Setting up Plug-Ins Oracle Banking Corporate Lending Release 14.7.3.0.0 [February] [2024]

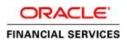

# **Table of Contents**

| SETTING U | P PLUG-INS                                                                                                    | 1-1                                                                                                    |
|-----------|----------------------------------------------------------------------------------------------------|----------------------------------------------------------------------------------------------------|
| 1.1 Int   | RODUCTION                                                                                                    |                                                                                                    |
| 1.2 INT   | EGRATING ORACLE FLEXCUBE UBS AND BPEL                                                                                                    |                                                                                                    |
| 1.2.1     | Custom Provider Configuration                                                                                                    |                                                                                                    |
| 1.2.2     |                                                                                                    |                                                                                                    |
| 1.2.3     |                                                                                                    |                                                                                                    |
| 1.2.4     |                                                                                                    |                                                                                                    |
| 1.2.5     |                                                                                                    |                                                                                                    |
| 1.2.6     | Configuring JMS Adapter                                                                                                    |                                                                                                    |
| 1.2.7     |                                                                                                    |                                                                                                    |
| 1.2.8     | BAM Report Configuration settings                                                                                                    |                                                                                                    |
| 1.2.9     | IPM configuration to edit the document                                                                                                    |                                                                                                    |
| 1.2.10    | Configuring Superviser Roles in EM                                                                                                    |                                                                                                    |
| 1.2.11    | Email Driver Configuration                                                                                                    |                                                                                                    |
| 1.2.12    | TimeOut Settings for BPEL                                                                                                    |                                                                                                    |
| 1.3 Int   | EGRATING ORACLE FLEXCUBE UBS AND SCHEDULER                                                                                                    |                                                                                                    |
| 1.3.1     | Running Backend Scripts                                                                                                    |                                                                                                    |
| 1.4 Int   | EGRATING ORACLE FLEXCUBE UBS AND BIP REPORTS                                                                                                    |                                                                                                    |
| 1.4.1     | Deploying Application Through Application Server's Admin Console                                                                                                    |                                                                                                    |
| 1.5 Int   | EGRATING ORACLE FLEXCUBE UBS AND MBEAN                                                                                                    |                                                                                                    |
| 1.5.1     | Startup Script Modification                                                                                                    |                                                                                                    |
|           | 1.1 INT<br>1.2 INT<br>1.2.1<br>1.2.2<br>1.2.3<br>1.2.4<br>1.2.5<br>1.2.6<br>1.2.7<br>1.2.8<br>1.2.9<br>1.2.10<br>1.2.11<br>1.2.12<br>1.3 INT<br>1.3.1<br>1.4 INT<br>1.4.1<br>1.5 INT | <ul> <li>1.2 INTEGRATING ORACLE FLEXCUBE UBS AND BPEL</li> <li>1.2.1 Custom Provider Configuration</li> <li>1.2.2 Configuring libovd for single Entity</li> <li>1.2.3 Configuring libovd for MultiEntity</li> <li>1.2.4 Configuring for Multiple Providers for Multiple Entities</li> <li>1.2.5 Configuring DBAdapter</li> <li>1.2.6 Configuring TP Adapter</li> <li>1.2.7 Configuring FTP Adapter</li> <li>1.2.8 BAM Report Configuration settings</li> <li>1.2.9 IPM configuration to edit the document</li> <li>1.2.10 Configuring Superviser Roles in EM</li> <li>1.2.11 Email Driver Configuration.</li> <li>1.2.12 TimeOut Settings for BPEL</li> <li>1.3 INTEGRATING ORACLE FLEXCUBE UBS AND SCHEDULER</li> <li>1.4 INTEGRATING ORACLE FLEXCUBE UBS AND BIP REPORTS</li> <li>1.4.1 Deploying Application Through Application Server's Admin Console.</li> <li>1.5 INTEGRATING ORACLE FLEXCUBE UBS AND MBEAN.</li> </ul> |

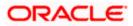

# 1. Setting Up Plug-Ins

# 1.1 Introduction

You need to carry out certain tasks manually before Oracle FLEXCUBE deployment. This document details out the pre-deployment tasks based on the on the selected plug-ins.

# 1.2 Integrating Oracle FLEXCUBE UBS and BPEL

If you have created the EAR file with BPEL as a plug-in, then along with the Oracle FLEXCUBE UBS EAR file, the Installer creates 'FCJJPSProvider.jar' file inside the folder 'BPELbuild' created along. You need to complete the following tasks before deploying Oracle FLEXCUBE UBS EAR file.

# 1.2.1 Custom Provider Configuration

FCUBS Custom Authenticator Provider configuration has to be done from the Weblogic console of SOA or manually update the config.xml of the SOA domain. Below steps needs to be followed to setup Custom Authentication Provider:

- 1. Along with FCUBS Ear file, Installer creates FCUBSAuthenticationProvider.jar file inside the BPELbuild folder.
  - a. Copy this file to the following path on the application server host <ORACLE\_HOME>\wlserver\server\lib\mbeantypes .
- 2. Restart the Admin Server.
- 3. Login to the Console.
- 4. Click on Security Realms.

| Change Center                                                                                 | 🙆 Home Log Out Preferences 🔤 Record Help                   | Q                                                           | Welcome, weblogic Connected to: Dev1201_dom     |
|-----------------------------------------------------------------------------------------------|------------------------------------------------------------|-------------------------------------------------------------|-------------------------------------------------|
| View changes and restarts                                                                     | Home >Summary of Security Realms                           |                                                             |                                                 |
| Configuration editing is enabled. Future                                                      | Home Page                                                  |                                                             |                                                 |
| changes will automatically be activated as you<br>modify, add or delete items in this domain. | - Information and Resources                                |                                                             |                                                 |
| Domain Structure                                                                              | Helpful Tools                                              | General Information                                         |                                                 |
| 0ev1201_domain                                                                                | <ul> <li>Configure applications</li> </ul>                 | <ul> <li>Common Administration Task Descriptions</li> </ul> |                                                 |
| -Environment                                                                                  | <ul> <li>Configure GridLink for RAC Data Source</li> </ul> | <ul> <li>Read the documentation</li> </ul>                  |                                                 |
| Deployments<br>BI-Services                                                                    | <ul> <li>Configure a Dynamic Cluster</li> </ul>            | <ul> <li>Ask a question on My Orade Support</li> </ul>      |                                                 |
| Security Realms                                                                               | <ul> <li>Recent Task Status</li> </ul>                     |                                                             |                                                 |
| Interoperability     Diagnostics                                                              | Set your console preferences     Oracle Enterprise Manager |                                                             |                                                 |
|                                                                                               | - Domain Configurations                                    |                                                             |                                                 |
|                                                                                               | Domain                                                     | Services                                                    | Interoperability                                |
|                                                                                               | Domain                                                     | Messaging                                                   | WTC Servers                                     |
|                                                                                               |                                                            | <ul> <li>JMS Servers</li> </ul>                             | <ul> <li>Jolt Connection Pools</li> </ul>       |
| How do L                                                                                      | Environment                                                | <ul> <li>Store-and-Forward Agents</li> </ul>                |                                                 |
|                                                                                               | Servers                                                    | <ul> <li>JMS Modules</li> </ul>                             | Diagnostics                                     |
| <ul> <li>Search the configuration</li> </ul>                                                  | Clusters                                                   | <ul> <li>Path Services</li> </ul>                           | Log Files                                       |
| Use the Change Center                                                                         | <ul> <li>Server Templates</li> </ul>                       | <ul> <li>Bridges</li> </ul>                                 | Diagnostic Modules                              |
| Record WLST Scripts                                                                           | <ul> <li>Migratable Targets</li> </ul>                     | Data Sources                                                | <ul> <li>Built-in Diagnostic Modules</li> </ul> |
| Change Console preferences                                                                    | Coherence Clusters                                         | Persistent Stores                                           | <ul> <li>Diagnostic Images</li> </ul>           |
| Manage Console extensions     Monitor servers                                                 | Machines                                                   | XML Registries                                              | Request Performance                             |
| <ul> <li>Monitor servers</li> </ul>                                                           | Virtual Hosts                                              | XML Entity Caches     Foreign JNDI Providers                | Archives                                        |
| System Status 🖂                                                                               | Work Managers                                              | Foreign JNDI Providers     Work Contexts                    | Context                                         |
| -                                                                                             | <ul> <li>Startup And Shutdown Classes</li> </ul>           | • ICOM                                                      | • SNMP                                          |
| Health of Running Servers                                                                     |                                                            | Mail Sessions                                               |                                                 |
| Failed (0)                                                                                    | Your Deployed Resources                                    | FileT3                                                      | Charts and Graphs                               |
| Critical (0)                                                                                  | Deployments                                                | • ЛА                                                        | <ul> <li>Monitoring Dashboard III</li> </ul>    |
| Overloaded (0)                                                                                |                                                            | OSGi Frameworks                                             |                                                 |
| Warning (0)                                                                                   | Your Application's Security Settings                       |                                                             |                                                 |
| OK (3)                                                                                        | <ul> <li>Security Realms</li> </ul>                        |                                                             |                                                 |
|                                                                                               | -                                                          |                                                             |                                                 |
|                                                                                               |                                                            |                                                             |                                                 |
| WebLogic Server Version: 12.1.3.0.0<br>Copyright (c) 1996,2014, Oracle and/or its affiliates. |                                                            |                                                             |                                                 |

5. Click on myrealm.

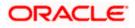

| ORACLE WebLogic Server A                                                                                                    | The second second second second second second second second second second second second second second second se                        |                                                |                                                                                          |
|----------------------------------------------------------------------------------------------------|----------------------------------------------------------------------------------------------------|------------------------------------------------|------------------------------------------------------------------------------------------|
| Change Center                                                                                                    | 🔒 Home Log Out Preferences 🔤 Record Help                                                                                               | Q                                              | Welcome, weblogic Connected to: Dev1201_domai                                            |
| View changes and restarts                                                                                                    | Home >Summary of Security Realms                                                                                                    |                                                |                                                                                          |
| Configuration editing is enabled. Future<br>changes will automatically be activated as you<br>modify, add or delete items in this domain. | Summary of Security Realms                                                                                                    | muns serurity roles security policies and se   | curity providersthat are used to protect WebLogic resources. You can have multiple       |
| Domain Structure                                                                                                    | security realms in a WebLogic Server domain, but only one can be se                                                                    |                                                | carry provider a "drat and table to protect "Heatoger reason cost roa carriere interpre- |
| Dev 1201_domain<br>&II-Environment<br>Deployments<br>&II-Services<br>Security Realms<br>@I-Interoperability                               | This Security Realms page lists each security realm that has been co<br>Customize this table<br>Realms (Filtered - More Columns Exist) | nfigured in this WebLogic Server domain. Click | the name of the realm to explore and configure that realm.                               |
| Diagnostics                                                                                                    | New Delete                                                                                                    |                                                | Showing 1 to 1 of 1 Previous   Next                                                      |
|                                                                                                    | 🔲 Name 🌣                                                                                                    | Default Realm                                  |                                                                                          |
|                                                                                                    | myrealm                                                                                                    | true                                           |                                                                                          |
|                                                                                                    | New Delete                                                                                                    |                                                | Showing 1 to 1 of 1 Previous   Next                                                      |
| How do L                                                                                                    |                                                                                                    |                                                |                                                                                          |
| Configure new security realms                                                                                                    |                                                                                                    |                                                |                                                                                          |
| Delete security realms                                                                                                    |                                                                                                    |                                                |                                                                                          |
| Change the default security realm                                                                                                    |                                                                                                    |                                                |                                                                                          |
| System Status                                                                                                    |                                                                                                    |                                                |                                                                                          |
| Health of Running Servers                                                                                                    |                                                                                                    |                                                |                                                                                          |
| Failed (0)           Critical (0)           Overloaded (0)           Warning (0)           OK (3)                                         |                                                                                                    |                                                |                                                                                          |

# 6. Click on Providers tab and click on new button to create new authentication provider.

| Settings for myrealm - sc ×                                                                                                    | Oracle Software Delivery × 🛛 😹 10.184.132.64:8080/ddlt × V 🍌 F                                                                                                    | 3UG × 🖸 SearchSoftware ×                                                                                                    |                                                 |
|----------------------------------------------------------------------------------------------------|----------------------------------------------------------------------------------------------------|----------------------------------------------------------------------------------------------------|-------------------------------------------------|
| ← → C ③ 10.184.132.228:800                                                                                                    | 1/console/console.portal?_nfpb=true&_pageLabel=Realmprovi                                                                                                    | dersTabPage&handle=com.bea.console.handles.SecurityMBeanHandle                                                                          | %28"Security%3A 🍳 🛧 💩 🔲 🗄                       |
| ORACLE WebLogic Server Adm                                                                                                    | inistration Console 12c                                                                                                    |                                                                                                    | Q                                               |
| Change Center                                                                                                    | 😧 Home Log Out Preferences 🔛 Record Help                                                                                                    |                                                                                                    | Welcome, weblogic Connected to: soa_server_bpel |
| View changes and restarts                                                                                                    | Home >Summary of Security Realms >myrealm >Providers                                                                                                    |                                                                                                    |                                                 |
| No pending changes exist. Click the Release<br>Configuration button to allow others to edit the<br>domain.                                                                                                   | Settings for myrealm Configuration Users and Groups Roles and Policies Credential Mappings                                                                                                    | roviders Pagration                                                                                                    |                                                 |
| Lock & Edit                                                                                                    | Authentication Password Validation Authorization Adjudication Role Ma                                                                                                    | poing Auditing Credential Mapping Certification Path                                                                                    |                                                 |
| Release Configuration                                                                                                    |                                                                                                    |                                                                                                    |                                                 |
| Domain Structure sa_servr_boe                                                                                                    | Portage of Authentication provides are despeed to access different data to     Different types of Authentication provides are despeed to access different data too     Customize this table     Authentication Providers     Reoder     Denn     Reoder | user. You must have one Authentication provider in a security realm, and you can configure multip<br>res, such as LDAP servers or DBMS. | Showing 1 to 4 of 4 Previous   Next             |
| Diagnostics                                                                                                    |                                                                                                    |                                                                                                    |                                                 |
|                                                                                                    | Name                                                                                                    | Description                                                                                                    | Version                                         |
|                                                                                                    | FCICustomProvider                                                                                                    | Authentication provider for FLEXCUBE users                                                                                              | FCUBS 12.2                                      |
|                                                                                                    | Trust Service Identity Asserter                                                                                                    | Trust Service Identity Assertion Provider                                                                                               | 1.0                                             |
|                                                                                                    | DefaultAuthenticator                                                                                                    | WebLogic Authentication Provider                                                                                                    | 1.0                                             |
| How do I                                                                                                    | DefaultIdentityAsserter                                                                                                    | WebLogic Identity Assertion provider                                                                                                    | 1.0                                             |
| Configure authentication and identity<br>assertion providers     Configure the Password Validation provider<br>Manage security providers     Set the JA26 control flag     Re-order authentication providers | [New] Deline Reorder.                                                                                                    |                                                                                                    | Showing I to 4 of 4 Previous   Next             |
| System Status                                                                                                    |                                                                                                    |                                                                                                    |                                                 |
| Health of Running Servers as of 6:37 AM                                                                                                    |                                                                                                    |                                                                                                    |                                                 |
| Failed (0)           Critical (0)           Overloaded (0)           Warning (0)           OK (2)                                                                                                    |                                                                                                    |                                                                                                    |                                                 |
| WebLogic Server Version: 12.2.1.2.0<br>Copyright (c) 1996,2016, Oracle and/or its affiliates. All<br>Oracle is a registered trademark of Oracle Corporation                                                  | rights reserved.<br>nd/or its affiliates. Other names may be trademarks of their respective owners.                                                                                                    |                                                                                                    |                                                 |

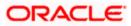

7. Give Provider name as FCJCustomProvider and type as FCUBSUserAuthenticator.

| ORACLE WebLogic Server A                                                                                                    | dministration Consol                      | e 12c                                                                          | Ŏ                                              |
|----------------------------------------------------------------------------------------------------|-------------------------------------------|--------------------------------------------------------------------------------|------------------------------------------------|
| Change Center                                                                                                    | Home Log Out                              | Preferences 🐼 Record Help                                                      | Welcome, weblogic Connected to: Dev1201_domain |
| View changes and restarts                                                                                                    | Home >Summary o                           | of Security Realms >myrealm >Providers >FCJCustomProvider > <b>Providers</b>   |                                                |
| Configuration editing is enabled. Future<br>changes will automatically be activated as you<br>modify, add or delete items in this domain.                | Create a New Aut                          | hentication Provider                                                           |                                                |
| Domain Structure                                                                                                    | Create a new A                            | Authentication Provider                                                        |                                                |
| Dev1201_domain<br>B-Environment<br>-Deployments<br>B-Services                                                                                            | The following pro<br>* Indicates required | perties will be used to identify your new Authentication Provider.<br>d fields |                                                |
| Security Realms                                                                                                    | The name of the a                         | uthentication provider.                                                        |                                                |
| Diagnostics                                                                                                    | * Name:                                   | FCJCustomProvider                                                              |                                                |
|                                                                                                    | This is the type of                       | authentication provider you wish to create.                                    |                                                |
|                                                                                                    | Type:                                     | FCUBSUserAuthenticator                                                         |                                                |
| How do I                                                                                                    | OK Cancel                                 |                                                                                |                                                |
| Manage security providers                                                                                                    |                                           |                                                                                |                                                |
| <ul> <li>Configure Authentication and Identity<br/>Assertion providers</li> </ul>                                                                        |                                           |                                                                                |                                                |
| System Status                                                                                                    |                                           |                                                                                |                                                |
| Health of Running Servers                                                                                                    |                                           |                                                                                |                                                |
| Failed (0)                                                                                                    |                                           |                                                                                |                                                |
| Critical (0)                                                                                                    |                                           |                                                                                |                                                |
| Overloaded (0)<br>Warning (0)                                                                                                    |                                           |                                                                                |                                                |
| OK (3)                                                                                                    |                                           |                                                                                |                                                |
| WebLogic Server Version: 12.1.3.0.0<br>Copyright (c) 1996,2014, Oracle and/or its affiliates. A<br>Oracle is a resistered trademark of Oracle Corporatio |                                           | er names may be trademarks of their respective owners.                         |                                                |

# 8. Click Reorder to bring the newly created provider to first of all providers and click OK.

|                                                                                                    | Home Log Ou                     | t Preferences 🕍 Rei                                                                         | sord Help          | Q                 |                                           |              |                    | 🏦 Home Log Out Preferences 🔄 Record Help |           |                       |  |  |  |
|----------------------------------------------------------------------------------------------------|---------------------------------|---------------------------------------------------------------------------------------------|--------------------|-------------------|-------------------------------------------|--------------|--------------------|------------------------------------------|-----------|-----------------------|--|--|--|
| View changes and restarts                                                                                                    |                                 | Home >Summary of Security Realms >myrealm >Providers >FCI/CustomProvider > <b>Providers</b> |                    |                   |                                           |              |                    |                                          |           |                       |  |  |  |
| Configuration editing is enabled. Future<br>changes will automatically be activated as you<br>modify, add or delete items in this domain. | Messages                        | ation cancelled - no Aut                                                                    | hentication Provid | ers created.      |                                           |              |                    |                                          |           |                       |  |  |  |
|                                                                                                    | Settings for myr                | ealm                                                                                        |                    |                   |                                           |              |                    |                                          |           |                       |  |  |  |
| Iomain Structure                                                                                                    | Configuration                   | Users and Groups Ro                                                                         | oles and Policies  | Credential Mappin | gs Providen                               | s Migrat     | ion                |                                          |           |                       |  |  |  |
| Dev 120 1_domain<br>Environment<br>Deployments                                                                                            | Authentication                  | Password Validation                                                                         | n Authorization    | Adjudication      | Role Mapping                              | Auditing     | Credential Mapping | Certification Path                       | Keystores |                       |  |  |  |
| Ð⊐Interoperability<br>Ð⊧Diagnostics                                                                                                    |                                 | n Providers                                                                                 |                    |                   |                                           |              |                    | s LDAP servers or DB                     |           | igure a Realm Adapter |  |  |  |
| ow do L 🖂                                                                                                    | Name                            | $\sim$                                                                                      |                    |                   | Description                               |              |                    |                                          |           | Version               |  |  |  |
| Configure Authentication and Identity                                                                                                    | FCJCuston                       | Provider                                                                                    |                    | 4                 | wthentication pr                          | ovider for F | ELEXCUBE users     |                                          |           | FCUBS 12.1            |  |  |  |
|                                                                                                    | Trust Service Identity Asserter |                                                                                             |                    | т                 | Trust Service Identity Assertion Provider |              |                    |                                          |           | 1.0                   |  |  |  |
| Assertion providers<br>Configure the Password Validation provider                                                                         |                                 |                                                                                             |                    | u.                | WebLogic Authentication Provider          |              |                    |                                          |           | 20000                 |  |  |  |
| Configure the Password Validation provider                                                                                                |                                 | thenticator                                                                                 |                    |                   |                                           |              |                    |                                          |           | 1.0                   |  |  |  |
| Assertion providers<br>Configure the Password Validation provider<br>Manage security providers<br>Set the JAAS control flag               | DefaultAut                      | thenticator                                                                                 |                    |                   | VebLogic Addren                           |              |                    |                                          |           | 1.0                   |  |  |  |
| Configure the Password Validation provider     Manage security providers                                                                  | DefaultAut                      | ntityAsserter                                                                               |                    |                   | -                                         |              |                    |                                          | Shov      | 1000                  |  |  |  |
| Configure the Password Validation provider<br>Manage security providers<br>Set the JAAS control flag                                      | DefaultAut DefaultIde New Dele  | ntityAsserter                                                                               |                    |                   | -                                         |              |                    |                                          | Shov      | 1.0                   |  |  |  |
| Configure the Password Validation provider<br>Manage security providers<br>Set the JAAS control flag<br>Re-order Authentication providers | DefaultAut DefaultIde New Dele  | ntityAsserter                                                                               |                    |                   | -                                         |              |                    |                                          | Shov      | 1.0                   |  |  |  |

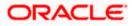

| ORACLE WebLogic Server Ad                                                                                                    | dministration Console 12c                                                                                                    | Q                                              |
|----------------------------------------------------------------------------------------------------|----------------------------------------------------------------------------------------------------|------------------------------------------------|
| Change Center                                                                                                    | 🔒 Home Log Out Preferences 🔝 Record Help                                                                                                    | Welcome, weblogic Connected to: Dev1201_domain |
| View changes and restarts                                                                                                    | Home >Summary of Security Realms >myrealm >Providers >PCJCustomProvider >Providers                                                                                                    |                                                |
| Configuration editing is enabled. Future<br>changes will automatically be activated as you<br>modify, add or delete items in this domain.                        | Reorder Authentication Providers           OK         Cancel                                                                                                    |                                                |
| Domain Structure                                                                                                    | Reorder Authentication Providers                                                                                                    |                                                |
| Dev 1201 Joman<br>B -Environment<br>-Deployments<br>-Services<br>-Security Reams<br>-Security Reams<br>-Security Reams<br>-Thereoper solutions<br>B -Diagnostics | You can reorder your Authentication Providers using the list below. By reordering Authentication Providers, you can alt<br>Select authenticator(s) in the list and use arrows to move them up and down in the list. | er the authentication sequence.                |
| How do I                                                                                                    |                                                                                                    |                                                |
| Re-order Authentication providers     Set the JAAS control flag                                                                                                  | OK Cancel                                                                                                    |                                                |
| System Status 🖂                                                                                                    |                                                                                                    |                                                |
| Health of Running Servers                                                                                                    |                                                                                                    |                                                |
| Failed (0)           Critical (0)           Overloaded (0)           Warning (0)           OK (3)                                                                |                                                                                                    |                                                |

#### 9. Click on FCJCustomProvider.

10. In Common tab change the control flag to "SUFFICIENT".

| ORACLE WebLogic Server                                                                        |                            | 1 million and a second second s | õ                                              |
|-----------------------------------------------------------------------------------------------|----------------------------|----------------------------------------------------------------------------------------------------|------------------------------------------------|
| Change Center                                                                                 | Home Log Out Prefere       | nces 🚵 Record Help                                                                                                    | Welcome, weblogic Connected to: Dev1201_domain |
| View changes and restarts                                                                     | Home >Summary of Security  | Realms >myrealm >Providers >FCJCustomProvider >Providers >FCJCustomProvider                                                                                                    |                                                |
| Configuration editing is enabled. Future                                                      | Settings for FCJCustomP    | rovider                                                                                                    |                                                |
| changes will automatically be activated as you<br>modify, add or delete items in this domain. | Configuration              |                                                                                                    |                                                |
| Domain Structure                                                                              | Common Provider Spe        | afic                                                                                                    |                                                |
| Dev 120 1_domain                                                                              | Save                       |                                                                                                    |                                                |
| Deployments<br>Services                                                                       | This page allows you to de | fine the general configuration of this provider.                                                                                                    |                                                |
| Security Realms                                                                               | 년 Name:                    | FCJCustomProvider                                                                                                    |                                                |
| Diagnostics                                                                                   | of Description:            | Authentication provider for FLEXCUBE users                                                                                                    |                                                |
|                                                                                               | 문 Version:                 | FCUBS 12.1                                                                                                    |                                                |
|                                                                                               | E Control Flag:            | SUFFICIENT                                                                                                    |                                                |
| How do I E                                                                                    | Save                       |                                                                                                    |                                                |
| No task help found.                                                                           |                            |                                                                                                    |                                                |
| System Status E                                                                               | a                          |                                                                                                    |                                                |
| Health of Running Servers                                                                     |                            |                                                                                                    |                                                |
| Failed (0)                                                                                    |                            |                                                                                                    |                                                |
| Critical (0)                                                                                  |                            |                                                                                                    |                                                |
| Overloaded (0)                                                                                |                            |                                                                                                    |                                                |
| Warning (0)<br>OK (3)                                                                         |                            |                                                                                                    |                                                |
|                                                                                               |                            |                                                                                                    |                                                |

- 11. In Provider Specific tab
  - a) Set JNDIName as Flexcube JNDI Name.
  - b) If external authentications are used in FCUBS then Fill the Ldap/MSAD related fields.

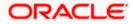

| Change Center                                                                                 | Home Log Out Preferences 🔝 Record Help                  | Q                                                  | Welcome, weblogic Connected to: Dev1201_domain |  |  |  |  |  |
|-----------------------------------------------------------------------------------------------|---------------------------------------------------------|----------------------------------------------------|------------------------------------------------|--|--|--|--|--|
| View changes and restarts                                                                     | Home >Summary of Security Realms >myrealm >Provider     | s >FCJCustomProvider >Providers >FCJCustomProvider |                                                |  |  |  |  |  |
| Configuration editing is enabled. Future                                                      | Settings for FCJCustomProvider                          | Settings for FC/CustomProvider                     |                                                |  |  |  |  |  |
| changes will automatically be activated as you<br>modify, add or delete items in this domain. | Configuration                                           | Configuration                                      |                                                |  |  |  |  |  |
| Domain Structure                                                                              | Common Provider Specific                                |                                                    |                                                |  |  |  |  |  |
| Dev1201_domain                                                                                | Save                                                    |                                                    |                                                |  |  |  |  |  |
| Deployments                                                                                   | This page allows you to configure additional attributes | s for this security provider.                      |                                                |  |  |  |  |  |
| Security Realms                                                                               | de Ldap SSLEnabled                                      |                                                    |                                                |  |  |  |  |  |
| Diagnostics                                                                                   | Authentication Type:                                    | MSAD 💌                                             |                                                |  |  |  |  |  |
|                                                                                               | 🏀 Ldap Domain Name:                                     | OFSS.COM                                           |                                                |  |  |  |  |  |
|                                                                                               | 🚝 Security Authentication Type:                         | simple 💌                                           |                                                |  |  |  |  |  |
| How do I                                                                                      | 4 Ldap Server Ip And Port:                              | localhost389                                       |                                                |  |  |  |  |  |
| No task help found.                                                                           | External Password Required                              |                                                    |                                                |  |  |  |  |  |
| System Status                                                                                 | 🔓 Ldap Server Time Out Duration:                        | 0                                                  |                                                |  |  |  |  |  |
| Health of Running Servers Failed (0)                                                          | 🗐 🏀 Msad Or Ldap Login Required                         |                                                    |                                                |  |  |  |  |  |
| Critical (0)<br>Overloaded (0)                                                                | 🏀 JNDIName:                                             | jdbc/fcjdevDS                                      |                                                |  |  |  |  |  |
| Warning (0)<br>OK (3)                                                                         | Save                                                    |                                                    |                                                |  |  |  |  |  |
| WebLogic Server Version: 12.1.3.0.0                                                           |                                                         |                                                    |                                                |  |  |  |  |  |

12. For manually editing the config.xml go to the below path and open the config.xml file <ORACLE\_HOME>\Middleware\user\_projects\domains\base\_domain\config\ The following codes need to be added at proper locations in the config.xml.

a) Search for < realm> tag and add the following code between <realm> and </ realm> tags. This should be the first child of the realm Node.

<sec:authentication-provider xmlns:n1="http://fcubs.ofss.com/security" xsi:type="n1:fcubs-user-authenticatorType">

- <sec:name>FCJCustomProvider</sec:name>
- <sec:control-flag>SUFFICIENT</sec:control-flag>
- <n1:msad-or-ldap-login-required>true</n1:msad-or-ldap-login-required>
- <n1:external-password-required>true</n1:external-password-required>
- <n1:authentication-type>MSAD</n1:authentication-type>

<n1:ldap-server-ip-and-port>LDAP://localhost:389</n1:ldap-server-ip-and-port><n1:ldap-ssl-enabled>true</n1:ldap-ssl-enabled>

- <n1:security-authentication-type>simple</n1:security-authentication-type>
- <n1:Idap-domain-name>OFSS.COM</n1:Idap-domain-name>

<n1:ldap-server-time-out-duration>0</n1:ldap-server-time-out-duration></sec:authentication-provider>

b) Make sure tag values matches the value given during Property file creation.

#### 1.2.2 Configuring libovd for single Entity

You need to configure the libovd details. Follow the steps given below:

- 1. Along with the Oracle FLEXCUBE UBS EAR file, the Installer creates 'FCJJPSProvider.jar' file inside the BPELbuild folder under SOURCE directory.
- 2. On the application server host, create a folder by name 'classes' at the location '<MIDDLEWARE HOME>soa\soa\modules\oracle.soa.ext 11.1.x'.
- 3. Extract the file 'FCJJPSProvider.jar' and from the extracted content, copy the folder 'com' to: '<MIDDLEWARE\_HOME>soa\soa\modules\oracle.soa.ext\_11.1.x\classes'.

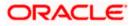

4. Navigate to the location

'<MIDDLEWARE\_HOME>soa\soa\modules\oracle.soa.ext\_11.1.x\classes\com\ofss\fcc\bpel\ cac'. Edit the properties file 'CISProperties.properties' and update 'JNDI.name' with the JNDI name same as Entity Name given in Multi Entity Names screen while creating property file 'fcubs.properties', e.g. 'jdbc/fcjdevDS'.

- Copy 'FCJJPSProvider.jar' to '<MIDDLEWARE\_HOME>/user\_projects/domains/<domain\_name>/config/fmwconfig/ovd/plu gins/lib.Create the directory structure if it does not exists.

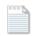

#### fcubs\_adapter.xml

- Search for param name="DataSource" in fcubs\_adapter.xml and update its value with FCUBS Datasource name, e.g. updated parameter would look like <param\_name="DataSource" value="jdbc/fcjdevDS"/>.
- 8. Set environment variables in the command prompt, e.g. for linux shell,

export ORACLE\_HOME=/scratch/app/bpm12212(setting ORACLE\_HOME) export WL\_HOME=/scratch/app/bpm12212/wlserver(setting WL\_HOME) export JAVA\_HOME=/scratch/work\_area/DBA/jdk1.8.0\_144 (setting JAVA\_HOME)

./libovdadapterconfig.sh -adapterName fcubsadapter -adapterTemplate fcubs\_adapter.xml -host <ADMIN\_SERVER\_HOST> -port <ADMIN\_PORT> -userName <WEBLOGIC\_USERID> -domainPath <DOMAIN\_HOME> -dataStore DB -root ou=fcubs,dc=oracle,dc=com -contextName default dataSourceJNDIName <FCUBS\_DATASOURCE\_JNDI>

10. Once the above steps are completed, i.e. "Adapter created successfully: fcubsAdapter" message is displayed, restart the server.

#### 1.2.3 Configuring libovd for MultiEntity

- 1. Continue step 1 to step5 from 1.2.2 section.
- 2. In the following steps replace the <EntityId> tag with the proper Entity name.

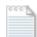

## fcubs\_adapter\_ EntityId.xml

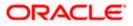

4. Search for <FCUBSDATASOURCE> in fcubs\_adapter\_< EntityId>.xml and update it with fcubs Datasource with the mapped Datasource for the entity in the property file.

Ex:<param name="DataSource" value="<FCUBSDATASOURCE>"/>

5. Search for UserIdPattern Parameter and Update the value for OU to the entity name in lower case.

EX: <param name="UserIdPattern" value="cn=%USERID%,ou=< EntityId>,dc=oracle,dc=com"/>

6. Search for MultiEntityEnabled element and update the value to true.

EX: <param name="MultiEntityEnabled" value="true"/>

7. Search for EntityId element and update the value with the entity name in lower case which we have created.

EX:<param name="EntityId" value=" < EntityId >"/>

8. Serach for ou=fcubs and update with enity id in lower case.

EX : ou= EntityId

9. Execute "libovdadapterconfig" script which is present in

'<MIDDLEWARE\_HOME>/oracle\_common/bin' with below parameters. Update the admin server host name or ip ,admin server port ,weblogic user id, domain home ,root and fcubs datasource

libovdadapterconfig.sh -adapterName fcubsAdapter -adapterTemplate fcubs\_adapter\_< EntityId >.xml -host <ADMIN\_SERVER\_HOST> -port <ADMIN\_PORT> -userName <WEBLOGIC\_USERID> domainPath <DOMAIN\_HOME> -dataStore DB -root ou=<EntityId>,dc=oracle,dc=com -contextName default -dataSourceJNDIName <FCUBSDATASOURCE name which we mapped in step4>

- 10. Repeat from step2 to step7 for each entity creation
- 11. Once the above steps are completed, restart the server.

Note:- for any misconfiguration in libovd

We can delete the existing fcubsAdapter and re run the ./libovdadapterconfig.sh

For deleting fcubsAdapter use the below command:

Log in to the WSLT console by running the WLST script.For example: MW\_HOME/oracle\_common/common/bin/wlst.sh (UNIX)MW\_HOME\oracle\_common\common\bin\wlst.cmd (Windows)

Connect to your Administration Server using the following syntax:

connect ('<WLS admin user name>','<WLS admin password>','t3://<admin server host>:<admin server port>')

For example:connect('weblogic','weblogic','t3://myserver:7001')

Delete the misconfigured adapter using the following syntax: deleteAdapter(adapterName='fcubsAdapter')

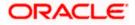

Note the following:

• In case of Multi Entity, all data sources must be created separately for each entity. The JNDI name will be differentiated by suffixing entity name.

Examples: If Data source is 'jdbc/fcjDevDs' then jdbc/fcjDevDs+entity name will be lookup the application. (jdbc/fcjDevDs+entity name) jndi should be presented in application server.

 For multi teant deployment BPMN support will be available only for the logged entity.

### 1.2.4 Configuring for Multiple Providers for Multiple Entities

- 1. Login to the Adminserver.
- 2. Click on security Realms.

| Domain Structure                              | Helpful Tools                                    | General Information                          |                                                 |  |  |  |  |
|-----------------------------------------------|--------------------------------------------------|----------------------------------------------|-------------------------------------------------|--|--|--|--|
| ioa domain                                    | Configure applications                           | Common Administration Task Descriptions      |                                                 |  |  |  |  |
| Domain Partitions                             | Configure GridLink for RAC Data Source           | <ul> <li>Read the documentation</li> </ul>   |                                                 |  |  |  |  |
| B-Environment                                 | Configure a Dynamic Cluster                      | Ask a guestion on My Oracle Support          |                                                 |  |  |  |  |
| Deployments     Services                      | Recent Task Status                               |                                              |                                                 |  |  |  |  |
| Security Realms                               | <ul> <li>Set your console preferences</li> </ul> |                                              |                                                 |  |  |  |  |
| Interoperability<br>Diagnostics               | Oracle Enterprise Manager                        |                                              |                                                 |  |  |  |  |
| a biognosous                                  | - Domain Configurations                          |                                              |                                                 |  |  |  |  |
|                                               | Domain                                           | Resource Group Templates                     | Interoperability                                |  |  |  |  |
|                                               | • Domain                                         | Resource Group Templates                     | WTC Servers     Jolt Connection Pools           |  |  |  |  |
| How do I                                      | Domain Partitions                                | Resource Groups                              |                                                 |  |  |  |  |
| low do I                                      | Domain Partitions                                | Resource Groups                              | Diagnostics                                     |  |  |  |  |
| <ul> <li>Search the configuration</li> </ul>  | <ul> <li>Partition Work Managers</li> </ul>      |                                              | Log Files                                       |  |  |  |  |
| Use the Change Center                         |                                                  | Deployed Resources                           | Diagnostic Modules                              |  |  |  |  |
| Record WLST Scripts                           | Environment                                      | Deployments                                  | <ul> <li>Built-in Diagnostic Modules</li> </ul> |  |  |  |  |
| Change Console preferences                    | Servers                                          |                                              | Diagnostic Images                               |  |  |  |  |
| <ul> <li>Manage Console extensions</li> </ul> | Clusters                                         | Services                                     | Request Performance                             |  |  |  |  |
| Monitor servers                               | <ul> <li>Server Templates</li> </ul>             | Messaging                                    | Archives                                        |  |  |  |  |
|                                               | <ul> <li>Migratable Targets</li> </ul>           | <ul> <li>JMS Servers</li> </ul>              | Context                                         |  |  |  |  |
| System Status                                 | Coherence Clusters                               | <ul> <li>Store-and-Forward Agents</li> </ul> | SNMP                                            |  |  |  |  |
| Health of Running Servers                     | Machines                                         | <ul> <li>JMS Modules</li> </ul>              | <ul> <li>Interceptors</li> </ul>                |  |  |  |  |
| 1                                             | Virtual Hosts                                    | <ul> <li>Path Services</li> </ul>            |                                                 |  |  |  |  |
| Failed (0)<br>Critical (0)                    | Virtual Targets                                  | <ul> <li>Bridges</li> </ul>                  | Charts and Graphs                               |  |  |  |  |
| Overloaded (0)                                | Work Managers                                    | Data Sources                                 | Monitoring Dashboard                            |  |  |  |  |
| Warning (0)                                   | Concurrent Templates                             | Persistent Stores                            |                                                 |  |  |  |  |
| OK (3)                                        | Resource Management                              | XML Registries                               |                                                 |  |  |  |  |
|                                               | Startup And Shutdown Classes                     | XML Entity Caches                            |                                                 |  |  |  |  |
|                                               |                                                  | Foreign JNDI Providers                       |                                                 |  |  |  |  |
|                                               | Application's Security Settings                  | Work Contexts                                |                                                 |  |  |  |  |
|                                               | Security Realms                                  | • 1COM                                       |                                                 |  |  |  |  |
|                                               |                                                  | Mail Sessions                                |                                                 |  |  |  |  |
|                                               |                                                  | • FileT3                                     |                                                 |  |  |  |  |
|                                               |                                                  | • JTA                                        |                                                 |  |  |  |  |
|                                               |                                                  | OSGI Frameworks                              |                                                 |  |  |  |  |
|                                               |                                                  | Sections                                     |                                                 |  |  |  |  |

3. Click on myrealms.

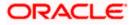

|                                                                                                    | dministration Console 12c                                                                 |                                                                                                    | Ç                                                                                                    |
|----------------------------------------------------------------------------------------------------|-------------------------------------------------------------------------------------------|----------------------------------------------------------------------------------------------------|----------------------------------------------------------------------------------------------------|
| Change Center                                                                                                    | 🙆 Home Log Out Preferences 🔤 Record Help                                                  | Q                                                                                                    | Welcome, weblogic Connected to: soa_doma                                                                                                    |
| View changes and restarts                                                                                                    | Home >Summary of Servers >Summary of Security Reals                                       | ns >myrealm >Providers >FCUBS >Summary of Security Rea                                                                     | Ims >myrealm >Summary of Security Realms >myrealm >Summary of Security Realms                                                                |
| Configuration editing is enabled. Future<br>changes will automatically be activated as you<br>modify, add or delete items in this domain. | Summary of Security Realms                                                                |                                                                                                    |                                                                                                    |
| Domain Structure                                                                                                    |                                                                                           | nduding users, groups, security roles, security policies, an<br>but only one can be set as the default security realm, whi | d security providersthat are used to protect WebLogic resources. You can have multiple<br>ch is reserved for domain administrative purposes. |
| soa_domain<br>Domain Partitions<br>Derivironment<br>Deployments                                                                           | This Security Realms page lists each security realm th                                    | at has been configured in this WebLogic Server domain. C                                                                   | Click the name of the realm to explore and configure that realm.                                                                             |
| -Services -Security Realms                                                                                                    | Realms (Filtered - More Columns Exist)                                                    |                                                                                                    |                                                                                                    |
| Interoperability     Diagnostics                                                                                                    | New Delete                                                                                |                                                                                                    | Showing 1 to 1 of 1 Previous   Next                                                                                                    |
|                                                                                                    | 🗐 Name 🏟                                                                                  | Default Realm                                                                                                    |                                                                                                    |
|                                                                                                    | myrealm                                                                                   | true                                                                                                    |                                                                                                    |
|                                                                                                    | New Delete                                                                                |                                                                                                    | Showing 1 to 1 of 1 Previous   Next                                                                                                    |
| How do I                                                                                                    |                                                                                           |                                                                                                    |                                                                                                    |
| Configure new security realms                                                                                                    |                                                                                           |                                                                                                    |                                                                                                    |
| Enable automatic realm restart                                                                                                    |                                                                                           |                                                                                                    |                                                                                                    |
| Delete security realms                                                                                                    |                                                                                           |                                                                                                    |                                                                                                    |
| Change the default security realm                                                                                                    |                                                                                           |                                                                                                    |                                                                                                    |
| System Status                                                                                                    |                                                                                           |                                                                                                    |                                                                                                    |
| Health of Running Servers                                                                                                    |                                                                                           |                                                                                                    |                                                                                                    |
| Faled (0)           Critical (0)           Overloaded (0)           Warning (0)           CK (3)                                          |                                                                                           |                                                                                                    |                                                                                                    |
| Copyright (c) 1996,2015, Oracle and/or its affiliates. Al                                                                                 | Il rights reserved.<br>n and/or its affiliates. Other names may be trademarks of their re | spective owners.                                                                                                    |                                                                                                    |

#### 4. Click on Providers.

| Change Center                                                                                     | Home Lor             | og Out Preferences 🔤                                                                                                    | Record Help        | ()                      | Q                                                                                                    |                | Welcome, weblogic Connected to: so                                                                                                    |
|---------------------------------------------------------------------------------------------------|----------------------|----------------------------------------------------------------------------------------------------|--------------------|-------------------------|----------------------------------------------------------------------------------------------------|----------------|----------------------------------------------------------------------------------------------------|
| View changes and restarts                                                                         | Home >Sumr           | Home >Summary of Security Realms >mynealm >Providers >FCUBS >Summary of Security Realms >mynealm >Summary of Security Realms >mynealm >Summary of Security Realms >mynealm |                    |                         |                                                                                                    |                |                                                                                                    |
| Configuration editing is enabled. Future                                                          | Settings for r       | myrealm                                                                                                    |                    |                         |                                                                                                    |                |                                                                                                    |
| changes will automatically be activated as you<br>modify, add or delete items in this domain.     | Configuratio         | tion Users and Groups                                                                                                    | Roles and Poli     | olicies Credential Ma   | lappings Provide                                                                                                    | ders Migration | n                                                                                                    |
| Domain Structure                                                                                  | General              | RDBMS Security Store                                                                                                    | User Lockout       | Performance             |                                                                                                    | Providers- Tal | ſab                                                                                                    |
| soa_domain<br>P-Domain Partitions<br>P-Environment<br>Deployments                                 | Save<br>Use this pag | age to configure the gene                                                                                                    | eral behavior of t | this security realm.    |                                                                                                    |                |                                                                                                    |
| Services     Security Realms     Interoperability     Diagnostics                                 | Note:<br>If y        |                                                                                                    | ecurity using JACC | C (Java Authorization C |                                                                                                    |                | ned in JSR 115), you must use the DD Only security model. Other WebLogic Server models<br>ole are disabled.                                                                                                    |
|                                                                                                   | Name:                |                                                                                                    |                    | myrealm                 |                                                                                                    |                | The name of this security realm. More Info                                                                                                    |
|                                                                                                   | a Securit            | ty Model Default:                                                                                                    |                    | DD Only                 | Specifies the default security model for Web applications or EXBs that are<br>secured by this security realm. You can override this default during<br>deployment. More Info |                |                                                                                                    |
| How do I<br>• Configure new security realms<br>• Enable automatic realm restart                   | 🗹 🛃 Com              | mbined Role Mapping I                                                                                                    | Enabled            |                         |                                                                                                    |                | Determines how the role mappings in the Enterprise Application, Web<br>application, and EB containers interact. This setting is valid only for Web<br>applications and EBs that use the Advanced security model and that initi<br>roles from deployment descriptors. <b>More Info</b> |
| Manage security for Web applications and<br>EXBs     Set the default security model               | 🗐 🕂 Use              | e Authorization Provid                                                                                                    | Jers to Protect    | JMX Access              |                                                                                                    |                | Configures the WebLogic Server MBean servers to use the security realm<br>Authorization providers to determine whether a JMK dient has permission<br>access an MBean attribute or invoke an MBean operation. More Info                                                                |
| Delegate MBean authorization to the realm     System Status                                       |                      | atically Restart After                                                                                                    | Non-Dynamic (      | Changes                 |                                                                                                    |                | Specifies whether the Realm will be auto-restarted if non-dynamic change<br>are made to the realm or providers within the realm. More Info                                                                                                    |
| Health of Running Servers                                                                         | Retire Time          | eout:                                                                                                    |                    | 60                      |                                                                                                    |                | Specifies the retire timeout for a realm that is restarted. The old realm wi<br>shutdown after the specified timeout period has elapsed. More Info                                                                                                    |
| Failed (0)           Critical (0)           Overloaded (0)           Warning (0)           OK (3) | - P Advanc           | ced                                                                                                    |                    |                         |                                                                                                    |                |                                                                                                    |

5. Click on New

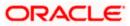

| Change Center                                                                                                    | Home Log O                                                                                                    | ut Preferences 🔛       | Record Help         | (                  | 2                 |             |                     |                        | Welcome, weblog | ic Connected to: soa_don    |  |  |  |  |
|----------------------------------------------------------------------------------------------------|----------------------------------------------------------------------------------------------------|------------------------|---------------------|--------------------|-------------------|-------------|---------------------|------------------------|-----------------|-----------------------------|--|--|--|--|
| View changes and restarts                                                                                                    | Home >myrealm                                                                                                    | >Providers >FCUBS >    | Summary of Security | Realms >myrealm >S | ummary of Securit | y Realms >1 | myrealm >Summary of | Security Realms >myrea | m >Providers    |                             |  |  |  |  |
| Configuration editing is enabled. Future                                                                                                    | Settings for my                                                                                                    | Settings for myrealm   |                     |                    |                   |             |                     |                        |                 |                             |  |  |  |  |
| changes will automatically be activated as you<br>modify, add or delete items in this domain.                                                | Configuration                                                                                                    | Users and Groups       | Roles and Policies  | Credential Mappin  | gs Providers      | Migratio    | on                  |                        |                 |                             |  |  |  |  |
| omain Structure                                                                                                    | Authenticatio                                                                                                    | n Password Valida      | tion Authorization  | Adjudication       | Role Mapping      | Auditing    | Credential Mapping  | Certification Path     |                 |                             |  |  |  |  |
| Donain Partitions     Environment     Denvironments     Services    ceptoyments     Interoperability     Diagnostics                         | An Authentication provider alows Welk.ogic Server to establish trust by validating a user. You must have one Authentication provider in a security realm, and you can configure multiple Authentication providers in a security realm. Different types of Authentication providers are designed to access different data stores, such as IDAP servers or DBMS.<br>Customize this table<br>Authentication Providers<br>New Detete Reader Showing 1 to 4 of 4. Previous   Next |                        |                     |                    |                   |             |                     |                        |                 |                             |  |  |  |  |
|                                                                                                    | 📃 Name                                                                                                    |                        |                     | 1                  | escription        |             |                     | Version                |                 |                             |  |  |  |  |
|                                                                                                    | FCUBS                                                                                                    |                        |                     | A                  | uthentication pro | vider for F | LEXCUBE users       |                        |                 | FCUBS 12.2                  |  |  |  |  |
| low do I                                                                                                    | Trust Ser                                                                                                    | vice Identity Asserter | 8                   | Т                  | rust Service Iden | tity Assert |                     | 1.0                    |                 |                             |  |  |  |  |
| Configure Authentication and Identity                                                                                                    | DefaultAu                                                                                                    | uthenticator           |                     | V                  | /ebLogic Authent  | ication Pro |                     | 1.0                    |                 |                             |  |  |  |  |
| Assertion providers                                                                                                    | DefaultId                                                                                                    | entityAsserter         |                     | ٧                  | /ebLogic Identity | Assertion   |                     | 1.0                    |                 |                             |  |  |  |  |
| Configure the Password Validation provider     Manage security providers     Set the JAAS control flag     Re-order Authentication providers | New Del                                                                                                    | ete                    |                     |                    |                   |             |                     |                        | Showing         | 1 to 4 of 4 Previous   Next |  |  |  |  |
| ystem Status 🖂                                                                                                    | i i                                                                                                    |                        |                     |                    |                   |             |                     |                        |                 |                             |  |  |  |  |
| lealth of Running Servers                                                                                                    |                                                                                                    |                        |                     |                    |                   |             |                     |                        |                 |                             |  |  |  |  |
| Failed (0)<br>Critical (0)<br>Overloaded (0)<br>Warning (0)<br>OK (3)                                                                        |                                                                                                    |                        |                     |                    |                   |             |                     |                        |                 |                             |  |  |  |  |

6. Enter the Name with proper Entity Name(entity name we mapped in property file) and select the type as FCUBSUserAuthenticator

| ame Log Out Preferences 🔤 Record Help.                                                                  | Welcome, weblogic Connected to: soa_dor                                                                                                    |
|----------------------------------------------------------------------------------------------------|----------------------------------------------------------------------------------------------------|
|                                                                                                    |                                                                                                    |
| e >FCUBS >Summary of Security Realms >myrealm >Summary of Security Realms >myrealm >Summary of Security | y Realms > myrealm > Providers > ENTITYID > <b>Providers</b>                                                                                                    |
| 1                                                                                                    |                                                                                                    |
| d Amministrational                                                                                      |                                                                                                    |
| following properties will be used to identify your new Authentication Provider.                         |                                                                                                    |
| ame of the authentication provider.                                                                     |                                                                                                    |
| me: ENTITYID                                                                                            |                                                                                                    |
|                                                                                                    |                                                                                                    |
| Cancel                                                                                                  |                                                                                                    |
|                                                                                                    |                                                                                                    |
|                                                                                                    |                                                                                                    |
|                                                                                                    |                                                                                                    |
|                                                                                                    |                                                                                                    |
|                                                                                                    |                                                                                                    |
|                                                                                                    | e a New Authentication Provider  Cancel  Cancel Cancel  Cancel  Cancel  Cancel  Cancel  Cancel  Cancel Cancel  Cancel  Cancel Cancel |

7. Click on Reorder. Bring the Authenticatiorprovider to the first in the order and click ok.

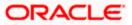

| Change Center                                                                                                    | 🔒 Home Log Out Preferences 🔤 Record                                                                                                    | i Help                           | Q                                     | Welcome, weblogic Connected to: soa_dom                      |
|----------------------------------------------------------------------------------------------------|----------------------------------------------------------------------------------------------------|----------------------------------|---------------------------------------|--------------------------------------------------------------|
| View changes and restarts                                                                                                    | Home >FCUBS >Summary of Security Realms :                                                                                                    | >myrealm >Summary of Securi      | ty Realms >myrealm >Summary of Secu   | rity Realms >myrealm >Providers >ENTITYID > <b>Providers</b> |
| Configuration editing is enabled. Future<br>changes will automatically be activated as you<br>modify, add or delete items in this domain.                               | Reorder Authentication Providers           OK         Cancel                                                                                                    |                                  |                                       |                                                              |
| Domain Structure                                                                                                    | Reorder Authentication Providers                                                                                                    |                                  |                                       |                                                              |
| soa_domain<br>∯⊡Domain Partitions                                                                                                    | You can reorder your Authentication Provid                                                                                                    | lers using the list below. By re | eordering Authentication Providers, y | ou can alter the authentication sequence.                    |
| B <sup>+</sup> Environment<br>Deployments<br>B <sup>+</sup> Services<br>I <sup>-</sup> Security Realms<br>B <sup>+</sup> Interoperability<br>B <sup>+</sup> Diagnostics | Select authenticator(s) in the list and use arr<br>Authentication Providers:<br>Available:<br>VIETTYD<br>FCUBS<br>Trust Service Identity Assee<br>DefaultidentityAsserter<br>Z |                                  | wn in the list.                       |                                                              |
| How do I                                                                                                    |                                                                                                    |                                  |                                       |                                                              |
| Re-order Authentication providers     Set the JAAS control flag                                                                                                    | OK Cancel                                                                                                    |                                  |                                       |                                                              |
| System Status 🖂                                                                                                    |                                                                                                    |                                  |                                       |                                                              |
| Health of Running Servers                                                                                                    |                                                                                                    |                                  |                                       |                                                              |
| Failed (0)           Critical (0)           Overloaded (0)           Warning (0)           OK (3)                                                                       |                                                                                                    |                                  |                                       |                                                              |

# 8. Click the Provider that we have created.

| hange Center                                                                                                    | Home Log O                                                          | ut Preferences 📐                                  | Record Help                                    |                                              | Q                                      |                             |                                               |                                                    | Welcome, weblogic | Connected to: soa_don      |  |
|----------------------------------------------------------------------------------------------------|---------------------------------------------------------------------|---------------------------------------------------|------------------------------------------------|----------------------------------------------|----------------------------------------|-----------------------------|-----------------------------------------------|----------------------------------------------------|-------------------|----------------------------|--|
| View changes and restarts                                                                                                    | Home >myrealm                                                       | >Summary of Securit                               | ty Realms >myrealm >S                          | ummary of Security                           | Realms >myrealm                        | Providers >                 | ENTITYID >Providers                           | >ENTITYID > <b>Provider</b>                        | 5                 |                            |  |
| Configuration editing is enabled. Future                                                                                                    | Settings for my                                                     | realm                                             |                                                |                                              |                                        |                             |                                               |                                                    |                   |                            |  |
| changes will automatically be activated as you<br>nodify, add or delete items in this domain.                                                        | Configuration                                                       | Users and Groups                                  | Roles and Policies                             | Credential Mappir                            | ngs Provider                           | Migratio                    | in                                            |                                                    |                   |                            |  |
| omain Structure                                                                                                    | Authenticatio                                                       | n Password Valid                                  | ation Authorization                            | Adjudication                                 | Role Mapping                           | Auditing                    | Credential Mapping                            | Certification Path                                 |                   |                            |  |
| oa_domain<br>D-Oman Partitions<br>D-Environment<br>D-polyments<br>D-Services<br>D-Services<br>D-Interoperability<br>Differoperability<br>Diagnostics | An Authenticat<br>providers in a s<br>Customize th<br>Authenticatio | ecurity realm. Differ<br>iis table<br>n Providers | WebLogic Server to es<br>ent types of Authenti | tablish trust by vali<br>ation providers are | dating a user. Yo<br>e designed to acc | u must have<br>ess differer | one Authentication ;<br>t data stores, such a | provider in a security re<br>s LDAP servers or DBM | S.                | re multiple Authentication |  |
|                                                                                                    | Name                                                                |                                                   |                                                |                                              | Description                            |                             |                                               |                                                    | N                 | /ersion                    |  |
|                                                                                                    | ENTITYID                                                            |                                                   |                                                | 1                                            | Authentication pro                     | wider for Fl                | EXCUBE users                                  |                                                    | F                 | CUBS 12.2                  |  |
| low do I 🖂                                                                                                    | FCUBS                                                               |                                                   |                                                | 4                                            | Authentication pro                     | wider for Fl                | EXCUBE users                                  |                                                    | F                 | CUBS 12.2                  |  |
| Configure Authentication and Identity                                                                                                    | Trust Ser                                                           | vice Identity Asserte                             | er                                             | 1                                            | rust Service Ider                      | tity Asserti                | on Provider                                   |                                                    | 1                 | 1.0                        |  |
| Assertion providers                                                                                                    | DefaultAu                                                           | thenticator                                       |                                                | ١                                            | VebLogic Authen                        | 1                           | .0                                            |                                                    |                   |                            |  |
| Configure the Password Validation provider                                                                                                    | 🔲 DefaultId                                                         | entityAsserter                                    |                                                | ١                                            | VebLogic Identity                      | Assertion ;                 | 1                                             | 1.0                                                |                   |                            |  |
| Manage security providers     Set the JAAS control flag     Re-order Authentication providers                                                        | New Del                                                             | Reorder                                           |                                                |                                              |                                        |                             |                                               |                                                    | Showing 1         | to 5 of 5 Previous   Next  |  |
| iystem Status IIII IIIIIIIIIIIIIIIIIIIIIIIIIIIIIII                                                                                                   |                                                                     |                                                   |                                                |                                              |                                        |                             |                                               |                                                    |                   |                            |  |
| Faled (0)<br>Critical (0)<br>Overloaded (0)<br>Warning (0)                                                                                           |                                                                     |                                                   |                                                |                                              |                                        |                             |                                               |                                                    |                   |                            |  |

9. In common tab select the control flag as SUFFICENT from the list and click on save.

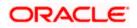

|                                                                                                    | dministration Console 12c                                      |                          |                           |                       |                                 |                                       |
|----------------------------------------------------------------------------------------------------|----------------------------------------------------------------|--------------------------|---------------------------|-----------------------|---------------------------------|---------------------------------------|
| Change Center                                                                                                    | Home Log Out Preference                                        | es 🚵 Record Help         |                           | Q                     |                                 | Welcome, weblogic Connected to: soa_d |
| View changes and restarts                                                                                                    | Home >Summary of Security F                                    | ealms >myrealm >Sumr     | nary of Security Realms : | >myrealm >Providers > | ENTITYID >Providers >ENTITYID > | Providers >ENTITYID                   |
| Configuration editing is enabled. Future                                                                                                    | Settings for ENTITYID                                          |                          |                           |                       |                                 |                                       |
| changes will automatically be activated as you modify, add or delete items in this domain.                                                                | Configuration                                                  |                          |                           |                       |                                 |                                       |
| Domain Structure                                                                                                    | Common Provider Specif                                         | •                        |                           |                       |                                 |                                       |
| soa_domain<br>Domain Partitions<br>Environment<br>Deployments                                                                                             | Save                                                           |                          |                           |                       |                                 |                                       |
|                                                                                                    | This page allows you to defi                                   | e the general configu    | ration of this provider.  |                       |                                 |                                       |
| Services     Security Realms                                                                                                    | 🐠 Name:                                                        | ENTITYID                 |                           |                       |                                 |                                       |
| ⊕-Interoperability<br>⊕-Diagnostics                                                                                                    | Description:                                                   | Authenticatio            | n provider for FLEXCUE    | 8E users              |                                 |                                       |
|                                                                                                    | 🕂 Version:                                                     | FCUBS 12.2               |                           |                       |                                 |                                       |
|                                                                                                    | 🚓 Control Flag:                                                | SUFFICIE                 | NT                        |                       |                                 |                                       |
| How do I                                                                                                    | Save                                                           |                          |                           |                       |                                 |                                       |
| No task help found.                                                                                                    |                                                                |                          |                           |                       |                                 |                                       |
| System Status                                                                                                    |                                                                |                          |                           |                       |                                 |                                       |
| Health of Running Servers                                                                                                    |                                                                |                          |                           |                       |                                 |                                       |
| Failed (0)           Critical (0)           Overloaded (0)           Warning (0)           OK (3)                                                         |                                                                |                          |                           |                       |                                 |                                       |
| WebLogic Server Version: 12.2.1.0.0<br>Copyright (c) 1996,2015, Oracle and/or its affiliates. A<br>Oracle is a registered trademark of Oracle Corporation | II rights reserved.<br>n and/or its affiliates. Other names ma | y be trademarks of their | respective owners.        |                       |                                 |                                       |

### 10. Select the provider specific tab .

| Change Center                                                                                 | 🔒 Home Log Out Preferences 🔤 Record Help                                            | Q                                                             | Welcome, weblogic Connected to: soa_don |  |  |  |  |  |  |  |  |
|-----------------------------------------------------------------------------------------------|-------------------------------------------------------------------------------------|---------------------------------------------------------------|-----------------------------------------|--|--|--|--|--|--|--|--|
| View changes and restarts                                                                     | Home >Summary of Security Realms >myrealm >Summa                                    | ry of Security Realms >myrealm >Providers >ENTITYID >Provider | s >ENTITYID >Providers >ENTITYID        |  |  |  |  |  |  |  |  |
| Configuration editing is enabled. Future                                                      | Settings for ENTITYID Configuration                                                 |                                                               |                                         |  |  |  |  |  |  |  |  |
| changes will automatically be activated as you<br>modify, add or delete items in this domain. |                                                                                     |                                                               |                                         |  |  |  |  |  |  |  |  |
| Domain Structure                                                                              | Common Provider Specific                                                            |                                                               |                                         |  |  |  |  |  |  |  |  |
| oa_domain<br>Domain Partitions                                                                | Save                                                                                |                                                               |                                         |  |  |  |  |  |  |  |  |
| El Environment<br>Deployments<br>Services<br>Security Realms<br>Interoperability              | This page allows you to configure additional attributes for this security provider. |                                                               |                                         |  |  |  |  |  |  |  |  |
|                                                                                               | 個 Ldap Server Ip And Port:                                                          | localhost389                                                  |                                         |  |  |  |  |  |  |  |  |
| Diagnostics                                                                                   | 🥰 JNDIName:                                                                         | jdbc/fcjdevDS                                                 |                                         |  |  |  |  |  |  |  |  |
|                                                                                               | 🗐 👸 External Password Required                                                      |                                                               |                                         |  |  |  |  |  |  |  |  |
|                                                                                               | 🖞 Ldap Server Time Out Duration:                                                    | 0                                                             |                                         |  |  |  |  |  |  |  |  |
| How do I E                                                                                    | 🔄 🚜 Multi Entity Enabled                                                            |                                                               |                                         |  |  |  |  |  |  |  |  |
| No task help found.                                                                           | Cognity Authentication Tunos                                                        | F Security Authentication Type:                               |                                         |  |  |  |  |  |  |  |  |
| System Status E                                                                               | -                                                                                   | simple 💌                                                      |                                         |  |  |  |  |  |  |  |  |
| Health of Running Servers                                                                     | 🥵 Entity Id:                                                                        | ENT1                                                          |                                         |  |  |  |  |  |  |  |  |
| Failed (0) Critical (0) Overloaded (0)                                                        | 👸 Ldap Domain Name:                                                                 | OFSS.COM                                                      |                                         |  |  |  |  |  |  |  |  |
| Warning (0)<br>OK (3)                                                                         | C de Ldap SSLEnabled                                                                |                                                               |                                         |  |  |  |  |  |  |  |  |
|                                                                                               | 📕 👘 Msad Or Ldap Login Required                                                     | 🔄 📲 Kaad Or Ldap Login Required                               |                                         |  |  |  |  |  |  |  |  |
|                                                                                               | 4 Authentication Type:                                                              | MSAD 💌                                                        | MSAD 💌                                  |  |  |  |  |  |  |  |  |
|                                                                                               | Save                                                                                |                                                               |                                         |  |  |  |  |  |  |  |  |
|                                                                                               |                                                                                     |                                                               |                                         |  |  |  |  |  |  |  |  |

11. Change the JNDI name to the Datasource JNDI name which have mapped to the entity in the property file level and check the multi entity enabled checkbox.

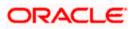

| hange Center                                                                               | 🔒 Home Log Out Preferences 🔤 Record Help                                                                        | Q                                                              | Welcome, weblogic Connected to: soa_d |  |  |  |  |  |  |  |
|--------------------------------------------------------------------------------------------|----------------------------------------------------------------------------------------------------|----------------------------------------------------------------|---------------------------------------|--|--|--|--|--|--|--|
| /iew changes and restarts                                                                  | Home >Summary of Security Realms >myrealm >Sum                                                                  | many of Security Realms >mynealm >Providers >ENTITYID >Provide | rs >ENTITYID >Providers >ENTITYID     |  |  |  |  |  |  |  |
| Configuration editing is enabled. Future                                                   | Settings for ENTITYID                                                                                           |                                                                |                                       |  |  |  |  |  |  |  |
| hanges wil automaticaly be activated as you<br>nodify, add or delete items in this domain. | Configuration                                                                                                   |                                                                |                                       |  |  |  |  |  |  |  |
| omain Structure                                                                            | Cormon Provider Specific                                                                                        |                                                                |                                       |  |  |  |  |  |  |  |
| a_domain<br>2 Domain Partitions                                                            | Save                                                                                                    |                                                                |                                       |  |  |  |  |  |  |  |
| Environment<br>Desloyvents<br>Services<br>Security Relms<br>Entropreability<br>Degrostics  | This page allows you to configure additional attributes for this security provider.                             |                                                                |                                       |  |  |  |  |  |  |  |
|                                                                                            | de Ldap Server Ip And Port:                                                                                     | localhost 389                                                  |                                       |  |  |  |  |  |  |  |
|                                                                                            | روال المعادي المعادي المعادي المعادي المعادي المعادي المعادي المعادي المعادي المعادي المعادي المعادي المعادي ال | jdbc/fcjdevDS                                                  |                                       |  |  |  |  |  |  |  |
|                                                                                            | C 🕼 External Password Required                                                                                  |                                                                |                                       |  |  |  |  |  |  |  |
|                                                                                            | Ldap Server Time Out Duration:                                                                                  | 0                                                              |                                       |  |  |  |  |  |  |  |
| ow do I 🖯                                                                                  | 🗑 👘 Multi Entity Enabled                                                                                        |                                                                |                                       |  |  |  |  |  |  |  |
| No task help found.                                                                        |                                                                                                    |                                                                |                                       |  |  |  |  |  |  |  |
| vstem Status                                                                               | Security Authentication Type:                                                                                   | simple 💌                                                       |                                       |  |  |  |  |  |  |  |
| ystem Status 🛛 🗍<br>ealth of Running Servers                                               | 🔏 Entity Id:                                                                                                    | ENT1                                                           |                                       |  |  |  |  |  |  |  |
| Faled (0)                                                                                  |                                                                                                    |                                                                |                                       |  |  |  |  |  |  |  |
| Critical (0)<br>Overloaded (0)                                                             | 🛃 Ldap Domain Name:                                                                                             | OFSS.COM                                                       |                                       |  |  |  |  |  |  |  |
| Warning (0)<br>OK (3)                                                                      | 🔲 🛃 Ldap SSLEnabled                                                                                             |                                                                |                                       |  |  |  |  |  |  |  |
| 20130497                                                                                   | 📗 👘 Msad Or Ldap Login Required                                                                                 |                                                                |                                       |  |  |  |  |  |  |  |
|                                                                                            | Authentication Type:                                                                                            | MSAD •                                                         |                                       |  |  |  |  |  |  |  |
|                                                                                            | Save                                                                                                    |                                                                |                                       |  |  |  |  |  |  |  |
|                                                                                            |                                                                                                    |                                                                |                                       |  |  |  |  |  |  |  |

12. Enter the EntityId with the Entity name which we created in the property file level and click on save

| Change Center                                                                                    | Home Home                                                                                                    | Log Out Preferences 🔤 Record Help                                                   | Q                                                              | Welcome, weblogic Connected to: soa_do |  |  |  |  |  |  |  |
|--------------------------------------------------------------------------------------------------|----------------------------------------------------------------------------------------------------|-------------------------------------------------------------------------------------|----------------------------------------------------------------|----------------------------------------|--|--|--|--|--|--|--|
| View changes and restarts                                                                        | Home >Su                                                                                                    | ummary of Security Realms >myrealm >Summary                                         | of Security Realms >myrealm >Providers >ENTITYID >Providers >E | NTITYID >Providers >ENTITYID           |  |  |  |  |  |  |  |
| Configuration editing is enabled. Future                                                         | Settings fo                                                                                                    | DF ENTITYID                                                                         |                                                                |                                        |  |  |  |  |  |  |  |
| changes will automatically be activated as you<br>modify, add or delete items in this domain.    | Configuration                                                                                                    |                                                                                     |                                                                |                                        |  |  |  |  |  |  |  |
| Domain Structure                                                                                 | Common                                                                                                    | Provider Specific                                                                   |                                                                |                                        |  |  |  |  |  |  |  |
| soa_domain                                                                                       | Save                                                                                                    |                                                                                     |                                                                |                                        |  |  |  |  |  |  |  |
| Domain Partitions     Environment     Deployments     Services     Services     Interoperability |                                                                                                    |                                                                                     |                                                                |                                        |  |  |  |  |  |  |  |
|                                                                                                  | This pag                                                                                                    | This page allows you to configure additional attributes for this security provider. |                                                                |                                        |  |  |  |  |  |  |  |
|                                                                                                  | 🕂 Ldap                                                                                                    | Server Ip And Port:                                                                 | localhost.389                                                  |                                        |  |  |  |  |  |  |  |
| E-Diagnostics                                                                                    | and in the state of the state of the state o | Name:                                                                               | jdbc/fcjdevDS                                                  |                                        |  |  |  |  |  |  |  |
|                                                                                                  | 🗐 👘 Б                                                                                                    | cternal Password Required                                                           |                                                                |                                        |  |  |  |  |  |  |  |
|                                                                                                  | 🛃 Ldap                                                                                                    | Server Time Out Duration:                                                           | 0                                                              |                                        |  |  |  |  |  |  |  |
| How do L                                                                                         | [ℓ] d∰ Hulti Entity Enabled                                                                                                    |                                                                                     |                                                                |                                        |  |  |  |  |  |  |  |
| No task help found.                                                                              | 👘 Secu                                                                                                    | rity Authentication Type:                                                           | simple -                                                       |                                        |  |  |  |  |  |  |  |
| System Status                                                                                    |                                                                                                    |                                                                                     |                                                                |                                        |  |  |  |  |  |  |  |
| Health of Running Servers                                                                        | 🛃 Entit                                                                                                    | y Id:                                                                               | ENT1                                                           |                                        |  |  |  |  |  |  |  |
| Faied (0) Critical (0) Overloaded (0)                                                            | 🛃 Ldap                                                                                                    | Domain Name:                                                                        | OFSS.COM                                                       |                                        |  |  |  |  |  |  |  |
| Warning (0)<br>OK (3)                                                                            | C dep SSLEnabled                                                                                                    |                                                                                     |                                                                |                                        |  |  |  |  |  |  |  |
|                                                                                                  | 🗐 🕂 M                                                                                                    | sad Or Ldap Login Required                                                          |                                                                |                                        |  |  |  |  |  |  |  |
|                                                                                                  | a Auth                                                                                                    | entication Type:                                                                    | MSAD 💌                                                         |                                        |  |  |  |  |  |  |  |
|                                                                                                  | Save                                                                                                    |                                                                                     |                                                                |                                        |  |  |  |  |  |  |  |
|                                                                                                  |                                                                                                    |                                                                                     |                                                                |                                        |  |  |  |  |  |  |  |
| WebLogic Server Version: 12.2.1.0.0                                                              | I rights reserved                                                                                                    |                                                                                     |                                                                |                                        |  |  |  |  |  |  |  |

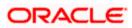

- 13. Create the new datasource for each entity with the JNDI name which we mapped in the property file.
- 14. Restart the Admin server
- 15. Continue the step1 to step15 for each provider creation in multientity scenario.

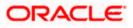

# 1.2.5 Configuring DBAdapter

In order to configure DBAdapter, follow the steps given below.

1. Log in to 'Weblogic Console' and click 'Deployment' under 'Domain Structure'.

| Change Center                                                                                             | 🔂 Home Log Out Preferences 🔤 Record Help                                                                                                    | 2                                          | W                             | elcome, weblogic Conner                  | ted to: Dev1201_don |  |  |  |  |  |  |
|----------------------------------------------------------------------------------------------------|----------------------------------------------------------------------------------------------------|--------------------------------------------|-------------------------------|------------------------------------------|---------------------|--|--|--|--|--|--|
| View changes and restarts                                                                                 | Home >Summary of Deployments                                                                                                    |                                            |                               |                                          |                     |  |  |  |  |  |  |
| Configuration editing is enabled. Future                                                                  | Summary of Deployments                                                                                                    |                                            |                               |                                          |                     |  |  |  |  |  |  |
| hanges will automatically be activated as you<br>nodify, add or delete items in this domain.              | Control Monitoring                                                                                                    |                                            |                               |                                          |                     |  |  |  |  |  |  |
| omain Structure                                                                                           | This page displays a list of Java EE applications and stand-alone application                                                                                                    | modules that have been installed to this s | lomain Installed application  | s and modules can be started             | stopped updated     |  |  |  |  |  |  |
| ev 1201_domain<br>= Cerployments<br>= Services<br>= Security Realms<br>= Interoperability<br>= Degnostics | (redeployed), or deleted from the domain by first selecting the application name and using the controls on this page. To instal a new application or module for deployment to targets in this domain, click the Install button. Customize this table Deployments Instal Update Delete Start Stop Story Stop Story Story  |                                            |                               |                                          |                     |  |  |  |  |  |  |
|                                                                                                    |                                                                                                    |                                            |                               | -                                        |                     |  |  |  |  |  |  |
|                                                                                                    | Name      AqAdapter                                                                                                    |                                            | POK Resource                  | Targets<br>soa_server1                   | Deployment Order    |  |  |  |  |  |  |
| ow do I 🖂                                                                                                 |                                                                                                    |                                            | Adapter                       |                                          |                     |  |  |  |  |  |  |
| Install an enterprise application                                                                         | Departies and the second second secon | Active                                     | OK Application                | soa_server1                              | 313                 |  |  |  |  |  |  |
| Configure an enterprise application<br>Update (redeploy) an enterprise application                        | BamComposer                                                                                                    | New                                        | Enterprise<br>Application     | bam_server1                              | 500                 |  |  |  |  |  |  |
| Start and stop a deployed enterprise application                                                          | BamCQService                                                                                                    | New                                        | Enterprise<br>Application     | bam_server1                              | 300                 |  |  |  |  |  |  |
| Monitor the modules of an enterprise<br>application                                                       | BamServer                                                                                                    | New                                        | Enterprise<br>Application     | bam_server1                              | 400                 |  |  |  |  |  |  |
| Deploy EJB modules<br>Install a Web application                                                           | BPMComposer                                                                                                    | Active                                     | OK Enterprise Application     | soa_server1                              | 385                 |  |  |  |  |  |  |
| ystem Status 🖂                                                                                            | coherence-transaction-rar                                                                                                    | Active                                     | OK Resource<br>Adapter        | AdminServer,<br>bam_server1, soa_server1 | 100                 |  |  |  |  |  |  |
| ealth of Running Servers                                                                                  | CoherenceAdapter                                                                                                    | Installed                                  | Resource<br>Adapter           |                                          | 331                 |  |  |  |  |  |  |
| Failed (0)<br>Critical (0)                                                                                | DbAdapter                                                                                                    | Active                                     | POK Resource<br>Adapter       | soa_server1                              | 322                 |  |  |  |  |  |  |
| Overloaded (0)<br>Warning (0)                                                                             | B B CoDefaultToDoTaskFlow                                                                                                    | Active                                     | POK Enterprise<br>Application | soa_server1                              | 314                 |  |  |  |  |  |  |
| OK (2)                                                                                                    |                                                                                                    | Active                                     | OK Web Application            | AdminServer,<br>bam_server1, soa_server1 | 5                   |  |  |  |  |  |  |
|                                                                                                    | en en                                                                                                    | Active                                     | OK Enterprise Application     | AdminServer                              | 400                 |  |  |  |  |  |  |
|                                                                                                    | Fight CUBSApp (12.1.0.0)                                                                                                    | Prepared @                                 | OK Enterprise Application     | soa_server1                              | 500                 |  |  |  |  |  |  |

2. In the Deployments table, select 'DbAdapter'. You will be navigated to 'Settings for DbAdapter'.

| Change Center                                                                                                    | Home L                                                                                                    | Log Out Prefe | erences 🔤 F    | Record Help |          |                     | Q                                   |                  |               |       | Welcome, weblogic Connected to: Dev1201_dom |  |  |
|----------------------------------------------------------------------------------------------------|----------------------------------------------------------------------------------------------------|---------------|----------------|-------------|----------|---------------------|-------------------------------------|------------------|---------------|-------|---------------------------------------------|--|--|
| View changes and restarts                                                                                                    | Home >Sun                                                                                                    | mmary of Depl | loyments >DbA  | Vdapter     |          |                     |                                     |                  |               |       |                                             |  |  |
| Configuration editing is enabled. Future                                                                                           | Settings for                                                                                                    | r DbAdapte    | ar 🛛           |             |          |                     |                                     |                  |               |       |                                             |  |  |
| changes will automatically be activated as you<br>modify, add or delete items in this domain.                                      | Overview                                                                                                    | Deploymen     | it Plan Conf   | figuration  | Security | Targets             | Control                             | Testing          | Monitoring    | Notes |                                             |  |  |
| Domain Structure                                                                                                    | General                                                                                                    | Properties    | Outbound (     | Connection  | Pools    | Admin Objec         | ts World                            | oad In           | trumentation  |       |                                             |  |  |
| Der 1201, Jonnain<br>B: Environments<br>T:-Deployments<br>B: Services<br>-Security Realms<br>B: Interoperability<br>B: Diagnostics | This page diplays a table of Outbound Connection Pool groups and instances for this resource adapter. The top level entries in the table represent Outbound Connection Pool groups. Gr<br>by connection factory interface and the instances are lated by their JNDI names. Expand a group to obtain configuration information for a Connection Pool instance within an Outbound C<br>Pool group. Click the name of a group or instance to configure it. Automatically generated Connection Pools are not displayed in the table below.<br>Outbound Connection Pool Configuration Table |               |                |             |          |                     |                                     |                  |               |       |                                             |  |  |
|                                                                                                    | New                                                                                                    | Delete        |                |             |          |                     | Showing 1 to 1 of 1 Previous   Next |                  |               |       |                                             |  |  |
|                                                                                                    | 🔲 Gro                                                                                                    | oups and Ins  | stances 🚕      |             |          |                     |                                     | Connection Facto | ory Interface |       |                                             |  |  |
|                                                                                                    | (€ j/                                                                                                    | avax.resourc  | e.cci.Connecti | ionFactory  |          | javax.resource.ccl. | ConnectionFactory                   |                  |               |       |                                             |  |  |
|                                                                                                    | New                                                                                                    | Delete        |                |             |          |                     |                                     |                  |               |       | Showing 1 to 1 of 1 Previous   Next         |  |  |
| How do I                                                                                                    |                                                                                                    |               |                |             |          |                     |                                     |                  |               |       |                                             |  |  |
| Configure outbound connection pool properties                                                                                      |                                                                                                    |               |                |             |          |                     |                                     |                  |               |       |                                             |  |  |
| System Status                                                                                                    |                                                                                                    |               |                |             |          |                     |                                     |                  |               |       |                                             |  |  |
| Health of Running Servers                                                                                                    |                                                                                                    |               |                |             |          |                     |                                     |                  |               |       |                                             |  |  |
| Failed (0)                                                                                                    |                                                                                                    |               |                |             |          |                     |                                     |                  |               |       |                                             |  |  |
| Critical (0)                                                                                                    |                                                                                                    |               |                |             |          |                     |                                     |                  |               |       |                                             |  |  |
|                                                                                                    |                                                                                                    |               |                |             |          |                     |                                     |                  |               |       |                                             |  |  |
| Overloaded (0)<br>Warning (0)                                                                                                    |                                                                                                    |               |                |             |          |                     |                                     |                  |               |       |                                             |  |  |

3. Click 'Configuration' tab and select 'Outbound Connection Pools' under it.

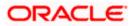

- 4. Under 'Groups and Instances', click and expand 'javax.resource.cci.ConnectionFactory'.
- 5. Click 'New' and select 'javax.resource.cci.ConnectionFactory' in Outbound Connection Group.
- 6. Define 'JNDI Name' as 'eis/DB/FCCDEV' and click on 'Finish'.

The 'jndi name' should be the same as the one in 'Dbutility sub-process'.

- 7. Click 'DbAdapter' again. Click 'Configuration' tab and select 'Outbound Connection Pools'
- 8. Under 'Groups and Instances', click and expand 'javax.resource.cci.ConnectionFactory'.
- 9. The new JNDI name is listed.
- 10. Click on the hyperlink 'eis/DB/FCCDEV'.

| Change Center                                                                                        | Home                                                                                                    | Log Out Prefe     | rences 🔤 Re  | cord Help                           |              | Q                                      | Welcome, weblogic Connected to: Dev1201_dor |  |  |  |
|----------------------------------------------------------------------------------------------------|----------------------------------------------------------------------------------------------------|-------------------|--------------|-------------------------------------|--------------|----------------------------------------|---------------------------------------------|--|--|--|
| View changes and restarts                                                                            | Home >Su                                                                                                    | ummary of Deplo   | yments >DbAc | apter                               |              |                                        |                                             |  |  |  |
| Configuration editing is enabled. Future                                                             | Settings fo                                                                                                    | or iavax.reso     | urce.cci.Con | ectionFactory                       |              |                                        |                                             |  |  |  |
| changes will automatically be activated as you<br>modify, add or delete items in this domain.        | General                                                                                                    | Properties        |              |                                     | Connection F | vool Logging                           |                                             |  |  |  |
| Domain Structure                                                                                     | 1                                                                                                    |                   |              |                                     |              |                                        |                                             |  |  |  |
| Dev 120 1_domain                                                                                     | This page allows you to view and modify the configuration properties of this outbound connection pool. Properties you modify here are saved to a deployment plan. Outbound Connection Properties |                   |              |                                     |              |                                        |                                             |  |  |  |
| <ul> <li>Services</li> <li>Security Realms</li> <li>Thteroperability</li> <li>Diagnostics</li> </ul> | Save                                                                                                    |                   |              | Showing 1 to 8 of 8 Previous   Next |              |                                        |                                             |  |  |  |
|                                                                                                    | Proper                                                                                                    | ty Name 🚕         |              | Property Type                       | Prop         | erty Value                             | Supports Dynamic Updates                    |  |  |  |
|                                                                                                    | DataSou                                                                                                    | rceName           |              | java.lang.String                    |              | cjdevDS                                | false                                       |  |  |  |
|                                                                                                    | Default                                                                                                    | Khar              |              | java.lang.Boolean                   | false        |                                        | false                                       |  |  |  |
|                                                                                                    | Platform                                                                                                    | PlatformClassName |              | java.lang.String                    | org.e        | clipse.persistence.platform.database.C | Oracle 10Platform false                     |  |  |  |
|                                                                                                    | SequencePreallocationSize                                                                                                    |                   | ize          | java.lang.Integer                   |              |                                        | false                                       |  |  |  |
|                                                                                                    | UsesBat                                                                                                    | chWriting         |              | java.lang.Boolean                   | true         |                                        | false                                       |  |  |  |
| How do I 🖃                                                                                           | UsesNat                                                                                                    | iveSequencing     |              | java.lang.Boolean                   | true         |                                        | false                                       |  |  |  |
| Configure outbound connection pool                                                                   | UsesSkip                                                                                                    | Locking           |              | java.lang.Boolean                   | true         |                                        | false                                       |  |  |  |
| properties                                                                                           | XADatas                                                                                                    | SourceName        |              | java.lang.String                    |              |                                        | false                                       |  |  |  |
| System Status                                                                                        | Save                                                                                                    |                   |              |                                     |              |                                        | Showing 1 to 8 of 8 Previous   Next         |  |  |  |
| Health of Running Servers                                                                            |                                                                                                    |                   |              |                                     |              |                                        |                                             |  |  |  |
| Faled (0)           Critical (0)           Overloaded (0)           Warning (0)           OK (2)     |                                                                                                    |                   |              |                                     |              |                                        |                                             |  |  |  |

- 11. Click the 'Property Value' field for the 'DataSourceName' and update the application JNDI reference (given in 'fcubs.properties' file) and then press 'Enter' key.
- 12. Save and restart the Admin server.

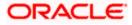

### 1.2.6 Configuring JMS Adapter

1. Login in to console  $\rightarrow$  Click on JMS Servers $\rightarrow$ New

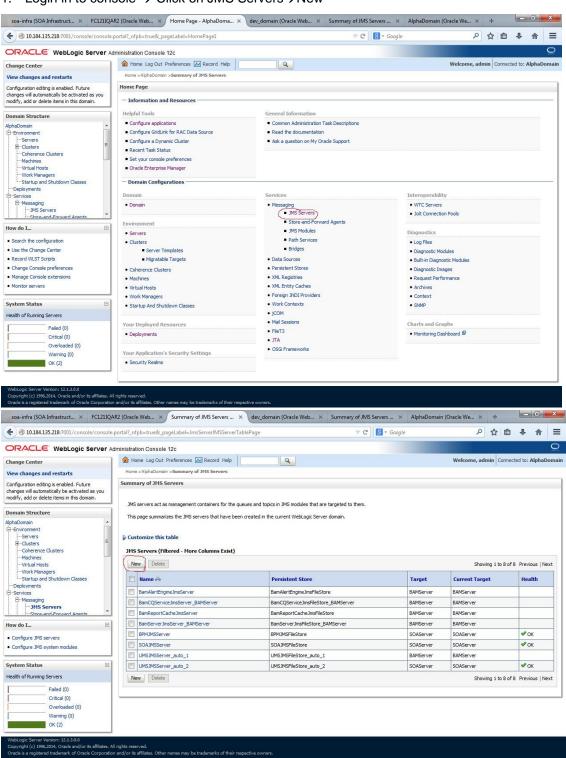

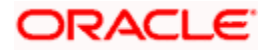

2. Please provide the below Name for JMS Server and select the file persistent store as below→Next

| soa-infra (SOA Infrastruct 🗶 FC1211QA                                                                                                    | R2 (Oracle Web × Create a                                      | New JMS Server × dev            | v_domain (Oracle We | b × Summary of         | f JMS Servers × A | lphaDomain (Oracle We | ×        | t   |            |        | x     |
|----------------------------------------------------------------------------------------------------|----------------------------------------------------------------|---------------------------------|---------------------|------------------------|-------------------|-----------------------|----------|-----|------------|--------|-------|
| Console/console/console/console.pdf                                                                                                    | portal?_nfpb=true&_pageLabel=                                  | JmsServerCreateJMSServer&Jr     | msServerCreateJMSS  | erverPortlet_actionO 🔍 | 7 C 🛛 🗧 🕶 Google  |                       | Pt       | 2 6 | <b>≜</b> + | ♠      | ≡     |
|                                                                                                    | Iministration Console 12c                                      |                                 |                     |                        |                   |                       |          |     |            |        | õ     |
| Change Center                                                                                                    | Home Log Out Preference                                        | s 🔤 Record Help                 | Q                   |                        |                   | Welcom                | e, admin | Con | nected to: | AlphaD | omain |
| View changes and restarts                                                                                                    | Home >AlphaDomain >Summa                                       | ry of JMS Servers               |                     |                        |                   |                       |          |     |            |        |       |
| Configuration editing is enabled. Future<br>changes will automatically be activated as you<br>modify, add or delete items in this domain. | Create a New JMS Server Back Next Finish                       | Cancel                          |                     |                        |                   |                       |          |     |            |        |       |
| Domain Structure                                                                                                    | JMS Server Properties                                          |                                 |                     |                        |                   |                       |          |     |            |        |       |
| AlphaDomain                                                                                                    | The following properties will b<br>* Indicates required fields | e used to identify your new JMS | Server.             |                        |                   |                       |          |     |            |        |       |
|                                                                                                    | What would you like to name y                                  | our new JMS Server?             | ]                   |                        |                   |                       |          |     |            |        |       |
| Deployments<br>El-Services                                                                                                    | Specify persistent store for the                               | e new JMS Server.               |                     |                        |                   |                       |          |     |            |        |       |
|                                                                                                    | Persistent Store:                                              | SOAJMSFileStore                 |                     | Create a New Sto       | ore               |                       |          |     |            |        |       |
| How do I                                                                                                    | Back Next Finish                                               | Cancel                          |                     |                        |                   |                       |          |     |            |        |       |
| Configure JMS system modules     Configure custom persistent stores                                                                       |                                                                |                                 |                     |                        |                   |                       |          | _   |            |        |       |
| System Status                                                                                                    |                                                                |                                 |                     |                        |                   |                       |          |     |            |        |       |
| Health of Running Servers                                                                                                    |                                                                |                                 |                     |                        |                   |                       |          |     |            |        |       |
| Failed (0)           Critical (0)           Overloaded (0)           Warning (0)           OK (2)                                         |                                                                |                                 |                     |                        |                   |                       |          |     |            |        |       |

# 3. Select the target as SOA Server $\rightarrow$ Finish

| soa-infra (SOA Infrastruct × FC121IQA                                                                                                    | R2 (Oracle Web × Create a I                             | New JMS Server 🚿       | dev_domain (0          | Dracle Web ×         | Summary of JMS   | Servers × AlphaD | omain (Oracle We 🗙 | +   |          |           |       | x        |
|----------------------------------------------------------------------------------------------------|---------------------------------------------------------|------------------------|------------------------|----------------------|------------------|------------------|--------------------|-----|----------|-----------|-------|----------|
| € @ 10.184.135.218:7001/console/console.                                                                                                    | portal?JmsServerCreateJMSServerP                        | Portlet_actionOverride | e=/com/bea/consc       | ole/actions/jms/se   | rver/createj 🔻 C | 8 🕶 Google       | م                  | ☆   | Ê        | +         | ♠     | =        |
|                                                                                                    | dministration Console 12c                               |                        |                        |                      |                  |                  |                    |     |          |           |       | <u>Ö</u> |
| Change Center                                                                                                    | Home Log Out Preferences                                | Record Help            |                        | Q.                   |                  |                  | Welcome, ad        | min | Connecte | ed to: Al | phaDo | main     |
| View changes and restarts                                                                                                    | Home > AlphaDomain > Summary                            | of JMS Servers         |                        |                      |                  |                  |                    |     |          |           |       |          |
| Configuration editing is enabled. Future<br>changes will automatically be activated as you<br>modify, add or delete items in this domain.                                                                                                    | Create a New JMS Server Back Next Finish                | Cancel                 |                        |                      |                  |                  |                    |     |          |           |       |          |
| Domain Structure                                                                                                    | Select targets                                          |                        |                        |                      |                  |                  |                    |     |          |           |       |          |
| AlphaDomain  Derivers  - Golverone Clusters  - Mechnice  - Work Managers  - With Managers  - With Managers  - Work Managers  - Struct and Shutdown Classes  - Ordoverone  - Struct and Shutdown Classes  - Struct and Shutdown Classes  - Struct and Shutdown Classes  - Struct and Shutdown Classes  - Configure Classes  - Configure Classes - Configure Classes - Configure Classes - Configure Classes - Configure Classes - Configure Classes - Configure Classes - Configure Classes - Configure Classes - Configure Classes - Configure Classes - Configure Classes - Configure Classes - Configure Classes - | Select the server instance or m Target: Back Net Finish |                        | ch you would like to d | deploy this JMS Serv | er.              |                  |                    |     |          |           |       |          |
| System Status                                                                                                    |                                                         |                        |                        |                      |                  |                  |                    |     |          |           |       |          |
| Health of Running Servers                                                                                                    |                                                         |                        |                        |                      |                  |                  |                    |     |          |           |       |          |
| Failed (0)           Critical (0)           Overloaded (0)           Warning (0)                                                                                                    |                                                         |                        |                        |                      |                  |                  |                    |     |          |           |       |          |

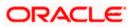

|                                                                                                    |                                                                                                    |                                                                                                    |                                                                                         |                                                                                                    |                         | C         |
|----------------------------------------------------------------------------------------------------|----------------------------------------------------------------------------------------------------|----------------------------------------------------------------------------------------------------|-----------------------------------------------------------------------------------------|----------------------------------------------------------------------------------------------------|-------------------------|-----------|
| DRACLE WebLogic Server A                                                                                                    | ministration Console 12c     Among Console 12c     Among Console 12c     Among Console 12c     Among Console 12c     Among Console 12c     Among Console 12c     Among Console 12c     Among Console 12c                                                                                                    |                                                                                                    |                                                                                         | Welcome, admin                                                                                                    |                         | -         |
| hange Center                                                                                                    |                                                                                                    | Q                                                                                                    |                                                                                         | weicome, admin Con                                                                                                 | nected to: A            | pnauom    |
| /iew changes and restarts                                                                                                    | Home >AlphaDomain >Summary of JMS Servers<br>Messages                                                                                                    |                                                                                                    |                                                                                         |                                                                                                    |                         |           |
| Configuration editing is enabled. Future<br>hanges will automatically be activated as you<br>nodify, add or delete items in this domain.                                                                                                 | <ul> <li>All changes have been activated. No restarts are necessa</li> <li>JMS Server created successfully</li> </ul>                                                                                                    | ry.                                                                                                    |                                                                                         |                                                                                                    |                         |           |
| Domain Structure                                                                                                    | Summary of JMS Servers                                                                                                    |                                                                                                    |                                                                                         |                                                                                                    |                         |           |
| ⇒ Environment<br>→ Servers<br>B+-Clusters<br>→ Coherence Clusters<br>→ Machines<br>→ Wirbul Hosts                                                                                                    | JMS servers act as management containers for the queues a<br>This page summarizes the JMS servers that have been creat<br>() Customize this table                                                                                                    |                                                                                                    |                                                                                         |                                                                                                    |                         |           |
| Work Managers<br>Startup and Shutdown Classes<br>Deployments<br>Services                                                                                                    | JHS Servers (Filtered - More Columns Exist)           New         Delete                                                                                                    |                                                                                                    |                                                                                         | Showing 1 to 9                                                                                                    | of 9 Previou            | is   Next |
| Startup and Shutdown Classes<br>Deployments                                                                                                    | JMS Servers (Filtered - More Columns Exist)                                                                                                    | Persistent Store                                                                                                    | Target                                                                                  | Showing 1 to 9 Current Target                                                                                      | 9 of 9 Previou<br>Healt |           |
| Startup and Shutdown ClassesDeploymentsServices                                                                                                    | JMS Servers (Filtered - More Columns Exist) New Delete                                                                                                    | Persistent Store BanAlertEngine.ImsFileStore                                                                                                    | Target<br>BAMServer                                                                     | -                                                                                                    |                         |           |
| Lostatup and Shutdown Classes     Deployments     Services     Hessigning     LostServers     Lostone.and.Enouverd Anents     tow do L                                                                                                   | JHS Servers (Filtered - Hore Columns Exist)           New         Date           Name                                                                                                    |                                                                                                    | 1000                                                                                    | Current Target                                                                                                    |                         |           |
| Office and Shutdown Classes     Opdoyments     Services     Other Servers     Other Servers     Other Servers     Other Servers                                                                                                    | JHS Servers (Filtered - More Columns Exist)         New       Delete         Hame &         BanAlertEngne.hmsSen(Sort table by Name)                                                                                                    | BamAlertEngineJmsFileStore                                                                                                    | BAMServer                                                                               | Current Target BAMServer                                                                                           |                         |           |
| Office and Shutdown Classes     Opdoyments     Services     Other Servers     Other Servers     Other Servers     Other Servers                                                                                                    | JHS Servers (Filtered - Hore Columns Exist)       New     Debte       Image: Server Server Server Server Server Server                                                                                                    | BamAlertEngineJmsFileStore<br>BamCQServiceJmsFileStore_BAMServer                                                                                                    | BAMServer<br>BAMServer                                                                  | Current Target           BAMServer           BAMServer                                                             |                         |           |
| Startup and Shutdown ClassesDeploymentsServicesMessagingJM5 ServersStore-and-Enrward Acents                                                                                                    | JHS Servers (Filtered - Hore Columns Exist)         New       Delete         Hame &         BamCQServiceJmsSer       Soft table by Name         BamCQServiceJmsServer         BamReportCacheJmsServer                                                                                                    | BamAlertEngineJmsFileStore<br>BamCQServiceJmsFileStore_BAMServer<br>BamReportCacheJmsFileStore                                                                                                    | BAMServer<br>BAMServer<br>BAMServer                                                     | Current Target           BAMServer           BAMServer           BAMServer                                         |                         | h         |
|                                                                                                    | JHS Servers (Filtered - More Columns Exist)         New       Delete         Bann/Bertifingine.ImsSer       Sort table by Name         Bann/Cenvice.ImsServer       BAMCRever         Bann/ReportCache.ImsServer       BAMSRever         BansReportCache.ImsServer       BamSRever.ImsServer                                                                                                    | BamAlertEngine.hmsFileStore<br>BamCQService.hmsFileStore_BAMServer<br>BamReportCache.hmsFileStore<br>BamServer.hmsFileStore_BAMServer                                                             | BAMServer<br>BAMServer<br>BAMServer<br>BAMServer                                        | Current Target           BAMServer           BAMServer           BAMServer           BAMServer           BAMServer | Healt                   | h         |
| Configure IMS servers     Configure IMS servers     Configure IMS servers     Configure IMS servers     Configure IMS servers     Configure IMS servers     Configure IMS servers                                                        | JHS Servers (Filtered - Hore Columns Exist)         New       Debte         Bannel       Bannel         Bannel       Sort table by Name         Banneloger vice.msServer       BAMBerver         Banneloger vice.msServer       BAMBerver         Banneloger vice.msServer       BAMBerver         Banneloger vice.msServer       BAMBerver         Banneloger vice.msServer       BAMBerver                                                                                          | BamAlertEngine.tmsFileStore<br>BamCQService.tmsFileStore<br>BamReportCache.tmsFileStore<br>BamServer.tmsFileStore_BAMServer<br>BPMIMSFileStore                                                    | BAMServer<br>BAMServer<br>BAMServer<br>BAMServer<br>SOAServer                           | Current Target<br>BAMServer<br>BAMServer<br>BAMServer<br>BAMServer<br>SOAServer                                    | Healt                   | h         |
| Struce and Shutdown Classes     Copplayments     Services     Messaging     Messaging     Messaging     Servers     Software and Econaword Anents     Configure IMS servers     Configure IMS servers     Software Status     set Status | JHS Servers (Filtered - Hore Columns Exist)         New       Delete         Bannel Ethorgne:ImsServ       Sort table by Name         BannCQService.ImsServer       BANGerver         Bannel Ethorgne:ImsServer       BANGerver         Bannel Ethorgne:ImsServer       BANGerver         Bannel Ethorgne:ImsServer       BANGerver         Bannel Statistics       BANGerver         Ethorgne:ImsServer       Ethorgne:ImsServer         Ethorgne:ImsServer       Ethorgne:ImsServer | BamAertEngine.hmsFileStore<br>BamCqService.hmsFileStore_BAMServer<br>BamReportCodre.hmsFileStore<br>BamServer.hmsFileStore_BAMServer<br>BMMUMSFileStore<br>SOA3MSFileStore                        | BAMServer<br>BAMServer<br>BAMServer<br>BAMServer<br>SOAServer<br>SOAServer              | Current Target<br>BAMServer<br>BAMServer<br>BAMServer<br>SOAServer<br>SOAServer                                    | Healt                   | h         |
| L-Strutup and Shutdown Classes     -opeloyment     Services     -Services     -JHS Servers     -JHS Servers     configure JMS servers     configure JMS servers     configure JMS servers     configure JMS servers     pailed (0)       | JHS Servers (Filtered - Hore Columns Exist)         New       Delete         Image: Server Server Server Server Server         BamReportCacheServer         BamReportCacheServer         BamReportCacheServer         BamServer mathematics         PMLMSServer         SoAlMSServer         SoAlMSServer                                                                                                    | BamAertEngineJmsFileStore<br>BamCoServiceJmsFileStore_BAMServer<br>BamSeportCasheJmsFileStore_BAMServer<br>BamServeJmsFileStore_BAMServer<br>BMUMSFileStore<br>SoAJMSFileStore<br>SoAJMSFileStore | BAMServer<br>BAMServer<br>BAMServer<br>BAMServer<br>SOAServer<br>SOAServer<br>SOAServer | Current Target<br>BAMServer<br>BAMServer<br>BAMServer<br>BAMServer<br>SOAServer<br>SOAServer<br>SOAServer          | Healt                   | h         |

#### 4. Go back to Console →JMS Modules→New

| ♦ ♦ @ 10.184.135.218:7001/console/                                                                              | console.portal?_nfpb=true&_pageLabel=HomePage1     | ⊽ C    8 -                                                  | Google P                    | ☆   |           | • 1      | 1 =   |
|----------------------------------------------------------------------------------------------------|----------------------------------------------------|-------------------------------------------------------------|-----------------------------|-----|-----------|----------|-------|
| ORACLE WebLogic Server                                                                                          | Administration Console 12c                         |                                                             |                             |     |           |          | Ģ     |
| Change Center                                                                                                   | 🔒 Home Log Out Preferences 🔤 Record Help           | Q                                                           | Welcome, ad                 | min | Connected | to: Alpi | aDoma |
| View changes and restarts                                                                                       | Home >AlphaDomain >Summary of JMS Servers >Summary | of JMS Modules                                              |                             |     |           |          |       |
| Configuration editing is enabled. Future                                                                        | Home Page                                          |                                                             |                             |     |           |          |       |
| changes will automatically be activated as you<br>modify, add or delete items in this domain.                   | - Information and Resources                        |                                                             |                             |     |           |          |       |
| Domain Structure                                                                                                | Helpful Tools                                      | General Information                                         |                             |     |           |          |       |
| AlohaDomain                                                                                                    | Configure applications                             | <ul> <li>Common Administration Task Descriptions</li> </ul> |                             |     |           |          |       |
| -Environment                                                                                                    | Configure GridLink for RAC Data Source             | <ul> <li>Read the documentation</li> </ul>                  |                             |     |           |          |       |
| Servers                                                                                                    | Configure a Dynamic Cluster                        | <ul> <li>Ask a question on My Oracle Support</li> </ul>     |                             |     |           |          |       |
| Clusters     Coherence Clusters                                                                                 | <ul> <li>Recent Task Status</li> </ul>             |                                                             |                             |     |           |          |       |
| Machines                                                                                                    | <ul> <li>Set your console preferences</li> </ul>   |                                                             |                             |     |           |          |       |
| Virtual Hosts                                                                                                   | <ul> <li>Oracle Enterprise Manager</li> </ul>      |                                                             |                             |     |           |          |       |
| Work Managers                                                                                                   |                                                    |                                                             |                             |     |           |          |       |
| Startup and Shutdown Classes                                                                                    | - Domain Configurations                            |                                                             |                             |     |           |          |       |
| E-Services                                                                                                    | Domain                                             | Services                                                    | Interoperability            |     |           |          |       |
| ⊟-Messaging                                                                                                    | Domain                                             | Messaging                                                   | WTC Servers                 |     |           |          |       |
| JMS Servers<br>Store-and-Enrward Agents                                                                         | -                                                  | <ul> <li>JMS Servers</li> </ul>                             | Jolt Connection Pools       |     |           |          |       |
|                                                                                                    | Environment                                        | Store-and-Forward Agents                                    |                             |     |           |          |       |
| How do I                                                                                                    | Servers                                            | IMS Modules                                                 | Diagnostics                 |     |           |          |       |
| <ul> <li>Search the configuration</li> </ul>                                                                    | Clusters                                           | Path Services                                               | Log Files                   |     |           |          |       |
| Use the Change Center                                                                                           | <ul> <li>Server Templates</li> </ul>               | <ul> <li>Bridges</li> </ul>                                 | Diagnostic Modules          |     |           |          |       |
| Record WLST Scripts                                                                                             | <ul> <li>Migratable Targets</li> </ul>             | Data Sources                                                | Built-in Diagnostic Modules |     |           |          |       |
| Change Console preferences                                                                                      | Coherence Clusters                                 | Persistent Stores                                           | Diagnostic Images           |     |           |          |       |
| Manage Console extensions                                                                                       | Machines                                           | XML Registries                                              | Request Performance         |     |           |          |       |
| Monitor servers                                                                                                 | Virtual Hosts                                      | XML Entity Caches                                           | Archives                    |     |           |          |       |
|                                                                                                    | Work Managers                                      | <ul> <li>Foreign JNDI Providers</li> </ul>                  | Context                     |     |           |          |       |
| System Status                                                                                                   | Startup And Shutdown Classes                       | Work Contexts                                               | SNMP                        |     |           |          |       |
| Health of Running Servers                                                                                       |                                                    | • jCOM                                                      |                             |     |           |          |       |
| in the second second second second second second second second second second second second second second second | Your Deployed Resources                            | Mail Sessions                                               | Charts and Graphs           |     |           |          |       |
| Failed (0)                                                                                                    | Deployments                                        | • FileT3                                                    | Monitoring Dashboard        |     |           |          |       |
| Critical (0)                                                                                                    | - ocpoyments                                       | • JTA                                                       |                             |     |           |          |       |
| Overloaded (0)                                                                                                  | Your Application's Security Settings               | OSGI Frameworks                                             |                             |     |           |          |       |
| Warning (0)<br>OK (2)                                                                                           | Security Realms                                    |                                                             |                             |     |           |          |       |
| OK (2)                                                                                                    | - scorty realls                                    |                                                             |                             |     |           |          |       |
|                                                                                                    |                                                    |                                                             |                             |     |           |          |       |

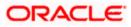

| <ul> <li>10.184.135.218:7001/console/console.</li> </ul>                                                                                  | aportal?_nfpb=true&i_pageLabel=JmsModulesTablePage 🛛 🗸 Google                                                                                                    | ▶ ☆ 自 ♣ 斋 ☰                                              |
|----------------------------------------------------------------------------------------------------|----------------------------------------------------------------------------------------------------|----------------------------------------------------------|
|                                                                                                    | dministration Console 12c                                                                                                    | <u>Q</u>                                                 |
| Change Center                                                                                                    | 😭 Home Log Out Preferences 🖾 Record Help                                                                                                    | Welcome, admin Connected to: AlphaDomai                  |
| View changes and restarts                                                                                                    | Home >AlphaDomain >Summary of JMS Servers >Summary of JMS Modules                                                                                                    |                                                          |
| Configuration editing is enabled. Future<br>changes will automatically be activated as you<br>modify, add or delete items in this domain. | Summary of JMS Modules JMS system resources are configured and stored as modules similar to standard JZEE modules. Such resources include queues, topics, conn                                                                                                    |                                                          |
| Domain Structure   - Environment  - Servers  - Coherence Clusters Mochines Wichlines Wichlines Wichlines                                  | detributed queues, detributed topics, foreign servers, and 3MS store-and-forward (SAF) parameters. You can administratively configure an<br>This page summarizes the JMS system modules that have been created for this domain.<br>Customize this table<br>JMS Modules | 1d manage JPCs system modules as gooda system resources. |
|                                                                                                    | New Delete                                                                                                    | Showing 1 to 8 of 8 Previous   Next                      |
| E-Services                                                                                                    | Name 🌣                                                                                                    | Туре                                                     |
| JMS Servers                                                                                                    | BamAlertEngineJmsSystemModule                                                                                                    | System                                                   |
| Store-and-Forward Agents                                                                                                    | BamCQServiceJmsSystemResource_BAMServer                                                                                                    | System                                                   |
| How do I                                                                                                    | BamReportCacheJmsSystemModule                                                                                                    | System                                                   |
|                                                                                                    | BamServerJmsSystemResource                                                                                                    | System                                                   |
| Configure JMS system modules     Configure resources for JMS system modules                                                               | BPMJMSModule                                                                                                    | System                                                   |
| · Compare resources to site system meaning                                                                                                | SOAJMSModule                                                                                                    | System                                                   |
| System Status                                                                                                    | UMSAQJMSSystemResource                                                                                                    | System                                                   |
| Health of Running Servers                                                                                                    | UMS3MSSystemResource                                                                                                    | System                                                   |
| Failed (0)<br>Critical (0)<br>Overloaded (0)<br>Warning (0)<br>OK (2)                                                                     | New Dolate                                                                                                    | Showing 1 to 8 of 8 Previous   Next                      |

5. Create a JMS Module with the Name, FCUBSJMSModule. Click on Next→Select the target as SOA Server→Finish

| soa-infra (SOA Infrastruct × FC1211QA                                                                                                    | R2 (Oracle Web × Create JMS System Modu × dev_domain (Oracle Web × Summary of JMS Servers × AlphaDomain (Oracle We × +                                                                                                    |
|----------------------------------------------------------------------------------------------------|----------------------------------------------------------------------------------------------------|
| ♦ @ 10.184.135.218:7001/console/console.                                                                                                  | portal?CreateJMSSystemModulePortletreturmTo=JmsModulesTablePage&UmsModulesTablePortlethan: 🛡 🕑 🔯 - Google 🖉 🛧 🏠 🖨 🖡 🚍                                                                                                    |
|                                                                                                    | dministration Console 12c Q                                                                                                    |
| Change Center                                                                                                    | 🏦 Home Log Out Preferences 🔛 Record Help                                                                                                    |
| View changes and restarts                                                                                                    | Home >AlphaDomain >Summary of JMS Servers >Summary of JMS Modules                                                                                                    |
| Configuration editing is enabled. Future<br>changes will automatically be activated as you<br>modify, add or delete items in this domain. | Create JHS System Hodule           Back         Ned         Pneth         Cencel                                                                                                    |
| Domain Structure                                                                                                    | The following properties will be used to identify your new module.                                                                                                    |
| AlphaDomain                                                                                                    | 3MS system resources are configured and stored as modules similar to standard 32EE modules. Such resources include queues, topics, connection factories, templates, destination keys, quota,<br>distributed queues, distributed topics, foreign servers, and 3MS store-and-forward (SAP) parameters. You can administratively configure and manage 3MS system modules as global system resources.<br>* Indicates required fields |
|                                                                                                    | What would you like to name your System Module? *Name: FCUBSJMSModule                                                                                                    |
|                                                                                                    | What would you like to name the descriptor file name? If you do not provide a name, a default will be assigned. Descriptor File Name:                                                                                                    |
| How do I 🖂                                                                                                    |                                                                                                    |
| Configure JMS system modules     Configure JMS servers                                                                                    | Where would like to place the descriptor for this System Module, relative to the jms configuration sub-directory of your domain?  Location In Domain:                                                                                                    |
| System Status  Health of Running Servers                                                                                                  | Back Ned Printh Cancel                                                                                                    |
| Failed (0)           Critical (0)           Overloaded (0)           Warning (0)           OK (2)                                         |                                                                                                    |
| Copyright (c) 1996,2014, Oracle and/or its affiliates. Al                                                                                 | l rights reserved.<br>and/or to affiliate. Other names may be trademarks of their respective owners.                                                                                                    |

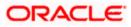

| soa-infra (SOA Infrastruct × FC121                                                                                                    | IQAR2 (Oracle Web × Create                                                                                                    |                                                                                                    |                                                                                                    | 1 100 M 10 1                                                                     |                          |                                                                                 |                                                                                                    |                                         |          |
|----------------------------------------------------------------------------------------------------|----------------------------------------------------------------------------------------------------|----------------------------------------------------------------------------------------------------|----------------------------------------------------------------------------------------------------|----------------------------------------------------------------------------------|--------------------------|---------------------------------------------------------------------------------|----------------------------------------------------------------------------------------------------|-----------------------------------------|----------|
| 10.184.135.218:7001/console/cons                                                                                                    | ole.portal?CreateJMSSystemModul                                                                                                    | lePortlet_actionOverrio                                                                                                    | le=/com/bea/console                                                                                                    | /actions/jms/modu                                                                | ules/syste 🛡 C 🛛 🔠       | ▼ Google                                                                        |                                                                                                    | P 1                                     | Ê        |
| RACLE WebLogic Server                                                                                                    | r Administration Console 12c                                                                                                    |                                                                                                    |                                                                                                    |                                                                                  |                          |                                                                                 |                                                                                                    |                                         |          |
| ange Center                                                                                                    | Home Log Out Preference                                                                                                    | ces 🛃 Record Help                                                                                                    | G                                                                                                    |                                                                                  |                          |                                                                                 | Welcome                                                                                                    | , admin                                 | Conne    |
| v changes and restarts                                                                                                    | Home >AlphaDomain >Summa                                                                                                    | ary of JMS Servers > <b>Sum</b>                                                                                                    | mary of JMS Modules                                                                                                    |                                                                                  |                          |                                                                                 |                                                                                                    |                                         |          |
| iguration editing is enabled. Future                                                                                                    | Create JMS System Modul                                                                                                    | e                                                                                                    |                                                                                                    |                                                                                  |                          |                                                                                 |                                                                                                    |                                         |          |
| ges will automatically be activated as you<br>fy, add or delete items in this domain.                                                                                                    | Back Next Finish                                                                                                    | Cancel                                                                                                    |                                                                                                    |                                                                                  |                          |                                                                                 |                                                                                                    |                                         |          |
| nain Structure                                                                                                    |                                                                                                    |                                                                                                    |                                                                                                    |                                                                                  |                          |                                                                                 |                                                                                                    |                                         |          |
| Domain                                                                                                    | The following properties                                                                                                    | s will be used to targ                                                                                                    | et your new JMS syst                                                                                                    | em module.                                                                       |                          |                                                                                 |                                                                                                    |                                         |          |
| nvironment<br>Servers                                                                                                    | Use this page to select the s                                                                                                    | server or duster on whic                                                                                                    | h you would like to deplo                                                                                                    | oy this JMS system m                                                             | odule. You can reconfigu | ire targets later if yo                                                         | u wish.                                                                                                    |                                         |          |
| Coherence Clusters<br>Machines                                                                                                    | Targets :                                                                                                    |                                                                                                    |                                                                                                    |                                                                                  |                          |                                                                                 |                                                                                                    |                                         |          |
| Virtual Hosts<br>Work Managers                                                                                                    | Servers                                                                                                    |                                                                                                    |                                                                                                    |                                                                                  |                          |                                                                                 |                                                                                                    |                                         |          |
| Startup and Shutdown Classes                                                                                                    |                                                                                                    |                                                                                                    |                                                                                                    | <u>.</u>                                                                         |                          |                                                                                 |                                                                                                    |                                         |          |
| ervices                                                                                                    | AdminServer                                                                                                    |                                                                                                    |                                                                                                    | _                                                                                |                          |                                                                                 |                                                                                                    |                                         |          |
|                                                                                                    | * BAMServer                                                                                                    |                                                                                                    |                                                                                                    |                                                                                  |                          |                                                                                 |                                                                                                    |                                         |          |
|                                                                                                    | SOAServer                                                                                                    |                                                                                                    |                                                                                                    |                                                                                  |                          |                                                                                 |                                                                                                    |                                         |          |
| Configure JMS system modules                                                                                                    | Bask Ned Det                                                                                                    | Conset                                                                                                    |                                                                                                    |                                                                                  |                          |                                                                                 |                                                                                                    |                                         |          |
| nfigure JMS servers                                                                                                    | Back Next Finish                                                                                                    | Lancer                                                                                                    |                                                                                                    |                                                                                  |                          |                                                                                 |                                                                                                    |                                         |          |
| tem Status                                                                                                    | -                                                                                                    |                                                                                                    |                                                                                                    |                                                                                  |                          |                                                                                 |                                                                                                    |                                         | _        |
| Ith of Running Servers                                                                                                    |                                                                                                    |                                                                                                    |                                                                                                    |                                                                                  |                          |                                                                                 |                                                                                                    |                                         |          |
| Failed (0)                                                                                                    |                                                                                                    |                                                                                                    |                                                                                                    |                                                                                  |                          |                                                                                 |                                                                                                    |                                         |          |
| Critical (0)                                                                                                    |                                                                                                    |                                                                                                    |                                                                                                    |                                                                                  |                          |                                                                                 |                                                                                                    |                                         |          |
| Overloaded (0)                                                                                                    |                                                                                                    |                                                                                                    |                                                                                                    |                                                                                  |                          |                                                                                 |                                                                                                    |                                         |          |
|                                                                                                    |                                                                                                    |                                                                                                    |                                                                                                    |                                                                                  |                          |                                                                                 |                                                                                                    |                                         |          |
| Warning (0)                                                                                                    |                                                                                                    |                                                                                                    |                                                                                                    |                                                                                  |                          |                                                                                 |                                                                                                    |                                         |          |
|                                                                                                    |                                                                                                    |                                                                                                    |                                                                                                    |                                                                                  |                          |                                                                                 |                                                                                                    |                                         |          |
| Warning (0)<br>OK (2)<br>blogic Server Version: 12.1.3.0.0<br>se-infra (SOA Infrastruct × FC1211QA                                                                                                    |                                                                                                    | -                                                                                                    |                                                                                                    |                                                                                  |                          | AlphaDomain (Oracl                                                              |                                                                                                    |                                         |          |
| Warning (0)<br>OK (2)<br>Logic Server Version: 12.1.3.0.0<br>H-infra (SOA Infrastruct × FCI21IQA<br>@ 10.184.135.218.7001/console/console/                                                                                                    | portal?_nfpb=true&_pageLabel=JMS                                                                                                    | -                                                                                                    |                                                                                                    |                                                                                  |                          | AlphaDomain (Oracl                                                              | eWe× +<br>2 ☆ 自                                                                                                    |                                         | <b>^</b> |
| Warning (0)<br>OK (2)<br>Stogs Server Venion: 12.1.3.0.0<br>a-infra (SOA Infrastruct × FCI21IQA<br>@ 10.184.135.218.7001/console/console/                                                                                                    | portal?_nfpb=true&_pageLabel=JMS<br>dministration Console 12c                                                                                                    | SystemModuleConfigGe                                                                                                    | neralPage&UMSSystem!                                                                                                    |                                                                                  |                          |                                                                                 | ▶ ☆ 自                                                                                                    | ÷                                       | <b>^</b> |
| Warning (0)<br>OK (2)<br>Acage Server Version: 12.1.3.0.0<br>a-infra (SOA Infrastruct × FC1211QA<br>@ 10.184.135.218.7001/console/console/<br>RACLE WebLogic Server Ac<br>rege Center                                                                                                    | portal?_nfpb=true&_pageLabel=JMS?<br>dministration Console 12c                                                                                                    | SystemModuleConfigGe                                                                                                    | ineralPage&JMSSystem1                                                                                                    | ModuleConfigGen 1                                                                |                          |                                                                                 |                                                                                                    | ÷                                       | <b>^</b> |
| Warning (0)<br>OK (2)<br>Acgic Servers Version: 12.1.3.0.0<br>a-infra (SOA Infrastruct × FC1211QA<br>(10.184.135.218.7001/console/console/<br>CACLE: WebLogic Server Ac<br>rege Center<br>or changes and restarts                                                                                                    | portal?_nfpb=true&_pageLabel=JMS<br>dministration Console 12c                                                                                                    | SystemModuleConfigGe                                                                                                    | ineralPage&JMSSystem1                                                                                                    | ModuleConfigGen 1                                                                |                          |                                                                                 | ▶ ☆ 自                                                                                                    | ÷                                       | <b>^</b> |
| Warning (0)<br>OK (2)<br>Belogic Server Version: 32.1.3.0.0<br>Belogic Server Version: 32.1.3.0.0<br>(1) 10.184.135.218.7001/console/console/<br>(1) 10.184.135.218.7001/console/console/<br>(1) 10.184.135.218.7001/console/<br>(1) 10.184.135.218.7001/console/<br>(1) 10.184.135.218.7001/console/<br>(1) 10.184.135.218.135.218.7001/console/<br>(1) 10.184.135.218.7001/console/<br>(1) 10.184.135.218.7001/console/<br>(1) 10.184.135.218.7001/console/<br>(1) 10.184.135.218.7001/console/<br>(1) 10.184.135.218.135.218.7001/console/<br>(1) 10.184.135.218.135.218.7001/console/<br>(1) 10.184.135.218.7001/console/<br>(1) 10.184.135.218.7001/console/<br>(1) 10.184.135.218.7001/console/<br>(1) 10.184.135.218.7001/console/<br>(1) 10.184.135.218.7001/console/<br>(1) 10.184.135.218.7001/console/<br>(1) 10.184.135.218.7001/console/<br>(1) 10.184.135.218.                                                                                                    | portal?_nfpb=true&_pageLabel=JMS3<br>dministration Console 12c                                                                                                    | SystemModuleConfigGe<br>Record Help<br>MS Servers > Summary of J<br>d. No restarts are necessa                                                                                                    | ineralPage&UMSSystem1                                                                                                    | ModuleConfigGen 1                                                                |                          |                                                                                 | ▶ ☆ 自                                                                                                    | ÷                                       | <b>^</b> |
| Warning (0)<br>CK (2)<br>ac-infra (50A Infrastruct × FCI210A<br>Characteristic for the struct × FCI210A<br>Characteristic for the structure of the structure of t                                                                                                    | portal?_nfpb=true&_pageLabel=JMSS<br>trinistration Console 12c<br>The Alpha Console 12c<br>The Alpha Console 12c<br>Herssages<br>I Al changes have been activate                                                                                                    | SystemModuleConfigGe<br>Record Help<br>MS Servers > Summary of J<br>d. No restarts are necessa                                                                                                    | ineralPage&UMSSystem1                                                                                                    | ModuleConfigGen 1                                                                |                          |                                                                                 | ▶ ☆ 自                                                                                                    | ÷                                       | <b>^</b> |
| Warning (0)<br>OK (2)<br>btogic Server Variaon: 12:1.3:0.0<br>Be-infra (SOA Infrastruct × FC121QA<br>@ 10.184.135.218.7001/console/console/<br>RACLE WebLogic Server Act<br>nge Center<br>w changes and restarts<br>figuration editing is enabled. Future<br>my and ill automatically be activated as you<br>fir, add or detex timms in this domain.<br>nain Structure<br>adomain                                                                                                    | portal? infpb=true8; pagel abel=1MS2<br>dministration Console 12c                                                                                                    | SystemModuleConfigG<br>Record Hep<br>MS Servers >Summary of J<br>d. No restarts are necessi<br>uccessfully.                                                                                                    | neralPage&UMSSystem1                                                                                                    | ModuleConfigGen 1                                                                |                          |                                                                                 | ▶ ☆ 自                                                                                                    | ÷                                       | <b>^</b> |
| Warning (0)<br>OK (2)<br>Bea-infra (SOA Infrastruct. × FC1210A<br>Bea-infra (SOA Infrastruct. × FC1210A<br>10.184.135.218.7001/console/console/<br>Console/Console/Console/<br>Console/Console/Console/<br>Console/Console/Console/<br>Mathematical Society (1)<br>Biological Society (1)<br>Biolog                                                                                                    | portal?_nfpb=true8; pagel.abel=JMSS<br>stministration Console 12c                                                                                                    | SystemModuleConfigG<br>Record Hep<br>MS Servers >Summary of J<br>d. No restarts are necessi<br>uccessfully.                                                                                                    | neralPage&UMSSystem1                                                                                                    | ModuleConfigGen 1                                                                |                          |                                                                                 | ▶ ☆ 自                                                                                                    | ÷                                       | <b>^</b> |
| Warning (0)<br>OK (2)<br>Noge Server Version: 12.13.00<br>Noge Server Version: 12.13.00<br>Noge Center<br>ac changes and restarts<br>may Center<br>ac changes and restarts<br>may Control is enabled. Future<br>ges will automatically be activated as your<br>ry, add or delet sime in this domain.<br>main Structure<br>Domain<br>Structure<br>Domain<br>Structure<br>Domain<br>Scherens Clusters<br>- Coherens Clusters<br>- Coherens Clusters                                                                                                    | portal?_nfpb=true8; pagel.abel=JMSS<br>stministration Console 12c                                                                                                    | SystemModuleConfigG<br>Record Help<br>MS Servers >Summary of J<br>d. No restarts are necessuccessfully.<br>Targets Security                                                                                                    | neralPage&UMSSystem1<br>S Modules > FCUBSUMSM4<br>ry.<br>Notes                                                                                                    | ModuleConfigGen N                                                                | 7 C   😫 - Google         | W                                                                               | P ☆ 自                                                                                                    | ÷                                       | <b>^</b> |
| Warning (0)<br>Or (2)<br>Received Server Venion: 12.13.00<br>Received Venion: 12.13.00<br>(a) 10.184.135 218.7001/console/console/<br>(b) 10.184.135 218.7001/console/console/<br>(console/console/<br>(console/console/console/<br>(console/console/console/console/<br>(console/console/console/console/<br>(console/console/console/console/console/<br>(console/console/console/console/console/console/<br>(console/console/console/console/console/console/console/console/<br>(console/console/console/console/console/console/console/console/console/console/console/console/console/console/console/console/console/console/                                                                                                    | portal?_nfpb=true8_pagel.abel=JMS3<br>atministration Console 12c                                                                                                    | System Module ConfigG<br>Record Hep<br>MS Servers > Summary of J<br>d. No restarts are necessarily.<br>Targets Security<br>tion about a JMS system r                                                                                | neralPage&UMSSystem1<br>S Modules > FCUBSUMSM4<br>ry.<br>Notes                                                                                                    | ModuleConfigGen N                                                                | r C   💽 - Google         | W                                                                               | P ☆ 自                                                                                                    | ÷                                       | <b>^</b> |
| Warning (0)<br>OK (2)<br>BLOGE Server Version: 32.13.0.0<br>BLOGE Server Version: 32.13.0.0<br>Classifier (SOA) Infrastruct. × FCI210A<br>10:104.135.218.7001/console/console/<br>Classifier (SOA) Infrastruct. × FCI210A<br>10:104.135.218.7001/console/console/<br>Classifier (SOA) Infrastruct. × FCI210A<br>10:104.135.218.7001/console/console/<br>Classifier (SOA) Infrastruct. × FCI210A<br>10:104.135.218.7001/console/console/<br>WebLogic Server Ac<br>nage Center<br>whore services (SOA) Infrastruct. × FCI210A<br>Services (SOA) Infrastruct. × FCI210A<br>Servic                                                                                                    | portal? infpb=true8; pagel.abel=JMS3<br>stministration Console 12c                                                                                                    | System Module ConfigG<br>Record Heb<br>MS Servers > Summary of J<br>d. No restarts are necessiv<br>uccessfuly.<br>Targets Security<br>Iton about a JMS system r<br>FQ.                                                              | neralPage&UMSSystem1 45 Modules > FCUBS3MSH4 45 Modules > FCUBS3MSH4 45 Modules and its resources. I                                                                                                    | ModuleConfigGen N                                                                | r C ) 💽 - Google         | We<br>J access existing reso.                                                   | P ☆ 自                                                                                                    | ÷                                       | <b>^</b> |
| Warning (0)<br>OK (2)<br>RocgC Server Venson: 12:13:00<br>RocgC Server Venson: 12:13:00<br>RocgC Server Venson: 12:13:00<br>RocgC Server Venson: 12:13:00<br>RocgC Server Venson: 12:13:00<br>RocgC Server Action<br>RocgC Server Action<br>Server Server Action<br>Server Server Action<br>Server Server Action<br>Server Server Action<br>Server Server Action<br>Server Server Action<br>Server Server Action<br>Server Server Action<br>Server Server Action<br>Server Server Server Action<br>Server Server Server Action<br>Server Server Server Action<br>Server Server Server Action<br>Server Server Server Action<br>Server Server Server Action<br>Server Server Server Action<br>Server Server Server Action<br>Server Server Server Server Action<br>Server Server Server Server Action<br>Server Server Server Server Action<br>Server Server Ser                                                                                                    | portal?_nfpb=true8; pagel.abel=JMSS<br>stministration Console 12c                                                                                                    | System Module ConfigGi<br>Record Hep<br>MS Servers > Summary of J<br>d. No restarts are necessi<br>constitution.<br>Targets Security<br>Iton about a 345 system r<br>FCL<br>jms,<br>ources that have been cre                       | IneralPage&UMSSystem1 ING Interaction ING Interaction ING ING ING ING ING ING ING ING ING ING                                                                                                    | ModuleConfigGen 1 odule It also allows you to co                                 | r C ) C - Google         | We<br>d access existing resou<br>this JMS system modul<br>the JMS module descri | 𝒫     ✿     ∅       ckcome, admin     Corne       ckcome, admin     Corne       rces.     Kore Info       e.     More Info       ottor file.     More Info                                                                                                    | United to: Al                           | <b>A</b> |
| Warning (0)<br>OK (2)<br>Stoge Server Version: 12.13.0.0<br>As-infra (SOA Infrastruct × FC1221QA<br>(2) 10.141.135 218-7001/console/console/<br>Console/Console/Console/<br>Console/Console/Console/<br>Console/Console/Console/<br>Version deting is enabled. Future<br>ges will automatically be activated as yourly,<br>nd and restarts<br>Submatically be activated as yourly,<br>nd and restarts<br>Submatically be activated as yourly,<br>nd and restarts<br>Submatically be activated as yourly,<br>nd and restarts<br>Submatically be activated as yourly,<br>nd and restarts<br>Submatically be activated as yourly,<br>nd and restarts<br>Submatically be activated as yourly,<br>Submatically be activated as yourly,<br>Submatically                                                                                                    | portal?_nfpb=true8; pagel.abel=JMS3<br>dministration Console 12c                                                                                                    | System Module ConfigGi<br>Record Hep<br>MS Servers > Summary of J<br>d. No restarts are necessi<br>constitution.<br>Targets Security<br>Iton about a 345 system r<br>FCL<br>jms,<br>ources that have been cre                       | IneralPage&UMSSystem1 ING Interaction ING Interaction ING ING ING ING ING ING ING ING ING ING                                                                                                    | ModuleConfigGen 1 odule It also allows you to co                                 | r C ) C - Google         | We<br>d access existing resou<br>this JMS system modul<br>the JMS module descri | 𝒫     ✿     ∅       ckcome, admin     Corne       ckcome, admin     Corne       rces.     Kore Info       e.     More Info       ottor file.     More Info                                                                                                    | United to: Al                           | <b>A</b> |
| Warning (0)<br>OK (2)<br>Acigit Server Version: 12.13.00<br>Acigit Servers<br>Acigit (20A) Infrastruct. × FC1221QA<br>Acigit (20A) Infrastruct. × FC1221QA<br>Console: Console: Console:<br>Console: Console: Console: Console:<br>Console: Console:                                                                                                    | portal?_nfpb=true&_pagel.abel=JMSS<br>stministration Console 12c<br>The Console 12c<br>The Console 12c<br>The AlphaDoman Summary of J<br>Hessages<br>All Anarge have been activate<br>The JMS module was created su-<br>Settings for FCUESJMSHodule<br>Configuration Subdeployments<br>This page displays general informat<br>Name:<br>Descriptor File Name:<br>This page summarizes the JMS rea<br>destination quota, distributed desti                                                                                                    | System Module ConfigGi<br>Record Hep<br>MS Servers > Summary of J<br>d. No restarts are necessi<br>constitution.<br>Targets Security<br>Iton about a 345 system r<br>FCL<br>jms,<br>ources that have been cre                       | IneralPage&UMSSystem1 ING Interaction ING Interaction ING ING ING ING ING ING ING ING ING ING                                                                                                    | ModuleConfigGen 1 odule It also allows you to co                                 | r C ) C - Google         | We<br>d access existing resou<br>this JMS system modul<br>the JMS module descri | 𝒫     ✿     ∅       ckcome, admin     Corne       ckcome, admin     Corne       rces.     Kore Info       e.     More Info       ottor file.     More Info                                                                                                    | United to: Al                           | <b>A</b> |
| Warning (0)<br>OK (2)<br>Actor 2 Server Venion: 12.13.00<br>Actor 2 Server Venion: 12.13.00<br>Actor 2 Server Venion: 12.13.00<br>Actor 2 Server Venion: 12.13.00<br>Control 12.13.00<br>Control 12.13.00<br>Con                                                                                                    | portal?_nfpb=true8_pagel.abel=JMSS<br>similastration Console 12c<br>The second second second second second second second<br>House Log Out Preferences Second second second | System Module ConfigGi<br>Record Hep<br>MS Servers > Summary of J<br>d. No restarts are necessi<br>constitution.<br>Targets Security<br>Iton about a 345 system r<br>FCL<br>jms,<br>ources that have been cre                       | IneralPage&UMSSystem1 ING Interaction ING Interaction ING ING ING ING ING ING ING ING ING ING                                                                                                    | ModuleConfigGen 1 odule It also allows you to co                                 | r C ) C - Google         | We<br>d access existing resou<br>this JMS system modul<br>the JMS module descri | 𝒫     ✿     ∅       ckcome, admin     Corne       ckcome, admin     Corne       rces.     Kore Info       e.     More Info       ottor file.     More Info                                                                                                    | +<br>cted to: Al                        | n phaDo  |
| Warning (0)<br>OK (2)<br>Logic Server Version: 12.13.00<br>Logic Server Version: 12.13.00<br>Logic Server Version: 12.13.00<br>Constant Server Version: 12.13.00<br>Constant Server Version: 12.13.00<br>No task help found.                                                                                                    | portal?_nfpb=true8; pagel.abel=JMSS<br>stministration Console 12c<br>The second second second second second second second<br>Home s AlphaDomain & Summary of 3<br>Hessages<br>With anoge have been activate<br>With anoge have been activate<br>With anoge have been activate<br>With anoge have been activate<br>With anoge have been activate<br>With anoge have been activate<br>With anoge have been activate<br>Configuration<br>Subdeployments<br>This page displays general informa<br>Name:<br>Descriptor File Name:<br>This page displays general informa<br>Name:<br>Descriptor File Name:<br>This page displays general informa<br>Name:<br>Descriptor File Name:<br>The page displays description of the State<br>destination quota, distributed dest<br>Summary of Resources                                                                                                    | System Module ConfigGi<br>Record Hep<br>MS Servers > Summary of J<br>d. No restarts are necessi<br>constitution.<br>Targets Security<br>Iton about a 345 system r<br>FCL<br>jms,<br>ources that have been cre                       | IneralPage&UMSSystem1 ING Interaction ING Interaction ING ING ING ING ING ING ING ING ING ING                                                                                                    | ModuleConfigGen 1 odule t also allows you to co module, including queu rameters. | r C ) C - Google         | We<br>d access existing resou<br>this JMS system modul<br>the JMS module descri | P      A                                                                                                    | +<br>cted to: Al                        | n phaDo  |
| Warning (0)<br>CK (2)<br>CK (2)<br>C | portal?_nfpb=true&_pagel.abel=JMSS<br>stministration Console 12c                                                                                                    | SystemModuleConfigG<br>Record Heb<br>MS Servers >Summary of J<br>d. No restarts are necessiv<br>accessfully.<br>Targets Security<br>tion about a JMS system<br>FCL<br>jms<br>ources that have been cre<br>instore, foreign servers, | Notes Notes | ModuleConfigGen 1 odule t also allows you to co module, including queu rameters. | r C ) Coogle             | We<br>d access existing resou<br>this JMS system modul<br>the JMS module descri | P  A E Corrected Corrected Correcte | +<br>cted to: Al                        | n phaDo  |
| Warning (0)<br>OK (2)<br>Oge Server Version: 12.1.3.0.9<br>enfra (SOA Infrastruct × FC121QA<br>infra (SOA Infrastruct × FC121QA<br>10.184.135.218.7001/console/console/<br>Console/Console/Console/<br>ACCLE® WebLogic Server A<br>vec Center<br>Changes and restarts<br>uration editing is enabled. Future<br>is will automatically be activated as you<br>add or delete them in this domain.<br>in Structure<br>omain<br>Accharges and restarts<br>Structure<br>Coherence Clusters<br>-Cuters<br>-Coherence Clusters<br>-Virtual Hosts<br>-Virtual Hosts<br>-Virtual Hosts<br>-Virtual Hosts<br>-Virtual Hosts<br>-Virtual Hosts<br>-Coherence Clusters<br>-Difference Clusters<br>-Diff                                                                                                    | portal?_nfpb=true&_pagel.abel=JMSS<br>stministration Console 12c                                                                                                    | SystemModuleConfigG<br>Record Heb<br>MS Servers >Summary of J<br>d. No restarts are necessiv<br>accessfully.<br>Targets Security<br>tion about a JMS system<br>FCL<br>jms<br>ources that have been cre<br>instore, foreign servers, | Notes Notes | ModuleConfigGen 1 odule t also allows you to co module, including queu rameters. | r C ) Coogle             | We<br>d access existing resou<br>this JMS system modul<br>the JMS module descri | P  A E Corrected Corrected Correcte | ted to: Al     sort keys,     0 Previou | n phaDo  |
| Warning (0)<br>OK (2)<br>ebclogE Server Version 12:1.3:02<br>ebclogE Server Version 12:1.3:02<br>ebclogE Server Version 12:1.3:02<br>ebclogE Server Version 12:02<br>ebclogE Server A<br>ingle Center<br>we changes and restarts<br>ingle center<br>we changes and restarts<br>ingle center<br>we changes and restarts<br>ingle center<br>Become<br>ingle center<br>ingle center<br>i                                                                                                    | portal?_nfpb=true8; pagel.abel=JMS3<br>siministration Console 12c<br>iministration Console 12c<br>iministration Console 12c<br>iministration Console 12c<br>iministration Console 12c<br>iministration Console 12c<br>iministration Submary of J<br>Hessages<br>iministration Submary of J<br>Hessign for FCUBSJHSHodule<br>Configuration Subdeployments<br>This page displays general informa<br>Name:<br>Descriptor File Name:<br>This page displays general informa<br>Name:<br>Descriptor File Name:<br>This page displays general informa<br>Name:<br>Descriptor File Name:<br>This page displays general informa<br>Name:<br>Descriptor File Name:<br>This page displays general informa<br>Name:<br>Descriptor File Name:<br>New Detemption<br>Name A                                                                                                    | SystemModuleConfigG<br>Record Heb<br>MS Servers >Summary of J<br>d. No restarts are necessiv<br>accessfully.<br>Targets Security<br>tion about a JMS system<br>FCL<br>jms<br>ources that have been cre<br>instore, foreign servers, | Notes Notes | ModuleConfigGen 1 odule t also allows you to co module, including queu rameters. | r C ) Coogle             | We<br>d access existing resou<br>this JMS system modul<br>the JMS module descri | P     A     A                                                                                                    | ted to: Al     sort keys,     0 Previou | n phaDo  |

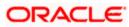

6. Go back to JMS Modules→FCUBSJMSModule→New

| <ul> <li>30.184.135.218:7001/console/console</li> </ul>                                    | e.portal?_nfpb=true&_pageLabel=JI                     | /ISSystemModuleConf     | figGeneralPage&handle=com                                          | n.bea.console.han 🔻 C 🛛 🔀 🕶 G <i>oogle</i>                            | ▶ ☆ 自 ♣ 余 🗄                                        |
|--------------------------------------------------------------------------------------------|-------------------------------------------------------|-------------------------|--------------------------------------------------------------------|-----------------------------------------------------------------------|----------------------------------------------------|
|                                                                                            | Administration Console 12c                            |                         |                                                                    |                                                                       | Ç                                                  |
| Change Center                                                                              | Home Log Out Preferences                              | Record Help             | Q                                                                  |                                                                       | Welcome, admin Connected to: AlphaDom              |
| View changes and restarts                                                                  | Home >AlphaDomain >Summary<br>Modules >FCUBSJMSModule | of JMS Servers >Summary | of JMS Modules > FCUBSJMSMoo                                       | dule >Summary of JMS Modules >FCUBSJMSModule >Summar                  | y of JMS Modules > FCUBSJMSModule > Summary of JMS |
| Configuration editing is enabled. Future<br>changes will automatically be activated as you | Settings for FCUBSJMSModule                           | 2                       |                                                                    |                                                                       |                                                    |
| modify, add or delete items in this domain.                                                | Configuration Subdeployme                             | nts Targets Securi      | ity Notes                                                          |                                                                       |                                                    |
| Domain Structure                                                                           |                                                       |                         |                                                                    |                                                                       |                                                    |
| AphaDomain   Environment Servers                                                           | This page displays general info                       | mation about a JMS syst | tem module and its resources. It                                   | t also allows you to configure new resources and access ex            | isting resources.                                  |
| E-Clusters                                                                                 | Name:                                                 |                         | FCUBS3MSModule                                                     | The name of this JMS sy                                               | stem module. More Info                             |
|                                                                                            | Descriptor File Name:                                 |                         | jms/fcubsjmsmodule-jms.xml                                         | The name of the JMS m                                                 | adule descriptor file. More Info                   |
| Startup and Shutdown ClassesDeploymentsServicesMessaging                                   |                                                       |                         | n created for this JMS system m<br>vers, and store-and-forward par | adule, including queue and topic destinations, connection<br>ameters. | Factories, JMS templates, destination sort keys,   |
|                                                                                            | 1                                                     |                         |                                                                    |                                                                       |                                                    |
|                                                                                            | Summary of Resources                                  |                         |                                                                    |                                                                       |                                                    |
| Store-and-Ensward Agents                                                                   | Summary of Resources                                  |                         |                                                                    |                                                                       | Showing 0 to 0 of 0 Previous   Next                |
| How do I                                                                                   |                                                       | Туре                    | JNDI Name                                                          | Subdeployment                                                         | Showing 0 to 0 of 0 Previous   Next Targets        |
| How do I                                                                                   | New Delete                                            | Туре                    |                                                                    | Subdeployment                                                         |                                                    |
| How do I                                                                                   | New Delete                                            | Туре                    |                                                                    |                                                                       |                                                    |

7. Click on Connection Factory → next→Create the connection Factory with the below Names→Next

| 🖌 🛞 10.184.135.218:7001/console/cons                                                   | ole.portal?_nfpb=true&_pageLabel=JmsCreateSystemModuleEntity&JmsCreateSystemN                                                                                                    | loduleEntityPortlet 🔻 C 🔡 - Google 🔎 🏠 💼 🐥 🏻 1                                                                                                    |
|----------------------------------------------------------------------------------------|----------------------------------------------------------------------------------------------------|----------------------------------------------------------------------------------------------------|
|                                                                                        | Administration Console 12c                                                                                                    |                                                                                                    |
| inge Center                                                                            | 🔒 Home Log Dut Preferences 🔤 Record Help                                                                                                    | Welcome, admin Connected to: Alphat                                                                                                    |
| w changes and restarts                                                                 | Home > AlphaDomain > Summary of JMS Servers > Summary of JMS Modules > FCUBSJMSMo<br>JMS Modules > FCUBSJMSModule                                                                                 | dule >Summary of JMS Modules >FCUBSJMSModule >Summary of JMS Modules >FCUBSJMSModule >Summary of                                                              |
| nfiguration editing is enabled. Future<br>Inges will automatically be activated as you |                                                                                                    |                                                                                                    |
| dify, add or delete items in this domain.                                              | Back Next Finish Cancel                                                                                                    |                                                                                                    |
| main Structure                                                                         | Choose the type of resource you want to create.                                                                                                    |                                                                                                    |
| haDomain<br>-Environment                                                               | choose the type of resource you want to create.                                                                                                    |                                                                                                    |
| Servers                                                                                | Use these pages to create resources in a JMS system module, such as queues, topics,                                                                                                    | templates, and connection factories.                                                                                                    |
| - Clusters                                                                             |                                                                                                    |                                                                                                    |
| -Coherence Clusters                                                                    |                                                                                                    | ation for creating the resource. For targetable resources, like stand-alone queues and topics, connection                                                     |
| Machines                                                                               | <ul> <li>factories, distributed queues and topics, foreign servers, and JMS SAF destinations, y<br/>targetable resources with subdeployments, which is an advanced mechanism for group</li> </ul> | ou can also proceed to targeting pages for selecting appropriate server targets. You can also associate                                                       |
| Virtual Hosts                                                                          | wige work resources with subueproyments, which is an advanced mechanism for group                                                                                                    | ng ana mouse neede des situ die memoels to server resources.                                                                                                  |
| Work Managers<br>Startup and Shutdown Classes                                          |                                                                                                    |                                                                                                    |
| Deployments                                                                            | Connection Factory                                                                                                    | Defines a set of connection configuration parameters that are used to                                                                                         |
| Services                                                                               |                                                                                                    | create connections for JMS clients. More Info                                                                                                    |
| Messaging                                                                              | O Queue                                                                                                    | Defines a point-to-point destination type, which are used for asynchronous                                                                                    |
| JMS Servers                                                                            | v Queue                                                                                                    | peer communications. A message delivered to a queue is distributed to only                                                                                    |
| Store-and-Forward Agents                                                               |                                                                                                    | one consumer. More Info                                                                                                    |
| w do I                                                                                 | 8                                                                                                    |                                                                                                    |
|                                                                                        | © Topic                                                                                                    | Defines a publish/subscribe destination type, which are used for                                                                                              |
| Configure quotas for destinations                                                      |                                                                                                    | asynchronous peer communications. A message delivered to a topic is                                                                                           |
| Configure JMS templates                                                                |                                                                                                    | distributed to all topic consumers. More Info                                                                                                    |
| Configure destination keys                                                             |                                                                                                    |                                                                                                    |
| Configure topics                                                                       | O Distributed Queue                                                                                                    | Defines a set of queues that are distributed on multiple JMS servers, but<br>which are accessible as a single, logical queue to JMS clients. More Info        |
| Configure queues                                                                       |                                                                                                    | which are accessible as a single, logical queue to JMS clients. More Info                                                                                     |
| Configure connection factories                                                         | Distributed Topic                                                                                                    | Defines a set of topics that are distributed on multiple JMS servers, but                                                                                     |
| Configure uniform distributed topics                                                   | C OBGROUCE TOPIC                                                                                                    | which are accessible as a single, logical topic to JMS dients. More Info                                                                                      |
| Configure uniform distributed queues                                                   |                                                                                                    |                                                                                                    |
| Configure foreign servers                                                              | Foreign Server                                                                                                    | Defines foreign messaging providers or remote WebLogic Server instances                                                                                       |
| Configure IMS SAF                                                                      | 5720 million 2013                                                                                                    | that are not part of the current domain. More Info                                                                                                    |
| corrigue IMS SAP                                                                       |                                                                                                    |                                                                                                    |
|                                                                                        | O Quota                                                                                                    | Controls the allotment of system resources available to destinations. Mor<br>Info                                                                             |
|                                                                                        |                                                                                                    | pno                                                                                                    |
| ealth of Running Servers                                                               | Destination Sort Key                                                                                                    | Defines a unique sort order that destinations can apply to arriving                                                                                           |
| Failed (0)                                                                             |                                                                                                    | messages. More Info                                                                                                    |
| Critical (0)                                                                           |                                                                                                    |                                                                                                    |
|                                                                                        | O JMS Template                                                                                                    | Defines a set of default configuration settings for multiple destinations.                                                                                    |
| Overloaded (0)                                                                         |                                                                                                    | Info                                                                                                    |
| Warning (0)                                                                            |                                                                                                    |                                                                                                    |
| OK (2)                                                                                 | SAF Imported Destinations                                                                                                    | Defines a collection of imported store-and-forward (SAF) destinations. A                                                                                      |
|                                                                                        |                                                                                                    | SAF destination is a representation of a queue or topic in a remote server<br>instance or cluster that is imported into the local cluster or server instance. |
|                                                                                        |                                                                                                    | instance or cluster that is imported into the local cluster or server instance,<br>so that the local server instance or cluster can send messages to the remo |
|                                                                                        |                                                                                                    | server instance or duster. More Info                                                                                                    |
|                                                                                        |                                                                                                    |                                                                                                    |
|                                                                                        | Remote SAF Context                                                                                                    | Defines the URL of the remote server instance or cluster where a JMS                                                                                          |

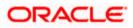

| Change Center                                                                 | 🙆 Home Log Out Preferences 🐼 Record Help                                                                                     | 9                                                                                                    | Welcome, weblogic Connected to: FC141INSTES                                                                    |
|-------------------------------------------------------------------------------|----------------------------------------------------------------------------------------------------|----------------------------------------------------------------------------------------------------|----------------------------------------------------------------------------------------------------|
| View changes and restarts                                                     | Home >3msAdapter >Summary of 3MS Servers >Summary of 3MS H                                                                   | dules >FCUBSIMSModule >FCUBSConnectionRectory >Summary of Deployments >Summary of IMS Modules >FCUBB         | SIMSModule                                                                                                    |
| No pending changes exist. Click the Release                                   | Create a New JMS System Module Resource                                                                                      |                                                                                                    |                                                                                                    |
| Configuration button to allow others to edit the<br>domain.                   | Back Next Finish Carcel                                                                                                    |                                                                                                    |                                                                                                    |
| Release Configuration                                                         | Connection Factory Properties<br>The following properties will be used to identify your new con                              | action factory. The current module is FCIRCMOModule                                                          |                                                                                                    |
| Domain Structure                                                              | * Indicates required fields                                                                                                  |                                                                                                    |                                                                                                    |
| Domain Partitions     Environment                                             | What would you like to name your new connection factory?                                                                     |                                                                                                    |                                                                                                    |
| Deployments<br>Services                                                       | * Name:                                                                                                    | FCUBSConnectionfactory                                                                                       |                                                                                                    |
| Security Realms<br>Tinteroperability<br>Diagnostics                           | What 3NDI Name would you like to use to look up your new co                                                                  | nection factory?                                                                                             |                                                                                                    |
|                                                                               | JNDI Name:                                                                                                    | jndi/FCUBSConnectionfactory                                                                                  |                                                                                                    |
|                                                                               | The Connection Factory Subscription Sharing Policy Subscribers                                                               | can be used to control which subscribers can access new subscriptions. Should subscriptions created using    | this factory be sharable?                                                                                      |
|                                                                               | Subscription Sharing Policy:                                                                                                 | Exclusive *                                                                                                  |                                                                                                    |
| • Configure quotas for destinations                                           | The Client ID Policy indicates whether more than one JHS conr<br>subscriptions. What Client ID Policy would you like to use? | ection can use the same Client ID. Oracle recommends setting the Client ID policy to Unrestricted if sharing | durable subscribers. Subscriptions created with different Client ID policies are always treated as independent |
| Configure JHS templates     Configure destination keys                        | Client ID Policy:                                                                                                    | Restricted •                                                                                                 |                                                                                                    |
| Configure topics     Configure queues                                         | A connection factory can limit the number of messages that can                                                               | queued for an asynchronous session. Should this connection factory impose a limit?                           |                                                                                                    |
| Configure connection factories                                                | Maximum Messages per Session:                                                                                                | 10                                                                                                    |                                                                                                    |
| Configure uniform distributed topics     Configure uniform distributed queues | Should this connection factory create sessions that are JTA available.                                                       | re, and create XA queues and XA topics?                                                                      |                                                                                                    |
| Configure foreign servers     Configure JNS SAF                               |                                                                                                    |                                                                                                    |                                                                                                    |
|                                                                               | Should the authenticated user name be attached to sent messa                                                                 | ges if the JMS destination is configured to support this behavior ?                                          |                                                                                                    |
| System Status III<br>Health of Running Servers as of 1:13 PM                  | Attach JMSX UserID                                                                                                    |                                                                                                    |                                                                                                    |
| Faled (0)<br>Critical (0)                                                     | Back Next Finish Cancel                                                                                                    |                                                                                                    |                                                                                                    |
| Overloaded (0)<br>Warning (0)                                                 |                                                                                                    |                                                                                                    |                                                                                                    |
| OK (2)                                                                        |                                                                                                    |                                                                                                    |                                                                                                    |

8. Select Advanced targeting→create New Sub Deployment with the below Name→Select the target as JMS server which we have created on top→Finish

|                                                                                                    | Administration Consols 12a                                                                                                    |
|----------------------------------------------------------------------------------------------------|----------------------------------------------------------------------------------------------------|
| Change Center                                                                                                    | Connected to: AlphaDon     Welcome, admin     Connected to: AlphaDon                                                                                                    |
|                                                                                                    | Home >Summary of IMS Modules >FCUBSIMSModule >Summary of IMS Modules >FCUBSIMSModule >FCUBSIMSModule >Summary of IMS Modules >FCUBSIMSModule >Summary of IMS                                                                                                    |
| View changes and restarts                                                                                                    | Modulis >FCUBSIMSModulis >placeholder                                                                                                    |
| Configuration editing is enabled. Future<br>changes will automatically be activated as you<br>modify, add or delete items in this domain.                                                                                                    | Create a New JHS System Hodule Resource                                                                                                    |
| Domain Structure                                                                                                    | Back Next Finah Advanced Targeting Cancel                                                                                                    |
| Domain Structure<br>BohaDomain<br>⊖ Environment                                                                                                    | The following properties will be used to target your new JHS system module resource<br>Use this page to view and accept the default targets where this JHS resource will be targeted. The default targets are based on the parent JHS system module targets. If you do not want to accept<br>the default targets, then disk <b>Advanced Targeting</b> to use the subdeplayment mechanism for targeting this resource. |
| Wirtual Hosts<br>Work Managers<br>Startup and Shutdown Classes<br>Deployments<br>Services<br>                                                                                                    | The following 245 module targets will be used as the default targets for your new 245 system module resource. If the module's targets are changed, this resource will also be retargeted appropriately. Targets : Servers                                                                                                    |
| IMS Servers                                                                                                    | Servers 100 SOAServer                                                                                                    |
| How do I                                                                                                    |                                                                                                    |
| Configure quotas for destinations     Configure 3HS templates     Configure basis     Configure topics     Configure topics     Configure connection factories     Configure connection factories     Configure configure factories     Configure configure factories     Configure configure factories     Configure configure factories     Configure AMS GAP | Back, New Finsh, Advanced Targetra, Cancel                                                                                                    |
| System Status 🖂                                                                                                    |                                                                                                    |
| lealth of Running Servers                                                                                                    |                                                                                                    |
| Failed (0) Critical (0) Overloaded (0) Warning (0) Ok (2)                                                                                                    |                                                                                                    |

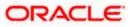

| soa-infra (SOA Infrastruct × FC121IQ/                                                                                                    | AR2 (Oracle Web × Create a New JMS System × dev_domain (Oracle Web × Summary of JMS Servers × AlphaDomain (Orac                                                                                                    | le We × +                    |               | x             |
|----------------------------------------------------------------------------------------------------|----------------------------------------------------------------------------------------------------|------------------------------|---------------|---------------|
| ③ 10.184.135.218:7001/console/console                                                                                                    | .portal?JmsCreateSystemModuleEntityPortlet_actionOverride=/com/bea/console/actions/jms/connecti 🔍 C 🛛 😫 🕶 Google                                                                                                    | ▶ ☆ 自                        | ↓ ♠           | ≡             |
|                                                                                                    | dministration Console 12c                                                                                                    |                              |               | Q             |
| Change Center                                                                                                    | the second second second second second second second second second second second second second second second se                                                                                                    | elcome, admin Connec         | ted to: Alpha | Domain        |
| View changes and restarts                                                                                                    | Home »Summary of JMS Modules »FCUBSJMSModule »Summary of JMS Modules »FCUBSJMSModule »FCUBSSConnectionfactory »Summary of JMS Modules »FCUB                                                                                                    | SJMSModule >Summary of J     | MS            |               |
| Configuration editing is enabled. Future                                                                                                    | Modules >FCUBSJMSModule >placeholder                                                                                                    |                              |               |               |
| changes will automatically be activated as you<br>modify, add or delete items in this domain.                                                                                                    | Create a New JMS System Module Resource                                                                                                    |                              |               |               |
|                                                                                                    | Back Next Finish Cancel                                                                                                    |                              |               |               |
| Domain Structure                                                                                                    | The following properties will be used to target your new JMS system module resource                                                                                                    |                              |               |               |
| Environment     Servers     E     Clusters                                                                                                    | Use this page to select a subdeployment to assign this system module resource. A subdeployment is a mechanism by which JMS resources are grouped and                                                                                                    |                              |               |               |
| Coherence Clusters                                                                                                    | SAP agent. If necessary, you can create a new subdeployment by clicking the <b>Create a New Subdeployment</b> button. You can also reconfigure subdeployment management page.                                                                                                    | ryment targets later by usin | g the parent  |               |
| Virtual Hosts<br>Work Managers                                                                                                    | Select the subdeployment you want to use. If you select (none), no targeting will occur.                                                                                                    |                              |               |               |
| Startup and Shutdown Classes<br>Deployments                                                                                                    | Subdeployments: (none) Create a New Subdeployment                                                                                                    |                              |               |               |
| E-Services                                                                                                    |                                                                                                    |                              |               |               |
| JMS Servers                                                                                                    | What targets do you want to assign to this subdeployment?                                                                                                    |                              |               |               |
| Investore-and-Enrward Agents                                                                                                    | Targets :                                                                                                    |                              |               |               |
|                                                                                                    |                                                                                                    |                              |               |               |
| Configure quotas for destinations     Configure JMS templates                                                                                                    | Back Next Finish Cancel                                                                                                    |                              |               |               |
| Configure destination keys                                                                                                    |                                                                                                    |                              |               |               |
| Configure topics                                                                                                    |                                                                                                    |                              |               |               |
| Configure queues     Configure connection factories                                                                                                    |                                                                                                    |                              |               |               |
| Configure connection factories     Configure uniform distributed topics                                                                                                    |                                                                                                    |                              |               |               |
| Configure uniform distributed queues                                                                                                    |                                                                                                    |                              |               |               |
| Configure foreign servers                                                                                                    |                                                                                                    |                              |               |               |
| Configure JMS SAF                                                                                                    |                                                                                                    |                              |               |               |
| ystem Status                                                                                                    |                                                                                                    |                              |               |               |
| ealth of Running Servers                                                                                                    |                                                                                                    |                              |               |               |
| -                                                                                                    |                                                                                                    |                              |               |               |
| Failed (0)                                                                                                    |                                                                                                    |                              |               |               |
| Failed (0)<br>Critical (0)                                                                                                    |                                                                                                    |                              |               |               |
| Critical (0)<br>Overloaded (0)                                                                                                    |                                                                                                    |                              |               |               |
| Critical (0)<br>Overloaded (0)<br>Warning (0)                                                                                                    |                                                                                                    |                              |               |               |
| Critical (0)<br>Overloaded (0)                                                                                                    |                                                                                                    |                              |               |               |
| Critical (0)<br>Overbaaded (0)<br>Warning (0)<br>OK (2)                                                                                                    |                                                                                                    |                              |               |               |
| Critical (0)<br>Overloaded (0)<br>Warning (0)<br>OK (2)<br>sear-infra (SOA Infrastruct × FC121                                                                                                    | IQAR2 (Oracle Web × Create a New Subdeploy × dev_domain (Oracle Web × Summary of JMS Servers × Alpha                                                                                                    |                              |               |               |
| Critical (0)<br>Overfoaded (0)<br>Warming (0)<br>OK (2)<br>Soe-infre (SOA Infrastruct × FC1212                                                                                                    | ole.portal?JmsCreateSystemModuleEntityPortlet_actionOverride=/com/bea/console/actions/jms/target/nt 🤝 🖱 🕻 Secogle                                                                                                    |                              | × +           |               |
| Critical (0)<br>Overloaded (0)<br>Warning (0)<br>OK (2)<br>see-infra (SOA Infrastruct × FC121<br>(*) @10.184.135.218.7001/conrole/conr<br>DRACLE WebLogic Serve                                                                                                    | olepartal?ImsCreateSystemModuleEntityPortlet_actionOveride=/com/bea/console/actions/jms/target/nr 🕆 🖒 🛛 Sogle                                                                                                    |                              | 0 🕁           | <b>☆</b> ♣    |
| Critical (0)<br>Overhoaded (0)<br>warning (0)<br>Or (2)<br>soe-infra (SOA Infrastruct × FC121<br>Comparison (SOA Infrastruct × FC121<br>Comparison (SOA Infrastruct × FC121)<br>Comparison (SOA Infrastruct × FC121)<br>Comparison (SOA Infrastruct × FC121)<br>Comparison (SOA Infrastruct × FC121)<br>Comparison (SOA Infrastruct × FC121)<br>Comparison (SOA Infrastruct × FC121)<br>Comparison (SOA Infrastruct × FC121)<br>Comparison (SOA Infrastruct × FC121)<br>Comparison (SOA Infrastruct × FC121)<br>Comparison (SOA Infrastruct × FC121)<br>Comparison (SOA Infrastruct × FC121)<br>Comparison (SOA Infrastruct × FC121)<br>Comparison (SOA Infrastruct × FC121                                                                                                    | oleportal/JmsCreateSystemModuleEntityPortlet_actionOverridee/comv/bea/console/actions/jms/target/ni マ C I S ~ Google r Administration Console 12c I Home Log Out: Preferences I Record Heb                                                                                                    | Welcome,                     | e 🔂           | <b>☆</b> ♣    |
| critical (0)<br>Overloaded (0)<br>warring (0)<br>Ov (2)<br>sea-infra (SOA Infrastruct × FC121<br>Control (SOA Infrastruct × FC121<br>Control (SOA Infr                                                                                                    | oleportal/JmsCreateSystemModuleEntityPortlet_actionOveride=/com/bea/console/actions/jms/target/nt マ C I & Google  Administration Console 12c  Administration Console 12c   | Welcome,                     | e 🔂           | nnected to: / |
| Critical (ii) Overloaded (iii) Warring (ii) OK (2) Soe-infra (SOA Infrastruct × FC121 Converted as you Converted as you Co                                                                                                    | oleportal/JmsCreateSystemModuleEntityPortlet_actionOverides/comvbea/console/actions/jms/target/nr マ C R Gogle                                                                                                    | Welcome,                     | e 🔂           | nnected to: / |
| Critical (0)<br>Overloaded (0)<br>Warring (0)<br>OK (2)<br>Soak-Infrastruct × FC121<br>Control Control (Control (C                                                                                                    | oleportal/JmsCreateSystemModuleEntityPortlet_actionOverides/comole/actions/jms/target/nr マ C R Google  Administration Console 12c  Administration Console 12c  Administration Console 12c  Administration Console 12c  Administration Console 12c  Administration Console 12c  Administration Console 12c  C Constant Constant | Welcome,                     | e 🔂           | nnected to: / |
| Critical (0)<br>Overloaded (0)<br>Warring (0)<br>OK (2)<br>Soa-infra (SOA Infrastruct × FC121<br>(C) (2)<br>(C) (2)<br>(C) (C) (C) (C) (C) (C) (C) (C) (C) (C)                                                                                                    | olepartal/JmsCreateSystemModuleEntityPortlet_actionOveride=/com/bea/console/actions/jms/target/nr マ C I R - Google  r Administration Console 12c                                                                                                    | Welcome,                     | e 🔂           | nnected to: / |
| critical (ii)<br>Orefoaded (ii)<br>Warming (iii)<br>Or (2)<br>Critical (iii)<br>Or (2)<br>Critical (iii)<br>Critical (iii)<br>Critical                                                                                                    | olepartal/JmsCreateSystemModuleEntityPortlet_actionOveride=/com/bea/console/actions/jms/target/nr マ C R - Google  Administration Console 12c  Administration Console 12c   | Welcome,                     | e 🔂           | nnected to: / |
| Critical (ii)<br>Overbaded (ii)<br>Warming (iii)<br>Ox (2)<br>Soacinfra (SOA Infrastruct × FC121<br>Confection adding is analogic for the confection<br>Confection adding is analogic. Future<br>Confection adding is analogic. Future<br>Confection adding is analogic. Future<br>Confection adding is analogic. Future<br>Confection adding is analogic. Future<br>Confection adding is analogic. Future<br>Confection adding is analogic. Future<br>Confection adding is analogic. Future<br>Confection adding is analogic. Future<br>Confection adding is analogic. Future<br>Confection adding is analogic. Future<br>Confection adding is analogic. Confection<br>Confection adding is analogic. Future<br>Confection adding is analogic. Future<br>Future Confection adding is analogic. Future<br>Confection adding is analogic. Future<br>Future Confection adding is analogic. Future<br>Future Confection adding is analogic. Future<br>Future Future Future Future Future Future Future<br>Future Future Future Future Future Future Future Future Future Future Future<br>Future Future Futu                                                                                                    | olepartal/JmsCreateSystemModuleEntityPortlet_actionOveride=/com/bea/console/actions/jms/target/nr マ C I R - Google  r Administration Console 12c                                                                                                    | Welcome,                     | e 🔂           | nnected to: / |
| Critical (ii)<br>Overloaded (iii)<br>Warming (iii)<br>Ox (2)<br>Sea-infra (SOA Infrastruct × FC120<br>Cox (2)<br>Status (SOA Infrastruct × FC120<br>Cox (2)<br>Status (SOA I                                                                                                    | olepartal/JmsCreateSystemModuleEntityPortlet_actionOveride=/com/bea/console/actions/jms/target/nr マ C R - Google  Administration Console 12c  Administration Console 12c   | Welcome,                     | e 🔂           | nnected to: / |
| Critical (ii) Overloaded (ii) Warning (ii) Overloaded (iii) Warning (iii) Overloaded (iii) Warning (iii) Overloaded (iiii) Overloaded (iiii) Overloaded (iiii) Overloaded (iiii) Overloaded (iiii) Overloaded (iiii) Overloaded (iiii) Overloaded (iiii) Overloaded (iiii) Overloaded (iiiii) Overloaded (iiiii) Overloaded (iiiii) Overloaded (iiiii) Overloaded (iiiii) Overloaded (iiiii) Overloaded (iiiii) Overloaded (iiiii) Overloaded (iiiii) Overloaded (iiiiii) Overloaded (iiiiii) Overloaded (iiiiii) Overloaded (iiiiii) Overloaded (iiiiii) Overloaded (iiiiii) Overloaded (iiiiii) Overloaded (iiiiii) Overloaded (iiiiii) Overloaded (iiiiii) Overloaded (iiiiii) Overloaded (iiiiii) Overloaded (iiiiiii) Overloaded (iiiiii) Overloaded (iiiiiii) Overloaded (iiiiiii) Overloaded (iiiiiiii) Overloaded (iiiiii) Overloaded (iiiiiiii) Overloaded (iiiiiiii) Overloaded (iiiiiiii) Overloaded (iiiiiii) Overloaded (iiiiiii) Overloaded (iiiiiii) Overloaded (iiiiiii) Overloaded (iiiiiiii) Overloaded (iiiiiiiiii) Overloaded (iiiiiiii) Overloaded (iiiiiiii) Overloaded (iiiiiii) Overloaded (iiiiiii) Overloaded (iiiiiiiii) Overloaded (iiiiiiiii) Overloaded (iiiiiiiiiii) Overloaded (iiiiiii) Overloaded (iiiiiiii) Overloaded (iiiiiiiii) Overloaded (iiiiiiiiiii) Overloaded (iiiiiiiiii) Overloaded (iiiiiiiiiiiiiiiiiiiiiiiiiiiiiiiiiii                                                                                                    | olepartal/JmsCreateSystemModuleEntityPortlet_actionOveride=/com/bea/console/actions/jms/target/nr マ C R - Google  Administration Console 12c  Administration Console 12c   | Welcome,                     | e 🔂           | nnected to: / |
| Critical (0) Overloaded (0) Warring (0) Overloaded (0) Warring (0) Overloaded (0) Warring (0) Overloaded (0) Verloaded (0) Verlo                                                                                                    | olepartal/JmsCreateSystemModuleEntityPortlet_actionOveride=/com/bea/console/actions/jms/target/nr マ C R - Google  Administration Console 12c  Administration Console 12c   | Welcome,                     | e 🔂           | nnected to: / |
| Critical (ii)<br>Orefoaded (ii)<br>Warming (ii)<br>Or (2)<br>Statution (II) (II) (II) (II) (II) (II) (II) (II                                                                                                    | olepartal/JmsCreateSystemModuleEntityPortlet_actionOveride=/com/bea/console/actions/jms/target/nr マ C R - Google  Administration Console 12c  Administration Console 12c   | Welcome,                     | e 🔂           | nnected to: / |
| Critical (ii) Orsefoaded (ii) Warming (iii) Or (2) Or (2)                                                                                                    | elepartal/ImsCreateSystemModuleIntityPortlet_actionOveride=/com/bea/console/actions/jms/target/nr で で で                                                                                                    | Welcome,                     | e 🔂           | nnected to: / |
| Critical (0)<br>Overhoaded (0)<br>Warring (0)<br>Ox (2)<br>See-Infra (SOA Infrastruct X FCI20<br>Ox (2)<br>See-Infra (SOA Infrastruct X FCI20<br>Ox (2)<br>See-Infra (SOA Infrastruct X FCI20<br>Ox (2)<br>See-Infra (SOA Infrastruct X FCI20<br>Ox (2)<br>See-Infra (SOA Infrastruct X FCI20<br>Ox (2)<br>See-Infra (SOA Infrastruct X FCI20<br>Ox (2)<br>See-Infra (SOA Infrastruct X FCI20<br>Ox (2)<br>See-Infra (SOA Infrastruct X FCI20<br>Ox (2)<br>See-Infra (SOA Infrastruct X FCI20<br>Ox (2)<br>See-Infra (SOA Infrastruct X FCI20<br>Ox (2)<br>See-Infra (SOA Infrastruct X FCI20<br>Ox (2)<br>See-Infra (SOA Infrastruct X FCI20<br>Ox (2)<br>See-Infra (SOA Infrastruct X FCI20<br>Ox (2)<br>See-Infra (SOA Infrastruct X FCI20<br>Ox (2)<br>See Infra (SOA Infrastruct X FCI20<br>Ox (2)<br>See Infra (SOA Infrastruct X FCI20<br>Ox (2)<br>See Infra (SOA Infrastruct X FCI20<br>Ox (2)<br>See Infra (SOA Infrastruct X FCI20<br>Ox (2)<br>See Infra (SOA Infrastruct X FCI20<br>Ox (2)<br>See Infra (SOA Infrastruct X FCI20<br>Ox (2)<br>See Infra (SOA Infrastruct X FCI20<br>Ox (2)<br>See Infra (SOA Infrastruct X FCI20<br>See Infra (SOA Infrastruct X FCI20<br>See Infra (SOA Infrastruct X FCI20<br>See Infra (SOA Infrastruct X FCI20<br>See Infra (SOA Infrastruct X FCI20<br>See Infra (SOA Infra (SOA In                                                                                                    | olepartal/JmsCreateSystemModuleEntityPortlet_actionOveride=/com/bea/console/actions/jms/target/nr マ C R - Google  Administration Console 12c  Administration Console 12c   | Welcome,                     | e 🔂           | nnected to: / |
| Critical (a)<br>Orefoaded (b)<br>Warring (b)<br>Oc (c)<br>Critical (c)<br>Critical (c                                                                                                    | elepartal/ImsCreateSystemModuleIntityPortlet_actionOveride=/com/bea/console/actions/jms/target/nr で で で                                                                                                    | Welcome,                     | e 🔂           | nnected to: / |
| Critical (a)<br>Orefoaded (b)<br>Warring (b)<br>Occ (c)<br>Critical (c)<br>Critical (                                                                                                    | elepartal/ImsCreateSystemModuleIntityPortlet_actionOveride=/com/bea/console/actions/jms/target/nr で で で                                                                                                    | Welcome,                     | e 🔂           | nnected to: / |
| Critical (ii) Orefroaded (ii) Warring (ii) Or (2) Critical (iii) Critical (iii)                                                                                                    | elepartal/ImsCreateSystemModuleIntityPortlet_actionOveride=/com/bea/console/actions/jms/target/nr で で で                                                                                                    | Welcome,                     | e 🔂           | nnected to: / |
| Critical (ii) Overloaded (ii) Warming (ii) Ox (2) Status (iii) (iii) (ii                                                                                                    | elepartal/ImsCreateSystemModuleIntityPortlet_actionOveride=/com/bea/console/actions/jms/target/nr で で で                                                                                                    | Welcome,                     | e 🔂           | nnected to: / |
| Critical (a)<br>Orefoaded (b)<br>Warring (b)<br>Orefoaded (b)<br>Warring (b)<br>Or (c)<br>Colored Colored Colore                                                                                                    | elepartal/ImsCreateSystemModuleIntityPortlet_actionOveride=/com/bea/console/actions/jms/target/nr で で で                                                                                                    | Welcome,                     | e 🔂           | nnected to: / |
| Critical (a)<br>Orefoaded (b)<br>Warring (b)<br>Orefoaded (b)<br>Warring (b)<br>Or (c)<br>Control (c)<br>Control (c)<br>Contre                                                                                                    | elepartal/ImsCreateSystemModuleIntityPortlet_actionOveride=/com/bea/console/actions/jms/target/nr で で で                                                                                                    | Welcome,                     | e 🔂           | nnected to: / |
| Critical (a)<br>Orefroaded (b)<br>Warring (b)<br>Orefroaded (c)<br>Warring (b)<br>Orefroaded (c)<br>Warring (b)<br>Or (2)<br>Collars<br>Collars<br>C | elepartal/ImsCreateSystemModuleIntityPortlet_actionOveride=/com/bea/console/actions/jms/target/nr で で で                                                                                                    | Welcome,                     | e 🔂           | nnected to: / |
| Critical (b)<br>Ordroaded (c)<br>Warring (c)<br>Ordroaded (c)<br>Warring (c)<br>Ordroaded (c)<br>Warring (c)<br>Ordroaded (c)<br>Warring (c)<br>Ordroaded (c)<br>Warring (c)<br>Ordroaded (c)<br>WebLogic Serve<br>Compactant WebLogic Serve<br>Compact and the serve<br>WebLogic Serve<br>Compact and the serve<br>WebLogic Serve<br>Compact and the serve<br>WebLogic Serve<br>Compact and the serve<br>Service and Compact<br>Service and Compact<br>Servers<br>Serves<br>Serves<br>Ser                                                                                                    | elepartal/ImsCreateSystemModuleIntityPortlet_actionOveride=/com/bea/console/actions/jms/target/nr で で で                                                                                                    | Welcome,                     | e 🔂           | nnected to: / |
| Critical (0)     Overbaded (0)     Overbaded (0)     Overbad                                                                                                    | elepartal/ImsCreateSystemModuleEntityPontlet_actionOveride=/com/bea/console/actions/jms/target/nr  C Godze  r Administration Console 12c  r Administration Console 12c  r Administration C | Welcome,                     | e 🔂           | nnected to: / |
| Cristal (b)<br>Oxfoaded (c)<br>Warring (c)<br>Oxfoaded (c)<br>Warring (c)<br>Oxf (c)<br>Conference (c)<br>Conference (c)<br>Co                                                                                                    | elepartal/ImsCreateSystemModuleEntityPontlet_actionOveride=/com/bea/console/actions/jms/target/nr  C Godze  r Administration Console 12c  r Administration Console 12c  r Administration C | Welcome,                     | e 🔂           | nnected to: / |
| Critical (ii) Control (iii) Control (iiii) Control (iiii) Control (iiii) Control (iiii) Control (iiiii) Control (iiiii) Control (iiiii) Control (iiiii) Control (iiiii) Control (iiiiii) Control (iiiiii) Control (iiiiii) Control (iiiiiii) Control (iiiiiii) Control (iiiiiiiiiiiiiiiiiiiiiiiiiiiiiiiiiiii                                                                                                    | elepartal/ImsCreateSystemModuleEntityPontlet_actionOveride=/com/bea/console/actions/jms/target/nr  C Godze  r Administration Console 12c  r Administration Console 12c  r Administration C | Welcome,                     | e 🔂           | nnected to: / |
| Critical (0)     Orefoaded (0)     Warring (0)     Orefoaded (0)     Warring (0)     Or (2)     Status     Status                                                                                                    | elepartal/ImsCreateSystemModuleEntityPontlet_actionOveride=/com/bea/console/actions/jms/target/nr  C Godze  r Administration Console 12c  r Administration Console 12c  r Administration C | Welcome,                     | e 🔂           | nnected to: / |

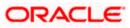

|                                                                                                    | le.portal?JmsCreateSystemModule                                                                                                    | EntityPortlet_actionUverride                                                                                                    |                                                                                       |                       |                                                                                                    |                                                                                                    |                                     | P ☆                          |             |           |
|----------------------------------------------------------------------------------------------------|----------------------------------------------------------------------------------------------------|----------------------------------------------------------------------------------------------------|---------------------------------------------------------------------------------------|-----------------------|----------------------------------------------------------------------------------------------------|----------------------------------------------------------------------------------------------------|-------------------------------------|------------------------------|-------------|-----------|
| ORACLE WebLogic Server                                                                                                    | Administration Console 12c                                                                                                    |                                                                                                    |                                                                                       |                       |                                                                                                    |                                                                                                    | -                                   |                              |             |           |
| Change Center                                                                                                    | Home Log Out Preference                                                                                                    | es 🔤 Record Help                                                                                                    | Q                                                                                     |                       |                                                                                                    | Welcom                                                                                                    | ne, a                               | dmin Cor                     | nected to   | : Alpha   |
| View changes and restarts                                                                                                    | Home >Summary of JMS Modul                                                                                                    | es >FCUBSJMSModule >Summar                                                                                                    | hanness and                                                                           | 5JMSModule >FCUBSCor  | nnectionfactory >Si                                                                                                    | ummary of JMS Modules > FCUBSJN                                                                                                    |                                     | - E                          |             |           |
| Pending changes exist. They must be activated                                                                                                    | Modules > FCUBSJMSModule > p                                                                                                    | aceholder                                                                                                    |                                                                                       |                       |                                                                                                    |                                                                                                    |                                     |                              |             |           |
| to take effect. You may activate them now.                                                                                                    | Create a New JMS System N                                                                                                    | Iodule Resource                                                                                                    |                                                                                       |                       |                                                                                                    |                                                                                                    |                                     |                              |             |           |
| Otherwise, they will be automatically activated<br>when you next modify, add or delete items in                                                                                                    | Back Next Finish                                                                                                    | Cancel                                                                                                    |                                                                                       |                       |                                                                                                    |                                                                                                    |                                     |                              |             |           |
| this domain.                                                                                                    |                                                                                                    |                                                                                                    |                                                                                       |                       |                                                                                                    |                                                                                                    |                                     |                              |             |           |
| Activate Changes                                                                                                    | The following properties                                                                                                    | will be used to target your                                                                                                    | new JMS system mo                                                                     | dule resource         |                                                                                                    |                                                                                                    |                                     |                              |             |           |
| Undo All Changes                                                                                                    | Use this page to select a subr                                                                                                    | deployment to assign this syste                                                                                                    | em module resource. A si                                                              | bdeployment is a mech | anism by which JM                                                                                                    | S resources are grouped and targ                                                                                                    | geted                               | to a serve                   | r instance  | , duster, |
| Domain Structure                                                                                                    | SAF agent. If necessary, you<br>module's subdeployment man                                                                                                    | a can create a new subdeploym                                                                                                    | ent by dicking the Crea                                                               | te a New Subdeployr   | ment button. You                                                                                                    | can also reconfigure subdeploym                                                                                                    | ient ti                             | argets later                 | by using    | the pare  |
| AlphaDomain                                                                                                    |                                                                                                    |                                                                                                    |                                                                                       |                       |                                                                                                    |                                                                                                    |                                     |                              |             |           |
| -Environment                                                                                                    | Select the subdeployment you                                                                                                    | want to use. If you select (no                                                                                                    | ne), no targeting will occ                                                            | ur.                   |                                                                                                    |                                                                                                    |                                     |                              |             |           |
| Servers                                                                                                    | Subdeployments:                                                                                                    | FOURO                                                                                                    | Country on Name Code                                                                  |                       |                                                                                                    |                                                                                                    |                                     |                              |             |           |
| Coherence Clusters                                                                                                    | Subacproyments.                                                                                                    | FCUBS                                                                                                    | Create a New Subo                                                                     | epioyment             |                                                                                                    |                                                                                                    |                                     |                              |             |           |
|                                                                                                    | What targets do you want to a                                                                                                    | assign to this subdeployment?                                                                                                    |                                                                                       |                       |                                                                                                    |                                                                                                    |                                     |                              |             |           |
| Work Managers<br>Startup and Shutdown Classes                                                                                                    |                                                                                                    |                                                                                                    |                                                                                       |                       |                                                                                                    |                                                                                                    |                                     |                              |             |           |
| Deployments                                                                                                    | Targets :                                                                                                    |                                                                                                    |                                                                                       |                       |                                                                                                    |                                                                                                    |                                     |                              |             |           |
| -Services -Messaging                                                                                                    | Servers                                                                                                    |                                                                                                    | 1                                                                                     |                       |                                                                                                    |                                                                                                    |                                     |                              |             |           |
| JMS Servers                                                                                                    | Servers                                                                                                    |                                                                                                    |                                                                                       |                       |                                                                                                    |                                                                                                    |                                     |                              |             |           |
| Store-and-Forward Agents                                                                                                    | 50AServer                                                                                                    |                                                                                                    |                                                                                       |                       |                                                                                                    |                                                                                                    |                                     |                              |             |           |
| How do I 🖂                                                                                                    | JMS Servers                                                                                                    |                                                                                                    |                                                                                       |                       |                                                                                                    |                                                                                                    |                                     |                              |             |           |
| <ul> <li>Configure quotas for destinations</li> </ul>                                                                                                    |                                                                                                    |                                                                                                    |                                                                                       |                       |                                                                                                    |                                                                                                    |                                     |                              |             |           |
| Configure JMS templates     Configure destination keys                                                                                                    | BPMJMSServer                                                                                                    |                                                                                                    |                                                                                       |                       |                                                                                                    |                                                                                                    |                                     |                              |             |           |
| Configure destination keys     Configure topics                                                                                                    | FCUBSJMSServer                                                                                                    |                                                                                                    |                                                                                       |                       |                                                                                                    |                                                                                                    |                                     |                              |             |           |
| Configure queues                                                                                                    | reobstrisserver                                                                                                    |                                                                                                    |                                                                                       |                       |                                                                                                    |                                                                                                    |                                     |                              |             |           |
| Configure connection factories                                                                                                    | 50AJMSServer                                                                                                    |                                                                                                    |                                                                                       |                       |                                                                                                    |                                                                                                    |                                     |                              |             |           |
| Configure uniform distributed topics                                                                                                    |                                                                                                    |                                                                                                    |                                                                                       |                       |                                                                                                    |                                                                                                    |                                     |                              |             |           |
| <ul> <li>Configure uniform distributed queues</li> <li>Configure foreign servers</li> </ul>                                                                                                    | UMSJMSServer_auto_                                                                                                    | 2                                                                                                    |                                                                                       |                       |                                                                                                    |                                                                                                    |                                     |                              |             |           |
| Configure JMS SAF                                                                                                    | Back Next Finish                                                                                                    | Cancel                                                                                                    |                                                                                       |                       |                                                                                                    |                                                                                                    |                                     |                              |             |           |
|                                                                                                    |                                                                                                    |                                                                                                    |                                                                                       |                       |                                                                                                    |                                                                                                    |                                     |                              |             |           |
| System Status                                                                                                    | 1                                                                                                    |                                                                                                    |                                                                                       |                       |                                                                                                    |                                                                                                    | _                                   |                              |             |           |
| Health of Running Servers                                                                                                    |                                                                                                    |                                                                                                    |                                                                                       |                       |                                                                                                    |                                                                                                    |                                     |                              |             |           |
| Failed (0)                                                                                                    | 1                                                                                                    |                                                                                                    |                                                                                       |                       |                                                                                                    |                                                                                                    |                                     |                              |             |           |
| Critical (0)                                                                                                    |                                                                                                    |                                                                                                    |                                                                                       |                       |                                                                                                    |                                                                                                    |                                     |                              |             |           |
| Overloaded (0)                                                                                                    |                                                                                                    |                                                                                                    |                                                                                       |                       |                                                                                                    |                                                                                                    |                                     |                              |             |           |
|                                                                                                    |                                                                                                    |                                                                                                    |                                                                                       |                       |                                                                                                    |                                                                                                    |                                     |                              |             |           |
| Warning (0)                                                                                                    |                                                                                                    |                                                                                                    |                                                                                       |                       |                                                                                                    |                                                                                                    |                                     |                              |             |           |
|                                                                                                    |                                                                                                    |                                                                                                    |                                                                                       |                       |                                                                                                    |                                                                                                    |                                     |                              |             |           |
| Warning (0)                                                                                                    |                                                                                                    |                                                                                                    |                                                                                       |                       |                                                                                                    |                                                                                                    |                                     |                              |             |           |
| Warning (0)<br>OK (2)                                                                                                    | ele Web x Settings for SCII                                                                                                    | PCIMICA y dou dom                                                                                                    | ain (Oracla Web 🛛 🗙                                                                   | Cummons of IMC        | Samar                                                                                                    | AlabaDamain (Oracle We                                                                                                    | ~                                   | -                            |             |           |
| Warning (0)<br>OK (2)                                                                                                    | cle Web × Settings for FCU                                                                                                    | BSJMSM × dev_dom                                                                                                    | ain (Oracle Web 🗙                                                                     | Summary of JMS :      | Servers ×                                                                                                    | AlphaDomain (Oracle We                                                                                                    | -                                   | +                            | 1000        |           |
| Warning (0)<br>OK (2)<br>ra (SOA Infrastruct × FC121IQAR2 (Ora                                                                                                    |                                                                                                    |                                                                                                    |                                                                                       |                       | Servers ×                                                                                                    |                                                                                                    | -                                   | +<br>☆ 自                     | 1000        | · · · · · |
| Warning (0)<br>OK (2)<br>ra (SOA Infrastruct × FC1211QAR2 (Ora<br>0.184.135.218.7001/console/console.portal?                                                                                                    | _nfpb=true&_pageLabel=JMSSyste                                                                                                    |                                                                                                    |                                                                                       |                       |                                                                                                    |                                                                                                    | -                                   | 100 M                        | 1000        | · · · · · |
| Warning (0)<br>OK (2)<br>ra (SOA Infrastruct X FCI2IIQAR2 (Ora<br>0.184.135.218.7001/console/console.portal?<br>CLE: WebLogic Server Administr                                                                                                    | _nfpb=true8L_pageLabel=JMSSyste                                                                                                    | emModuleConfigGeneralPa                                                                                                    | ge                                                                                    |                       |                                                                                                    | ,                                                                                                    | ρ                                   | ☆自                           | ÷           | ♠         |
| Warning (0)<br>OK (2)<br>a (SOA Infrastruct × FCI2IIQAR2 (Ora<br>0.184.135.218.7001/console/console.portal?_<br>CLEC WebLogic Server Administr<br>enter                                                                                                    | _nfpb=true&_pageLabel=JMSSyste<br>tration Console 12c<br>Home Log Out Preferences & Re                                                                                                    | emModuleConfigGeneralPa                                                                                                    | ge                                                                                    | ⊽ ଫ                   | 🙁 🗝 Google                                                                                                    | j<br>Welcome,                                                                                                    | ρ<br>adm                            | ☆ 🗎                          | tted to: A  | ♠         |
| Warning (0)<br>OK (2)<br>ra (SOA Infrastruct × FCI2IIQAR2 (Ora<br>0.184.135.218.7001/console/console.portal?_<br>CLC WebLogic Server Administr<br>renter<br>mage and pactagets                                                                                                    | nfpb=true&_pageLabel=JMSSyste<br>tration Console 12c<br>Home Log Out Preferences  Re<br>one >Summary of JMS Modules >FCUB:                                                                                                    | emModuleConfigGeneralPa<br>ecord Help                                                                                                    | ge                                                                                    | ⊽ ଫ                   | 🙁 🗝 Google                                                                                                    | j<br>Welcome,                                                                                                    | ρ<br>adm                            | ☆ 🗎                          | tted to: A  | <b>^</b>  |
| Warning (0)<br>OK (2)<br>ra (SOA Infrastruct × FCI2IIQAR2 (Ora<br>0.184.135.218.7001/console/console.portal?<br>CLC: WebLogic Server Administr<br>tenter<br>nges and restarts<br>incedting is enabled. Future                                                                                                    | _nfpb=true&_pageLabel=JMSSyste<br>tration Console 12c<br>Home Log Out Preferences & Re                                                                                                    | emModuleConfigGeneralPa<br>ecord Help                                                                                                    | ge                                                                                    | ⊽ ଫ                   | 🙁 🗝 Google                                                                                                    | j<br>Welcome,                                                                                                    | ρ<br>adm                            | ☆ 🗎                          | tted to: A  | <b>^</b>  |
| Warning (0)<br>OK (2)<br>ra (SOA Infrastruct × FCI2IIQAR2 (Ora<br>0.184.135.218.7001/console/console.portal?<br>CLE WebLogic Server Administr<br>enter<br>nges and restarts<br>too editing is enabled. Future<br>is automatically be activated as you<br>Hess                                                                                                    | nfpb=true8_pageLabel=JMSSyste<br>tration Console 12c<br>Home Log Out Preferences A Re<br>nore >Summary of JMS Modules >FCU8:<br>dolles >FCU8SIMSModule >placeholde<br>stages                                                                                                    | emModuleConfigGeneralPa<br>ecord Help                                                                                                    | ge                                                                                    | ⊽ ଫ                   | 🙁 🗝 Google                                                                                                    | j<br>Welcome,                                                                                                    | ρ<br>adm                            | ☆ 🗎                          | tted to: A  | <b>^</b>  |
| Warning (0)<br>OK (2)<br>ra (SOA Infrastruct × FCI2IIQAR2 (Ora<br>10.184.135.218.7001/console/console.portal?<br>CLEC WebLogic Server Administr<br>icenter<br>Inges and restarts<br>tion editing is enabled. Future<br>al unomaColy be activated as you<br>do r delete items in this domain.                                                                                                    | _nfpb=true&_pageLabel=IMSSyste<br>tration Console 12c<br>Home Log Out Preferences Rev<br>new Summary of JMS Modules >FCUB:<br>doubs >FCUBSIMSModule >placeholde<br>sages<br># All changes have been activated. No                                                                                                    | emModuleConfigGeneralPa<br>ecord Help  <br>SJM5Module >Summary of JMS<br>er<br>o restarts are necessary.                                                                                              | ge                                                                                    | ⊽ ଫ                   | 🙁 🗝 Google                                                                                                    | j<br>Welcome,                                                                                                    | ρ<br>adm                            | ☆ 🗎                          | tted to: A  | <b>^</b>  |
| Warning (0)<br>OK (2)<br>Tra (SOA Infrastruct × FCI2IIQAR2 (Ora<br>10.184.135.218.7001/console/console/portal?<br>CLCC WebLogic Server Administr<br>Center<br>Inges and restarts<br>tion editing is enabled. Future<br>all automatically be activated as you<br>di or delete items in this domain                                                                                                    | nfpb=true8_pageLabel=JMSSyste<br>tration Console 12c<br>Home Log Out Preferences @ Re<br>one >Summary of JMS Modules >POL<br>dules >FOUSSIMSModule >placehold<br>sages<br># All changes have been activated. No<br># Connection factory created success                                                                                                    | emModuleConfigGeneralPa<br>ecord Help  <br>SJM5Module >Summary of JMS<br>er<br>o restarts are necessary.                                                                                              | ge                                                                                    | ⊽ ଫ                   | 🙁 🗝 Google                                                                                                    | j<br>Welcome,                                                                                                    | ρ<br>adm                            | ☆ 🗎                          | tted to: A  | <b>^</b>  |
| Warning (0)<br>OK (2)<br>Tra (SOA Infrastruct × FC121QAR2 (Ora<br>10.184.135.218.7001/console/console/portal?_<br>CLC: WebLogic Server Administr<br>Tenter<br>Inges and restarts<br>Inges and restarts<br>Inges and restart                                                                                                    | Infpb=true8: pageLabel=JMSSystemation Console 120<br>Home Log Out Preferences Implement of MS Modules >PCBUS<br>outles >PCUSSIMSModule >placehold<br>sagges<br># All changes have been activated. IN<br># Connection factory created success<br>tings for FCUBSIMSModule                                                                                                    | emModuleConfigGeneralPa<br>scord Help SMSHSHodule > Summary of 3MS<br>ar<br>or restarts are necessary.<br>fully.                                                                                      | ge                                                                                    | ⊽ ଫ                   | 🙁 🗝 Google                                                                                                    | j<br>Welcome,                                                                                                    | ρ<br>adm                            | ☆ 🗎                          | tted to: A  | ♠         |
| Warning (0)<br>OK (2)<br>Tra (SOA Infrastruct × FC1211QAR2 (Ora<br>10.184.135.218.7001/console/console.portal?<br>CLCC WebLogic Server Administr<br>Tenter<br>Inges and restarts<br>In ordeiting is enabled. Future<br>ill automatically be activated as you<br>di or delete items in this domain.<br>Structure<br>in<br>menet<br>vers                                                                                                    | nfpb=true8_pageLabel=JMSSyste<br>tration Console 12c<br>Home Log Out Preferences @ Re<br>one >Summary of JMS Modules >POL<br>dules >FOUSSIMSModule >placehold<br>sages<br># All changes have been activated. No<br># Connection factory created success                                                                                                    | emModuleConfigGeneralPa<br>scord Help SMSHSHodule > Summary of 3MS<br>ar<br>or restarts are necessary.<br>fully.                                                                                      | ge                                                                                    | ⊽ ଫ                   | 🙁 🗝 Google                                                                                                    | j<br>Welcome,                                                                                                    | ρ<br>adm                            | ☆ 🗎                          | tted to: A  | ♠         |
| Warning (i)<br>OK (2)<br>Tra (SOA Infrastruct × FCI2IIQAR2 (Ora<br>0.184.135.218.7001/console/console.portal?_<br>CLE WebLogic Server Administr<br>inter<br>inter<br>in | Infpb=true8: pageLabel=JMSSystemation Console 120<br>Home Log Out Preferences Implement of MS Modules >PCBUS<br>outles >PCUSSIMSModule >placehold<br>sagges<br># All changes have been activated. IN<br># Connection factory created success<br>tings for FCUBSIMSModule                                                                                                    | emModuleConfigGeneralPa<br>scord Help SMSHSHodule > Summary of 3MS<br>ar<br>or restarts are necessary.<br>fully.                                                                                      | ge                                                                                    | ⊽ ଫ                   | 🙁 🗝 Google                                                                                                    | j<br>Welcome,                                                                                                    | ρ<br>adm                            | ☆ 🗎                          | tted to: A  | ♠         |
| Warning (0)<br>OK (2)<br>Ta (SOA Infrastruct × FC1211QAR2 (Ora<br>0.184.135.218.7001/console/console.pontal?_<br>CLC WebLogic Server Administr<br>menter<br>in automatically be activated as you<br>d or delete items in this domain.<br>tructure<br>in ment<br>vers<br>sters<br>rerence Clusters                                                                                                    | Infpb=true8: pageLabel=JMSSystemation Console 120<br>Home Log Out Preferences Implement of MS Modules >PCBUS<br>outles >PCUSSIMSModule >placehold<br>sagges<br># All changes have been activated. IN<br># Connection factory created success<br>tings for FCUBSIMSModule                                                                                                    | emModuleConfigGeneralPa<br>ecord Help<br>SMSHodule > Summary of 3MS<br>er<br>or restarts are necessary,<br>fully,<br>Targets Security Notes                                                           | ge<br>Modules > FCUBSIMSMod                                                           | ♥ C                   | factory >Summary                                                                                                    | ر<br>Welcome, ،<br>of IMS Modules >FCUBSIMSModu                                                                                                    | ρ<br>adm                            | ☆ 🗎                          | tted to: A  | ♠         |
| Warning (i)<br>OK (2)<br>Ta (SOA Infrastruct × FCI2IIQAR2 (Ora<br>0.184.135.218.7001/console/console.portal?_<br>CLE WebLogic Server Administr<br>inter a schwardz as you<br>k or delete items in this domain<br>Structure<br>inter a schwardz as you<br>k or delete items in this domain<br>Structure<br>inter a schwardz as you<br>k or delete items in this domain<br>Structure<br>inter a schwardz as you<br>k or delete items in this domain<br>Structure<br>inter a schwardz as you<br>k or delete items in this domain<br>Structure<br>inter a schwardz as you<br>k or delete items in this domain<br>Structure<br>inter a schwardz as you<br>k or delete items in this domain<br>Structure<br>inter a schwardz as you<br>items this domain<br>Structure<br>inter a schwardz as you<br>items this domain<br>Structure<br>inter a schwardz as you<br>items this domain<br>Structure<br>inter a schwardz as you<br>items this domain<br>Structure<br>inter a schwardz as you<br>items this domain<br>Structure<br>inter a schwardz as you<br>items this domain<br>Structure<br>inter a schwardz as you<br>items this domain<br>Structure<br>inter a schwardz as you<br>items this domain<br>Structure<br>inter a schwardz as you<br>items this domain<br>Structure<br>inter a schwardz as you<br>items this domain<br>Structure<br>items this domain<br>Structure<br>items this domain<br>Structure<br>items this domain<br>Structure<br>items this domain<br>Structure<br>items this domain<br>Structure<br>items this domain<br>Structure<br>items this domain<br>Structure<br>items this domain<br>Structure<br>items this domain<br>Structure<br>items this domain<br>Structure<br>items this domain<br>Structure<br>Structure<br>St                                                                                                    | Infipe-true& pageLabel=JMSSystemation Console 12c<br>Home Log Out: Preferences An Re-<br>mer Summary of MS Modules S-PCUBSIMSModule - placeholder<br>sages<br>All changes have been activated. No<br>Connection factory created success<br>tings for FCUBSIMSModule<br>Infiguration Subdeployments 1                                                                               | emModuleConfigGeneralPa<br>ecord Help<br>SMSHodule > Summary of 3MS<br>er<br>or restarts are necessary,<br>fully,<br>Targets Security Notes                                                           | ge<br>Modules > FCUBSIMSMod                                                           | ♥ C                   | factory >Summary                                                                                                    | ر<br>Welcome, ،<br>of IMS Modules >FCUBSIMSModu                                                                                                    | ρ<br>adm                            | ☆ 🗎                          | tted to: A  | ♠         |
| Warning (i)<br>OK (2)<br>Tra (SOA Infrastruct × FCI2IIQAR2 (Ora<br>0.184.135.218.7001/console/console.portal?_<br>CLE WebLogic Server Administr<br>inter<br>inter<br>in | Infipe-true& pageLabel=JMSSystemation Console 12c<br>Home Log Out: Preferences An Re-<br>mer Summary of MS Modules S-PCUBSIMSModule - placeholder<br>sages<br>All changes have been activated. No<br>Connection factory created success<br>tings for FCUBSIMSModule<br>Infiguration Subdeployments 1                                                                               | emModuleConfigGeneralPa<br>ecord Help<br>SMSHodule > Summary of 3MS<br>er<br>or restarts are necessary,<br>fully,<br>Targets Security Notes                                                           | ge<br>Modules » FCUBSIMEMoo                                                           | ♥ C                   | S - Google                                                                                                    | ر<br>Welcome, ،<br>of IMS Modules >FCUBSIMSModu                                                                                                    | ρ<br>adm                            | ☆ 自<br>in Connection         | tted to: A  | ♠         |
| Warning (0)<br>OK (2)<br>Ta (SOA Infrastruct × FCI2IIQAR2 (Ora<br>0.184.135.218.7001/console/console.portal?<br>CLEC WebLogic Server Administr<br>Contex<br>The mages and restarts<br>too delete item in this domain.<br>Structure<br>and automatically be activated as you<br>if or delete item in this domain.<br>Structure<br>Structure<br>Structur                                                                                                    | Infipe-true8: pageLabel=JMSSystemation Console 120<br>Home Log Out Preferences @ Re-<br>tration Console 120<br>Home Log Out Preferences @ Re-<br>trate of the Console Section Section<br>All changes have been activated. No<br>0 connection factory created success<br>tings for FCUISJMSHodule<br>Infiguration Subdeployments 1<br>his page displays general information<br>ime: | emModuleConfigGeneralPa<br>cord Help                                                                                                    | ge<br>Modules > FCUBSIMSMoo<br>Ind its resources. It also<br>odule                    | ♥ C                   | S - Google                                                                                                    | J<br>Welcome,<br>of 3K5 Modules > FCUBSIMSModu<br>d access existing resources.                                                                         | ₽<br>adm<br>ule >S                  | ☆ 自<br>in Conne<br>ummary of | tted to: A  | ♠         |
| Warning (0)<br>OK (2)<br>Tra (SOA Infrastruct × FC121QAR2 (Ora<br>10.184.135.218.7001/console/console/portal?_<br>CLCE WebLogic Server Administr<br>Center<br>Inges and restarts<br>Inges and restarts<br>Inges and restart                                                                                                    | Infpb=true8: pageLabel=JMSSystemation Console 12c<br>Home Log Out Preferences I Remon Summary of MS Modules ProClass<br>Bodies P-CUISSINSModule splacehold<br>sagges<br>All changes have been activated. No<br>Connection factory created success<br>tings for FCUISSINSHodule<br>Infiguration Subdeployments 1<br>his page dsplays general information                            | emModuleConfigGeneralPa<br>cord Help                                                                                                    | ge<br>Modules » FCUBSIMEMoo                                                           | ♥ C                   | S - Google                                                                                                    | J<br>Welcome,<br>of 3M5 Modules » FCUBSIMSModu<br>d access existing resources.                                                                         | ₽<br>adm<br>ule >S                  | ☆ 自<br>in Conne<br>ummary of | tted to: A  | ♠         |
| Warning (0)<br>OK (2)<br>Tra (SOA Infrastruct × FC121IQAR2 (Ora<br>10.184.135.218.7001/console/console_portal?<br>CLEC WebLogic Server Administr<br>Center<br>Inges and restarts<br>ton eding is enabled. Future<br>and automatically be activated as you<br>di or delete items in this domain.<br>Structure<br>and<br>the serve Clusters<br>herence Clusters<br>herence Clusters<br>herence Clusters<br>herence Structure<br>and Shutdown Classes<br>sessinging                                                                                                    | Infipe-true8: pageLabel=JMSSystemation Console 120<br>Home Log Out Preferences @ Re-<br>tration Console 120<br>Home Log Out Preferences @ Re-<br>trate of the Console Section Section<br>All changes have been activated. No<br>0 connection factory created success<br>tings for FCUISJMSHodule<br>Infiguration Subdeployments 1<br>his page displays general information<br>ime: | emModuleConfigGeneralPa<br>ecord Help<br>SM45Hodule >Summary of MS<br>er<br>or restarts are necessary,<br>fully,<br>Targets Security Notes<br>about a JMS system module a<br>FCUBSJMSM<br>jms/fcubsjm | ge<br>Modules > FCUBSIMSMoo<br>Ind its resources. It also<br>odule<br>amodule -jmsxml | C C                   | Image: Image: Image | J<br>Welcome,<br>of 3MS Modulus > FCUBS3MSModu<br>d access existing resources.<br>If this 3MS system module. More<br>fithe 3MS module descriptor file. | P<br>adm<br>ule >S<br>e Info<br>Mor | in Conner<br>iummary of      | Leted to: A | <b>A</b>  |

| lo I                |                        |                    |                             |                       |                             |
|---------------------|------------------------|--------------------|-----------------------------|-----------------------|-----------------------------|
| No task help found. | Customize this table   |                    |                             |                       |                             |
|                     | Summary of Resources   |                    |                             |                       |                             |
| n Status            | E New Delete           |                    |                             |                       | Showing 1 to 1 of 1 Previou |
| of Running Servers  |                        |                    | in many sec                 | and the second second | and the second              |
| Failed (0)          | 🔲 Name 🗠               | Туре               | JNDI Name                   | Subdeployment         | Targets                     |
| Critical (0)        | FCUBSConnectionfactory | Connection Factory | jndi/FCUBSConnectionfactory | FCUBS                 | FCUBSJMSServer              |
| Overloaded (0)      | New Delete             |                    |                             | 54 <sup>1</sup>       | Showing 1 to 1 of 1 Previou |
| Warning (0)         |                        |                    |                             |                       |                             |
| OK (2)              |                        |                    |                             |                       |                             |

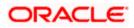

| soa-infra (SOA Infrastruct × FC1211QA                                                                                                    | R2 (Oracle Web 🔉                  | Settings for F                                    | CUBSJMSN      | 1 ×            | dev_dom     | ain (Oracle Web     | × Summary of JMS Ser               | rvers 🗙        | AlphaDomain (Oracle W                                         | e ×       | +            |             | - 0        | ×      |
|----------------------------------------------------------------------------------------------------|-----------------------------------|---------------------------------------------------|---------------|----------------|-------------|---------------------|------------------------------------|----------------|---------------------------------------------------------------|-----------|--------------|-------------|------------|--------|
| • 10.184.135.218:7001/console/console;                                                                                                    | portal?_nfpb=true&                | pageLabel=JMSSy                                   | /stemMod      | uleConfig0     | GeneralPa   | ige                 | ⊽ C                                | 8 - Google     |                                                               | ٩         | ☆            | é 1         | ŀ ♠        | Ξ      |
|                                                                                                    | Iministration Conso               | le 12c                                            |               |                |             |                     |                                    |                |                                                               |           |              |             |            | õ      |
| Change Center                                                                                                    | Home Log Ou                       | t Preferences 🔝                                   | Record He     | dp             |             | Q                   |                                    |                | Welco                                                         | me, adm   | in C         | Connected I | o: Alpha   | Domain |
| View changes and restarts                                                                                                    |                                   | of JMS Modules >FC<br>JMSModule > <b>placeh</b> c |               | lule >Summa    | ary of JMS  | Modules > FCUBSJ    | MSModule >FCUBSConnectionfac       | tory >Summar   | y of JMS Modules >FCUBSJMS                                    | Module >S | umma         | ary of JMS  |            |        |
| Configuration editing is enabled. Future<br>changes will automatically be activated as you<br>modify, add or delete items in this domain.                  | Messages                          | ave been activated.                               | . No restart  | s are neces    | sary.       |                     |                                    |                |                                                               |           |              |             |            |        |
| Domain Structure                                                                                                    |                                   |                                                   | essiony.      |                |             |                     |                                    |                |                                                               |           |              |             |            |        |
| AlphaDomain                                                                                                    | Settings for FCU<br>Configuration | Subdeployments                                    | Targets       | Security       | Notes       |                     |                                    |                |                                                               |           |              |             |            |        |
| -Clusters -Coherence Clusters -Machines -Virtual Hosts                                                                                                    | This page displa                  | ys general informati                              | ion about a   | JMS system     | ı module a  | nd its resources. : | It also allows you to configure ne | ew resources a | ind access existing resources                                 | i.        | in the local |             |            |        |
|                                                                                                    | Name:                             |                                                   |               | FC             | CUBSJMSM    | lodule              |                                    | The name       | of this JMS system module.                                    | More Info | •••          |             |            |        |
| Deployments     Order Services     Order Services     Order Servers     Store and Forward Agents                                                           |                                   |                                                   |               | ave been o     | reated for  |                     | module, including queue and topi   |                | of the JMS module descriptor<br>, connection factories, JMS t |           |              |             | keys,      |        |
| How do I                                                                                                    | destination quo                   | a, usu buteu desti                                | iduoris, tori | eigir sei vers | s, anu stor | re-and-for ward pa  | adirectors.                        |                |                                                               |           |              |             |            |        |
| No task help found.                                                                                                    | Customize th                      | is table                                          |               |                |             |                     |                                    |                |                                                               |           |              |             |            |        |
| System Status                                                                                                    | Summary of R                      | esources                                          |               |                |             |                     |                                    |                |                                                               |           |              |             |            |        |
| Health of Running Servers                                                                                                    | New Dele                          | te                                                |               |                |             |                     |                                    |                |                                                               | Showin    | g 1 to       | o 1 of 1 Pr | evious   I | Next   |
| Failed (0)                                                                                                    | 🔲 Name 🐟                          |                                                   |               | Туре           |             | 1                   | INDI Name                          |                | Subdeployment                                                 |           | Targ         | jets        |            |        |
| Critical (0)                                                                                                    | FCUBSCon                          | nectionfactory                                    |               | Connecti       | on Factor   | y j                 | ndi/FCUBSConnectionfactory         |                | FCUBS                                                         | 1         | FCUB         | SJMSServe   | r          |        |
| Overloaded (0)<br>Warning (0)<br>OK (2)                                                                                                    | New Dele                          | te                                                |               |                |             |                     |                                    |                |                                                               | Showin    | g 1 to       | o 1 of 1 Pr | evious   I | Next   |
| WebLogic Server Version: 12.1.3.0.0<br>Copyright (c) 1996,2014, Oracle and/or its affiliates. Al<br>Oracle is a registered trademark of Oracle Corporation |                                   | ner names may be tra                              | demarks of t  | heir respecti  | ve owners.  |                     |                                    |                |                                                               |           |              |             |            |        |

9. Go back to console  $\rightarrow$  Click on JMS Modules  $\rightarrow$  New  $\rightarrow$  check on Queue  $\rightarrow$  next

| Servers                                                                                | Use these pages to create resources in a JMS system module, such as gueues, topic  |                                                                                                    |
|----------------------------------------------------------------------------------------|------------------------------------------------------------------------------------|----------------------------------------------------------------------------------------------------|
| ClustersCoherence ClustersMachinesVirtual HostsWark ManagersWark Managers              | Depending on the type of resource you select, you are prompted to enter basic info | rmation for creating the resource. For targetable resources, like stand-alone queues and topics, connection<br>, you can also proceed to targeting pages for selecting appropriate server targets. You can also associate                                                                                                    |
| L-Startup and Shutdown Classes<br>Deployments<br>Services                              | Connection Factory                                                                 | Defines a set of connection configuration parameters that are used to<br>create connections for JMS clients. More Info                                                                                                    |
| Hessaging                                                                              | Queue                                                                              | Defines a point-to-point destination type, which are used for asynchronous<br>peer communications. A message delivered to a queue is distributed to only<br>one consumer. More Info                                                                                                    |
| w do I E<br>Configure quotas for destinations<br>Configure JMS templates               | 💿 Торіс                                                                            | Defines a publish/subscribe destination type, which are used for<br>asynchronous peer communications. A message delivered to a topic is<br>distributed to all topic consumers. More Info                                                                                                    |
| Configure destination keys<br>Configure topics<br>Configure queues                     | 🗇 Distributed Queue                                                                | Defines a set of queues that are distributed on multiple JMS servers, but which are accessible as a single, logical queue to JMS dients. More Info                                                                                                    |
| Configure connection factories<br>Configure uniform distributed topics                 | O Distributed Topic                                                                | Defines a set of topics that are distributed on multiple JMS servers, but<br>which are accessible as a single, logical topic to JMS clients. More Info                                                                                                    |
| Configure uniform distributed queues<br>Configure foreign servers<br>Configure JMS SAF | 🔘 Foreign Server                                                                   | Defines foreign messaging providers or remote WebLogic Server instances that are not part of the current domain. More Info                                                                                                    |
| stem Status                                                                            | © Quota                                                                            | Controls the allotment of system resources available to destinations. More Info                                                                                                    |
| Failed (0)                                                                             | O Destination Sort Key                                                             | Defines a unique sort order that destinations can apply to arriving messages. More Info                                                                                                    |
| Critical (0)<br>Overloaded (0)<br>Warning (0)                                          | 🔘 JMS Template                                                                     | Defines a set of default configuration settings for multiple destinations. More Info                                                                                                    |
| OK (2)                                                                                 | SAF Imported Destinations                                                          | Defines a collection of imported store-and-forward (SAF) destinations. A<br>SAF destination is a representation of a queue or topic in a remote server<br>instance or duster that is imported in the block duster or server instance,<br>so that the local server instance or duster can send messages to the remote<br>server instance or duster. More Infor- |
|                                                                                        | Remote SAF Context                                                                 | Defines the URL of the remote server instance or duster where a JMS<br>destination is exported from. It also contains the security ordentials to be<br>authenticated and authorized in the remote duster or server. More Info                                                                                                    |
|                                                                                        | SAF Error Handling                                                                 | Defines the action to take when the SAF service fails to forward messages<br>to remote destinations. More Info                                                                                                    |
|                                                                                        | Back Next Finish Cancel                                                            |                                                                                                    |

10. Create Queue with Name NOTIFY\_DEST\_QUEUE and JNDI name as jms/NOTIFY\_DEST\_QUEUE→select the sub deployment which we have created earlier →Next→Finish

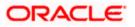

|                                                                                                    | soa-infra (SOA Infrastruct × FC1213                                                                                                    | AR2 (Oracle Web × Create a New JMS System × dev_domain (Oracle Web ×                                                                                                    | Summary of JMS Servers × Alph             | aDomain (Oracle We × +                                                                                                    |
|----------------------------------------------------------------------------------------------------|----------------------------------------------------------------------------------------------------|----------------------------------------------------------------------------------------------------|-------------------------------------------|----------------------------------------------------------------------------------------------------|
|                                                                                                    | 10.184.135.218:7001/console/consol                                                                                                    | e.portal?JmsCreateSystemModuleEntityPortlet_actionOverride=/com/bea/console/actions/jm                                                                                                    | s/modules 🔻 C 🛛 🕄 - Google                | 오 습 😽                                                                                                    |
| <form></form>                                                                                                    | DRACLE WebLogic Server                                                                                                    | Administration Console 12c                                                                                                    |                                           |                                                                                                    |
|                                                                                                    | hange Center                                                                                                    |                                                                                                    |                                           |                                                                                                    |
|                                                                                                    | /iew changes and restarts                                                                                                    | Home >Summary of JMS Modules >FCUBSJMSModule >Summary of JMS Modules >FCUBSJMSModul<br>Modules >FCUBSJMSModule >placeholder                                                                                                    | le >FCUBSConnectionfactory >Summary of 3M | 5 Modules > FCUBSJMSModule > Summary of JMS                                                                                                    |
|                                                                                                    | hanges will automatically be activated as you                                                                                                    | Create a New JHS System Module Resource                                                                                                    |                                           |                                                                                                    |
|                                                                                                    |                                                                                                    | Back Next Finish Cancel                                                                                                    |                                           |                                                                                                    |
|                                                                                                    | IphaDomain ·                                                                                                    | JMS Destination Properties                                                                                                    |                                           |                                                                                                    |
|                                                                                                    | Environment     Servers                                                                                                    | The following properties will be used to identify your new Queue. The current module is FCUBS                                                                                                    | JMSModule.                                |                                                                                                    |
|                                                                                                    | Clusters                                                                                                    |                                                                                                    |                                           |                                                                                                    |
|                                                                                                    | Machines                                                                                                    | indicates required neus                                                                                                    |                                           |                                                                                                    |
|                                                                                                    | Work Managers                                                                                                    | *Name: NOTIFY_DEST_QUEL                                                                                                    |                                           |                                                                                                    |
|                                                                                                    | Deployments                                                                                                    | JNDI Name: Ims/NOTIEY DEST QUEUE                                                                                                    |                                           |                                                                                                    |
|                                                                                                    | Messaging                                                                                                    |                                                                                                    |                                           |                                                                                                    |
|                                                                                                    | Store-and-Forward Agents                                                                                                    | Template: None -                                                                                                    |                                           |                                                                                                    |
| Configure designations and the state state                                                                                                    | w do I                                                                                                    | Back Next Finish Cancel                                                                                                    |                                           |                                                                                                    |
|                                                                                                    |                                                                                                    |                                                                                                    |                                           |                                                                                                    |
|                                                                                                    | Configure destination keys                                                                                                    |                                                                                                    |                                           |                                                                                                    |
|                                                                                                    | Configure topics                                                                                                    |                                                                                                    |                                           |                                                                                                    |
|                                                                                                    |                                                                                                    |                                                                                                    |                                           |                                                                                                    |
| <form></form>                                                                                                    |                                                                                                    |                                                                                                    |                                           |                                                                                                    |
|                                                                                                    |                                                                                                    |                                                                                                    |                                           |                                                                                                    |
|                                                                                                    | Configure JMS SAF                                                                                                    |                                                                                                    |                                           |                                                                                                    |
|                                                                                                    | ystem Status                                                                                                    |                                                                                                    |                                           |                                                                                                    |
|                                                                                                    | ealth of Running Servers                                                                                                    |                                                                                                    |                                           |                                                                                                    |
|                                                                                                    |                                                                                                    |                                                                                                    |                                           |                                                                                                    |
| <pre>www.gbi<br/></pre>                                                                                                    |                                                                                                    |                                                                                                    |                                           |                                                                                                    |
|                                                                                                    | Warning (0)                                                                                                    |                                                                                                    |                                           |                                                                                                    |
|                                                                                                    | OK (2)                                                                                                    |                                                                                                    |                                           |                                                                                                    |
| Autor         Image: Contract         Image: Contract                                                                                                    |                                                                                                    | t (Oracle Web × Create a New JMS System × dev_domain (Oracle Web × Summar                                                                                                    |                                           |                                                                                                    |
| ever changes and restarts   mages and restarts   mages and restarts                                                                                                    | soa-infra (SOA Infrastruct × FC121IQA                                                                                                    |                                                                                                    |                                           | ♪ ☆ 自 ♣ ★ =                                                                                                    |
| Make # CMERSHAME. Make # CMERSHAME.<                                                                                                    | soa-infra (SOA Infrastruct × FC1211QA<br>0 10.184.135.218.7001/console/console.                                                                                                    | ortal                                                                                                    |                                           | ♪ ☆ 自 ♣ ★ =                                                                                                    |
| migrar all dominality be activated as you   main Structure   Machinality Calles them in the domain   "Forcement   "Forcement   State <td>soa-infra (SOA Infrastruct × FC1211QA<br/>) ③ 10.184.135.218.7001/console/console<br/>PRACLE WebLogic Server A</td> <td>inisitration Console 12c</td> <td>V C Scogle</td> <td>P       ☆       由       +       ↑         P       ☆       由       +       ↑       =         O       Welcome, admin       Connected to: AlphaDomain</td>                                                                                                    | soa-infra (SOA Infrastruct × FC1211QA<br>) ③ 10.184.135.218.7001/console/console<br>PRACLE WebLogic Server A                                                                                                    | inisitration Console 12c                                                                                                    | V C Scogle                                | P       ☆       由       +       ↑         P       ☆       由       +       ↑       =         O       Welcome, admin       Connected to: AlphaDomain             |
| addr, add r delate liters in this domain   main Structure   hubbonain   -Environs   -Bortwiss   -Bortwiss <td>soa-infra (SOA Infrastruct × FCI2IIQA<br/>30 10.184.135.218.7001/console/console/<br/>CACLE WebLogic Server Ad<br/>hange Center</td> <td>antal<br/>Inisitation Console 12c<br/>Me Home Log Out Preferences @ Record Help</td> <td>V C Scogle</td> <td>P       ☆       由       +       ↑         P       ☆       由       +       ↑       =         O       Welcome, admin       Connected to: AlphaDomain</td>                                                                                                    | soa-infra (SOA Infrastruct × FCI2IIQA<br>30 10.184.135.218.7001/console/console/<br>CACLE WebLogic Server Ad<br>hange Center                                                                                                    | antal<br>Inisitation Console 12c<br>Me Home Log Out Preferences @ Record Help                                                                                                    | V C Scogle                                | P       ☆       由       +       ↑         P       ☆       由       +       ↑       =         O       Welcome, admin       Connected to: AlphaDomain             |
| main Structure   Brownin   Brownin                                                                                                    | soa-infra (SOA Infrastruct × FC1211QA<br>10.184.135.218.7001/console/console/<br>RACLE WebLogic Server Ad<br>ange Center<br>ex changes and restarts<br>finguration edition is enabled. Future                                                                                                    | ortal<br>inistration Console 12c                                                                                                    | V C Scogle                                | P       ☆       由       +       ↑         P       ☆       由       +       ↑       =         O       Welcome, admin       Connected to: AlphaDomain             |
| <pre>induction</pre>                                                                                                    | soa-infra (SOA Infrastruct × FC1211QA<br>© 10.184.135.218.7001/console/console/<br>RACLE WebLogic Server Ad<br>ange Center<br>ew changes and restarts<br>nfguration edfing is enabled. Future<br>anges will automately be activated as you                                                                                                    | Initial<br>Initiatation Console 12c<br>Initiatation Console 12c<br>Initiatat     | V C Scogle                                | P       ☆       由       +       ↑         P       ☆       由       +       ↑       =         O       Welcome, admin       Connected to: AlphaDomain             |
| - Servises   - Outlates   - Outlates <td>soe-infra (SOA Infrastruct × FCI2IIQA<br/>© 10.184.135.218.7001/console/console/<br/>CONSOLEC WebLogic Server Ad<br/>ange Center<br/>tew changes and restarts<br/>ndiguation editing is enabled. Future<br/>anges will automatively be activated as you<br/>offry, add or delete items in this domain.</td> <td>Initial Initistration Console 12c Initistration Console 12c Initial Home Log Out Preferences I Record Help Inter System Voldes &gt; FCUESIMSModule &gt; Sourmary of JMS Modules &gt; FCUESIMSModule &gt; FCUESIMSModule &gt; FCUE</td> <td>V C Scogle</td> <td>P       ☆       由       +       ↑         P       ☆       由       +       ↑       =         O       Welcome, admin       Connected to: AlphaDomain</td> | soe-infra (SOA Infrastruct × FCI2IIQA<br>© 10.184.135.218.7001/console/console/<br>CONSOLEC WebLogic Server Ad<br>ange Center<br>tew changes and restarts<br>ndiguation editing is enabled. Future<br>anges will automatively be activated as you<br>offry, add or delete items in this domain.                                                                                                    | Initial Initistration Console 12c Initistration Console 12c Initial Home Log Out Preferences I Record Help Inter System Voldes > FCUESIMSModule > Sourmary of JMS Modules > FCUESIMSModule > FCUESIMSModule > FCUE                                                                                                    | V C Scogle                                | P       ☆       由       +       ↑         P       ☆       由       +       ↑       =         O       Welcome, admin       Connected to: AlphaDomain             |
| in - Cubitries       Sub-depint, if necessary, you (an reade a new subdeployment to ution, nou can also recompute subdeployment tages ister by using the parent models and the subdeployment.         Coherence Cluitries                                                                                                    | sae-infra (SOA Infrastruct × FC1210A<br>© 10.184.135.218.7001/console/console/<br>DRACLE WebLogic Server Ad<br>hange Center<br>tex changes and restarts<br>onfiguration editing is emailed. Puture<br>anges will automatically be activated a you<br>addity, add or delete items in this domain.                                                                                                    | Initial Initistration Console 12c Initistration Console 12c Initial Home Log Out Preferences I Record Help Inter System Voldes > FCUESIMSModule > Sourmary of JMS Modules > FCUESIMSModule > FCUESIMSModule > FCUE                                                                                                    | V C Scogle                                | P       ☆       由       +       ↑         P       ☆       由       +       ↑       =         O       Welcome, admin       Connected to: AlphaDomain             |
|                                                                                                    | see-infra (SOA Infrastruct × FCI2IIQA<br>© 10.184.135.218.7001/console/console/<br>CONSOLE WebLogic Server Ad<br>ange Center<br>tev changes and restarts<br>nofguration edfing is enabled. Future<br>anges will automatively be activated by you<br>addr, add or delete items in this domain.<br>main Structure<br>Automain<br>-Environment                                                                                                    | Initial Initial Console 12:  Iministration Console 12: Iministration Console 12: Iministration Console 12: Iministration Console 12: Iministration Console 12: Iministration Console 12: Iministration Console 12: Iministration Console 12: Iministration Console Iministration Console Iministration Console Iministration Console Iministration Console Iministration Console Iministration Console Iministration Console Iministration Console Iministration Console Iministration Console Iministration Console Iministration Console Iministration Console Iministration Iministration Imi                                                                                                    | I Coogle                                  | P ☆ 自 ↓ 余 三<br>P ☆ 自 ↓ 余 三<br>Melcome, admin Connected to: AlphaDomain<br>MESMSModule >Summary of JMS                                                          |
| Work Managers   Saratup and Studiom Classes   Deployments   Services   Messardia   Configure und forward. Abunch   w do L   Configure und forward. Abunch   W do L   Configure und forward. Banels   Configure und forward. Banels   Configure und forward. Banels   Configure und forward. Banels   Configure und forward. Banels   Configure und forward. Banels   Configure und forward. Banels   Configure und forward. Banels   Configure und forward. Banels   Configure und forward. Banels   Configure und forward. Banels   Configure und forward. Banels   Configure und forward. Banels   Configure und forward. Banels   Configure und forward. Banel   BPHDIMSServer   BPHDIMSServer   BAnel (0)   Cinfigure Michael Banel   Configure und forward. Banel   Banel (0)   Cinfigure (0)   Wanng (0)                                                                                                    | soa-infra (SOA Infrastruct × FC1211QA<br>10.184.135.218.7001/console/console/<br>CONSOLE WebLogic Server Ad<br>ange Center<br>we changes and restarts<br>nfgaraton editro js enabled. Future<br>anges will automatically be exheted as you<br>dify, add or delete items in this domain.<br>main Structure<br>Environment<br>-Servers<br>P-Clusters                                                                                                    | ntal inisitation Console 12c                                                                                                    | C C C Coogle                              | Welcome, admin Connected to: AlphaDomain  Welcome, admin Connected to: AlphaDomain  MessMSModule >Summary of JMS  d targeted to a server instance, cluster, or |
| Deployments       Services         Messaging       Services         Configure Qind Environment Alements       What targets do you want to assign to this subdeployment?         Targets I       Targets I         Targets I       BPH3IMSServer         Configure Qind Extrabilistica       BPH3IMSServer         Configure Qind Extrabilistica       BPH3IMSServer         Configure Qind Extrabilistica (presson       BPH3IMSServer         Configure Qind Extrabilistica (presson       SoAIMMSServer         SoAIMMSServer_       UMSSIMSServer_         Back       Nett         Extra Status       Extra Identify         Failed (0)       Overloaded (0)         Overloaded (0)       Wenng (0)                                                                                                    | moe-infra (SOA Infrastruct × FC1211QA     10.184.135.218.7001/console/console/     10.184.135.218.7001/console/console/     RACLE WebLogic Server Ad     ange Center     we changes and restarts     fnguration editing is enabled. Future     moyes will automaticatly be activated as you     dir, add or delete items in this domain.     main Structure     To/content         Servers         Servers         Coherence Clusters         Madimes                                                                                                    | ntal inisitation Console 12c                                                                                                    | C C C Coogle                              | Welcome, admin Connected to: AlphaDomain  Welcome, admin Connected to: AlphaDomain  MessMSModule >Summary of JMS  d targeted to a server instance, cluster, or |
| Services       Image: Servers         M-Messaging       Image: Servers         Configure quarts for destinations       Image: Servers         Configure quarts for destinations keys       Image: Servers         Configure quarts for destinations keys       Image: Servers         Configure quarts for destination keys       Image: Servers         Configure quarts for destination keys       SoAJHSServer         Configure quarts for destination keys       Image: Servers         Configure quarts for destination keys       SoAJHSServer         Configure quarts for destination keys       SoAJHSServer         Configure quarts for destination keys       SoAJHSServer         SoAJHSServer       SoAJHSServer         Image: Servers       SoAJHSServer         SoAJHSServer_       JMSJHSServer_auto_2         UHSJHSServer_auto_2       Image: Image: Im                                                                                                    | asseninfra (SOA Infrastruct. × FC1210A  10.184.135.218.7001/console/console/ RACLE WebLogic Server Ad ange Center wchanges and restarts finguration etholed. Future ropes wil automatically be activated as you dify, add or delete items in this domain. main Structure wDomain Future Forvers Cohener Clutters Cohener Clutters Cohener Clutters Cohener Clutters Wachings s                                                                                                    | Initial Initial Console 12c Initial Console 12c Initial Console 12c Initial Console 12c Initial Console 12c Initial Console 12c Initial Console 12c Initial Console 12c Initial Console 12c Initial Console 12c Initial Console Initial Console Initial Console Initial Console Initial Console 12c Initial Console 12c Initial Consol                                                                                                    | C C C Coogle                              | Welcome, admin Connected to: AlphaDomain  Welcome, admin Connected to: AlphaDomain  MessMSModule >Summary of JMS  d targeted to a server instance, cluster, or |
| Import of destination   w do L   Configure quicks for destinations   Configure quicks for destinations   Configure quicks for d                                                                                                    | Add Anfrastruct × FC121QA     D13841352187001/console/console/     D13841352187001/console/console/     RACLE WebLogic Server Ad     ange Center     workanges and restarts     figuration eding is enabled. Future     mgswill automachidatly be extivated as you     df, add or delete items in this doman.     main Structure     usonan     Environment     -Servers     B-Clusters     Modines     Wrbut Hots     Work Managers     Sistrup and Shutbonn Classes                                                                                                    | Initial Initial Console 12C Imit Initial Console 12C Imit Initial Console 12C Imit Initial Console 12C Imit Initial Console 12C Imit Initial Console 12C Imit Initial Console 12C Imit Initial Console Imit Initial Console                                                                                                    | C C C Coogle                              | Welcome, admin Connected to: AlphaDomain  Welcome, admin Connected to: AlphaDomain  MessMSModule >Summary of JMS  d targeted to a server instance, cluster, or |
| w do L<br>Configure quotas for destinations<br>Configure Quotas for destinations<br>Configure Quotas for destinations<br>Configure Quota Soft destinations<br>Configure Quota Soft destinations<br>Configure Quota Soft Destinations<br>Configure Quota Soft Destin                                                                                                    | Acceleration of the second second secon                                                                                                    | Initial Initial Console 12C Initial Console 12C Initia Console 12C Initial Console 12C Initial Console 12C                                                                                                    | C C C Coogle                              | Welcome, admin Connected to: AlphaDomain  Welcome, admin Connected to: AlphaDomain  MessMSModule >Summary of JMS  d targeted to a server instance, cluster, or |
| Configure quotas for destinations   Configure quotas for destinations   Configure quota distributes   Configure quotas distributes tracis   Configure quotas distributes tracis   Configure quotas distributes tracis   Configure quotas distributes tracis   Configure quotas distributes tracis   Configure Quotas distributes tracis   Configure quotas distributes tracis   Configure Quotas distributes tracis   Configure Quotas distributes tr                                                                                                    | analise in the intervention of the intervention of the interventi                                                                                                    | Initial Initial Console 12C Initial Console 12C Initia Console 12C Initial Console 12C Initial Console 12C                                                                                                    | C C C Coogle                              | Welcome, admin Connected to: AlphaDomain  Welcome, admin Connected to: AlphaDomain  MessMSModule >Summary of JMS  d targeted to a server instance, cluster, or |
| Configure MRS templates Configure MRS templates Configure QMRS templates Configure QMRS template                                                                                                    | soe-infra (SOA Infrastruct × FC121QA<br>© 10.184.135.218.7001/console/console/<br>RCACLE WebLogic Server Ad<br>ange Center<br>ew changes and restarts<br>nfguration edfing is enabled. Future<br>main Structure<br>Hadomain<br>Environment<br>-Sorvers<br>-Colleare of Colleare<br>-Colleare of Colleare<br>-Colleare of Collea                                                                                                    | Initial Initial Initi                                                                                                    | C C C Coogle                              | Welcome, admin Connected to: AlphaDomain  Welcome, admin Connected to: AlphaDomain  MessMSModule >Summary of JMS  d targeted to a server instance, cluster, or |
| Configure destination keys<br>Configure destination keys<br>Configure unform destinated topics<br>Configure unform destinated topics<br>Configure                                                                                                    | Sear-infra (SOA Infrastruct × FC1210A                                                                                                    | Inisitation Console 12:<br>Inisitation Console 12:<br>Inisitation Console 1 | C C C Coogle                              | Welcome, admin Connected to: AlphaDomain  Welcome, admin Connected to: AlphaDomain  MessMSModule >Summary of JMS  d targeted to a server instance, cluster, or |
| Configure queues<br>Configure uniform distributed topics<br>Configure uniform distributed queues<br>Configure uniform distributed queues<br>Configure Miss SAF<br>stem Status<br>Tealed (0)<br>Critical (0)<br>Overloaded (0)<br>Wars (0)<br>Critical (0)<br>Configure (0)<br>Critical (0)<br>Configure (0)<br>Critical (0)<br>Configure (0)<br>Critical (0)<br>Configure (0)<br>Configure (0)<br>Critical (0)<br>Configure (0)<br>Critical (0)<br>Configure (0)<br>Critical (0)<br>Configure (0)<br>Critical (0)<br>Configure (0)<br>Critical (0)<br>Configure (0)<br>Critical (0)<br>Configure (0)<br>Critical (0)<br>Configure (0)<br>Critical (0)<br>Configure (0)<br>Critical (0)<br>Critical (                                                                                                    | sea-infra (SOA Infrastruct × FC1210A  Control of the second second se                                                                                                    | Inisitation Console 12:<br>Inisitation Console 12:<br>Inisitation Console 1 | C C C Coogle                              | Welcome, admin Connected to: AlphaDomain  Welcome, admin Connected to: AlphaDomain  MessMSModule >Summary of JMS  d targeted to a server instance, cluster, or |
| Configure uniform databuted toges<br>Configure uniform databuted toges<br>Configure uniform databuted toges<br>Configure Uniform databuted toges<br>Configure Uniform databuted toges<br>attern Status<br>The Pailed (0)<br>Critical (0)<br>Critical (0)<br>Crit                                                                                                    | sos-infra (SOA Infrastruct × FC121QA<br>© 10.184.135.218.1001/console/console/<br>PRACLE WebLogic Server Ad<br>ange Center<br>ex changes and restarts<br>Infouration editing is enabled. Future<br>angos will automatically be activated as you<br>addr, add or delete items in this domain.<br>main Structure<br>hadromain<br>Environment<br>-Servers<br>B-Cuters<br>-Ocherence Clutters<br>-Workins<br>-Servers<br>B-Cuters<br>-Servers<br>-Servers                                   | Inisitation Console 12:                                                                                                    | C C C Coogle                              | Welcome, admin Connected to: AlphaDomain  Welcome, admin Connected to: AlphaDomain  MessMSModule >Summary of JMS  d targeted to a server instance, cluster, or |
| Configure unform distributed topics<br>Configure unform distributed topics<br>Configure MS SAF<br>Sabbi SAF<br>Tealed (0)<br>Configure MS (0)<br>Varing (0)<br>Varing (0)                                                                                                    | sov-infra (SOA Infrastruct. × FC121QA<br>© 10.184.135.218.7001/console/console/<br>ange Center<br>ex changes and restarts<br>min Structure<br>main Structure<br>habonan<br>Environent<br>-Servers<br>B-Cluters<br>-Cotherence Cluters<br>-Watal Yots<br>-Watal Yots<br>-W                                                                                          | Inisitation Console 120  Image: Initial Image: Initial Image: Image: Ima                                                                                                    | C C C Coogle                              | Welcome, admin Connected to: AlphaDomain  Welcome, admin Connected to: AlphaDomain  MessMSModule >Summary of JMS  d targeted to a server instance, cluster, or |
| Configure uniform distributed queues<br>Configure MS SAF<br>stem Status<br>afth of Running Severs<br>Faled (0)<br>Oreitoaded (0)<br>Warson (0)<br>Varing (0)                                                                                                    | soa-infra (SOA Infrastruct. × FC1210A 303-infra (SOA Infrastruct. × FC1210A 303-infra (SOA Infrastruct. × FC1210A 303-infrastructure 304-infrastructure 304-infrastru                                                                                                    | Inisitation Console 120  Image: Initial Image: Initial Image: Image: Ima                                                                                                    | C C C Coogle                              | Welcome, admin Connected to: AlphaDomain  Welcome, admin Connected to: AlphaDomain  MessMSModule >Summary of JMS  d targeted to a server instance, cluster, or |
| Configure Mrs SAF Stem States Stem States States St                                                                                                    | Monardian Standard Annual Annual Standard     Monard Annual Annual                                                                                                    | Inisitalion Console 120 Inisitalion Console 120 Inisit                                                                                                    | C C C Coogle                              | Welcome, admin Connected to: AlphaDomain  Welcome, admin Connected to: AlphaDomain  MessMSModule >Summary of JMS  d targeted to a server instance, cluster, or |
| Back     Neet     Fineh     Cancel       Ich of Running Servers     Faled (0)     Critical (0)     Critical (0)       Orenhoaded (0)     Warming (0)     Critical (0)     Critical (0)                                                                                                    | ea-infra (SOA Infrastruct × FC121QA I 10.184.335.218.7001/console/console/ RACLE WebLagic Server Ad mge Center w changes and restarts finguration distributed topics mini Structure adomain Structure adomain A                                                                                                    | Inisitration Console 120 Inisitration Console 120 Inisitration Console                                                                                                    | C C C Coogle                              | Welcome, admin Connected to: AlphaDomain  Welcome, admin Connected to: AlphaDomain  MessMSModule >Summary of JMS  d targeted to a server instance, cluster, or |
| stem Status     E       alth of Running Servers       Failed (0)       Critical (0)       Overloaded (0)       Warning (0)                                                                                                    | anainfin (SOA Infrastruct × FC121QA  D10.184.135.218.7001/console/console/ Console/Console/Console                                                                                                    | Inisitration Console 120 Inisitration Console 120 Inisitration Console                                                                                                    | C C C Coogle                              | Welcome, admin Connected to: AlphaDomain  Welcome, admin Connected to: AlphaDomain  MessMSModule >Summary of JMS  d targeted to a server instance, cluster, or |
| Failed (0)<br>Critical (0)<br>Overloaded (0)<br>Warning (0)                                                                                                    | anainfin (SOA Infrastruct × FC121QA  D10.184.135.218.7001/console/console/ Console/Console/Console                                                                                                    | Initial Initial Init                                                                                                    | C C C Coogle                              | Welcome, admin Connected to: AlphaDomain  Welcome, admin Connected to: AlphaDomain  MessMSModule >Summary of JMS  d targeted to a server instance, cluster, or |
| Crited (0)<br>Overloaded (0)<br>Warms (0)                                                                                                    | Assaninfa (SOA Infrastruct × FC121QA     Disk 135 218 /7001/console/console/     Console/console/console/     Console/console/console/     Console/console/console/     Console/console/console/console/     Console/console/console/console/     Console/console/cons                                                                                                    | Initial Initial Init                                                                                                    | C C C Coogle                              | Welcome, admin Connected to: AlphaDomain  Welcome, admin Connected to: AlphaDomain  MessMSModule >Summary of JMS  d targeted to a server instance, cluster, or |
| Critical (0)<br>Overloaded (0)<br>Warms (10)                                                                                                    | sovinifa (SOA Infrattuct. × CECUIQA<br>© 10.184.135.218.7001/console/consoler<br>CONSOLEC VebLogic Server and<br>ange Center<br>evidences and restarts<br>Indigation editing is enabled. Future<br>anges will automatically be activated by<br>anges will automatically be activated by<br>anges will automatically be activated by<br>anges will automatically be activated by<br>anges will automatically be activated by<br>anges will automatically be activated by<br>anges will automatically be activated by<br>anges will automatically be activated by<br>anges will automatically be activated by<br>anges will automatically be activated by<br>anges will automatically be activated by<br>anges will automatically be activated by<br>anges will automatically be activated by<br>anges will automatical automatical<br>automatical by anges and<br>anges will be anges and<br>anges anges and<br>anges anges anges anges anges anges anges<br>anges anges anges anges anges anges anges anges<br>anges anges anges anges anges anges anges anges anges<br>anges anges ange                                                                                                    | Initial Initial Init                                                                                                    | C C C Coogle                              | Welcome, admin Connected to: AlphaDomain  Welcome, admin Connected to: AlphaDomain  MessMSModule >Summary of JMS  d targeted to a server instance, cluster, or |
| Warning (0)                                                                                                    | sae-infa (SOA Infrastruct. × TCL21QA © 10.184.135.218.100.1/console/console/ Console/console/Console/C                                                                                                    | Initial Initial Init                                                                                                    | C C C Coogle                              | Welcome, admin Connected to: AlphaDomain  Welcome, admin Connected to: AlphaDomain  MessMSModule >Summary of JMS  d targeted to a server instance, cluster, or |
|                                                                                                    | sae-infra (SOA Infrastruct × FC121QA<br>© 10.184.135.218.7001/console/console/<br>Consoler<br>Consoler<br>Conso | Initial Initial Init                                                                                                    | C C C Coogle                              | Welcome, admin Connected to: AlphaDomain  Welcome, admin Connected to: AlphaDomain  MessMSModule >Summary of JMS  d targeted to a server instance, cluster, or |
|                                                                                                    | savinfar (SOA Infrastruct × FC1210A<br>© 10184135.218.*0007/console/console/<br>DRACLE® WebLogic Server Ad-<br>hange Center<br>tex changes and restarts<br>for advectorial served for the server<br>order and servers<br>served automatically be activated as you<br>order, add or deter item in this doman.<br>Commain Structure<br>phoDomain Structure<br>phoDomain Servers<br>Photomerical Clutters<br>- Orderersce Clutters<br>- Weta Jooks<br>- Orderersce Clutters<br>- Weta Jooks<br>- Orderersce Clutters<br>- Weta Jooks<br>- Orderersce Clutters<br>- Weta Jooks<br>- Orderersce Clutters<br>- Weta Jooks<br>- Orderersce Clutters<br>- Weta Jooks<br>- Orderersce Clutters<br>- Weta Jooks<br>- Orderersce Clutters<br>- Weta Jooks<br>- Orderersce Clutters<br>- Weta Jooks<br>- Orderersce Clutters<br>- Weta Jooks<br>- Orderersce Clutters<br>- Weta Jooks<br>- Orderersce Clutters<br>- Weta Jooks<br>- Orderersce Clutters<br>- Weta Jooks<br>- Orderersce Clutters<br>- Orderersce Clutters<br>- Weta Jooks<br>- Orderersce Clutters<br>- Orderersce Clutters<br>- Order                                                                                                    | Initial Initial Init                                                                                                    | C C C Coogle                              | Welcome, admin Connected to: AlphaDomain  Welcome, admin Connected to: AlphaDomain  MessMSModule >Summary of JMS  d targeted to a server instance, cluster, or |

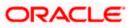

| DRACLE WebLogic Server                                                                                                    | dministration Console 12c                                                                          |                    |                                            |                                                |                                          |             |              | (             |
|----------------------------------------------------------------------------------------------------|----------------------------------------------------------------------------------------------------|--------------------|--------------------------------------------|------------------------------------------------|------------------------------------------|-------------|--------------|---------------|
| hange Center                                                                                                    | 🙆 Home Log Out Preferences 🖾                                                                       | Record Help        | G                                          |                                                | Welcom                                   | ne, admin   | Connected to | o: AlphaDon   |
| /iew changes and restarts                                                                                                    | Home >Summary of JMS Modules >FC<br>Modules >FCUBSJMSModule >placeh                                |                    | Summary of JMS Module                      | >FCUBSJMSModule >FCUBSConnectionfactory        | >Summary of JMS Modules >FCUBSJMSM       | odule >Summ | ary of JMS   |               |
| Configuration editing is enabled. Future<br>changes will automatically be activated as you<br>nodify, add or delete items in this domain. | Messages                                                                                           | l. No restarts are | e necessary.                               |                                                |                                          |             |              |               |
| Domain Structure                                                                                                    |                                                                                                    | cessfully          |                                            |                                                |                                          |             |              |               |
| IphaDomain                                                                                                    | Settings for FCUBSJMSModule                                                                        |                    |                                            |                                                |                                          |             |              |               |
| Environment     Servers                                                                                                    | Configuration Subdeployments                                                                       | Targets Se         | ecurity Notes                              |                                                |                                          |             |              |               |
| Coherence Clusters<br>Machines<br>Virtual Hosts<br>Work Managers                                                                          | This page displays general informat                                                                | ion about a JMS    | system module and its re<br>FCUBSJMSModule | sources. It also allows you to configure new r | esources and access existing resources.  | lore Info   |              |               |
| Services     Services     Hessaging     Hessaging     Hitting Advances                                                                    | Descriptor File Name:<br>This page summarizes the JMS reso<br>destination quota, distributed desti |                    |                                            | S system module, including queue and topic de  | The name of the JMS module descriptor fi |             |              | keys,         |
| low do L.                                                                                                    | describition quota, discribitica desc                                                              | lations, foreign   | servers, and store-and-                    | or ward parameters.                            |                                          |             |              |               |
|                                                                                                    | Customize this table                                                                               |                    |                                            |                                                |                                          |             |              |               |
| No task help found.                                                                                                    |                                                                                                    |                    |                                            |                                                |                                          |             |              |               |
| No task help found.                                                                                                    | Summary of Resources                                                                               |                    |                                            |                                                |                                          |             |              |               |
|                                                                                                    | Summary of Resources           New         Delete                                                  |                    |                                            |                                                |                                          | Showing 1 t | o2of2 Pr     | evious   Next |
| ystem Status 🗉                                                                                                    |                                                                                                    | т                  | уре                                        | JNDI Name                                      | Subdeployment                            |             | o2of2 Pro    | evious   Next |
| ystem Status                                                                                                    | New Delete                                                                                         |                    | ype<br>onnection Factory                   | JNDI Name<br>jndi/FCUBSConnectionfactory       | Subdeployment<br>FCUBS                   | Tan         |              |               |
| ystem Status<br>lealth of Running Servers<br>Faled (0)                                                                                    | New Delete                                                                                         | Ci                 |                                            |                                                |                                          | FOU         | gets         | r             |

- Please create queue MDB\_QUEUE\_RESPONSE with JNDI name as jms/MDB\_QUEUE\_RESPONSE, queue eis/jms/ORGateway with JNDI name as eis/jms/ORGateway, and queue FAULT\_QUEUE\_RESPONSE with JNDI name as jms/FAULT\_QUEUE\_RESPONSE as above in console within FCUBSJMSModule.(Follow step 8-9 in 1.2.6)
- 12. Go to Console→Deployment→JmsAdapter→Configuration→Outbound Connection Pool→Expand oracle.tip.adapter.jms.IJmsConnectionFactory→New→Provide JNDI as 'eis/Queue/Notif'→next→Finish

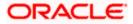

| Un (2) |    | OMS Application (12.1.3.0.0)             |           |                           |                           |                                      |     |
|--------|----|------------------------------------------|-----------|---------------------------|---------------------------|--------------------------------------|-----|
|        |    |                                          | Active    | 🖋 ОК                      | Web Application           | AdminServer, BAMServer,<br>SOAServer | 5   |
|        |    | E Com                                    | Active    | 🖋 ок                      | Enterprise<br>Application | AdminServer                          | 400 |
|        | 23 |                                          | Active    | <mark>▲</mark><br>Warning | Enterprise<br>Application | SOAServer                            | 600 |
|        |    | SileAdapter                              | Active    | 🖋 ОК                      | Resource<br>Adapter       | SOAServer                            | 321 |
|        |    | E Cafeevo                                | Active    | 🖋 ок                      | Enterprise<br>Application | SOAServer                            | 100 |
|        |    | Set PtpAdapter                           | Active    | 🖋 ОК                      | Resource<br>Adapter       | SOAServer                            | 325 |
|        |    | E GWWebServices (12.1.0.0.0)             | Active    | 🖋 ОК                      | Enterprise<br>Application | SOAServer                            | 600 |
|        |    | JDEWorldAdapter                          | Installed |                           | Resource<br>Adapter       |                                      | 333 |
|        |    |                                          | Active    | 🖋 ОК                      | Resource<br>Adapter       | SOAServer                            | 323 |
|        | 2  | SLdapAdapt JmsAdapter, Level 1, 19 of 46 | Installed |                           | Resource<br>Adapter       |                                      | 332 |
|        |    | MQSeriesAdapter                          | Active    | 🖋 ОК                      | Resource<br>Adapter       | SOAServer                            | 327 |
|        |    | MSMQAdapter                              | Installed |                           | Resource<br>Adapter       |                                      | 334 |
|        |    |                                          | Active    | 🖋 ОК                      | Enterprise<br>Application | SOAServer                            | 100 |
|        |    | Source Apps Adapter                      | Active    | 🖋 ок                      | Resource<br>Adapter       | SOAServer                            | 328 |
|        |    | GradeBamAdapter                          | Installed |                           | Resource<br>Adapter       |                                      | 329 |
|        |    | CoradeBPMBACServerApp                    | Active    | 🖋 ОК                      | Enterprise<br>Application | SOAServer                            | 384 |
|        |    | E COracleBPMComposerRolesApp             | Active    | 🖋 ОК                      | Enterprise<br>Application | SOAServer                            | 382 |
|        |    | CradeBPMProcessRolesApp                  | Active    | 🖋 ок                      | Enterprise<br>Application | SOAServer                            | 381 |
|        |    | CracleBPMWorkspace                       | Active    | 🖋 ОК                      | Enterprise<br>Application | SOAServer                            | 383 |
|        |    | SAPAdapter                               | Installed |                           | Resource<br>Adapter       |                                      | 335 |
|        |    | GimpleApprovalTaskFlow                   | Active    | 🖋 ОК                      | Enterprise<br>Application | SOAServer                            | 386 |
|        |    | 🗄 🕞 soa-infra                            | Active    | 🖋 ОК                      | Enterprise<br>Application | SOAServer                            | 350 |

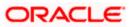

| <ul> <li>Initial 1135.218:7001/console/consol</li> </ul>                                                                                  | le.portal?_pageL        | abel=Conne                     | ctorApplicationConfigurationOu      | tboundConnect        | ionPoolPage  | e&_nfpb=true8     | kı ⊽ C Soogle                                                                                                    | P                 | ☆ 自       | +        | ♠  |
|----------------------------------------------------------------------------------------------------|-------------------------|--------------------------------|-------------------------------------|----------------------|--------------|-------------------|----------------------------------------------------------------------------------------------------|-------------------|-----------|----------|----|
| View changes and restarts                                                                                                    |                         | UBSConnectio                   |                                     | >FCUBSJMSModul       | e >Summary o | of JMS Modules >I | FCUBSJMSModule >placeholder >Summary of Deplo                                                                                                    | yments >JmsAdap   | ter >Sumr | nary of  |    |
| Configuration editing is enabled. Future<br>changes will automatically be activated as you<br>modify, add or delete items in this domain. | 13 12                   | or JmsAdapt                    |                                     |                      |              |                   |                                                                                                    |                   |           |          |    |
| mouny, and or delete items in this domain.                                                                                                | Overview                | Deploymen                      | t Plan Configuration Securi         | ty Targets (         | Control Tes  | sting Monitori    | ng Notes                                                                                                    |                   |           |          |    |
| Domain Structure                                                                                                    | General                 | Properties                     | Outbound Connection Pools           | Admin Objects        | Workload     | Instrumentatio    | on                                                                                                    |                   |           |          |    |
| IphaDomain   D-Environment  -Servers  Coherence Clusters  -Machines  -Witrual Hosts -Work Managers                                        | listed by<br>Connection | connection fa<br>on Pool group | ctory interface and the instances a | re listed by their J | NDI names. E | xpand a group t   | The top level entries in the table represent Outboo<br>to obtain configuration information for a Connection<br>nnection Pools are not displayed in the table below | n Pool instance w |           |          |    |
|                                                                                                    | New                     | Delete                         |                                     |                      |              |                   |                                                                                                    | Showing 1 to      | o 1of 1   | Previous | Ne |
| DeploymentsServicesMessaging                                                                                                    | Gr                      | oups and In                    | stances 🏟                           |                      |              |                   | Connection Factory Interface                                                                                                    |                   |           |          |    |
| JMS Servers                                                                                                    |                         | orade.tip.ada                  | pter.jms.IJmsConnectionFactory      |                      |              |                   | oracle.tip.adapter.jms.IJmsConnectionFactory                                                                                                    |                   |           |          |    |
| I IStore-and-Enrward Agents                                                                                                    |                         | eis/activemq/0                 | Queue                               |                      |              |                   | oracle.tip.adapter.jms.IJmsConnectionFactory                                                                                                    |                   |           |          |    |
| low do I E                                                                                                    |                         | eis/aqjms/EDN                  | LocalTxDurableTopic                 |                      |              |                   | oracle.tip.adapter.jms.IJmsConnectionFactory                                                                                                    |                   |           |          | _  |
| <ul> <li>Configure outbound connection pool<br/>properties</li> </ul>                                                                     |                         | eis/aqjms/EDN                  | LocalTxTopic                        |                      |              |                   | oracle.tip.adapter.jms.IJmsConnectionFactory                                                                                                    |                   |           |          |    |
| properties                                                                                                    |                         | eis/aqjms/EDN                  | IxaDurableTopic                     |                      |              |                   | oracle.tip.adapter.jms.IJmsConnectionFactory                                                                                                    |                   |           |          | _  |
| System Status                                                                                                    |                         | eis/aqjms/EDN                  | IxaTopic                            |                      |              |                   | orade.tip.adapter.jms.IJmsConnectionFactory                                                                                                    |                   |           |          | _  |
| Health of Running Servers                                                                                                    |                         | eis/aqjms/Que                  | ue                                  |                      |              |                   | oracle.tip.adapter.jms.IJmsConnectionFactory                                                                                                    |                   |           |          | _  |
|                                                                                                    |                         | eis/aqjms/Top                  | ic 🛛                                |                      |              |                   | oracle.tip.adapter.jms.IJmsConnectionFactory                                                                                                    |                   |           |          |    |
| Failed (0)<br>Critical (0)                                                                                                    | 0                       | eis/fioranomq,                 | /Topic                              |                      |              |                   | oracle.tip.adapter.jms.IJmsConnectionFactory                                                                                                    |                   |           |          | _  |
| Overloaded (0)                                                                                                    |                         | eis/jbossmg/Q                  | ueue                                |                      |              |                   | oracle.tip.adapter.jms.IJmsConnectionFactory                                                                                                    |                   |           |          | _  |
| Warning (0)                                                                                                    |                         | eis/jms/aiaB2E                 | OueueCF                             |                      |              |                   | orade.tip.adapter.jms.IJmsConnectionFactory                                                                                                    |                   |           |          | _  |
| OK (2)                                                                                                    |                         | eis/jms/aiaErri                | 2.7.2.0.0.2.0.2                     |                      |              |                   | orade.tip.adapter.jms.IJmsConnectionFactory                                                                                                    |                   |           |          |    |
|                                                                                                    | -                       | eis/pramati/Q                  |                                     |                      |              |                   | orade.tip.adapter.jms.IJmsConnectionFactory                                                                                                    |                   |           |          | _  |
|                                                                                                    |                         | eis/sunmq/Qu                   |                                     |                      |              |                   | orade.tip.adapter.jms.IJmsConnectionFactory                                                                                                    |                   |           |          |    |
|                                                                                                    |                         | eis/tibjms/Que                 |                                     |                      |              |                   | oracle.tip.adapter.jms.IJmsConnectionFactory                                                                                                    |                   |           |          | _  |
|                                                                                                    |                         | eis/tibjms/Top                 | 50/00                               |                      |              |                   | oracle.tip.adapter.jms.IJmsConnectionFactory                                                                                                    |                   |           |          | _  |
|                                                                                                    |                         | eis/tibjmsDired                | 24                                  |                      |              |                   | oracle.tip.adapter.jms.IJmsConnectionFactory                                                                                                    |                   |           |          | _  |
|                                                                                                    | _                       | eis/tibjmsDired                |                                     |                      |              |                   | oracle.tip.adapter.jms.IJmsConnectionFactory                                                                                                    |                   |           |          | _  |
|                                                                                                    |                         | eis/websphere                  |                                     |                      |              |                   | oracle.tip.adapter.jms.IJmsConnectionFactory                                                                                                    |                   |           |          | -  |
|                                                                                                    |                         | 1000-000-000-000               | calTxDurableTopic                   |                      |              |                   | oracle.tip.adapter.jms.IJmsConnectionFactory                                                                                                    |                   |           |          | _  |
|                                                                                                    |                         | eis/wis/EDNLo                  |                                     |                      |              |                   | oracle.tip.adapter.jms.IJmsConnectionFactory                                                                                                    |                   |           |          | _  |
|                                                                                                    |                         | eis/wis/EDNxa                  |                                     |                      |              |                   | oracle.tip.adapter.jms.IJmsConnectionFactory                                                                                                    |                   |           |          |    |
|                                                                                                    |                         | eis/wis/EDNxa                  |                                     |                      |              |                   | oracle.tip.adapter.jms.IJmsConnectionFactory                                                                                                    |                   |           | _        | _  |
|                                                                                                    |                         | eis/wis/LDivka                 | 10174/0                             |                      |              |                   | oracle.tip.adapter.jms.IJmsConnectionFactory                                                                                                    |                   |           |          |    |
|                                                                                                    |                         | ca, way Queue                  |                                     |                      |              |                   | or a decrophical ghis to his connection Pactory                                                                                                    |                   |           |          |    |

| R2 (Oracle Web × Create a New Outbound × dev_domain (Oracle Web                                     | × Summary of JMS                                                                                                    | Servers × AlphaDo                                                                                                    | main (Oracle We ×                                                                                                    | +                                                                                                    |                                                                                                    |                                                                                                    | -                                                                                                    |
|----------------------------------------------------------------------------------------------------|----------------------------------------------------------------------------------------------------|----------------------------------------------------------------------------------------------------|----------------------------------------------------------------------------------------------------|----------------------------------------------------------------------------------------------------|----------------------------------------------------------------------------------------------------|----------------------------------------------------------------------------------------------------|----------------------------------------------------------------------------------------------------|
| ortal?_nfpb=true&_pageLabel=ConnectorCreateOutboundConnectionPage                                   | ⊽ C <sup>4</sup>                                                                                                    | 8 🔻 Google                                                                                                    | م                                                                                                    | ☆                                                                                                    | ê 🖡                                                                                                    | A                                                                                                    | ≡                                                                                                    |
| ministration Console 12c                                                                            |                                                                                                    |                                                                                                    |                                                                                                    |                                                                                                    |                                                                                                    |                                                                                                    | õ                                                                                                    |
| Home Log Out Preferences 🔤 Record Help                                                              |                                                                                                    |                                                                                                    | Welcome, ad                                                                                                    | min Co                                                                                                    | nnected to                                                                                                    | AlphaD                                                                                                    | Domain                                                                                                    |
| Home >FCUBSJMSModule >placeholder >Summary of Deployments >JmsAdapter >Summary of                   | Deployments >JmsAdapter                                                                                                    | >Summary of Deployments >                                                                                                    | JmsAdapter >Summary of I                                                                                                    | Deploym                                                                                                    | ents >JmsA                                                                                                    | dapter                                                                                                    |                                                                                                    |
| Create a New Outbound Connection Back Next Finish Cancel                                            |                                                                                                    |                                                                                                    |                                                                                                    |                                                                                                    |                                                                                                    |                                                                                                    |                                                                                                    |
| Outbound Connection Group                                                                           |                                                                                                    |                                                                                                    |                                                                                                    |                                                                                                    |                                                                                                    |                                                                                                    |                                                                                                    |
| In which outbound connection group do you want to create an instance?<br>Outbound Connection Groups |                                                                                                    |                                                                                                    |                                                                                                    |                                                                                                    |                                                                                                    |                                                                                                    |                                                                                                    |
| Outbound Connection Group 🗞                                                                         |                                                                                                    |                                                                                                    | Show                                                                                                    | ing 1 to                                                                                                    | 1 of 1 Pre                                                                                                    | vious   Ne                                                                                                    | ext                                                                                                    |
| oracle.tip.adapter.jms.IJmsConnectionFactory                                                        |                                                                                                    |                                                                                                    | Show                                                                                                    | ina 1 to                                                                                                    | 1 of 1 Pre                                                                                                    | vious   Ne                                                                                                    | ext                                                                                                    |
| Back Nex Finish Cancel                                                                              |                                                                                                    |                                                                                                    |                                                                                                    |                                                                                                    |                                                                                                    |                                                                                                    |                                                                                                    |
|                                                                                                    |                                                                                                    |                                                                                                    |                                                                                                    |                                                                                                    |                                                                                                    |                                                                                                    |                                                                                                    |
|                                                                                                    |                                                                                                    |                                                                                                    |                                                                                                    |                                                                                                    |                                                                                                    |                                                                                                    |                                                                                                    |
|                                                                                                    |                                                                                                    |                                                                                                    |                                                                                                    |                                                                                                    |                                                                                                    |                                                                                                    |                                                                                                    |
|                                                                                                    |                                                                                                    |                                                                                                    |                                                                                                    |                                                                                                    |                                                                                                    |                                                                                                    |                                                                                                    |
|                                                                                                    |                                                                                                    |                                                                                                    |                                                                                                    |                                                                                                    |                                                                                                    |                                                                                                    |                                                                                                    |
|                                                                                                    | Instruction Console 12C         Imministration Console 12C         Imme Log Out Preferences Immediate Summary of Deployments JonaAdapter Summary of Create a New Outbound Connection Group         Home > FCUBSIMSModule > placeholder > Summary of Deployments JonaAdapter > Summary of Create a New Outbound Connection Group         In which outbound connection group do you want to create an instance?         Outbound Connection Group         In which outbound Connection Group         Outbound Connection Group         In which outbound Connection Group | Initial Infpb=true8, pageLabel=ConnectorCreateOutboundConnectionPage       C         Iministration Console 12c       Iministration Console 12c         Iministration Console 12c       Iministration Console 12c         Iministration Console 12c       Iministration Console 12c         Iministration Console 12c       Iministration Console 12c         Iministration Console 12c       Iministration Console 12c         Iministration Console 12c       Iministration Console 12c         Iministration Console 12c       Iministration Console 12c         Iministration Console 12c       Iministration Console 12c         Iministration Console 12c       Iministration Console 12c         Iministration Console 12c       Iministration Console 12c         Iministration Console 12c       Iministration Console 12c         Iministration Console 12c       Iministration Console 12c         Iministration Console 12c       Iministration Console 12c         Iministration Console 12c       Iministration Console 12c         Iministration Connection Group A       Iministration Console 12c         Iministration Connection Group A       Iministration Connection Group A         Iministration Connection Group A       Iministration Connection Group A         Iministration Connection Group A       Iministration Connection Group A         Iministration Connection Gro | Instruction Console 12c       Image: Summary of Deployments > JunaAdapter > Summary of Deployments > JunaAdapter > SumaAdapter > Summary of Deployments > JunaAdapter > Summa | Instruction Console 12c       Welcome, ad         More Log Out Preference: Record Help       Record Help         More SCUESINSAddue splaceholder > Summary of Deployments > Imaddepter > Summary of Deployments > Imaddepter > Summary of D | Instruction Console 12c       Imministration Console 12c         Imministration Console 12c       Imministration Console 12c         Imministration Console 12c       Imministratin Conso | Context rules in Clotect rules decodered in Context of Context rules in Context rules in Context rules | Control from a control of the outcome of the outcome outcome of the outcome of the outcome outcome of the outcome outcome outco |

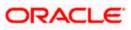

| RACLE WebLogic Server A                                                                                                    | Iministration Console 12c                                                                                                    |                                                                                                    |       |
|----------------------------------------------------------------------------------------------------|----------------------------------------------------------------------------------------------------|----------------------------------------------------------------------------------------------------|-------|
| ange Center                                                                                                    | 🔒 Home Log Out Preferences 🔤 Record Help                                                                                                    | Welcome, admin Connected to: Alp                                                                                                    | haDor |
| ew changes and restarts                                                                                                    | Home >FCUBSJMSModule >placeholder >Summary of Deployments >JmsAdapter >Sun                                                                                                    | nmary of Deployments >JmsAdapter >Summary of Deployments >JmsAdapter >Summary of Deployments >JmsAdapter                                                                                                    | er    |
| nfiguration editing is enabled. Future                                                                                                    | Create a New Outbound Connection                                                                                                    |                                                                                                    |       |
| anges will automatically be activated as you<br>dify, add or delete items in this domain.                                                                                                    | Back Next Finish Cancel                                                                                                    |                                                                                                    |       |
| main Structure                                                                                                    | JNDI name for Outbound Connection Instance                                                                                                    |                                                                                                    |       |
| haDomain                                                                                                    | Enter the JNDI name that you want to use to obtain the new connection instance                                                                                                    |                                                                                                    |       |
| Environment<br>Servers                                                                                                    | * Indicates required fields                                                                                                    |                                                                                                    |       |
| -Clusters                                                                                                    |                                                                                                    |                                                                                                    |       |
| Machines                                                                                                    | The Outbound Connection instance represents a connection pool. The JNDI name of                                                                                                    | an be used to obtain the pool at runtime.                                                                                                    |       |
| Work Managers                                                                                                    | de * JNDI Name: eis/Queue/No                                                                                                    | otif                                                                                                    |       |
| L-Startup and Shutdown Classes<br>Deployments                                                                                                    | Back Next Finish Cancel                                                                                                    |                                                                                                    |       |
| Services<br>—Messaging                                                                                                    |                                                                                                    |                                                                                                    |       |
| JMS Servers                                                                                                    |                                                                                                    |                                                                                                    |       |
| v do I                                                                                                    |                                                                                                    |                                                                                                    |       |
| Configure outbound connection pool                                                                                                    |                                                                                                    |                                                                                                    |       |
| roperties                                                                                                    |                                                                                                    |                                                                                                    |       |
| tem Status 🖂                                                                                                    |                                                                                                    |                                                                                                    |       |
| item Status 🛛 🖂                                                                                                    |                                                                                                    |                                                                                                    |       |
| Failed (0)                                                                                                    |                                                                                                    |                                                                                                    |       |
| Critical (0)                                                                                                    |                                                                                                    |                                                                                                    |       |
| Overloaded (0)                                                                                                    |                                                                                                    |                                                                                                    |       |
| Warning (0)                                                                                                    |                                                                                                    |                                                                                                    |       |
| OK (2)                                                                                                    |                                                                                                    |                                                                                                    |       |
| bLogic Server Version: 12.1.3.0.0<br>pyright (c) 1996,2014, Oracle and/or its affiliates. Al                                                                                                    |                                                                                                    |                                                                                                    |       |
| 0 10.184.135.218:7001/console/console.                                                                                                    | R2 (Oracle Web × Settings for JmsAdapter × dev_domain (Oracle V<br>portal?_pageLabeL=ConnectorApplicationConfigurationOutboundConnectionPo<br>listed by cornection factory interface and the instances are listed by their JND in<br>Cornection Pod group. Click the name of a group or instance to configure it. Auto                                                                                                    | nolPage&_nfpb=true&v 🛡 🕐 💽 - Google 🔑 🏠 🏚 🖡 🇌                                                                                                    |       |
| 10.184.135.218:7001/console/console.     Cousters     Coherence ClustersWachinesWrdual Hosts                                                                                                    | portal?_pageLabel=ConnectorApplicationConfigurationOutboundConnectionPo                                                                                                    | wea × summary or iws servers × Apprauoman (Uracle we × 中<br>iolPage&_nfpb=true&v で C 図・Google の た 自 ・ イ<br>ames. Expand a group to obtain configuration information for a Connection Pool instance within an Outbound                                                                                                    |       |
| 10.184.135.218:7001/console/console/<br>0-Clusters<br>Coherence Clusters<br>Wath Hosts<br>Work Managers<br>Startup and Shutdown Classes                                                                                                    | portal?_pageLabel=ConnectorApplicationConfigurationOutboundConnectionPo<br>listed by connection factory interface and the instances are listed by their JNDI na<br>Connection Pool group. Click the name of a group or instance to configure it. Auto                                                                                                    | wea × summary or iws servers × Apprauoman (Uracle we × 中<br>iolPage&_nfpb=true&v で C 図・Google の た 自 ・ イ<br>ames. Expand a group to obtain configuration information for a Connection Pool instance within an Outbound                                                                                                    | •     |
| 10.184.135.218:7001/console/console/<br>10-Clusters    Coherence Clusters    Virtual Hosts    Virtual Hosts    Virtual Hosts    Work Managers    Startup and Shutdown Classes     Deployments     Services                                                                                                    | portal?_pageLabel=ConnectorApplicationConfigurationOutboundConnectionPo<br>listed by connection factory interface and the instances are listed by their 3NDI na<br>Connection Pool group. Click the name of a group or instance to configure it. Auto<br><b>Outbound Connection Pool Configuration Table</b>                                                                                                    | wee × Summary or INS server: × Appabloman (Uracle we × + +<br>solPage8_nfpb=true8# ♥ ♥ () S - Google P () ☆ 自 + ↑<br>ames. Expand a group to obtain configuration information for a Connection Pool instance within an Outbound<br>matically generated Connection Pools are not displayed in the table below.                                                                                                    | •     |
| 10.184.135.218:7001/console/console/<br>10-Clusters    Coherence Clusters    Virtual Hosts    Virtual Hosts    Virtual Hosts    Work Managers    Startup and Shutdown Classes     Deployments     Services                                                                                                    | portal?_pageLabel=ConnectorApplicationConfigurationOutboundConnectionPoo         Isted by connection factory interface and the instances are listed by their 'DDI na         Connection Pool group. Click the name of a group or instance to configure it. Auto         Outbound Connection Pool Configuration Table         New       Delete         Corougs and Instances 🔅                                                                                                    | web       A summary or rules servers A supprobleman (Dracke web A +         solPage8_nfpb=true80        C         mes.       Expand a group to obtain configuration information for a Connection Pool instance within an Outbound matically generated Connection Pools are not displayed in the table below.         Showing 1 to 1 of 1       Previous   Ne         Connection Factory Interface                                                                                                    | •     |
| 10.184.135.218:7001/console/console/<br>Colusters<br>Coherence Clusters<br>Wachines<br>Warkines<br>Warkines<br>Warkines<br>Warkines<br>Warkines<br>                                                                                                    | portal?_pageLabeL=ConnectorApplicationConfigurationOutboundConnectionPo<br>listed by cornection factory interface and the instances are listed by their JND na<br>Cornection Pool group. Click the name of a group or instance to configure it. Auto<br>Outbound Connection Pool Configuration Table<br>New Delete<br>Groups and Instances &<br>Groups and Instances //                                                                                                    | web       x Summary or rules servers       x Papaboman (Uracle web       +         solPage8_nfpb=true80       ♥       ♥       ●       ●         ames. Expand a group to obtain configuration information for a Connection Pool instance within an Outbound matcally generated Connection Pools are not displayed in the table below.       Showing 1 to 1 of 1       Previous                                                                                                    | •     |
| 10.184.135.218:7001/console/console/<br>Colusters     Coherence Clusters     Wachines     Virtual Hosts     Virtual Hosts     Work Managers     Startup and Shutdown Classes     Perivices     Chrossigning    Servers    Servers    Servers                                                                                                    | portal?_pageLabel=ConnectorApplicationConfigurationOutboundConnectionPoo Isted by correction factory interface and the instances are listed by their JDI na Connection Pool group. Click the name of a group or instance to configure it. Auto Outbound Connection Pool Configuration Table  New Delete  Groups and Instances  Groups and Instances  Groups and                                                                                         | webu       A summary or rules servers       A physiolomain (Drack webu)       Image: Charles and the servers         solPage8_nfpb=true80       Image: Conjection Pool instance within an Outbound matcally generated Connection Pool are not displayed in the table below.       Image: Connection Pools are not displayed in the table below.         Showing 1 to 1 of 1       Previous   Mi         Connection Factory Interface       oracle.tip.adapter.jims.UmsConnectionFactory                                                                                                    | •     |
| Of 10.184.135.218:7001/console/console.     Outstars     Coherence Clusters     Coherence Clusters     Wachines     Work Managers     Startup and Shutdown Classes     Polyoments     Sartups     Messaging     Messaging     Messaging     Sorvers     Startup Starture     cohere.and.Encourd.Banents     cohere.and.Encourd.Banents     cohere.and.Encourd.Banents     cohere.and.Encourd.Banents     cohere.and.Encourd.Banents                                                                                                    | portal?_pageLabel=ConnectorApplicationConfigurationOutboundConnectionPo listed by cornection factory interface and the instances are listed by their 3DD na Connection Pool group. Click the name of a group or instance to configure it. Auto Outbound Connection Pool Configuration Table                                                                                                    | webu.       A summary or rives servers       A papadomain (Drack webu.       Image: Conjection Factory         solPage8(_nfpb=true80       Image: Conjection Factory       Image: Conjection Factory       Image: Conjection Factory         Showing 1 to 1 of 1       Previous   Nicction Factory       Image: Conjection Factory       Image: Conjection Factory         oracle.       Image: Conjection Factory       Image: Conjection Factory       Image: Conjection Factory         oracle.       Image: Conjection Factory       Image: Conjection Factory       Image: Conjection Factory         oracle.       Image: Conjection Factory       Image: Conjection Factory       Image: Conjection Factory         oracle.       Image: Conjection Factory       Image: Conjection Factory       Image: Conjection Factory         oracle.       Image: Conjection Factory       Image: Conjection Factory       Image: Conjection Factory         oracle.       Image: Conjection Factory       Image: Conjection Factory       Image: Conjection Factory         oracle.       Image: Conjection Factory       Image: Conjection Factory       Image: Conjection Factory                                                                                                    | •     |
| Of 10.184.135.218:7001/console/console.     Outstars     Coherence Clusters     Coherence Clusters     Wachines     Work Managers     Startup and Shutdown Classes     Polyoments     Sartups     Messaging     Messaging     Messaging     Sorvers     Startup Starture     cohere.and.Encourd.Banents     cohere.and.Encourd.Banents     cohere.and.Encourd.Banents     cohere.and.Encourd.Banents     cohere.and.Encourd.Banents                                                                                                    | portal?_pageLabel=ConnectorApplicationConfigurationOutboundConnectionPo listed by cornection factory interface and the instances are listed by their 3DD na Connection Pool group. Click the name of a group or instance to configure it. Auto Outbound Connection Pool Configuration Table  New Delete  Groups and Instances  Groups and Instances  Groups and Instances  Groups and Instances  Groups and Instances  Groups Add Instances  Groups Add                                                                                         | Vetu: A Summary or rives servers :: A Papadoman Oracle vie. A                                                                                                    | •     |
| 10.184.135.218:7001/console/console.     Colusters     Coherence Clusters     Wachines     Virtual Hosts     Virtual Hosts     Virtua | portal?_pageLabel=ConnectorApplicationConfigurationOutboundConnectionPo         listed by cornection factory interface and the instances are listed by their XDI na         Cornection Pool group. Click the name of a group or instance to configure it. Auto         Outbound Connection Pool Configuration Table         Image: Image in the instances of a group or instance to configure it. Auto         Outbound Connection Pool Configuration Table         Image: Image in the instances of a group or instance to configure it. Auto         Outbound Connection Pool Configuration Table         Image: Image in the instances of a group or instance to configure it. Auto         Image: Image instances of a group or instance instance instance.         Image: Image instances of a group or instance instance.         Image: Image instances of a group or instance.         Image: Image instances of a group or instance.         Image: Image instances of a group of the instance.         Image: Image instances of a group of the instance.         Image: Image instances of a group of the instance.         Image: Image instances of a group of the instance.         Image: Image instances of a group of the instance.         Image: Image instances of group of the instance.         Image: Image instances of group of the instance.         Image: Image instances of group of the instance.         Image instances of group of the instance.         Image ins                                                                                                    | web       A summary or rives servers       A papadomain (Uracle web       Image: Comparison of the servers and the servers of the servers of the ser                             | •     |
| 10.184.135.218:7001/console/console     Colaters     Coherence Clusters     Coherence Clusters     Work Managers     Work Managers     Work Managers     Startup and Shutdown Classes     epolyments     work Servers     Consand-Ecoward Agents     configure outbound connection pool     operties     tem Status                                                                                                    | portal?_pageLabel=ConnectorApplicationConfigurationOutboundConnectionPo         listed by cornection factory interface and the instances are listed by their XDI na         connection Pool group. Click the name of a group or instance to configure it. Auto <b>Outbound Connection Pool Configuration Table</b> leven       Delete         croups and Instances &         eis/activera/Queue       eis/activera/Queue         eis/activera/Queue       eis/activera/Queue         eis/activera/Queue       eis/activera/Queue         eis/activera/Queue       eis/activera/ConnectionFactory         eis/activera/Queue       eis/activera/Queue                                                                                                    | vetex.       A summary or rows servers A supproceduratin (Under vetex A to complete a supproceduration (Under vetex A to complete a supproceduration (Under vetex A to complete a supproceduration)         onPage&influetrue&vetexA supproceduration (Under vetex A to complete a supproceduration)       Image: A supproceduration (Vetex vetex A to complete a supproceduration)         with a supproceduration (Vetex vetex A supproceduration)       Image: A supproceduration (Vetex vetex A supproceduration)         Showing 1 to 1 of 1       Previous   N         Connection Factory Interface       oracle.tip.adapter.jms.ImsConnectionFactory         oracle.tip.adapter.jms.ImsConnectionFactory       oracle.tip.adapter.jms.ImsConnectionFactory         oracle.tip.adapter.jms.ImsConnectionFactory       oracle.tip.adapter.jms.ImsConnectionFactory         oracle.tip.adapter.jms.ImsConnectionFactory       oracle.tip.adapter.jms.ImsConnectorFactory         oracle.tip.adapter.jms.ImsConnectorFactory       oracle.tip.adapter.jms.ImsConnectorFactory         oracle.tip.adapter.jms.ImsConnectorFactory       oracle.tip.adapter.jms.ImsConnectorFactory         oracle.tip.adapter.jms.ImsConnectorFactory       oracle.tip.adapter.jms.ImsConnectorFactory                                                                                                    | •     |
| 10.184.135.218:7001/console/console     Colaters     Coherence Clusters     Coherence Clusters     Coherence Clusters     Work Managers     Startup and Shutdown Classes     peloyments     configure outbound connection pool     operties     configure outbound connection pool     operties     configure outbound connection pool     operties     Faled (0)                                                                                                    | portal?_pageLabel=ConnectorApplicationConfigurationOutboundConnectionPo         listed by connection factory interface and the instances are listed by their XDT na         connection Pool group. Click the name of a group or instance to configure it. Auto <b>Outbound Connection Pool Configuration Table</b> Image: Image in the instances of a group or instance to configure it. Auto         Outbound Connection Pool Configuration Table         Image: Image instances of a group or instance to configure it.         Image: Image instances of a group or instance to configure it.         Image: Image instances of a group or instance to reaction Factory         Image: Image instances of a group or instance to reaction Factory         Image: Image instances of a group or Image instance to react the instances of a group or instance to react the instances of a group of the instances of a group of the inst                                                                                                    | vetex.       A summary or rows servers A supproceduratin (vracie vetex.       +         volPage&influetrue&vetex.       +       +         volPage&influetrue&vetex.       +       +         anex.       Expand a group to obtain configuration information for a Connection Pool instance within an Outbound matically generated Connection Pools are not displayed in the table below.       Showing 1 to 1 of 1 Previous   Nex         Connection Factory Interface       orade. tip.adapter.jms.IlmsConnectionFactory       orade. tip.adapter.jms.IlmsConnectionFactory         orade. tip.adapter.jms.IlmsConnectionFactory       orade. tip.adapter.jms.IlmsConnectionFactory       orade. tip.adapter.jms.IlmsConnectionFactory         orade. tip.adapter.jms.IlmsConnectionFactory       orade. tip.adapter.jms.IlmsConnectionFactory       orade. tip.adapter.jms.IlmsConnectionFactory         orade. tip.adapter.jms.IlmsConnectionFactory       orade. tip.adapter.jms.IlmsConnectionFactory       orade. tip.adapter.jms.IlmsConnectionFactory                                                                                                    | •     |
| 10.184.135.218:7001/console/console     Coluters     Coherence Clusters     Coherence Clusters     Work Managers     Startup and Shutdown Classes     epolyments     Startup and Shutdown Classes     epolyments     Startup and Shutdown Classes     envices     Startup and Shutdown Classes     envices     Startup and Shutdown Classes     envices     Startup and Shutdown Classes     envices     startup and Shutdown Classes     envices     startup and Shutdown Classes     envices     startup and Shutdown Classes     envices     thof Running Servers                                                                                                    | portal?_pageLabel=ConnectorApplicationConfigurationOutboundConnectionPo         Isted by cornection factory interface and the instances are listed by their XDI na         Connection Pool group. Click the name of a group or instance to configure it. Auto         Outbound Connection Pool Configuration Table         New       Delete         Groups and Instances          Groups and Instances          Grade.tip.adapter.jms.IbmsConnectionFactory         eis/activerng/Queue         eis/activerng/DurabeTopic         eis/activerng/DurabeTopic         eis/activerng/Course         eis/activerng/Course         eis/foranomg/Topic                                                                                                    | Vetu:       A summary or viso servers:       A papadomain (Vrace view.       Image: Character view.         onlPageSurpto-true&0 vetu:       Image: Character view.       Image: Character view.       Image: Character view.         onlPageSurpto-true&0 vetu:       Image: Character view.       Image: Character view.       Image: Character view.         sense. Expand a group to obtain configuration information for a Connection Pool instance within an Outbound matcally generated Connection Pools are not displayed in the table below.       Showing 1 to 1 of 1 Previous   Ne         Connection Factory Interface       orade. Ip.adapter jms.DmsConnectionFactory       orade. Ip.adapter jms.DmsConnectionFactory         orade. Ip.adapter jms.DmsConnectionFactory       orade. Ip.adapter jms.DmsConnectionFactory       orade. Ip.adapter jms.DmsConnectionFactory         orade. Ip.adapter jms.DmsConnectionFactory       orade. Ip.adapter jms.DmsConnectionFactory       orade. Ip.adapter jms.DmsConnectionFactory         orade. Ip.adapter jms.DmsConnectionFactory       orade. Ip.adapter jms.DmsConnectonFactory       orade. Ip.adapter jms.DmsConnectonFactory         orade. Ip.adapter jms.DmsConnectonFactory       orade. Ip.adapter jms.DmsConnectonFactory       orade. Ip.adapter jms.DmsConnectonFactory         orade. Ip.adapter jms.DmsConnectonFactory       orade. Ip.adapter jms.DmsConnectonFactory       orade. Ip.adapter jms.DmsConnectonFactory                                                                                                    | •     |
| 10.184.135.218-7001/console/console/<br>Colsters<br>-Coherence Clusters<br>-Wethal Hosts<br>-Wethal Hosts<br>-We                                                                                                    | portal?_pageLabel=ConnectorApplicationConfigurationOutboundConnectionPo         listed by connection factory interface and the instances are listed by their XDT na         connection Pool group. Click the name of a group or instance to configure it. Auto <b>Outbound Connection Pool Configuration Table</b> Image: Image in the instances of a group or instance to configure it. Auto         Outbound Connection Pool Configuration Table         Image: Image instances of a group or instance to configure it.         Image: Image instances of a group or instance to configure it.         Image: Image instances of a group or instance to reaction Factory         Image: Image instances of a group or instance to reaction Factory         Image: Image instances of a group or Image instance to react the instances of a group or instance to react the instances of a group of the instances of a group of the inst                                                                                                    | vetex.       A summary or rows servers A supproceduratin (vracie vetex.       +         volPage&influetrue&vetex.       +       +         volPage&influetrue&vetex.       +       +         anex.       Expand a group to obtain configuration information for a Connection Pool instance within an Outbound matically generated Connection Pools are not displayed in the table below.       Showing 1 to 1 of 1 Previous   Nex         Connection Factory Interface       orade. tip.adapter.jms.IlmsConnectionFactory       orade. tip.adapter.jms.IlmsConnectionFactory         orade. tip.adapter.jms.IlmsConnectionFactory       orade. tip.adapter.jms.IlmsConnectionFactory       orade. tip.adapter.jms.IlmsConnectionFactory         orade. tip.adapter.jms.IlmsConnectionFactory       orade. tip.adapter.jms.IlmsConnectionFactory       orade. tip.adapter.jms.IlmsConnectionFactory         orade. tip.adapter.jms.IlmsConnectionFactory       orade. tip.adapter.jms.IlmsConnectionFactory       orade. tip.adapter.jms.IlmsConnectionFactory                                                                                                    | •     |
| 10.184.135.218:7001/console/console/<br>Coluters<br>- Coherence Clusters<br>- Coherence Clusters<br>- Work Managers<br>- Work Managers<br>- Storesand Locusard Anents<br>- Configure outbound connection pool<br>operties<br>- Configure outbound connection pool<br>operties<br>- Configure outbound connection pool<br>- Configure outbound connection pool<br>- Configure outbound connection pool<br>- Configure outbound connection pool<br>- Configure outbound connection pool<br>- Configure outbound connection pool<br>- Configure outbound connection pool<br>- Configure outbound connection pool<br>- Configure outbound connection pool<br>- Configure outbound connection pool<br>- Configure outbound connection pool<br>- Configure outbound connection pool<br>- C                                                                                                    | portal?_pageLabeL= ConnectorApplicationConfigurationOutboundConnectionPool         listed by cornection factory interface and the instances are listed by their XDI na         Connection Pool group. Click the name of a group or instance to configure it. Auto         Outbound Connection Pool Configuration Table         Image: Image in the instances of a group or instance to configure it. Auto         Outbound Connection Pool Configuration Table         Image: Image in the instances of a group or instance to configure it. Auto         Outbound Connection Pool Configuration Table         Image: Image in the instances of a group or instance to reflect the instance instance in the instances of a group or instance instance instance instance instance instance instance instance instance instances of a group of the instances of a group of the instance instance                                                                                                    | vetue       Automaty or vetues servers       Automator or vetues       Image: Automator of vetues       Image: Automator of vetues<                                                                                                    | •     |
| 10.184.135.218-7001/console/console/<br>Colsters<br>-Coherence Clusters<br>-Wethal Hosts<br>-Wethal Hosts<br>-We                                                                                                    | portal?_pageLabeL= ConnectorApplicationConfigurationOutboundConnectionPo         Isted by connection factory interface and the instances are listed by their XDI na         Connection Pool group. Click the name of a group or instance to configure it. Auto         Outbound Connection Pool Configuration Table         Image: Image in the instances of a group or instance to configure it. Auto         Outbound Connection Pool Configuration Table         Image: Image in the instances of a group or instance to configure it. Auto         Outbound Connection Pool Configuration Table         Image: Image in the instances of a group or instance to configure it. Auto         Outbound Connection Pool Configuration Table         Image: Image in the instances of a group or instance to configure it. Auto         Image: Image instances of a group or instance it. Auto         Image: Image: Image instances of a group or instance it. The image is a group of the image is a group of the image is a group of the image is a group of the image.         Image: Image is a group. EDN LocalTX DurableTopic       Image is (a group. Topic         Image: Image is a group. EDN LocalTX Topic       Image is (a group. Topic         Image is (a group. Topic       Image is (a group. Topic         Image is (a group. Image is (a group. Topic       Image is (a group. Topic         Image is (a group. Image is (a group. Topic       Image is (a group. Topic         Image is (group. Image is (group. Topic)       Ima                                                                                                    | vetue       Summary or vetues servers       Approximation (vrace vetue)       Implementation (vrace vetue)         volPage8_infpb=true80       Implementation (vrace vetue)       Implementation (vrace vetue)       Implementation (vrace vetue)         volPage8_infpb=true80       Implementation (vrace vetue)       Implementation (vrace vetue)       Implementation (vrace vetue)         mess. Expand a group to obtain configuration information for a Connection Pool instance within an Outbound matically generated Connection Pools are not displayed in the table below.         Showing 1 to 1 of 1 Previous   Ni         Connection Factory Interface         oracle. ip.adapter.jms.ImsConnectionFactory       oracle. ip.adapter.jms.ImsConnectionFactory         oracle. ip.adapter.jms.ImsConnectionFactory       oracle. ip.adapter.jms.ImsConnectionFactory         oracle. ip.adapter.jms.ImsConnectionFactory       oracle. ip.adapter.jms.ImsConnectionFactory         oracle. ip.adapter.jms.ImsConnectionFactory       oracle. ip.adapter.jms.ImsConnectionFactory         oracle. ip.adapter.jms.ImsConnectionFactory       oracle. ip.adapter.jms.ImsConnectionFactory         oracle. ip.adapter.jms.ImsConnectionFactory       oracle. ip.adapter.jms.ImsConnectionFactory         oracle. ip.adapter.jms.ImsConnectionFactory       oracle. ip.adapter.jms.ImsConnectionFactory         oracle. ip.adapter.jms.ImsConnectionFactory       oracle. ip.adapter.jms.ImsConnectionFactory         orac                                                                                                    | •     |
| 10.184.135.218-7001/console/console/<br>Colsters<br>-Coherence Clusters<br>-Wethal Hosts<br>-Wethal Hosts<br>-We                                                                                                    | portal?_pageLabeL=ConnectorApplicationConfigurationOutboundConnectionPo<br>listed by cornection factory interface and the instances are listed by their JND na<br>Connection Pool group. Click the name of a group or instance to configure it. Auto<br>Outbound Connection Pool Configuration Table<br>New Delete<br>Groups and Instances<br>Groups and Instances    | vetue       Augmaturinary or vetues servers       Augmaturinary or vetues vetues       Image: Augmaturinary of the servers         onlPage&influetrue&vetue       Image: Expand a group to obtain configuration information for a Connection Pool instance within an Outbound matically generated Connection Factory Interface       Image: Expand a group to obtain configuration information for a Connection Pool instance within an Outbound matically generated Connection Factory Interface         oracle.tip.adapter.jms.ImsConnectionFactory       oracle.tip.adapter.jms.ImsConnectionFactory         oracle.tip.adapter.jms.ImsConnectionFactory       oracle.tip.adapter.jms.ImsConnectionFactory         oracle.tip.adapter.jms.ImsConnectionFactory       oracle.tip.adapter.jms.ImsConnectionFactory         oracle.tip.adapter.jms.ImsConnectionFactory       oracle.tip.adapter.jms.ImsConnectionFactory         oracle.tip.adapter.jms.ImsConnectionFactory       oracle.tip.adapter.jms.ImsConnectionFactory         oracle.tip.adapter.jms.ImsConnectionFactory       oracle.tip.adapter.jms.ImsConnectionFactory         oracle.tip.adapter.jms.ImsConnectionFactory       oracle.tip.adapter.jms.ImsConnectionFactory         oracle.tip.adapter.jms.ImsConnectionFactory       oracle.tip.adapter.jms.ImsConnectionFactory         oracle.tip.adapter.jms.ImsConnectionFactory       oracle.tip.adapter.jms.ImsConnectionFactory         oracle.tip.adapter.jms.ImsConnectorFactory       oracle.tip.adapter.jms.ImsConnectorFactory         oracle.tip.adadapter.jms.ImsConnectorFactory                                                                                                    | •     |
| 10.184.135.218:7001/console/console     Constars     Coherence Clusters     Coherence Clusters     Coherence Clusters     Work Managers     Startup and Shutdown Classes     peloyments     configure outbound connection pool     operties     Faled (0)     Critical (0)     Overloaded (0)     Warring (0)                                                                                                    | portal?_pageLabeL=ConnectorApplicationConfigurationOutboundConnectionPo         Isted by cornection factory interface and the instances are listed by their XDI na         Cornection Pool group. Click the name of a group or instance to configure it. Auto         Outbound Connection Pool Configuration Table         Image: Image in the instances of a group or instance to configure it. Auto         Outbound Connection Pool Configuration Table         Image: Image instances of a group or instance to configure it. Auto         Outbound Connection Pool Configuration Table         Image: Image instances of a group or instance to configure it. Auto         Outbound Connection Pool Configuration Table         Image: Image instances of a group or instance to configure it. Auto         Image: Image instances of a group or instance to configure it. Auto         Image: Image: Image instances of a group or instance to configure it. Auto         Image: Image: Image: Image: Image instances of a group or instance to configure it. Auto         Image: Image: Image: Image: Image instances of a group of instance         Image: Image: Image instances of a group of group of group                                                                                                    | vetue       Summary or viols servers       Approximation (vrace vete       Implementation (vrace vete         volPage8_infpbstrue80       Implementation (vrace vete       Implementation (vrace vete       Implementation (vrace vete         volPage8_infpbstrue80       Implementation (vrace vete       Implementation (vrace vete       Implementation (vrace vete         ones. Expand a group to obtain configuration information for a Connection Pool instance within an Outbound matcally generated Connection Pools are not displayed in the table below.         Showing 1 to 1 of 1 Previous   Ni         Connection Factory Interface         orade. Bp.adapter.jms.UmsConnectionFactory       orade. Bp.adapter.jms.UmsConnectionFactory         orade. Bp.adapter.jms.UmsConnectionFactory       orade. Bp.adapter.jms.UmsConnectionFactory         orade. Bp.adapter.jms.UmsConnectionFactory       orade. Bp.adapter.jms.UmsConnectionFactory         orade. Bp.adapter.jms.UmsConnectionFactory       orade. Bp.adapter.jms.UmsConnectionFactory         orade. Bp.adapter.jms.UmsConnectionFactory       orade. Bp.adapter.jms.UmsConnectorFactory         orade. Bp.adapter.jms.UmsConnectorFactory       orade. Bp.adapter.jms.UmsConnectorFactory         orade. Bp.adapter.jms.UmsConnectorFactory       orade. Bp.adapter.jms.UmsConnectorFactory         orade. Bp.adapter.jms.UmsConnectorFactory       orade. Bp.adapter.jms.UmsConnectorFactory         orade. Bp.adapter.jms.UmsConnectorFactory <td>•</td>                                                                                                    | •     |
| 10.184.135.218:7001/console/console     Constars     Coherence Clusters     Coherence Clusters     Coherence Clusters     Work Managers     Startup and Shutdown Classes     peloyments     configure outbound connection pool     operties     Faled (0)     Critical (0)     Overloaded (0)     Warring (0)                                                                                                    | portal?_pageLabel=ConnectorApplicationConfigurationOutboundConnectionPo         Isted by cornection factory interface and the instances are listed by their XDI na         Connection Pool group. Click the name of a group or instance to configure it. Auto         Outbound Connection Pool Configuration Table         Image: Image in the instances of a group or instance to configure it. Auto         Outbound Connection Pool Configuration Table         Image: Image instances of a group or instance to configure it. Auto         Outbound Connection Pool Configuration Table         Image instances of a group or instance its configure it.         Image instances of a group or instance its configure its configure its c                                                                                                    | vetue       Automaty or vetues servers       Automator or vetues       Image: Automator of the servers         oolPageSupport       Image: Automator of the servers       Image: Automator of the servers       Image: Automator of the servers         oolPageSupport       Image: Automator of the servers       Image: Automator of the servers       Image: Automator of the servers         oracle.       Image: Automator of the servers       Image: Automator of the servers       Image: Automator of the servers         oracle.       Image: Automator of the servers       Image: Automator of the servers       Image: Automator of the servers         oracle.       Image: Automator of the servers       Image: Automator of the servers       Image: Automator of the servers         oracle.       Image: Automator of the servers       Image: Automator of the servers       Image: Automator of the servers         oracle.       Image: Automator of the servers       Image: Automator of the servers       Image: Automator of the servers         oracle.       Image: Automator of the servers       Image: Automator of the servers       Image: Automator of the servers         oracle.       Image: Automator of the servers       Image: Automator of the servers       Image: Automator of the servers         oracle.       Image: Automator of the servers       Image: Automator of the servers       Image: Automator of the servers         oracle.                                                                                                    | •     |
| 10.184.135.218:7001/console/console     Constars     Coherence Clusters     Coherence Clusters     Coherence Clusters     Work Managers     Startup and Shutdown Classes     peloyments     configure outbound connection pool     operties     Faled (0)     Critical (0)     Overloaded (0)     Warring (0)                                                                                                    | portal?_pageLabeL=ConnectorApplicationConfigurationOutboundConnectionPo         Isted by connection factory interface and the instances are listed by their XDT na         Connection Pool group. Click the name of a group or instance to configure it. Auto         Outbound Connection Pool Configuration Table         Image: Image is the instances of a group or instance to configure it. Auto         Outbound Connection Pool Configuration Table         Image: Image is the instances of a group or instance to configure it. Auto         Image: Image is the instances of a group or instance to configure it. Auto         Image: Image is the instances of a group or instance to configure it. Auto         Image: Image is the instances of a group or instance to configure it. Auto         Image: Image is the instances of a group or instance to configure it. Auto         Image: Image is the instances of a group or instance to configure it. Auto         Image: Image is the instances of a group or instance to configure it. Auto         Image: Image is the instances of a group or instance to configure it. Auto         Image: Image is the instances of a group or instance to configure it. Auto         Image: Image is the instances of a group or instance to configure it. Auto         Image: Image is the instance of a group or instance to configure it. Auto         Image: Image is the instance of a group or instance to configure it. Auto         Image: Image is the instance of a group or instance or instance or instance.                                                                                                    | vetue       Automaty or vetues servers       Automator (vetue vetue)       Image: Comparison of the servers         orlPage: Application on the servers       Image: Comparison of the servers       Image: Comparison of the servers       Image: Comparison of the servers         servers       Image: Comparison of the servers       Image: Comparison of the                                                                                                    | •     |
|                                                                                                    | portal?_pageLabel=ConnectorApplicationConfigurationOutboundConnectionPo         Isted by cornection factory interface and the instances are listed by their XDI na         Connection Pool group. Click the name of a group or instance to configure it. Auto         Outbound Connection Pool Configuration Table         Image: Image in the instances of a group or instance to configure it. Auto         Outbound Connection Pool Configuration Table         Image: Image instances of a group or instance to configure it. Auto         Outbound Connection Pool Configuration Table         Image instances of a group or instance its configure it.         Image instances of a group or instance its configure its configure its c                                                                                                    | vetue       Automaty or vetues servers       Automator or vetues       Image: Automator of the servers         oolPageSupport       Image: Automator of the servers       Image: Automator of the servers       Image: Automator of the servers         oolPageSupport       Image: Automator of the servers       Image: Automator of the servers       Image: Automator of the servers         oracle.       Image: Automator of the servers       Image: Automator of the servers       Image: Automator of the servers         oracle.       Image: Automator of the servers       Image: Automator of the servers       Image: Automator of the servers         oracle.       Image: Automator of the servers       Image: Automator of the servers       Image: Automator of the servers         oracle.       Image: Automator of the servers       Image: Automator of the servers       Image: Automator of the servers         oracle.       Image: Automator of the servers       Image: Automator of the servers       Image: Automator of the servers         oracle.       Image: Automator of the servers       Image: Automator of the servers       Image: Automator of the servers         oracle.       Image: Automator of the servers       Image: Automator of the servers       Image: Automator of the servers         oracle.       Image: Automator of the servers       Image: Automator of the servers       Image: Automator of the servers         oracle.                                                                                                    | •     |
|                                                                                                    | portal?_pageLabel=ConnectorApplicationConfigurationOutboundConnectionPo         Isted by connection factory interface and the instances are listed by their XDI na         Connection Pool group. Click the name of a group or instance to configure it. Auto         Outbound Connection Pool Configuration Table         Image: Image is the instances of a group or instance to configure it. Auto         Outbound Connection Pool Configuration Table         Image: Image is the instances of a group or instance to configure it. Auto         Outbound Connection Pool Configuration Table         Image: Image is the instances of a group or instance to configure it. Auto         Outbound Connection Pool Configuration Table         Image: Image is the instances of a group or instance to configure it. Auto         Image: Image is the instances of a group or instance to configure it. Auto         Image: Image: Image: Image: Image: Image is the instances of a group or instance is the instances of a group or instance is the instances of a group or instance is the instances of a group.         Image: Image: Image: Image is the instances of a group or instance is the instances of a group or instance is the instance of a group or instance is the instance of a group or instance is the instance of a group or instance is the instance of a group or instance or a group or a group or a gro                                                                                                    | vetue       Automaty or vetues servers       Automator (vetue vetue)       Image: Automator vetues         volPage&influetrue&vetue       Image: Automator vetue       Image: Automator vetue       Image: Automator vetue         volPage&influetrue&vetue       Image: Automator vetue       Image: Automator vetue       Image: Automator vetue         sex: Expand a group to obtain configuration information for a Connection Pool instance within an Outbound matorally generated Connection Pools are not displayed in the table below.         Showing 1 to 1 of 1 Previous   Ne         connection Factory Interface         oracle. Up.adapter.jms.UmsConnectionFactory         oracle. Up.adapter.jms.UmsConnectionFactory                                                                                                    | •     |
|                                                                                                    | portal?_pageLabeL=ConnectorApplicationConfigurationOutboundConnectionPo<br>listed by connection factory interface and the instances are listed by their JND na<br>Connection Pool group. Click the name of a group or instance to configure it. Auto<br>Outbound Connection Pool Configuration Table<br>New Delete<br>Groups and Instances<br>Groups and Instances<br>Groups and Ageuse<br>Groups and Ageuse | vetue       Automaty or vetues servers       Automator (vetue vetue)       Image: Construction of the servers         volPage:Configuration configuration information for a Connection Pool instance within an Outbound matically generated Connection Pools are not displayed in the table below.       Image: Connection Pools are not displayed in the table below.         Showing 1 to 1 of 1 Previous   Ne         Connection Factory Interface         Oracle. Ip. adapter jms. DmsConnectionFactory         oracle. Ip. adapter jms. DmsConnectionFactory         oracle. Ip. adapter jms. DmsConnectionFactory         oracle. Ip. adapter jms. DmsConnectionFactory         oracle. Ip. adapter jms. DmsConnectionFactory         oracle. Ip. adapter jms. DmsConnectionFactory         oracle. Ip. adapter jms. DmsConnectionFactory         oracle. Ip. adapter jms. DmsConnectionFactory         oracle. Ip. adapter jms. DmsConnectionFactory         oracle. Ip. adapter jms. DmsConnectonFactory         oracle. Ip. adapter jms. DmsConnectonFactory         oracle. Ip. adapter jms. DmsConnectonFactory         oracle. Ip. adapter jms. DmsConnectonFactory         oracle. Ip. adapter jms. DmsConnectonFactory         oracle. Ip. adapter jms. DmsConnectonFactory       oracle. Ip. adapter jms. DmsConnectonFactory                                                                                                    | •     |
| Of 10.184.135.218:7001/console/console/<br>Of Clusters     Coherence Clusters     Wachines     Work Managers     Startup and Shutdown Classes     Jealoyments     coherence Clusters     Mossing Console Console     Startup and Shutdown Classes     Startup and Shutdown Classes     Startup and   | portal?_pageLabeL=ConnectorApplicationConfigurationOutboundConnectionPo         Isted by cornection factory interface and the instances are listed by their XDI na         Connection Pool group. Click the name of a group or instance to configure it. Auto         Outbound Connection Pool Configuration Table         Image: Image is the instances of a group or instance to configure it. Auto         Outbound Connection Pool Configuration Table         Image: Image is the instances of a group or instance to configure it. Auto         Outbound Connection Pool Configuration Table         Image is the instances of a group or instance to configure it. Auto         Outbound Connection Pool Configuration Table         Image is the instances of a group or instance to configure it. Auto         Image is displayed by the instances of a group or instance is the instances of a group or instance is group of the instances of a group or instance is the instances of a group of group of the instances of a group of group.         Image: Image is displayed by the instances of a group of group of gr                                                                                                    | vetue       Automaty or vetues servers       Automator or vetue       Image: Automator of the servers         onlPageSurptice.trueSv vetue       Image: Spand goard on the servers       Image: Spand goard on the servers       Image: Spand goard on the servers         servers       Showing 1 to 1 of 1 Previous       Image: Spand goard on the servers       Image: Spand goard on the servers       Image:                                                                                                    | •     |
| Configure outbound connection pool     Configure outbound connection pool     Configure outbound connection pool     Configure outbound connection pool     Configure outbound connection pool     Configure outbound connection pool     Configure outbound connection pool     Control (0)     Control (0)     Warning (0)                                                                                                    | portal? pagel abel= ConnectorApplicationConfigurationOutboundConnectionPo<br>listed by cornection factory interface and the instances are listed by their JND na<br>Connection Pool group. Click the name of a group or instance to configure it. Auto<br>Outbound Connection Pool Configuration Table<br>New Delete<br>Groups and Instances &<br>Groups and Instances &<br>Groups and Instances (Configuration Configuration Configur                                                                          | vetue       Automaty of vety servers       Automation (vetace veta)       Image: Automation of the servers         onlPageSupport       Image: Automation of the servers       Image: Automation of the servers       Image: Automation of the servers         onlPageSupport       Image: Automation of the servers       Image: Automation of the servers                                                                                                    | •     |
| Configure outbound connection pool     Configure outbound connection pool     Configure outbound connection pool     Configure outbound connection pool     Configure outbound connection pool     Configure outbound connection pool     Configure outbound connection pool     Control (0)     Control (0)     Warning (0)                                                                                                    | portal?_pageLabeL=ConnectorApplicationConfigurationOutboundConnectionPo<br>listed by cornection factory interface and the instances are listed by their XDI na<br>Cornection Pool group. Click the name of a group or instance to configure it. Auto<br>Outbound Connection Pool Configuration Table<br>Cornection Pool Configuration Table<br>Groups and Instances<br>Groups and Instances<br>Groups (Doues<br>Groups (Doues<br>Groups (D                                                                                                    | vetex.       Augmature of a second second seco | •     |
| Configure outbound connection pool     Configure outbound connection pool     Configure outbound connection pool     Configure outbound connection pool     Configure outbound connection pool     Configure outbound connection pool     Configure outbound connection pool     Control (0)     Control (0)     Warning (0)                                                                                                    | portal?_pageLabeL=ConnectorApplicationConfigurationOutboundConnectionPo         Isted by cornection factory interface and the instances are listed by their XDT na         Connection Pool group. Click the name of a group or instance to configure it. Auto         Outbound Connection Pool Configuration Table         Image: Image is the instances of a group or instance to configure it. Auto         Outbound Connection Pool Configuration Table         Image: Image is the instances of a group or instance to configure it. Auto         Outbound Connection Pool Configuration Table         Image is the instances of a group or instance to configure it. Auto         Outbound Connection Pool Configuration Table         Image is the instances of a group or instance to configure it. Auto         Outbound Connection Pool Configuration Contection Factory         Image is displayed by the instances of a group or instance is the instance is the instance is                                                                                                    | vetex.       Automaty of vetex is.       Automation (vetex vetex.       Image: Automation (vetex vetex.         vetex       Image: Automation (vetex vetex.       Image: Automation (vetex vetex.       Image: Automation (vetex vetex.         vetex       Image: Automation (vetex vetex.       Image: Automation (vetex vetex.       Image: Automation (vetex.         vetex       Image: Automation (vetex.       Image: Automation (vetex.       Image: Automation (vetex.       Image: Automation (vetex.         vetex       Image: Automation (vetex.       Image: Automation (vetex. <t< td=""><td>•</td></t<>                                                                                                    | •     |
| O 10184.135.218.7001/console/console     Outers     Conterno Clusters     Conterno Clusters     Wadnines     Structure and Shutdown Classes     Deployments     Services     Configure outbound connection pool     xroper tes     Stem Status     Paled (0)     Critical (0)     Overhoaded (0)     Warning (0)                                                                                                    | portal?_pageLabeL=ConnectorApplicationConfigurationOutboundConnectionPo<br>listed by cornection factory interface and the instances are listed by their XDI na<br>Cornection Pool group. Click the name of a group or instance to configure it. Auto<br>Outbound Connection Pool Configuration Table<br>Cornection Pool Configuration Table<br>Groups and Instances<br>Groups and Instances<br>Groups (Doues<br>Groups (Doues<br>Groups (D                                                                                                    | vetex.       Augmature of a second second seco |       |

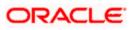

13. Click on the Outbound connection pool with **eis/Queue/Noti**f and enter the connection factory location as **jndi/FCUBSConnectionfactory**→press Enter and Save

| ) 🛞 10.184.135.218:7001/console/conso                                                                                                    | ole.portal?_nfpb=true&_pageLabel=Connector                                                                                                    | OutboundConnectionConfigProper                                                                                                    | tiesPage&ConnectorOu 🔻 C 🔣 🔻 Goo                                                                                                    | ogle 🛛 👂 🏠 🏠                                                                                                    |
|----------------------------------------------------------------------------------------------------|----------------------------------------------------------------------------------------------------|----------------------------------------------------------------------------------------------------|----------------------------------------------------------------------------------------------------|----------------------------------------------------------------------------------------------------|
|                                                                                                    | Administration Console 12c                                                                                                    |                                                                                                    |                                                                                                    |                                                                                                    |
| inge Center                                                                                                    | Home Log Out Preferences 🔤 Reco                                                                                                    | ord Help                                                                                                    |                                                                                                    | Welcome, admin Connected to: Alphai                                                                                                    |
| w changes and restarts                                                                                                    | Home >JmsAdapter >Summary of Deploymer                                                                                                    |                                                                                                    | nts >3msAdapter >Summary of 3MS Modules >FCI                                                                                                    | UBSJMSModule >Summary of JMS Modules >Summary of                                                                                                    |
| figuration editing is enabled. Future                                                                                                    | Deployments >JmsAdapter                                                                                                    |                                                                                                    |                                                                                                    |                                                                                                    |
| nges will automatically be activated as you<br>ify, add or delete items in this domain.                                                                                                    | Settings for oracle.tip.adapter.jms.Dn                                                                                                    | nsConnectionFactory                                                                                                    |                                                                                                    |                                                                                                    |
| any, add or delete items in dis domain.                                                                                                    | General Properties Transaction                                                                                                    | Authentication Connection Pool                                                                                                    | Logging                                                                                                    |                                                                                                    |
| nain Structure                                                                                                    |                                                                                                    |                                                                                                    |                                                                                                    |                                                                                                    |
| aDomain /                                                                                                    | This page allows you to view and modify t                                                                                                    | the configuration properties of this out                                                                                                    | bound connection pool. Properties you modify h                                                                                                    | ere are saved to a deployment plan.                                                                                                    |
| Servers<br>Clusters                                                                                                    | Outbound Connection Properties                                                                                                    |                                                                                                    |                                                                                                    |                                                                                                    |
| Coherence Clusters                                                                                                    | Save                                                                                                    |                                                                                                    |                                                                                                    | Showing 1 to 7 of 7 Previous   N                                                                                                    |
| Machines<br>Virtual Hosts                                                                                                    | Property Name 🖘                                                                                                    | Property Type                                                                                                    | Property Value                                                                                                    | Supports Dynamic Updates                                                                                                    |
| Work Managers<br>Startup and Shutdown Classes                                                                                                    |                                                                                                    |                                                                                                    |                                                                                                    |                                                                                                    |
| eployments                                                                                                    | AcknowledgeMode                                                                                                    | java.lang.String                                                                                                    | AUTO_ACKNOWLEDGE                                                                                                    | false                                                                                                    |
| rvices<br>- Messaging                                                                                                    | ConnectionFactoryLocation                                                                                                    | java.lang.String                                                                                                    | jndi/FCUBSConned                                                                                                    | false                                                                                                    |
| JMS Servers                                                                                                    | FactoryProperties                                                                                                    | java.lang.String                                                                                                    |                                                                                                    | false                                                                                                    |
| -Store-and-Forward Anents                                                                                                    | IsTopic                                                                                                    | java.lang.Boolean                                                                                                    | false                                                                                                    | false                                                                                                    |
| do I E                                                                                                    |                                                                                                    | java.lang.Boolean                                                                                                    | false                                                                                                    | false                                                                                                    |
| nfigure outbound connection pool<br>perties                                                                                                    | Password                                                                                                    | java.lang.String                                                                                                    |                                                                                                    | false<br>false                                                                                                    |
|                                                                                                    | Username                                                                                                    | java.lang.String                                                                                                    |                                                                                                    |                                                                                                    |
| m Status E                                                                                                    | Save                                                                                                    |                                                                                                    |                                                                                                    | Showing 1 to 7 of 7 Previous   M                                                                                                    |
| yright (c) 1996,2014, Oracle and/or its affiliates<br>de is a registered trademark of Oracle Corpora                                                                                                    | All rights reserved.<br>ation and/or its affiliates. Other names may be trademark<br>QAR2 (Oracle Web × Settings for oracles)                                                                                                    |                                                                                                    | : Web × Summary of JMS Servers                                                                                                    | × AlphaDomain (Oracle We.,, × +                                                                                                    |
| kopic Server Version: 12.13.00<br>yroph (c) 1996.2014. Grack and/or its affiliate<br>de la a registered tradienank of Oracle Corpora<br>ba-infra (SOA Infrastruct × FCI211<br>@ 10.184.135.218.7001/console/console/                                                                                                    | don and/or to affinites, other names may be tradenant<br>QAR2 (Oracle Web × Settings for oracle.r<br>Jie portal?_nfpb=true8_pageLabel=Connector                                                                                                    | .tip.ada × dev_domain (Oracle                                                                                                    | 11                                                                                                    |                                                                                                    |
| Logic Server Variation: 12.1.3.0.0<br>vright (3) 1956-1214, Oracle and/or its affiliate<br>is a a registered trademark of Oracle Corpora<br>as-infra (SOA Infrastruct × FC1211<br>a-infra (SOA Infrastruct × FC1211<br>10.184.135.218:7001/console/console/co                                                                                                    | don and/or its afflictes. Other names may be tradework<br>QAR2 (Oracle Web × Settings for oracle.<br>Je. portal?_nfpb=true8_pageLabel=Connectorf<br>Administration Console 12c                                                                                                    | tip.ada × dev_domain (Oracle<br>OutboundConnectionConfigProper                                                                                                    | 11                                                                                                    | ngle P ☆ 自 🖡 🏫                                                                                                    |
| Augic Server Version: 12.13.00<br>yroht (2) 1957.2014. Oracle and/or its affiliates<br>de la a registered trademark of Oracle Corpora<br>ba-infra (SOA Infrastruct × FCI211<br>@ 10.184.135.218.7001/console/console<br>RACLE WebLogic Server<br>nge Center                                                                                                    | don and/or its affliates. Other names may be tradewark<br>QAR2 (Oracle Web × Settings for oracle.<br>Je portal?_nfpb=true&_pageLabel=Connector<br>Administration Console 12c<br>@ Home Log Out Preferences @ Record                                                                                                    | tip.ada × dev_domain (Oracle<br>OutboundConnectionConfigProper<br>vrd Help                                                                                                    | tiesPage&ConnectorOu 🤍 🤁 🛛 🗔 🕶 Goo                                                                                                    | ogie  P ☆ 自 手 合 Welcome, admin Connected to: Alphat                                                                                                    |
| Augic Server Version: 12.13.0.0<br>yrght (2) 1957,7014-Oracle and/or its affilates<br>de la a registered trademark of Oracle Corpora<br>ba-infra (SOA Infrastruct × FC1211<br>@ 10.184.135.218.7001/console/conso<br>RACLE: WebLogic Server<br>nge Center<br>w changes and restarts                                                                                                    | don and/or its affliates. Other names may be tradenant<br>QAR2 (Oracle Web × Settings for oracle.<br>sile.portal?_nfpb=true8i_pageLabel=Connector<br>Administration Console 12c                                                                                                    | tip.ada × dev_domain (Oracle<br>OutboundConnectionConfigProper<br>vrd Help                                                                                                    | tiesPage&ConnectorOu 🤍 🤁 🛛 🗔 🕶 Goo                                                                                                    | ngle P ☆ 自 🖡 🏫                                                                                                    |
| Auger Server Version: 12.13.0.0 Vroht (2) 1956,7014, Oracle and/or its affliates (a) 1956,7014, Oracle and/or its affliates (a) 1956,7014, Oracle Corpore a=infra (SOA Infrastruct × FC1211 (a) 10.184,135.218.7001/console/consol Console/console Console Console                                                                                                    | don and/or ta afflates. Other names may be tradenant<br>QAR2 (Oracle Web × Settings for oracle.<br>Ise portal?_nfpb=true&_pageLabel=Connector<br>Administration Console 12c<br>Iden s.JmsAdagter Summary of Deploymer<br>Deploymers JmsAdagter.                                                                                                    | tip.ada × dev_domain (Oracle<br>OutboundConnectionConfigProper<br>and Help Q<br>rts >ImsAdapter >Summary of Deployme                                                                                                    | tiesPage&ConnectorOu 🤍 😋 🛛 😣 🕶 Goo                                                                                                    | ogie  P ☆ 自 手 合 Welcome, admin Connected to: Alphat                                                                                                    |
| Logic Server Version: 12.1.3.0.0<br>vright (2) 195,2014. Oracle and/or its affiliates<br>is in a regulared trademark of Oracle Corpora<br>a-infra (SOA Infrastruct × FCI211<br>@ 10.184.135.218.7001/console/conso<br>RACLE: WebLogic Server<br>rage Center                                                                                                    | don and/or to alfiliates. Other names may be tradeward<br>QAR2 (Oracle Web × Settings for oracle.t<br>epottal?_nfpb=true8_pageLabel=Connector<br>Administration Console 12c                                                                                                    | tip.ada × dev_domain (Oracle<br>OutboundConnectionConfigProper<br>vd Help<br>nts >3maAdapter >Summary of Deployme<br>estarts are necessary.                                                                                                    | tiesPage&ConnectorOu 🤍 😋 🛛 😣 🕶 Goo                                                                                                    | ogie  P ☆ 自 手 合 Welcome, admin Connected to: Alphat                                                                                                    |
| Logic Server Version: 12.1.3.0.9<br>right (c) 1956-3014. Oracle and/or its affliate<br>is in a registered trademark. of Oracle Corpore<br>as-infra (SOA Infrastruct × FCI2II<br>10.184.135.218.7001/console/consol<br>RACLE WebLogic Server<br>age Center<br>changes and restarts<br>guration esting is enabled. Puture<br>gewill automatically be activited as you<br>ty, add or delete items in this domain.<br>ain Structure                                                                                                    | don and/or ta afflates. Other names may be tradenant<br>QAR2 (Oracle Web × Settings for oracle.<br>Ise portal?_nfpb=true&_pageLabel=Connector<br>Administration Console 12c<br>Iden s.JmsAdagter Summary of Deploymer<br>Deploymers JmsAdagter.                                                                                                    | tip.ada × dev.domain (Oracle<br>OutboundConnectionConfigProper<br>vid Help Q<br>intb >JmsAdapter >Summary of Deployme<br>estartb are necessary.<br>y updated.                                                                                                    | tiesPage&ConnectorOu 🤍 C 🛛 🔂 - Goo                                                                                                    | ogie  P ☆ 自 手 合 Welcome, admin Connected to: Alphat                                                                                                    |
| opc Server Version: 12.1.3.0.0 right (c) 1955-014. Oracle and/or its affinite it a regulared trademark of Oracle Corpor a-infra (SOA Infrastruct × FC1211 a-infra (SOA Infrastruct × FC1211 a-infra (SOA Infrastruct × FC1211 a-infra (SOA Infrastruct × FC1211 b-infrastruct × FC1211 b-infrast                                                                                                    | dots and/or ta afflates. Offler names may be tradewart         QAR2 (Oracle Web       Settings for oracle.t         sile.portal?_nfpb=true8_pageLabel=Connector         Administration Console 12c         Image: Administration Console 12c         Image: Administration Console 12c                                                                                                    | tip.ada × dev_domain (Oracle<br>OutboundConnectionConfigProper<br>and Heb<br>etable Summary of Deployme<br>estarts are necessary.<br>y updated.<br>It to reflect the new plan when you are                                                                                                    | tiesPage&ConnectorOu 🤍 C 🛛 🔂 - Goo                                                                                                    | ogie  ア ☆ 自 手 合 Welcome, admin Connected to: Alphat                                                                                                    |
| Logic Server Version: 12.1.3.0.0<br>rychild (3) 1956-0146-Oracle and/or its affinite<br>is a regulared trademark of Oracle Corpora<br>a-infra (SOA Infrastruct × FC1211<br>Control 10.184.135.218.7001/console/console/<br>Console/Console/console/console/console/<br>Console/Console/Console/console/console/<br>Console/Console/Console/console/console/<br>Console/Console/Console/console/<br>Console/Console/Console/console/<br>Console/Console/Console/Console/<br>Console/Console/Console/Console/<br>Console/Console/Console/Console/Console/<br>Console/Console/Console/Console/Console/<br>Console/Console/Console/Console/Console/<br>Console/Console/Console/Console/Console/Console/<br>Console/Console/Console/Console/Console/Console/Console/Console/Console/<br>Console/Console/Co                                                                                                    | dots and/or ta alfitates. Other names may be tradeward         QAR2 (Oracle Web       Settings for oracle.         sile_portal?_nfpb=true8_pageLabel=Connectord         Administration Console 12c         Mone       Log Out. Preferences Sile Record         Home Suddgtar >Summa/digter         Setsings for oracles.         Participation         Opployment >JmsAdapter         Hessages         All changes have been activated. No re         Deployment plan has been successfully         Remember to update your deployment         Settings for oracle.tip.adapter.ms.Durit                                                                                                    | tip.ada × dev.domain (Oracle<br>OutboundConnectionConfigProper<br>vid Heb<br>estarts JonaAdapter >Summary of Deployme<br>estarts are necessary.<br>y updated.<br>It to reflect the new plan when you are<br>msConnectionFactory                                                                                                    | tiesPage&ConnectorOu T C Kar - Goo                                                                                                    | ogie  ア ☆ 自 手 合 Welcome, admin Connected to: Alphat                                                                                                    |
| Logic Server Version: 12.1.3.0.0<br>rychil (c) 1956-014. Oracle and/or its affinite<br>is a regulared trademark of Oracle Corpora<br>a-infra (SOA Infrastruct × FC1211<br>10.184.135.218.7001/console/console/<br>Console<br>Console | dots and/or ta afflates. Offler names may be tradewart         QAR2 (Oracle Web ×       Settings for oracle.t         sile.portal?_nfpb=true8_pageLabel=Connector         Administration Console 12c         Image: An and addres - Summark of Deployment SumeAdgeter         Home SumAdgeter         Hessages         Image: A dranges have been activated. No re         Deployment plan has been successfully         Remember to update your deployment                                                                                                    | tip.ada × dev.domain (Oracle<br>OutboundConnectionConfigProper<br>vid Heb<br>estarts JonaAdapter >Summary of Deployme<br>estarts are necessary.<br>y updated.<br>It to reflect the new plan when you are<br>msConnectionFactory                                                                                                    | tiesPage&ConnectorOu T C Kar - Goo                                                                                                    | ogie  ア ☆ 自 手 合 Welcome, admin Connected to: Alphat                                                                                                    |
| Acque Server Version: 12.13.0.0<br>yright (3) 1956,7014, Oracla and/or its affliate<br>is a regatered trademark of Oracla Corpore<br>a-infra (SOA Infrastruct × FC1211<br>Image: Total and the server<br>10.184.135.218.7001/console/console<br>Console/Console/console/console/<br>Console/Console/console/console/<br>Console/Console/Console/Console/<br>Console/Console/Console/Console/Console/<br>Console/Console/Console                                                                                                    | door and/or its affliates. Other names may be tradeward         QAR2 (Oracle Web ×         Settings for oracle.         ole portal?_nripb=true8_pageLabel=Connector         Administration Console 12c         Image to the log Out Preferences Image Record         Nome 3/madagter 3/madagter         Hessages         Image have been activated. No re         Deployment plan has been activated. No re         Settings for oracle.tip.adapter.gms.Din         General       Properties         Transaction                                                                                                    | tip.ada × dev_domain (Oracle<br>OutboundConnectionConfigProper<br>and Help Q<br>ents JamAdapter > Summary of Deployme<br>estarts are necessary.<br>y updated.<br>It to reflect the new plan when you are<br>msConnectionFactory<br>Authentication Connection Pool 1                                                                                                    | tiesPage&ConnectorOu 🤍 🕲 - Goo<br>nts >3msAdapter >Summary of 3MS Modules >FCU<br>finished with your changes.                                                                                                    | ogle ) 介 自 手 介<br>Welcome, admin Connected to: Alphat<br>UBS3MSModule >Summary of 3HS Modules >Summary of                                                                                                    |
| Acque Server Version: 12.13.0.0<br>yroly 14 (3) 956,7034, Oracle and/or its affliate<br>is a regatered trademark of Oracle Corpore<br>a-infra (SOA Infrastruct × FCI2II<br>10.184.135.218.7001/console/console<br>Console Center<br>changes and restarts<br>iguration editing is enabled. Puture<br>gewill automatically be activated as you<br>ty, add or delete items in this domain.<br>ania Structure<br>Domain<br>- Governe Clusters<br>- Watchines<br>- With Hosts<br>- With Kangers                                                                                                    | door and/or its afflates. Other names may be tradeward         QAR2 (Oracle Web ×       Settings for oracle.         sile_portal?_nfpb=true&_pageLabel=Connectorf         Administration Console 12c         Image: The deferences image and a constraint of the deferences image and a constraint of the deferences image and a constraint of the deferences image and a constraint of the deferences image and a constraint of the deferences image and the deferences image and the de  | tip.ada × dev_domain (Oracle<br>OutboundConnectionConfigProper<br>and Help Q<br>ents JamAdapter > Summary of Deployme<br>estarts are necessary.<br>y updated.<br>It to reflect the new plan when you are<br>msConnectionFactory<br>Authentication Connection Pool 1                                                                                                    | tiesPage&ConnectorOu T C Kar - Goo                                                                                                    | ogle ) 介 自 手 介<br>Welcome, admin Connected to: Alphat<br>UBS3MSModule >Summary of 3HS Modules >Summary of                                                                                                    |
| Acque Server Version: 12.1.3.0.0<br>vrobit (3.195%,0014, Oracle and/or its affliate<br>is a regatered trademark of Oracle Corpore<br>a-infra (SOA Infrastruct × FCI21I<br>10.184.135.218.7001/console/console<br>Console Center<br>v changes and restarts<br>iguration editing is enabled. Puture<br>ges will automaticatly be activated as you<br>fy, add or delete items in this doman.<br>tain Structure<br>Domain<br>- Governe Clusters<br>- Work Managers<br>- Startu and Shutdown Classes<br>eptyments                                                                                                    | door and/or its affliates. Other names may be tradeward         QAR2 (Oracle Web ×         Settings for oracle.         ole portal?_nripb=true8_pageLabel=Connector         Administration Console 12c         Image to the log Out Preferences Image Record         Nome 3/madagter 3/madagter         Hessages         Image have been activated. No re         Deployment plan has been activated. No re         Settings for oracle.tip.adapter.gms.Din         General       Properties         Transaction                                                                                                    | tip.ada × dev_domain (Oracle<br>OutboundConnectionConfigProper<br>and Help Q<br>ents JamAdapter > Summary of Deployme<br>estarts are necessary.<br>y updated.<br>It to reflect the new plan when you are<br>msConnectionFactory<br>Authentication Connection Pool 1                                                                                                    | tiesPage&ConnectorOu 🤍 🕲 - Goo<br>nts >3msAdapter >Summary of 3MS Modules >FCU<br>finished with your changes.                                                                                                    | ogle ) 介 自 手 介<br>Welcome, admin Connected to: Alphat<br>UBS3MSModule >Summary of 3HS Modules >Summary of                                                                                                    |
| opc Server Version: 12.13.0.0<br>right (c) 198-2014. Oracle and/or its affiliate<br>is a registered tradenark. of Oracle Corpora<br>e-infra (SOA Infrastruct × FC1211<br>© 10.184.135.218.7001/console/console<br>Console Console<br>Console Console Console/Console<br>Console Console Console<br>Console Console Console Console Console<br>Console Console Console Console<br>Console Console Console Console Console Console<br>Console Console Con                                                                                                    | door and/or its afflates. Other names may be tradeward         QAR2 (Oracle Web ×       Settings for oracle.         sile_portal?_nfpb=true&_pageLabel=Connectorf         Administration Console 12c         Image: The deferences image and a constraint of the deferences image and a constraint of the deferences image and a constraint of the deferences image and a constraint of the deferences image and a constraint of the deferences image and the deferences image and the de  | tip.ada × dev_domain (Oracle<br>OutboundConnectionConfigProper<br>and Help Q<br>ents JamAdapter > Summary of Deployme<br>estarts are necessary.<br>y updated.<br>It to reflect the new plan when you are<br>msConnectionFactory<br>Authentication Connection Pool 1                                                                                                    | tiesPage&ConnectorOu 🤍 🕲 - Goo<br>nts >3msAdapter >Summary of 3MS Modules >FCU<br>finished with your changes.                                                                                                    | ere are saved to a deployment plan.                                                                                                    |
| apic Server Venion: 12.1.3.0<br>(a) 1 (c) 1996-2014, Oracle and/or its affiliate<br>(c) 1996-2014, Oracle and/or its affiliate<br>(c) 1996-2014, Oracle Corpora-<br>entria (SOA Infrastruct × FC1211<br>(c) 10184.135.218.7001/console/console/<br>(c) 10184.135.218.7001/console/console/<br>(c) 10184.135.218.7001/console/<br>(c) 10184.135.218.7001/console/console/<br>(c) 10184.135.218.7001/console/<br>(c) 10184.135.218.7001/console/<br>(c) 10184.135.218.7001/console/<br>(c) 10184.135.218.7001/console/<br>(c) 10184.135.218.7001/console/<br>(c) 10184.135.2                                                                                                    | door and/or its afflates. Other names may be tradeward         QAR2 (Oracle Web ×       Settings for oracle.         sile_portal?_nfpb=true&_pageLabels_Connectorf         Administration Console 12c         Image: The target in the target in target in target in the target in the target in target in the target in target in target | tip.ada × dev_domain (Oracle<br>OutboundConnectionConfigProper<br>and Help Q<br>ents JamAdapter > Summary of Deployme<br>estarts are necessary.<br>y updated.<br>It to reflect the new plan when you are<br>msConnectionFactory<br>Authentication Connection Pool 1                                                                                                    | tiesPage&ConnectorOu 🤍 🕲 - Goo<br>nts >3msAdapter >Summary of 3MS Modules >FCU<br>finished with your changes.                                                                                                    | ere are saved to a deployment plan.                                                                                                    |
| pic Server Venioni 12.1.3.0.0 (iph (c) 198-2014, Oriack and/or is affiliate (c) 1989-2014, Oriack and/or is affiliate (c) 1989-2014, Oriack and/or is affiliate (c) 1989-2014, Oriack and/or is affiliate (c) 1989-2014, Oriack and/or is affiliate (c) 1989-2014, Oriack and/or is affiliate (c) 1989-2014, Oriack and/or is affiliate (c) 1989-2014, Oriack and/oriacle (c) 1989-2014, Oriack and/oriacle (c) 1989-2014, Oriack and/oriack and/oriack and/oriacle (c) 1989-2014, Oriack and/ori                                                                                                    | doe and/or ta afflates. Other names may be tradevant<br>QAR2 (Oracle Web × Settings for oracle.t<br>ise.portal?_nfpb=true8i_pageLabel=Connector<br>Administration Console 12c<br>More Smallagter > Summary of Deployment<br>Deployment applications of Deployment<br>Deployment fain has been successfully<br>Remember to update your deployment<br>Settings for oracle.tip.adapter.jms.Din<br>General Properties Transaction<br>This page allows you to view and modify t<br>Outbound Connection Properties<br>Save                                                                                                    | tip.ada × dev_domain (Oracle<br>OutboundConnectionConfigProper<br>and Help<br>estarb are necessary.<br>y updated.<br>It or effect the new plan when you are<br>msConnectionFactory<br>Authentication Connection Pool 1<br>the configuration properties of this out                                                                                                    | tiesPage&ConnectorOu  C C C C C C C C C C C C C C C C C C C                                                                                                    | ere are saved to a deployment plan.                                                                                                    |
| and Server Venion: 12.1.3.0 and Server Venion: 12.1.3.0 and Server Venion: 12.1.3.0 and Server Server Serv                                                                                                    | doe and/or ta afflates. Other names may be tradevant<br>QAR2 (Oracle Web × Settings for oraclest<br>ise.portal?_nfpb=true8i_pageLabel=Connectorf<br>Administration Console 12c<br>More Standarder >Summary of Deployment<br>Deployments >SumAdapter<br>Hessages<br>All changes have been activated. No re<br>© Deployment plan hab been successfully<br>© Remember to update your deployment<br>Settings for oracle.tip.adapter.jms.Din<br>Ceneral Properties Transaction<br>This page allows you to view and modify t<br>Outbound Connection Properties<br>Save                                                                                                    | tip.ada × dev.domain (Oracle<br>OutboundConnectionConfigProper<br>and Heb<br>estarts are necessary.<br>y updated.<br>It to reflect the new plan when you are<br>msConnectionFactory<br>Authentication Connection Pool<br>the configuration properties of this out                                                                                                    | tiesPage&ConnectorOu  C C C C C C C C C C C C C C C C C C C                                                                                                    | ere are saved to a deployment plan. Showing 1 to 7 of 7 Previous  N Supports Dynamic Updates                                                                                                    |
| opc Samer Version: 12.13.0.0<br>right (C) 1595,033, Oracka and/or is affiliate<br>is a registerial tradenark of Oracle Corpore<br>infra (SOA Infrastruct × FC1211<br>10.184.135.218.7001/console/consol<br>Changes and restarts<br>paration ediling is enabled. Future<br>res will automatically be activated as you<br>vide or deter them in this domain.<br>ain Structure<br>Domain<br>Structure<br>Domain<br>Visionment<br>Servers<br>-Coherene Clusters<br>-Withal hosts<br>-Withal hosts<br>-With Samers<br>-Starburg and Shrutdown Classes<br>provers<br>-Starburg and Shrutdown Classes<br>-Starburg and Shrutdown Classes<br>-Starburg and Shrutdown                                                                                                    | doo and/or ta afflates. Other names may be tradevant<br>QAR2 (Oracle Web × Settings for oracle.)<br>sile.portal?_nipb=true8i_pageLabel=Connector<br>Administration Console 12c<br>More shratdaptar > Summary of Deploymer<br>Deploymers Jane Adapter<br>Michanges have been activated. No re<br>© Deploymer Jahn ab been successfully<br>© Remember to update your deploymer<br>Deploymers Jane Adapter<br>Settings for oracle.tip.adapter.jms.JIII<br>General Properties Transaction<br>This page allows you to view and modify th<br>Outbound Connection Properties<br>Save<br>Property Hame ≫<br>AdmowledgeMode                                                                                                    | tip.ada × dev_domain (Oracle<br>OutboundConnectionConfigProper<br>and Help Q<br>estarts are necessary.<br>y updated.<br>to reflect the new plan when you are<br>msConnectionFactory<br>Authentication Connection Pool 1<br>the configuration properties of this out                                                                                                    | tiesPage&ConnectorOu  C C C C C C C C C C C C C C C C C C C                                                                                                    | ere are saved to a deployment plan.                                                                                                    |
| ope Server Version: 12.13.0.0<br>right (2) 995-0314. Oracle and/or its affiliate<br>is a registered tradenark of Oracle Corpore<br>is a registered tradenark of Oracle Corpore<br>Particle (2) 01.184.135.218:7001/console/console<br>Console (2) 01.184.135.218:7001/console/console<br>Console (2) 01.184.135.218:7001/console/console<br>Console (2) 01.184.135.218:7001/console/console<br>Console (2) 01.184.135.218:7001/console/console/<br>ge Center<br>Changes and restarts<br>paration editing is enabled. Puture<br>es will automatically be activated as you<br>y, add or delete items in this domain.<br>ain Structure<br>Domain<br>— Work Managers<br>— Startup and Shutdown Classes<br>pictures<br>— With Hots<br>— Work Managers<br>— Startup and Shutdown Classes<br>pictures<br>— Work Managers<br>— Startup and Shutdown Classes<br>pictures<br>— With Servers<br>— Startup and Shutdown Classes<br>pictures<br>— Machines<br>— With Servers<br>— Startup and Shutdown Classes<br>pictures<br>— Machines<br>— With Servers<br>— Startup and Shutdown Classes<br>pictures<br>— Machines<br>— With Servers<br>— Startup and Shutdown Classes<br>pictures<br>— Machines<br>— With Servers<br>— Startup and Shutdown Classes<br>pictures<br>— Machines<br>— Migure outbound connection pool<br>per tes                                                                                                    | doe and/or ta afflates. Other names may be tradevant<br>QAR2 (Oracle Web × Settings for oracle.)<br>sie.portal?_nfpb=true8_pageLabel=Connectorf<br>Administration Console 12c<br>More s/maddapter s/summary of Deployme<br>Deployment plan has been activated. No re<br>© Deployment plan has been activated. No re<br>© Deployment plan has been activated. No re<br>© Deployment plan has been activated. No re<br>© Deployment plan has been activated. No re<br>© Deployment plan has been activated. No re<br>© Deployment plan has been successfully<br>© Remember to update your deployment<br>Settings for oracle.tip.adapter.jms.Din<br>General Properties Transaction<br>This page allows you to view and modify t<br>Outbound Connection Properties<br>Save<br>Property Name ©<br>AdnowledgeMode<br>ConnectionFactory/Location<br>FactoryProperties<br>IsTopic                                                                                                    | tip.ada × dev_domain (Oracle<br>OutboundConnectionConfigProper<br>and Help<br>estarts are necessary.<br>y updated.<br>It to reflect the new plan when you are<br>msConnectionFactory<br>Authentication Connection Pool [1]<br>the configuration properties of this out<br>the configuration properties of this out<br>property Type<br>java.lang.String<br>java.lang.String                                                                                                    | tiesPage&ConnectorOu  C C C C C C C C C C C C C C C C C C C                                                                                                    | ere are saved to a deployment plan.                                                                                                    |
| appe Samer Vension: 12.13.0.0<br>right (C) 1985-0014. Oracle and/or its affliate<br>as a registend tradenark of Oracle Corpore<br>and the same of the same of the same of the same<br>changes and restarts<br>gradient odding is enabled. Puture<br>tes will automatically be activited as you<br>y, add or delete Items in this domain.<br>and Structure<br>Domain<br>Structure<br>Domain<br>Structure<br>- Owners<br>- Owners<br>- Owners<br>- Owners<br>- Owners<br>- Structure<br>- Owners<br>- Structure<br>- With Managers<br>- Status<br>- Status<br>- Status<br>- Status<br>- Status<br>- Status<br>- Owners<br>- Status<br>- Status<br>- St                                                          | doe and/or to afflates. Other names may be tradevant         QAR2 (Oracle Web ×       Settings for oracle.         sile_portal?_nfpb=true8(_pageLabel=Connectorf         Administration Console 12c         Image: tradeward for the formers of Record         Administration Console 12c         Image: tradeward for the formers of Record         Prome to go Unit Preferences of Record         Property is sumsdagter         Image: tradeward for oracle.tip_adapter is sumsdagter         Image: tradeward for oracle.tip_adapter.jms.Din         General Properties       Transaction         This page allows you to view and modify the outbound Connection Properties         Save         Property Name ©         AdnowledgeMode         Connectorificatory/coation         FactoryProperties         IsTransacted                                                                                                    | tip.ada × dev_domain (Oracle<br>OutboundConnectionConfigProper<br>and Help Q<br>estarts are necessary.<br>y updated.<br>It to reflect the new plan when you are<br>msConnectionFactory<br>Authentication Connection Pool 11<br>the configuration properties of this out<br>the configuration properties of this out<br>property Type<br>java.lang.String<br>java.lang.String<br>java.lang.String                                                                                                    | tiesPage&ConnectorOu  C C C C C C C C C C C C C C C C C C C                                                                                                    | ere are saved to a deployment plan.  Showing 1 to 7 of 7 Previous   N  Supports Dynamic Updates  false false |
| aget Server Venson: 12.13.0.0<br>roph (C) 1955,0314. Oracle and/or its affliate<br>is a registered trademark. of Oracle Corpore<br>a infra (SOA Infrastruct × FC1211<br>Image: Content of Content of Content of Content of Content<br>Content of Content of Content                                                                                                    | dot and/or ta afflates. Other names may be tradeval         QAR2 (Oracle Web × Settings for oracle.ti         sle.portal?_nfpb=true8_pageLabels Connector         Administration Console 12c         Image: transmitter in the stress of Record         Hone Sundagter Summay of Deployment Deployment summAdagter         Deployment summAdagter         Settings for oracle.tip.adapter.sum         Settings for oracle.tip.adapter.sum         Settings for oracle.tip.adapter.jms.Din         General Properties         This page allows you to view and modify t         Outbound Connection Properties         Save         Property Itame (Connection Properties)         Inforpc         Lift pace         Inforpc         Lift pace         Inforpc         SectoryProperties         Inforpc         Inforpc         Inforpc         Inforpc         Inforpc         Inforpc         Inforpc         Informacted         Password                                                                                                    | tip.ada × dev_domain (Oracle<br>OutboundConnectionConfigProper<br>and Help Q<br>Intb JmaAdapter >Summary of Deployme<br>estarts are necessary.<br>updated.<br>It to reflect the new plan when you are<br>msConnectionFactory<br>Authentication Connection Pool 1<br>the configuration properties of this out<br>the configuration properties of this out<br>pava.lang.String<br>java.lang.String<br>java.lang.String<br>java.lang.String<br>java.lang.String<br>java.lang.String<br>java.lang.String<br>java.lang.String                                                                                                    | tiesPage&ConnectorOu で C I C - Goo<br>tiesPage&ConnectorOu で C I C - Goo<br>finished with your changes.<br>Logging<br>cound connection pool. Properties you modify h<br>Property Value<br>AUTO_ACGNOWLEDGE<br>jnd/FCUBSConnectionfactory<br>false | ere are saved to a deployment plan.  Showing 1 to 7 of 7 Previous   N  Supports Dynamic Updates  false false |
| appe Server Version: 12.1.3.0.0<br>right (c) 1982-0014. Oracle and/or its affiliate<br>is a registered tradenark. of Oracle Corpora<br>exinifra (SOA Infrastruct × FC1211<br>© 10.184.135.218.7001/console/console<br>Console Console<br>Console Console<br>Con                                                                                                    | door and/or to afflates. Other names may be tradeward         QAR2 (Oracle Web ×       Settings for oracle.         sile_portal?_nfpb=true8(_pageLabels_Connectorf         Administration Console 12c         Image: The target of the target of the target of the target of the target of target of targe  | tip.ada × dev_domain (Oracle<br>OutboundConnectionConfigProper<br>and Help Q and the second of the second of the seco | tiesPage&ConnectorOu で C I C - Goo<br>tiesPage&ConnectorOu で C I C - Goo<br>finished with your changes.<br>Logging<br>cound connection pool. Properties you modify h<br>Property Value<br>AUTO_ACGNOWLEDGE<br>jnd/FCUBSConnectionfactory<br>false | ere are saved to a deployment plan.  Showing 1 to 7 of 7 Previous   N  Supports Dynamic Updates  false false |
| age Server Version: 12.13.0.0<br>right (3.195-034, Oracle and/or is affiliate<br>is a registered trademark, of Oracle Corpore<br>acinifra (SOA Infrastruct × FCI21I<br>② 10.184.135-218:7001/console/console<br>Console Console/console/console/console/<br>Changes and restarts<br>guration editing is enabled. Puture<br>ges will automaticatly be activated as you<br>y, add or delete items in this domain.<br>all Structure<br>Domain<br>Structure<br>Domain<br>Structure<br>Domain<br>—Servers<br>—Otherne Clusters<br>—Withal Hots<br>—With Hots<br>—With Mangers<br>—Startus<br>Endeging Console Console/<br>— Metaging<br>—MS Servers<br>—Startus<br>Endeging Console Console Console<br>— Teal (0)<br>— Critical (0)                                                                                                    | dot and/or ta afflates. Other names may be tradeval         QAR2 (Oracle Web × Settings for oracle.ti         site.portal?_nfpb=true8_pageLabels Connector         Administration Console 12c         Image: transmitter in the transmark of Deployment Deployment summAdapter         Prosessages         Image: Administration Console 12c         Image: transmark of Deployment Deployment summAdapter         Prosessages         Image: Administration Console 12c         Image: transmark of Deployment Deployment Jan has been activated. No re         Deployment plan has been activated. No re         Deployment plan has been successfully         Remember to update your deployment         Settings for oracle.tip.adapter.jms.Din         Deployment plan has been successfully         Outbound Connection Properties         This page allows you to view and modify t         Outbound Connection Properties         Istransected         Password                                                                                                    | tip.ada × dev_domain (Oracle<br>OutboundConnectionConfigProper<br>and Help Q<br>Intb JmaAdapter >Summary of Deployme<br>estarts are necessary.<br>updated.<br>It to reflect the new plan when you are<br>msConnectionFactory<br>Authentication Connection Pool 1<br>the configuration properties of this out<br>the configuration properties of this out<br>pava.lang.String<br>java.lang.String<br>java.lang.String<br>java.lang.String<br>java.lang.String<br>java.lang.String<br>java.lang.String<br>java.lang.String                                                                                                    | tiesPage&ConnectorOu で C I C - Goo<br>tiesPage&ConnectorOu で C I C - Goo<br>finished with your changes.<br>Logging<br>cound connection pool. Properties you modify h<br>Property Value<br>AUTO_ACGNOWLEDGE<br>jnd/FCUBSConnectionfactory<br>false | ere are saved to a deployment plan.       Supports Dynamic Updates       false       false       false       false       false       false       false       false       false       false       false       false       false       false                                                                                                    |
| apin Center Version: 12.1.3.0.0<br>right (5) 195:0314. Oracle and/or its affiliate<br>is a registered tradenark. of Oracle Corpore<br>asinfra (50A Infrastruct × FC1211<br>© 10.184.135.218.*7001/console/console<br>Console Corpore<br>Called WebLogic Server<br>ge Center<br>changes and restarts<br>guardton defining is enabled. Future<br>ges vill automatically be activated as you<br>y, add or defect them is this domain.<br>ain Structure<br>Domain<br>Structure<br>Domain<br>Structure<br>Domain<br>-Servers<br>- Coherence Clusters<br>- Work Images<br>- Work Images<br>- Strup, and Shutdowin Classes<br>sployments<br>- Work Images<br>- Strup, and Shutdowin Classes<br>sployments<br>- Strup, and Shutdowin Classes<br>sployments<br>- Strup, and Shutdowin Classes<br>sployments<br>- Strup, and Shutdowin Classes<br>sployments<br>- Strup, and Shutdowin Classes<br>sployments<br>- Strup, and Shutdowin Classes<br>sployments<br>- Strup, and Shutdowin Classes<br>sployments<br>- Strup, and Shutdowin Classes<br>sployments<br>- Strup, and Shutdowin Classes<br>- Strup, and Shutdowin Classes<br>- Strup, and Shutdowin                                                                                                    | dot and/or ta afflates. Other names may be tradeval         QAR2 (Oracle Web × Settings for oracle.tl         sile_portal?_nfpb=true8_pageLabels_Connector         Administration Console 12c         Image: translater >SumeAdapter         Home Sundapter >SumeAdapter         Deployment s.hmeAdapter         Settings for oracle.tlp.adapter         Settings for oracle.tlp.adapter         Settings for oracle.tlp.adapter         Settings for oracle.tlp.adapter         Settings for oracle.tlp.adapter_sms.Dln         General       Properties         This page allows you to view and modify t         Outbound Connection Properties         IsTopic         IsTopic         IsTopic         IsTopic         IsTopic         IsTopic         IsTopic         IsTopic         IsTopic         IsTopic         IsTopic         IsTopic         IsTopic         IsTopic                                                                                                    | tip.ada × dev_domain (Oracle<br>OutboundConnectionConfigProper<br>and Help Q<br>Intb JmaAdapter >Summary of Deployme<br>estarts are necessary.<br>updated.<br>It to reflect the new plan when you are<br>msConnectionFactory<br>Authentication Connection Pool 1<br>the configuration properties of this out<br>the configuration properties of this out<br>pava.lang.String<br>java.lang.String<br>java.lang.String<br>java.lang.String<br>java.lang.String<br>java.lang.String<br>java.lang.String<br>java.lang.String                                                                                                    | tiesPage&ConnectorOu で C I C - Goo<br>tiesPage&ConnectorOu で C I C - Goo<br>finished with your changes.<br>Logging<br>cound connection pool. Properties you modify h<br>Property Value<br>AUTO_ACGNOWLEDGE<br>jnd/FCUBSConnectionfactory<br>false | ere are saved to a deployment plan.  Showing 1 to 7 of 7 Previous  N  Showing 1 to 7 of 7 Previous  N  Showing 1 to 7 of 7 Previous  |

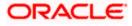

| soa-infra (SOA Infrastruct × FC121IQAR                                                                                                    | ortal? of                                                                                                    | b-true8/ pagel shal-AnnD-1-                                                                                                    | mentsControlPage                                                                                                    |                                                                                                    | 192 - 0                          | nonle                                   |                                      |                       |
|----------------------------------------------------------------------------------------------------|----------------------------------------------------------------------------------------------------|----------------------------------------------------------------------------------------------------|----------------------------------------------------------------------------------------------------|----------------------------------------------------------------------------------------------------|----------------------------------|-----------------------------------------|--------------------------------------|-----------------------|
| 10.184.135.218:7001/console/console.p     H -Clusters     ITIII                                                                                                    |                                                                                                    |                                                                                                    | mentsControlPage<br>deployment to targets in this domain, d                                                                                                    |                                                                                                    | <b>S</b> + G                     | oogie                                   | P 1                                  | 合自 🖣 1                |
| Coherence Clusters                                                                                                    |                                                                                                    | the second second second second second second second second second second second second second second second se                                                                                                    |                                                                                                    |                                                                                                    |                                  |                                         |                                      |                       |
| Virtual Hosts                                                                                                    | Cust                                                                                                    | omize this table                                                                                                    |                                                                                                    |                                                                                                    |                                  |                                         |                                      |                       |
| Work Managers<br>Startup and Shutdown Classes                                                                                                    | Deplo                                                                                                    | yments                                                                                                    |                                                                                                    |                                                                                                    |                                  |                                         |                                      |                       |
| Deployments<br>Services                                                                                                    | Inst                                                                                                    | all Update Delete Start                                                                                                    | t 🗸 Stop 🗸                                                                                                    |                                                                                                    |                                  |                                         | Showing 1 to 4                       | 5 of 46 Previous   Ne |
| -Messaging                                                                                                    | pm)                                                                                                    | Name 🚕                                                                                                    |                                                                                                    | State                                                                                                    | Health                           | Туре                                    | Targets                              | Deployment Orde       |
| Store-and-Forward Agents                                                                                                    | (77)                                                                                                    |                                                                                                    |                                                                                                    | Prepared                                                                                                    | 🛩 ок                             | Resource                                | SOAServer                            | 324                   |
| w do L                                                                                                    |                                                                                                    |                                                                                                    |                                                                                                    |                                                                                                    |                                  | Adapter<br>Enterprise                   |                                      |                       |
| Configure an enterprise application                                                                                                    | 123                                                                                                    | E Copstal                                                                                                    |                                                                                                    | Prepared                                                                                                    | ✓ OK                             | Application                             | SOAServer                            | 313                   |
| Ipdate (redeploy) an enterprise application<br>itart and stop a deployed enterprise                                                                                                    | Emi                                                                                                    | E BamComposer                                                                                                    |                                                                                                    | New                                                                                                    | 1                                | Enterprise<br>Application               | BAMServer                            | 500                   |
| pplication                                                                                                    | 123                                                                                                    | BamCQService                                                                                                    |                                                                                                    | New                                                                                                    |                                  | Enterprise<br>Application               | BAMServer                            | 300                   |
| tonitor the modules of an enterprise<br>pplication                                                                                                    | 1221                                                                                                    | E BamServer                                                                                                    |                                                                                                    | New                                                                                                    |                                  | Enterprise<br>Application               | BAMServer                            | 400                   |
| Deploy EJB modules<br>Install a Web application                                                                                                    |                                                                                                    | II BPMComposer                                                                                                    |                                                                                                    | Active                                                                                                    | 🖉 ок                             | Enterprise                              | SOAServer                            | 385                   |
| tem Status 🖂                                                                                                    |                                                                                                    |                                                                                                    |                                                                                                    |                                                                                                    | 100000                           | Application<br>Resource                 |                                      |                       |
| Ith of Running Servers                                                                                                    | 0003                                                                                                    | Scoherence-transaction-rar                                                                                                    |                                                                                                    | Active                                                                                                    | ✓ OK                             | Adapter                                 | AdminServer, BAMServer,<br>SOAServer | 100                   |
| Failed (0)                                                                                                    | 123                                                                                                    | CoherenceAdapter                                                                                                    |                                                                                                    | Installed                                                                                                    |                                  | Resource<br>Adapter                     |                                      | 331                   |
| Critical (0)<br>Overloaded (0)                                                                                                    | 123                                                                                                    |                                                                                                    |                                                                                                    | Active                                                                                                    | 🛩 ок                             | Resource<br>Adapter                     | SOAServer                            | 322                   |
| Warning (0)                                                                                                    | III]                                                                                                    | E DefaultToDoTaskFlow                                                                                                    |                                                                                                    | Active                                                                                                    | ✓ ок                             | Enterprise                              | SOAServer                            | 314                   |
| OK (2)                                                                                                    |                                                                                                    |                                                                                                    |                                                                                                    |                                                                                                    |                                  | Application                             | AdminServer, BAMServer,              | -                     |
|                                                                                                    |                                                                                                    | DMS Application (12.1.3.0.0)                                                                                                    | 91                                                                                                    | Active                                                                                                    | 🖋 ОК                             | Web Application                         | SOAServer                            | 5                     |
|                                                                                                    | 123                                                                                                    | E Coem                                                                                                    |                                                                                                    | Active                                                                                                    | 🖋 ОК                             | Enterprise<br>Application               | AdminServer                          | 400                   |
|                                                                                                    | 123                                                                                                    | E CUBSAppIUT (12.1.0.0.0)                                                                                                    |                                                                                                    | Active                                                                                                    | Warning                          | Enterprise<br>Application               | SOAServer                            | 600                   |
|                                                                                                    | 03                                                                                                    | FileAdapter                                                                                                    |                                                                                                    | Active                                                                                                    | « ок                             | Resource<br>Adapter                     | SOAServer                            | 321                   |
|                                                                                                    |                                                                                                    | E Frevvo                                                                                                    |                                                                                                    | Active                                                                                                    | ✓ ОК                             | Enterprise                              | SOAServer                            | 100                   |
|                                                                                                    |                                                                                                    |                                                                                                    |                                                                                                    |                                                                                                    |                                  | Application<br>Resource                 |                                      | PARTS -               |
|                                                                                                    |                                                                                                    | S <sup>FtpAdapter</sup>                                                                                                    |                                                                                                    | Active                                                                                                    | 🖋 ОК                             | Adapter                                 | SOAServer                            | 325                   |
|                                                                                                    | 623                                                                                                    | E GWWebServices (12.1.0.0.0)                                                                                                    | )                                                                                                    | Active                                                                                                    | <b>Ø</b> ОК                      | Enterprise<br>Application               | SOAServer                            | 600                   |
|                                                                                                    | 123                                                                                                    | JDEWorldAdapter                                                                                                    |                                                                                                    | Installed                                                                                                    |                                  | Resource<br>Adapter                     |                                      | 333                   |
|                                                                                                    |                                                                                                    |                                                                                                    |                                                                                                    |                                                                                                    |                                  |                                         |                                      |                       |
|                                                                                                    | 2 (Oracle \                                                                                                    | Neb × Update Application                                                                                                    |                                                                                                    |                                                                                                    | iervers<br>8 + Goo               |                                         |                                      | - C                   |
| soa-infra (SOA Infrastruct × FC1211QAR2                                                                                                    | 2 (Oracle \<br>ortal?App/                                                                                                    | Neb × Update Application                                                                                                    |                                                                                                    |                                                                                                    | _                                | × AlphaDoma                             |                                      |                       |
| oa-infra (SOA Infrastruct × FCI2IIQAR:<br>) © 10.184.135.218.7001/console/console.pc<br>RACLE: WebLogic Server Adm                                                                                                    | 2 (Oracle \<br>ortal?App/<br>ninistratio                                                                                                    | Web × Update Application .<br>ApplicationUpdatePortletreturnTo<br>n Console 12c                                                                                                    | =AppDeploymentsControlPage&Ap                                                                                                    |                                                                                                    | _                                | × AlphaDoma                             | P 🕁                                  | ê ↓ ♠                 |
| os-infra (SOA Infrastruct × FC1211QAR<br>© 10.184.135.218.7001/console/console/<br>RACLE WebLogic Server Adm<br>ange Center                                                                                                    | 2 (Oracle \<br>ortal?AppA<br>ninistratio<br>@ Hom                                                                                                    | Web X Update Application<br>ApplicationUpdatePortletreturnTo<br>n Console 12c<br>e Log Out Preferences & Record                                                                                                    | d Help                                                                                                    | pDeploymentsContro 🛡 🥙                                                                                                | 😫 + Goo                          | X AlphaDoma                             | P ☆<br>Welcome, admin                | ê ↓ ♠                 |
| wa-infra (SOA Infrastruct × FC1211QAR<br>© 10.184.135.218.7001/console/console/<br>RACLE WebLogic Server Adm<br>ange Center<br>w changes and restarts                                                                                                    | 2 (Oracle \<br>ortal?App/<br>ninistratio<br>@ Hom<br>Home >                                                                                                    | Web X Update Application<br>ApplicationUpdatePortletreturnTo<br>n Console 12c<br>e Log Out Preferences & Record                                                                                                    | a Help                                                                                                    | pDeploymentsContro 🛡 🥙                                                                                                | 😫 + Goo                          | X AlphaDoma                             | P ☆<br>Welcome, admin                | ê ↓ ♠                 |
| oa-infra (SOA Infrastruct × FCI2IIQAR:<br>© 10.184.135.218.7001/console/console.pc<br>RACLE WebLogic Server Adr<br>ange Center<br>w changes and restarts<br>figuration editing is enabled. Future                                                                                                    | 2 (Oracle \<br>ortal?App/<br>ninistratio<br>@ Hom<br>Home ><br>Deployr                                                                                                    | Web X Update Application<br>ApplicationUpdatePortletreturnTo<br>n Console 12c<br>e Log Out Preferences & Record<br>summary of Deployments >JmsAdapter<br>summary of Deployments >JmsAdapter                                                                                                    | a Help                                                                                                    | pDeploymentsContro 🛡 🥙                                                                                                | 😫 + Goo                          | X AlphaDoma                             | P ☆<br>Welcome, admin                | ê ↓ ♠                 |
| wa=infra (SOA Infrastruct × FC1211QAR2 ) T0.184.135.218.7001/console/console/conso                                                                                                    | 2 (Oracle V<br>ortal?AppA<br>ninistratio                                                                                                    | Web X Update Application<br>ApplicationUpdatePortletretumTo<br>n Console 12c<br>e Log Out Preferences Record<br>Summary of Deployments >>madagete<br>ments >>madagete >Summary of Dep<br>Application Assistant                                                                                                    | a Help                                                                                                    | pDeploymentsContro 🛡 🥙                                                                                                | 😫 + Goo                          | X AlphaDoma                             | P ☆<br>Welcome, admin                | ê ↓ ♠                 |
| os-infra (SOA Infrastruct ×     FCI2IIQAR2       Image: Solid State of the state of the state of                                                                                                    | 2 (Oracle \<br>ortal?App/<br>ninistratio<br>@ Hom<br>Home ><br>Deployr                                                                                                    | Web X Update Application<br>ApplicationUpdatePortletretumTo<br>n Console 12c<br>e Log Out Preferences Record<br>Summary of Deployments >>madagete<br>ments >>madagete >Summary of Dep<br>Application Assistant                                                                                                    | a Help                                                                                                    | pDeploymentsContro 🛡 🥙                                                                                                | 😫 + Goo                          | X AlphaDoma                             | P ☆<br>Welcome, admin                | ê ↓ ♠                 |
| oe-infra (SOA Infrastruct × FC1211QAR2<br>10.184.135.218.7001/console/console                                                                                                    | 2 (Oracle V<br>ortal?AppA<br>ninistratio                                                                                                    | Veb × Update Application<br>ApplicationUpdatePortletetumTo<br>n Console 12c<br>e Log Out Preferences @ Record<br>Summary of Deployments >JmsAdapte<br>sents >JmsAdapter >Summary of Dep<br>Application Assistant<br>Next   Finish   Cancel                                                                                                    | a Help                                                                                                    | pDeploymentsContro 🛡 🥙                                                                                                | 😫 + Goo                          | X AlphaDoma                             | P ☆<br>Welcome, admin                | ê ↓ ♠                 |
| wa-infra (SOA Infrastruct × FC121QAR2<br>© 10.184.135.218:7001/console/console/console/<br>RACLE WebLogic Server Adm<br>ange Center<br>w changes and restarts<br>fnguration editing is enabled. Future<br>ngos will automataly be activated as you<br>dify, add or delete items in this domain.<br>main Structure<br>waDomain<br>Environment                                                                                                    | 2 (Oracle V<br>ortal?App/<br>hinistratio                                                                                                    | Web X Update Application<br>ApplicationUpdatePortletretumTo<br>n Console 12c<br>e Log Out Preferences & Record<br>Summary of Deployments >InstAdapte<br>rents >ImstAdapte<br>Application Assistant<br>Next Finith Cancel<br>e new deployment files                                                                                                    | s=AppDeploymentsControlPage8(Ap<br>d Heb                                                                                                    | pDeploymentsContro 🛡 🥙                                                                                                | 😫 + Goo                          | X AlphaDoma                             | P ☆<br>Welcome, admin                | ê ↓ ♠                 |
| oa-infra (SOA Infrastruct × FC1211QAR2<br>© 10.184.135.218.7001/console/console.pc<br>RACLE WebLogic Server Adm<br>ange Center<br>ew changes and restarts<br>finguration eding is enabled. Future<br>mges will automatically be activated as you<br>dify, add or delete items in this domain.<br>main Structure<br>abomain<br>Environment<br>Servers                                                                                                    | 2 (Oracle V<br>ortal?App/<br>ninistratio<br>@ Hom<br>Home ><br>Deployr<br>Update /<br>Back<br>Locat<br>You ha                                                               | Web         X         Update Application           upplicationUpdatePortletretumTo         n         Console           n         Log Out         Preferences         Record           summary of Deployments >Imsdagte         Summary of Deployments >Imsdagte         Summary of Deployments >Imsdagte           Application Assistant         Next         Finish         Cancel           e new deployment files         we elected to update the Jmsdagte         Sum deployment files                                                                                                    | s=AppDeploymentsControlPage&Ap<br>d Heb<br>er >Summary of Deployments >JmsAdapter<br>ployments                                                                                                    | pDeploymentsContro V C                                                                                                | 8 - Goo                          | X AlphaDoma<br>gle<br>+ >Summary of JMS | P ☆<br>Welcome, admin                | ê ↓ ♠                 |
| ice-infra (SOA Infrastruct × FCI2IQAR2<br>© 10.184.135.218.7001/console/console.pc<br>PRACLE WebLogic Server Adm<br>ange Center<br>ew changes and restarts<br>infogration eding is enabled. Future<br>ruges will automatically be activated as you<br>dify, add or delete items in this domain<br>main Structure<br>balomain<br>Environment<br>-Servers<br>B'-Cuteres Clusters                                                                                                    | 2 (Oracle V<br>ortal?App/<br>ninistratio<br>@ Hom<br>Home ><br>Deployr<br>Update /<br>Back<br>Locat<br>You ha                                                               | Web         X         Update Application           upplicationUpdatePortletretumTo         n         Console           n         Log Out         Preferences         Record           summary of Deployments >Imsdagte         Summary of Deployments >Imsdagte         Summary of Deployments >Imsdagte           Application Assistant         Next         Finish         Cancel           e new deployment files         we elected to update the Jmsdagte         Sum deployment files                                                                                                    | s=AppDeploymentsControlPage8(Ap<br>d Heb                                                                                                    | pDeploymentsContro V C                                                                                                | 8 - Goo                          | X AlphaDoma<br>gle<br>+ >Summary of JMS | P ☆<br>Welcome, admin                | ê ↓ ♠                 |
| os-infra (SOA Infrastruct × FC1211QAR2<br>© 10.184.135.218.7001/console/console/<br>RACLE WebLogic Server Adm<br>ange Center<br>we changes and restarts<br>infouration editing is enabled. Future<br>ingover a solid for the solid for the solid<br>additional solid be activated as you<br>affy, add or delete items in this domain.<br>main Structure<br>abomain<br>Forvorment<br>Servers<br>Coherence Clusters<br>Machines                                                                                                    | 2 (Oracle )<br>ortal?AppA<br>ninistratio<br>@ Hom<br>Home ><br>Deployr<br>Update J<br>Back<br>Locat<br>You ha<br>© Upc                                                      | Veb × Update Application<br>ApplicationUpdatePortletetumTo<br>n Console 12c<br>e Log Out Preferences Record<br>Summary of Deployments >>makdapte<br>sents >>makdapter >Summary of Dep<br>Application Assistant<br>Net Printh Cancel<br>e new deployment files<br>we elected to update the 3makdapte<br>late this application in place with                                                                                                    | s=AppDeploymentsControlPage&Ap<br>d Heb<br>er >Summary of Deployments >JmsAdapter<br>ployments                                                                                                    | pDeploymentsContro V C<br>>Summary of 3MS Modules >PCU<br>(A deployment plan must be                                  | SJMSModuk                        | X AlphaDoma<br>gle<br>+ >Summary of JMS | P ☆<br>Welcome, admin                | ê ↓ ♠                 |
| oa-infra (SOA Infrastruct × FCI2IQAR2<br>© 10.184.135.218.7001/console/console.pc<br>RACLE WebLogic Server Adm<br>ange Center<br>w changes and restarts<br>figuration etimpi is enabled. Future<br>ringes will automatically be activated as you<br>dify, add or delete items in this domain<br>main Structure<br>abomain<br>Environment<br>-Servers<br>© -Coherene Clusters                                                                                                    | 2 (Oracle V<br>ortal?App/<br>ninistratio                                                                                                    | Web X Update Application<br>ApplicationUpdatePortletretumTon<br>in Cansole 12C<br>Le Log Out Preferences Recorr<br>Summary of Deployments JanAdapte<br>marks JanAdapte<br>Application Assistant<br>Next Finish Cancel<br>e new deployment files<br>we elected to update the JanAdapte<br>late this application in place with<br>ment plan path: /scrate                                                                                                    | ar application.<br>th new deployment plan changes. I<br>th new deployment plan changes. I<br>th new deployment plan changes. I                                                                                                    | pDeploymentsContro V C<br>>Summary of 3MS Modules >PCU<br>(A deployment plan must be                                  | SJMSModuk                        | X AlphaDoma<br>gle<br>+ >Summary of JMS | P ☆<br>Welcome, admin                | ê ↓ ♠                 |
| asa-infra (SOA Infrastruct × FCI2IQAR2      3 10.184.135.218.7001/console/console.pc      RACLE WebLogic Server Adm     ange Center     wohanges and restarts     finguration etiling is enabled. Future     more within is enabled. Future     more within is enabled. Future     more within is enabled. Future     more within is enabled. Future     more within is enabled. Future     more within is enabled. Future     more within is enabled. Future     more within is enabled. Future     more within its enabled.     The within the within the withinthe within the within                                                                                                    | 2 (Oracle V<br>ortal?App/<br>ninistratio                                                                                                    | Veb × Update Application<br>ApplicationUpdatePortletetumTo<br>n Console 12c<br>e Log Out Preferences Record<br>Summary of Deployments >>makdapte<br>sents >>makdapter >Summary of Dep<br>Application Assistant<br>Net Printh Cancel<br>e new deployment files<br>we elected to update the 3makdapte<br>late this application in place with                                                                                                    | ar application.<br>th new deployment plan changes. I<br>th new deployment plan changes. I<br>th new deployment plan changes. I                                                                                                    | pDeploymentsContro V C<br>>Summary of 3MS Modules >PCU<br>(A deployment plan must be                                  | SJMSModuk                        | X AlphaDoma<br>gle<br>+ >Summary of JMS | P ☆<br>Welcome, admin                | ê ↓ ♠                 |
| asa-infra (SOA Infrastruct × FCI2IQAR2      3 10.184.135.218.7001/console/console.pc      RACLE WebLogic Server Adm     ange Center     workanges and restarts     finguration etiling is enabled. Future     more visual automatically be activated as you     diry, add or delete items in this domain     subomain     Environment     -Servers     G-Otherene Clusters     -Machines     -Wrbal Hosts     Work Managers     Starbug and Studiom Classes     Deployments     Services                                                                                                    | 2 (Oracle V<br>ortal?App/<br>ninistratio                                                                                                    | Web X         Update Application           applicationUpdatePortletreturnTon         n Console 12c           L tog Out Preferences         Record           Summary of Deployments >JmsAdapte         Application Assistant           Ned         Finish         Cancel           e new deployment files         we elected to update the JmsAdapte           we elected to update the JmsAdapte         Mediate files           we elected to update the JmsAdapte         Mediate files           we elected to update the JmsAdapte         Mediate files           we elected to update the JmsAdapte         Mediate files           we elected to update the JmsAdapte         Mediate files           we elected to update the JmsAdapte         Mediate files           we elected to update the JmsAdapte         Mediate files           we elected to update the JmsAdapte         Mediate files           we elected to update the JmsAdapte         Mediate files           we elected to update the JmsAdapte         Mediate files           we elected to update the JmsAdapte         Mediate files           we elected to update the JmsAdapte         Mediate files           we elected to update the JmsAdapte         Mediate files | a Heb AppDeploymentsControlPage&Ap<br>d Heb Summary of Deployments >3maAdepter<br>ployments<br>er application.<br>th new deployment plan changes. I<br>ch/app/orade/product/firms12cr3/soa/so<br>e following deployment files:                                                        | pDeploymentsContro v C<br>>Summary of JMS Modules >PCU<br>(A deployment plan must be<br>a/connectors/Plan1.xml Change | S - Goo                          | X AlphaDome<br>gle<br>=>Summary of JMS  | P ☆<br>Welcome, admin                | ê ↓ ♠                 |
| asinfra (SOA Infrastruct × FC121QAR2 a) a) b) c) c) c) c) c) c) c) c) c) c) c) c) c)                                                                                                    | 2 (Oracle V<br>ortal?AppA<br>ninistratio<br>Peployr<br>Update A<br>Back<br>Locat<br>You ha<br>© Upc<br>Deploy                                                               | Web X         Update Application           applicationUpdatePortletreturnTon         n Console 12c           L tog Out Preferences         Record           Summary of Deployments >JmsAdapte         Application Assistant           Ned         Finish         Cancel           e new deployment files         we elected to update the JmsAdapte           we elected to update the JmsAdapte         Mediate files           we elected to update the JmsAdapte         Mediate files           we elected to update the JmsAdapte         Mediate files           we elected to update the JmsAdapte         Mediate files           we elected to update the JmsAdapte         Mediate files           we elected to update the JmsAdapte         Mediate files           we elected to update the JmsAdapte         Mediate files           we elected to update the JmsAdapte         Mediate files           we elected to update the JmsAdapte         Mediate files           we elected to update the JmsAdapte         Mediate files           we elected to update the JmsAdapte         Mediate files           we elected to update the JmsAdapte         Mediate files           we elected to update the JmsAdapte         Mediate files | ar application.<br>th new deployment plan changes. I<br>th new deployment plan changes. I<br>th new deployment plan changes. I                                                                                                    | pDeploymentsContro v C<br>>Summary of JMS Modules >PCU<br>(A deployment plan must be<br>a/connectors/Plan1.xml Change | S - Goo                          | X AlphaDome<br>gle<br>=>Summary of JMS  | P ☆<br>Welcome, admin                | ê ↓ ♠                 |
| asa-infra (SOA Infrastruct × FCI2IQAR2      3 10.184.135.218.7001/console/console.pc      RACLE WebLogic Server Adm     ange Center     workanges and restarts     finguration etiling is enabled. Future     more visual automatically be activated as you     diry, add or delete items in this domain     subomain     Environment     -Servers     G-Otherene Clusters     -Machines     -Wrbal Hosts     Work Managers     Starbug and Studiom Classes     Deployments     Services                                                                                                    | 2 (Oracle V<br>ininistratio<br>Ministratio<br>Mome 3-<br>Deploy<br>Update -<br>Back<br>Locat<br>You ha<br>© Upc<br>Deploy<br>@ Recc<br>Source                               | Web X Update Application<br>ApplicationUpdatePortletreturnTo<br>n Console 12c<br>e Log Out Preferences See Record<br>Summary of Deployments >hsukdapter<br>shifts (Cancel<br>e new deployment files<br>we elected to update the >msAdapte<br>late this application in place with<br>ment plan path: /scrate<br>leploy this application using the<br>path: /scrate                                                                                                    | a Heb AppDeploymentsControlPage&Ap<br>d Heb Summary of Deployments >3maAdepter<br>ployments<br>er application.<br>th new deployment plan changes. I<br>ch/app/orade/product/firms12cr3/soa/so<br>e following deployment files:                                                        | pDeploymentsContro V C<br>>Summary of JMS Modules >PCU<br>(A deployment plan must be<br>a/connectors/Plan1.xml Change | SJMSModuk<br>specified f<br>Path | X AlphaDome<br>gle<br>=>Summary of JMS  | P ☆<br>Welcome, admin                | ê ↓ ♠                 |
| oa-infra (SOA Infrastruct × FCI2IQAR2<br>© 10.184.135.218.7001/console/console.pc<br>RACLE WebLogic Server Adm<br>ange Center<br>w changes and restarts<br>figuration eding is enabled. Future<br>mps sel automatically be activated as you<br>dify, add or delete items in this domain.<br>main Structure<br>abomain<br>Environment<br>-Servers<br>B: -Otherene Clusters<br>-Machines<br>-Virtual Yoots<br>Startup and Studown Classes<br>Deployments<br>Services<br>B: -Machines<br>-Virtual Yoots<br>Services<br>B: -Servers<br>-Servers<br>B: -Servers<br>-Servers<br>B: -Servers<br>-Servers<br>B: -Servers<br>-Servers<br>B: -Servers<br>-Servers<br>-Servers<br>B: -Servers<br>-Servers<br>-Server     | 2 (Oracle V<br>ininistratio<br>More a<br>Deployr<br>Update <i>i</i><br>Back<br>Locat<br>You ha<br>Update <i>j</i><br>Deploy<br>© Rec<br>Source<br>Deploy                    | Web         X         Update Application           upplicationUpdatePortletetumTo         n Console 12c         e           e         Log Out Preferences         Record           symmary of Deployments >>maddapte         semmary of Deployments >>maddapte           Next         Finish         Cancel           e         new deployment files         we elected to update the >maddapte           ve elected to update the >maddapte         /scratt           we application using the         path:         /scratt                                                                                                    | an AppDeploymentsControlPage&Ap<br>d Heb ControlPage&Ap<br>w Summary of Deployments SumaAdapter<br>ployments<br>or application.<br>th new deployment plan changes. I<br>ch/app/orade/product/fmw12cr3/soa/so<br>e following deployment files:<br>ch/app/orade/product/fmw12cr3/soa/so | pDeploymentsContro V C<br>>Summary of JMS Modules >PCU<br>(A deployment plan must be<br>a/connectors/Plan1.xml Change | SJMSModuk<br>specified f<br>Path | X AlphaDome<br>gle<br>=>Summary of JMS  | P ☆<br>Welcome, admin                | ê ↓ ♠                 |
| oa-infra (SOA Infrastruct × FC121QAR2<br>© 10.184.135.218.7001/console/console/<br>RACLE WebLogic Server Adm<br>ange Center<br>w changes and restarts<br>finguration eding is enabled. Future<br>mges will automatically be activated as you<br>ffyr, add or delete items in this domain.<br>main Structure<br>automatically be activated as you<br>offyr, add or delete items in this domain.<br>Berviorenet<br>-Servers<br>B-Custers<br>-Coherene Clusters<br>-Wathines<br>-Wrbuil Hoots<br>Startup and Shutdown Classes<br>Deployments<br>Services<br>-Servers<br>-Struce and Forouxed Asserts<br>w do L.                                                                                                    | 2 (Oracle V<br>ininistratio<br>Ministratio<br>Mome 3-<br>Deploy<br>Update -<br>Back<br>Locat<br>You ha<br>© Upc<br>Deploy<br>@ Recc<br>Source                               | Web X         Update Application           upplicationUpdatePortletetumTo         n Console 12c           e Log Out Preferences Ser Record         Record           symmary of Deployments >>madapte         Record           web x>         Media           Next         Finish         Cancel           e new deployment files         we elected to update the 3madapte           we elected to update the 3madapte         /scrate           late this application using the         path:         /scrate           report         /scrate         /scrate                                                                                                    | an AppDeploymentsControlPage&Ap<br>d Heb ControlPage&Ap<br>w Summary of Deployments SumaAdapter<br>ployments<br>or application.<br>th new deployment plan changes. I<br>ch/app/orade/product/fmw12cr3/soa/so<br>e following deployment files:<br>ch/app/orade/product/fmw12cr3/soa/so | pDeploymentsContro V C<br>>Summary of JMS Modules >PCU<br>(A deployment plan must be<br>a/connectors/Plan1.xml Change | SJMSModuk<br>specified f<br>Path | X AlphaDome<br>gle<br>=>Summary of JMS  | P ☆<br>Welcome, admin                |                       |
| asa-infra (SOA Infrastruct × FCI2IQAR2 Console/console/con                                                                                                    | 2 (Oracle V<br>ininistratio<br>More a<br>Deployr<br>Update <i>i</i><br>Back<br>Locat<br>You ha<br>Update <i>j</i><br>Deploy<br>© Rec<br>Source<br>Deploy                    | Web         X         Update Application           upplicationUpdatePortletetumTo         n Console 12c         e           e         Log Out Preferences         Record           symmary of Deployments >>maddapte         semmary of Deployments >>maddapte           Next         Finish         Cancel           e         new deployment files         we elected to update the >maddapte           ve elected to update the >maddapte         /scratt           we application using the         path:         /scratt                                                                                                    | an AppDeploymentsControlPage&Ap<br>d Heb ControlPage&Ap<br>w Summary of Deployments SumaAdapter<br>ployments<br>or application.<br>th new deployment plan changes. I<br>ch/app/orade/product/fmw12cr3/soa/so<br>e following deployment files:<br>ch/app/orade/product/fmw12cr3/soa/so | pDeploymentsContro V C<br>>Summary of JMS Modules >PCU<br>(A deployment plan must be<br>a/connectors/Plan1.xml Change | SJMSModuk<br>specified f<br>Path | X AlphaDome<br>gle<br>=>Summary of JMS  | P ☆<br>Welcome, admin                | ê ↓ ♠                 |
| asa-infra (SOA Infrastruct × FC121QAR2  Total Console/console/cons                                                                                                    | 2 (Oracle V<br>ininistratio<br>More a<br>Deployr<br>Update <i>i</i><br>Back<br>Locat<br>You ha<br>Update <i>j</i><br>Deploy<br>© Rec<br>Source<br>Deploy                    | Web         X         Update Application           upplicationUpdatePortletetumTo         n Console 12c         e           e         Log Out Preferences         Record           symmary of Deployments >>maddapte         semmary of Deployments >>maddapte           Next         Finish         Cancel           e         new deployment files         we elected to update the >maddapte           ve elected to update the >maddapte         /scratt           we application using the         path:         /scratt                                                                                                    | an AppDeploymentsControlPage&Ap<br>d Heb ControlPage&Ap<br>w Summary of Deployments SumaAdapter<br>ployments<br>or application.<br>th new deployment plan changes. I<br>ch/app/orade/product/fmw12cr3/soa/so<br>e following deployment files:<br>ch/app/orade/product/fmw12cr3/soa/so | pDeploymentsContro V C<br>>Summary of JMS Modules >PCU<br>(A deployment plan must be<br>a/connectors/Plan1.xml Change | SJMSModuk<br>specified f<br>Path | X AlphaDome<br>gle<br>=>Summary of JMS  | P ☆<br>Welcome, admin                | ê ↓ ♠                 |
| asa-infra (SOA Infrastruct × FCI2IQAR2 asa-infra (SOA Infrastruct × FCI2IQAR2 bit 10.184.135.218.7001/console/console.pc  RCACLE WebLogic Server Adr ange Center wo changes and restarts finguration etiling is enabled. Future nges will automatically be activated as you dir, add or delete items in this domain  main Structure abOmain Environment Servers Briton-and Encurred Anente With Managers Startup and Shutdown Classes Deployments Services Chereree Clusters Chereree Clusters Cherereee Clusters Cherereee Clusters Cherereee Clusters Cherereee                                                                                                    | 2 (Oracle V<br>ininistratio<br>More a<br>Deployr<br>Update <i>i</i><br>Back<br>Locat<br>You ha<br>Update <i>j</i><br>Deploy<br>© Rec<br>Source<br>Deploy                    | Web         X         Update Application           upplicationUpdatePortletetumTo         n Console 12c         e           e         Log Out Preferences         Record           symmary of Deployments >>maddapte         semmary of Deployments >>maddapte           Next         Finish         Cancel           e         new deployment files         we elected to update the >maddapte           ve elected to update the >maddapte         /scratt           we application using the         path:         /scratt                                                                                                    | an AppDeploymentsControlPage&Ap<br>d Heb ControlPage&Ap<br>w Summary of Deployments SumaAdapter<br>ployments<br>or application.<br>th new deployment plan changes. I<br>ch/app/orade/product/fmw12cr3/soa/so<br>e following deployment files:<br>ch/app/orade/product/fmw12cr3/soa/so | pDeploymentsContro V C<br>>Summary of JMS Modules >PCU<br>(A deployment plan must be<br>a/connectors/Plan1.xml Change | SJMSModuk<br>specified f<br>Path | X AlphaDome<br>gle<br>=>Summary of JMS  | P ☆<br>Welcome, admin                | ê ↓ ♠                 |
| oa-infra (SOA Infrastruct × FCI2IQAR2<br>© 10.184.135.218.7001/console/console.pc<br>RACLE WebLogic Server Adm<br>ange Center<br>w changes and restarts<br>figuration etimpi is enabled. Future<br>rapes will automatically be activated as you<br>dify, add or delete items in this domain<br>main Structure<br>abiomain<br>Environment<br>-Servers<br>Coherence Clusters<br>-Machines<br>-Wrbal Hoots<br>Saruba and Studiom Classes<br>Deployments<br>Services<br>-Machines<br>-Wrbal Hoots<br>-Wrbal Hoots<br>-Wrbal Hoots<br>-Servers<br>-Servers<br>-Ser | 2 (Oracle V<br>ininistratio<br>More a<br>Deployr<br>Update <i>i</i><br>Back<br>Locat<br>You ha<br>Update <i>j</i><br>Deploy<br>© Rec<br>Source<br>Deploy                    | Web         X         Update Application           upplicationUpdatePortletetumTo         n Console 12c         e           e         Log Out Preferences         Record           symmary of Deployments >>maddapte         semmary of Deployments >>maddapte           Next         Finish         Cancel           e         new deployment files         we elected to update the >maddapte           ve elected to update the >maddapte         /scratt           we application using the         path:         /scratt                                                                                                    | an AppDeploymentsControlPage&Ap<br>d Heb ControlPage&Ap<br>w Summary of Deployments SumaAdapter<br>ployments<br>or application.<br>th new deployment plan changes. I<br>ch/app/orade/product/fmw12cr3/soa/so<br>e following deployment files:<br>ch/app/orade/product/fmw12cr3/soa/so | pDeploymentsContro V C<br>>Summary of JMS Modules >PCU<br>(A deployment plan must be<br>a/connectors/Plan1.xml Change | SJMSModuk<br>specified f<br>Path | X AlphaDome<br>gle<br>=>Summary of JMS  | P ☆<br>Welcome, admin                | ê ↓ ♠                 |
| soa-infra (SOA Infrastruct × ECI2IQARX<br>© 10.184.135.218.7001/console/console.pc<br>PRACLE WebLogic Server Adm<br>ange Center<br>ew changes and restarts<br>infouration eding is enabled. Future<br>anges will automatically be activated as you<br>dify, add or deteit items in this domain<br>environment<br>-Servers<br>Br-Outerenc Clusters<br>-Machines<br>-Wrbuil Hosts<br>-Sarupa Structure<br>-Machines<br>-Wrbuil Hosts<br>-Servers<br>Br-Outerenc Clusters<br>-Machines<br>-Wrbuil Hosts<br>-Servers<br>-Servers<br>-Servers<br>-Servers<br>-Servers<br>-Structure and Environment<br>-Structure<br>-Structure Clusters<br>-Machines<br>-Wrbuil Hosts<br>-Servers<br>-Structure and Environment<br>-Machines<br>-Wrbuil Hosts<br>-Servers<br>-Structure and Environment<br>-Machines<br>-Wrbuil Hosts<br>-Servers<br>-Structure and exployed enterprise<br>application<br>Configure an enterprise application<br>Configure an enterprise application<br>Configure an                                                                                                    | 2 (Oracle V<br>ininistratio<br>More a<br>Deployr<br>Update <i>i</i><br>Back<br>Locat<br>You ha<br>Update <i>j</i><br>Deploy<br>© Rec<br>Source<br>Deploy                    | Web         X         Update Application           upplicationUpdatePortletetumTo         n Console 12c         e           e         Log Out Preferences         Record           symmary of Deployments >>maddapte         semmary of Deployments >>maddapte           Next         Finish         Cancel           e         new deployment files         we elected to update the >maddapte           ve elected to update the >maddapte         /scratt           we application using the         path:         /scratt                                                                                                    | an AppDeploymentsControlPage&Ap<br>d Heb ControlPage&Ap<br>w Summary of Deployments SumaAdapter<br>ployments<br>or application.<br>th new deployment plan changes. I<br>ch/app/orade/product/fmw12cr3/soa/so<br>e following deployment files:<br>ch/app/orade/product/fmw12cr3/soa/so | pDeploymentsContro V C<br>>Summary of JMS Modules >PCU<br>(A deployment plan must be<br>a/connectors/Plan1.xml Change | SJMSModuk<br>specified f<br>Path | X AlphaDome<br>gle<br>=>Summary of JMS  | P ☆<br>Welcome, admin                | ê ↓ ♠                 |
| soa-infra (SOA Infrastruct × ECI2IQAR2<br>© 10.184.135.218.7001/console/console.pc<br>PCACLE WebLogic Server Adr<br>ange Center<br>ew changes and restarts<br>infoguration editing is mailed. Future<br>manys Multimatically be activated as you<br>dity, add or deteit item its domain<br>Environment<br>-Servers<br>BP-Outerse Clusters<br>-Machines<br>-With Hoots<br>-Startup and Shutdown Classes<br>Deployments<br>Services<br>B-Messes<br>Services<br>-Machines<br>-With Hoots<br>-Startup and Shutdown Classes<br>Deployments<br>Services<br>B-Messes<br>-Machines<br>-With Hoots<br>-Startup and Shutdown Classes<br>Deployments<br>Services<br>-Machines<br>-With Hoots<br>-With Hoots<br>-Startup and Shutdown Classes<br>Deployments<br>Services<br>-Machines<br>-With Hoots<br>-Startup and Shutdown Classes<br>Deployments<br>Services<br>-Machines<br>-With Hoots<br>-Startup and Shutdown Classes<br>Deployments<br>Services<br>-Startup and Shutdown Classes<br>Deployments<br>Services<br>                                                                                                    | 2 (Oracle V<br>ininistratio<br>More a<br>Deployr<br>Update <i>i</i><br>Back<br>Locat<br>You ha<br>Update <i>j</i><br>Deploy<br>© Rec<br>Source<br>Deploy                    | Web         X         Update Application           upplicationUpdatePortletetumTo         n Console 12c         e           e         Log Out Preferences         Record           symmary of Deployments >>maddapte         semmary of Deployments >>maddapte           Next         Finish         Cancel           e         new deployment files         we elected to update the >maddapte           ve elected to update the >maddapte         /scratt           we application using the         path:         /scratt                                                                                                    | an AppDeploymentsControlPage&Ap<br>d Heb ControlPage&Ap<br>w Summary of Deployments SumaAdapter<br>ployments<br>or application.<br>th new deployment plan changes. I<br>ch/app/orade/product/fmw12cr3/soa/so<br>e following deployment files:<br>ch/app/orade/product/fmw12cr3/soa/so | pDeploymentsContro V C<br>>Summary of JMS Modules >PCU<br>(A deployment plan must be<br>a/connectors/Plan1.xml Change | SJMSModuk<br>specified f<br>Path | X AlphaDome<br>gle<br>=>Summary of JMS  | P ☆<br>Welcome, admin                | ê ↓ ♠                 |
| asa-infra (SOA Infrastruct × ECI2IQARZ  a) 10.184.135.218.7001/console/console.pc <b>RACLE</b> WebLogic Server Aur  ange Center  we changes and restarts  finguration etiling is enabled. Future maps will automatically be activated as you dify, add or delete items in this domain.  main Structure  automatically be activated as you dify, add or delete items in this domain.  The original structure  automatically be activated as you dify, add or delete items in this domain.  The original structure  automatically be activated as you dify, add or delete items in this domain.  Benvironnent  -Servers  -Ocherence Culsters  -Medines  -Wrbal hosts  -Startu and stop a deployed enterprise polication Configure an enterprise application Configure an enterprise application Configure an enterprise application Configure an enterprise application Configure an enterprise application Configure an enterprise application Configure an enterprise application Configure an enterprise application Configure an enterprise application Configure an enterprise application Configure an enterprise application Configure an enterprise application Configure an enterprise application Configure and enterprise application Configure and enterprise applicat                                                                                                    | 2 (Oracle V<br>ininistratio<br>More a<br>Deployr<br>Update <i>i</i><br>Back<br>Locat<br>You ha<br>Update <i>j</i><br>Deploy<br>© Rec<br>Source<br>Deploy                    | Web X         Update Application           upplicationUpdatePortletetumTo         n Console 12c           e Log Out Preferences Ser Record         Record           symmary of Deployments >>maddapte         Record           Application Assistant         Next           Next         Finish         Cancel           e new deployment files         we elected to update the >maddapte           ve elected to update the >maddapte         /scratt           late this application using the         path:           e path:         /scratt                                                                                                    | an AppDeploymentsControlPage&Ap<br>d Heb ControlPage&Ap<br>w Summary of Deployments SumaAdapter<br>ployments<br>or application.<br>th new deployment plan changes. I<br>ch/app/orade/product/fmw12cr3/soa/so<br>e following deployment files:<br>ch/app/orade/product/fmw12cr3/soa/so | pDeploymentsContro V C<br>>Summary of JMS Modules >PCU<br>(A deployment plan must be<br>a/connectors/Plan1.xml Change | SJMSModuk<br>specified f<br>Path | X AlphaDome<br>gle<br>=>Summary of JMS  | P ☆<br>Welcome, admin                | ê ↓ ♠                 |
| soa-infra (SOA Infrastruct × ECI2IQARX<br>© 10.184.135.218.7001/console/console.pc<br>PRACLE WebLogic Server Adm<br>ange Center<br>ew changes and restarts<br>infouration eding is enabled. Future<br>maps sul automatically be activated as you<br>dify, add or deteit item in this doman.<br>main Structure<br>main Structure<br>ball automatically be activated as you<br>dify. add or deteit item in this doman.<br>Environment<br>-Servers<br>Br-Outerence Clusters<br>-Modines<br>-Wrbuil Nosts<br>-Sartup and Structure Classes<br>Oeployments<br>-Servers<br>-Startup and Environment<br>-Modines<br>-Wrbuil Nosts<br>-Startup and Structure<br>-Startup and Structure<br>-Modines<br>-Wrbuil Nosts<br>-Startup and Structure<br>-Startup and Environment<br>-Modines<br>-Wrbuil Nosts<br>-Startup and Structure<br>-Startup and pelopted enterprise<br>application<br>Configure an enterprise application<br>Configure an enterprise application<br>Configure an enterprise application<br>Configure an enterprise application<br>Starta and stop a deployed enterprise<br>application<br>Configure an enterprise application<br>Configure an enterprise appl                                                                                                    | 2 (Oracle V<br>ininistratio<br>More a<br>Deployr<br>Update <i>i</i><br>Back<br>Locat<br>You ha<br>Update <i>j</i><br>Deploy<br>© Rec<br>Source<br>Deploy                    | Web X         Update Application           upplicationUpdatePortletetumTo         n Console 12c           e Log Out Preferences Ser Record         Record           symmary of Deployments >>maddapte         Record           Application Assistant         Next           Next         Finish         Cancel           e new deployment files         we elected to update the >maddapte           ve elected to update the >maddapte         /scratt           late this application using the         path:           e path:         /scratt                                                                                                    | an AppDeploymentsControlPage&Ap<br>d Heb ControlPage&Ap<br>w Summary of Deployments SumaAdapter<br>ployments<br>or application.<br>th new deployment plan changes. I<br>ch/app/orade/product/fmw12cr3/soa/so<br>e following deployment files:<br>ch/app/orade/product/fmw12cr3/soa/so | pDeploymentsContro V C<br>>Summary of JMS Modules >PCU<br>(A deployment plan must be<br>a/connectors/Plan1.xml Change | SJMSModuk<br>specified f<br>Path | X AlphaDome<br>gle<br>=>Summary of JMS  | P ☆<br>Welcome, admin                | ê ↓ ♠                 |
| asa-infra (SOA Infrastruct × FCL21QAR2  Consoleration of the second of the second                                                                                                    | 2 (Oracle V<br>ininistratio<br>More a<br>Deployr<br>Update <i>i</i><br>Back<br>Locat<br>You ha<br>Update <i>j</i><br>Deploy<br>© Rec<br>Source<br>Deploy                    | Web X         Update Application           upplicationUpdatePortletetumTo         n Console 12c           e Log Out Preferences Ser Record         Record           symmary of Deployments >>maddapte         Record           Application Assistant         Next           Next         Finish         Cancel           e new deployment files         we elected to update the >maddapte           ve elected to update the >maddapte         /scratt           late this application using the         path:           e path:         /scratt                                                                                                    | an AppDeploymentsControlPage&Ap<br>d Heb ControlPage&Ap<br>w Summary of Deployments SumaAdapter<br>ployments<br>or application.<br>th new deployment plan changes. I<br>ch/app/orade/product/fmw12cr3/soa/so<br>e following deployment files:<br>ch/app/orade/product/fmw12cr3/soa/so | pDeploymentsContro V C<br>>Summary of JMS Modules >PCU<br>(A deployment plan must be<br>a/connectors/Plan1.xml Change | SJMSModuk<br>specified f<br>Path | X AlphaDome<br>gle<br>=>Summary of JMS  | P ☆<br>Welcome, admin                | ê ↓ ♠                 |
| asa-infra (SOA Infrastruct × ECI2IQAR2 a) 10.184.135.218.7001/console/console.pc <b>RACLE</b> WebLogic Server Adm ange Center we changes and restarts infiguration editing is enabled. Future ingress will automatically be activated as you dify, add or delete items in this domain main Structure asionmain Environment -Servers B-Coherene Clusters -Machines -Wrbal Hosts B-Wutser Startu and stop a deployed enterprise application Configure an enterprise application Configure an enterprise application                                                                                                    | 2 (Oracle V<br>ininistratio<br>More a<br>Deployr<br>Update <i>i</i><br>Back<br>Cocat<br>You ha<br>Update <i>i</i><br>Deploy<br>© Upc<br>Deploy<br>© Rec<br>Source<br>Deploy | Web X         Update Application           upplicationUpdatePortletetumTo         n Console 12c           e Log Out Preferences Ser Record         Record           symmary of Deployments >>maddapte         Record           Application Assistant         Next           Next         Finish         Cancel           e new deployment files         we elected to update the >maddapte           ve elected to update the >maddapte         /scratt           late this application using the         path:           e path:         /scratt                                                                                                    | an AppDeploymentsControlPage&Ap<br>d Heb ControlPage&Ap<br>w Summary of Deployments SumaAdapter<br>ployments<br>or application.<br>th new deployment plan changes. I<br>ch/app/orade/product/fmw12cr3/soa/so<br>e following deployment files:<br>ch/app/orade/product/fmw12cr3/soa/so | pDeploymentsContro V C<br>>Summary of JMS Modules >PCU<br>(A deployment plan must be<br>a/connectors/Plan1.xml Change | SJMSModuk<br>specified f<br>Path | X AlphaDome<br>gle<br>=>Summary of JMS  | P ☆<br>Welcome, admin                | ê ↓ ♠                 |
| sea-infre (SOA Infrastruct × ECL2UQAR2<br>© 10.184.135.218.7001/console/console.pc<br>DRACLE WebLogic Server Adr<br>ange Center<br>ew changes and restarts<br>monously be activated as you<br>dity, add or deteit item its doman.<br>Imain Structure<br>haDomain<br>Environment<br>-Servers<br>Br-Outerise Clusters<br>-Medines<br>-Writual Hosts<br>-Startup and Shutdown Classes<br>Deployments<br>-Services<br>Br-Servers<br>-Startup and Shutdown Classes<br>Deployments<br>-Services<br>Br-Servers<br>-Startup and Shutdown Classes<br>Deployments<br>-Services<br>Br-Servers<br>-Startup and Shutdown Classes<br>Deployments<br>-Services<br>Br-Servers<br>-Startup and Shutdown Classes<br>Deployments<br>-Services<br>Br-Servers<br>-Start and stop deployed enterprise<br>application<br>Configure an enterprise application<br>Test the modules in an enterprise application<br>stem Status<br>Braided (D)<br>Critical (D)                                                                                                    | 2 (Oracle V<br>ininistratio<br>More a<br>Deployr<br>Update <i>i</i><br>Back<br>Cocat<br>You ha<br>Update <i>i</i><br>Deploy<br>© Upc<br>Deploy<br>© Rec<br>Source<br>Deploy | Web X         Update Application           upplicationUpdatePortletetumTo         n Console 12c           e Log Out Preferences Ser Record         Record           symmary of Deployments >>maddapte         Record           Application Assistant         Next           Next         Finish         Cancel           e new deployment files         we elected to update the >maddapte           ve elected to update the >maddapte         /scratt           late this application using the         path:           e path:         /scratt                                                                                                    | an AppDeploymentsControlPage&Ap<br>d Heb ControlPage&Ap<br>w Summary of Deployments SumaAdapter<br>ployments<br>or application.<br>th new deployment plan changes. I<br>ch/app/orade/product/fmw12cr3/soa/so<br>e following deployment files:<br>ch/app/orade/product/fmw12cr3/soa/so | pDeploymentsContro V C<br>>Summary of JMS Modules >PCU<br>(A deployment plan must be<br>a/connectors/Plan1.xml Change | SJMSModuk<br>specified f<br>Path | X AlphaDome<br>gle<br>=>Summary of JMS  | P ☆<br>Welcome, admin                | ê ↓ ♠                 |

14. Go to console  $\rightarrow$  Deployments  $\rightarrow$  JMS adapter  $\rightarrow$  Update  $\rightarrow$  Next  $\rightarrow$  finish

ORACLE

| <ul> <li>I0.184.135.218:7001/console/console.</li> </ul>                                                                                                    | .portal?_n | fpb=true&_pageLabel=AppDeploymentsCon                                                                                                    | trolPage |                                                                                                    | ⊽ C <sup>i</sup>                                                                                                    | 8 - G                                                | ogle                                                                                                    | P 1                                                                                                    | 合自                                                                                                    | <b>⊢</b>  |
|----------------------------------------------------------------------------------------------------|------------|----------------------------------------------------------------------------------------------------|----------|----------------------------------------------------------------------------------------------------|----------------------------------------------------------------------------------------------------|------------------------------------------------------|----------------------------------------------------------------------------------------------------|----------------------------------------------------------------------------------------------------|----------------------------------------------------------------------------------------------------|-----------|
|                                                                                                    | dministra  | tion Console 12c                                                                                                    |          |                                                                                                    |                                                                                                    |                                                      |                                                                                                    |                                                                                                    |                                                                                                    |           |
| hange Center                                                                                                    |            | ome Log Out Preferences 🔤 Record Help 📗                                                                                                    | Q        |                                                                                                    |                                                                                                    |                                                      |                                                                                                    | Welcome, admin                                                                                                   | Connected to:                                                                                                    | AlphaDo   |
| /iew changes and restarts                                                                                                    |            | e >Summary of Deployments >JmsAdapter >Summar                                                                                                    |          | oter >Summary of JMS Modul                                                                                                    | iles >FCU                                                                                                    | BSJMSMod                                             | ule >Summary of JN                                                                                                    | IS Modules >Summary of                                                                                           |                                                                                                    |           |
| Configuration editing is enabled. Future<br>hanges will automatically be activated as you<br>nodify, add or delete items in this domain.                                                                                                    | Messa      | All changes have been activated. No restarts are i                                                                                                    |          |                                                                                                    |                                                                                                    |                                                      |                                                                                                    |                                                                                                    |                                                                                                    |           |
| omain Structure                                                                                                    | <b>4</b> S | Selected Deployments were updated.                                                                                                    |          |                                                                                                    |                                                                                                    |                                                      |                                                                                                    |                                                                                                    |                                                                                                    |           |
| lphaDomain 🔺                                                                                                    | Summ       | nary of Deployments                                                                                                    |          |                                                                                                    |                                                                                                    |                                                      |                                                                                                    |                                                                                                    |                                                                                                    |           |
| 3-Environment<br>→Servers<br>B-Clusters<br>→Coherence Clusters<br>→Machines                                                                                                    | This       | rol Monitoring                                                                                                    |          |                                                                                                    |                                                                                                    |                                                      | nstalled application                                                                                                    | is and modules can be starte                                                                                     | d, stopped, u                                                                                                    | odated    |
| Virtual Hosts<br>Work Managers<br>Startup and Shutdown Classes<br>Deployments<br>Services                                                                                                    | Toi        | deployed), or deleted from the domain by first sele<br>nstall a new application or module for deployment<br>stomize this table                                                                                                    |          |                                                                                                    | this page                                                                                                    |                                                      |                                                                                                    |                                                                                                    |                                                                                                    |           |
|                                                                                                    | Dep        | loyments                                                                                                    |          |                                                                                                    |                                                                                                    |                                                      |                                                                                                    |                                                                                                    |                                                                                                    |           |
| Store-and-Forward Agents                                                                                                    |            |                                                                                                    |          |                                                                                                    |                                                                                                    |                                                      |                                                                                                    |                                                                                                    |                                                                                                    |           |
|                                                                                                    | In         | stal Update Delete Start ~ Stop                                                                                                    | 1 v      |                                                                                                    |                                                                                                    |                                                      |                                                                                                    | Showing 1 to 4                                                                                                   | 5 of 46 Previo                                                                                                    | ous   Nex |
| ow do I                                                                                                    |            | stal Update Delete Start → Stop                                                                                                    | ) v      | St                                                                                                    | tate                                                                                                    | Health                                               | Туре                                                                                                    | Showing 1 to 4                                                                                                   | 5 of <del>1</del> 6 Previo                                                                                               |           |
|                                                                                                    |            | Name 🏟                                                                                                    |          |                                                                                                    | 0.0000                                                                                                    | Health<br>I OK                                       | Type<br>Resource<br>Adapter                                                                                                    |                                                                                                    | 1                                                                                                    |           |
| tow do L.<br>Instal an enterprise application<br>Configure an enterprise application<br>Uddate (redesjoy) an enterprise application<br>Start and stop a deployed enterprise<br>application                                                                                                    |            | Name 🔅                                                                                                    | i v      | Pre                                                                                                    | 0.0000                                                                                                    | 🖋 ОК                                                 | Resource                                                                                                    | Targets                                                                                                    | Deployme                                                                                                    |           |
| Instal an enterprise application Instal an enterprise application Configure an enterprise application Update (redeshor) an enterprise application Start and stop a deployed enterprise application Monitor the modules of an enterprise application                                                                                                    |            | Name 🌣                                                                                                    | ×        | Pre                                                                                                    | epared<br>epared                                                                                                    | 🖋 ОК                                                 | Resource<br>Adapter<br>Enterprise                                                                                                    | Targets<br>SOAServer                                                                                             | Deployme<br>324                                                                                                    |           |
| when the set of the set of t    |            | Hame AqAdapter                                                                                                    | · · ·    | Pre                                                                                                    | epared<br>epared<br>ew                                                                                                    | 🖋 ОК                                                 | Resource<br>Adapter<br>Enterprise<br>Application<br>Enterprise                                                                                                    | Targets<br>SOAServer<br>SOAServer                                                                                | Deployme           324           313                                                                                     |           |
| ew do L.<br>Instal an enterprise application<br>Configure an enterprise application<br>Update (redesploy) an enterprise application<br>Start and stop a deployed enterprise<br>application<br>Monitor the modules of an enterprise<br>application<br>Deploy EB modules<br>Instal a Web application                                                                                                    |            | Hame &<br>@ AqAdapter<br>B Colozbui<br>B Colozbui                                                                                                    |          | Pre<br>Pre<br>Ne                                                                                                    | epared<br>epared<br>tw<br>tw                                                                                                    | 🖋 ОК                                                 | Resource<br>Adapter<br>Enterprise<br>Application<br>Enterprise<br>Application<br>Enterprise                                                                                                    | Targets<br>SOAServer<br>SOAServer<br>BAMServer                                                                   | Deployme<br>324<br>313<br>500                                                                                            |           |
| ew do L.  Install an enterprise application Configure an enterprise application Configure an enterprise application Configure an enterprise application Start and top a deployed enterprise application Montor the modules of an enterprise application Dopicy EB modules Install a Web application System Status Relativ of Running Servers                                                                                                    |            | Hame &<br>AqAdapter<br>B Tababul<br>B TabamComposer<br>B TabamCoposer<br>B TabamCoportice                                                                                                    | v        | Pro Pro Ne                                                                                                    | epared<br>epared<br>tw<br>tw                                                                                                    | 🖋 ОК                                                 | Resource<br>Adapter<br>Enterprise<br>Application<br>Enterprise<br>Application<br>Enterprise<br>Application<br>Enterprise                                                                                            | Targets<br>SOAServer<br>SOAServer<br>BAMServer<br>BAMServer                                                      | Deployme           324           313           500           300                                                         |           |
| ew do L.                                                                                                    |            | Hame &<br>AqAdapter<br>H Tababui<br>TabanComposer<br>H TabanComposer<br>H TabanConsoser<br>H TabanConsoser<br>H TabanConsoser                                                                                                    | ×        | Pre-                                                                                                    | epared<br>epared<br>ew<br>ew<br>ew<br>ew<br>ew                                                                                                    | ok<br>≪ ok                                           | Resource<br>Adapter<br>Enterprise<br>Application<br>Enterprise<br>Application<br>Enterprise<br>Application<br>Enterprise<br>Enterprise                                                                              | Targets<br>SOAServer<br>SOAServer<br>BAMServer<br>BAMServer<br>BAMServer                                         | Deployme           324           313           500           300           400                                           |           |
| terrer and the second second |            | Hame &<br>AqAdapter<br>B Cab2bul<br>B Cab2bul<br>B CabanCoposer<br>B CabanCoposer<br>B CabanServer<br>B CabanServer<br>B CabanServer<br>B CabanServer<br>B CabanServer<br>B CabanServer<br>B CabanServer                                                                                                    | V        | Pre-<br>Pre-<br>Pre-<br>Pre-<br>Ne<br>Ne<br>Ne<br>Actor                                                                                                    | epared<br>epared<br>ew<br>ew<br>ew<br>ew<br>ew                                                                                                    | <ul> <li>✓ ОК</li> <li>✓ ОК</li> </ul>               | Resource<br>Adapter<br>Enterprise<br>Application<br>Enterprise<br>Application<br>Enterprise<br>Application<br>Enterprise<br>Application<br>Enterprise<br>Application<br>Resource                                    | Targets<br>SOAServer<br>SOAServer<br>BAMServer<br>BAMServer<br>BAMServer<br>SOAServer<br>AdminServer, BAMServer, | Deployme           324           313           500           300           400           385                             |           |
| every do L.  Install an enterprise application  Configure an enterprise application  Configure an enterprise application  Start and stop a deployed enterprise application  Start and stop a deployed enterprise application  Deploy EB modules  Install a Web application  ystem Status  Failed (0)  Chrisa (0)  Cverloaded (0)                                                                                                    |            | Hame &<br>ApAdapter<br>El Cabel<br>El CabenCoposer<br>El CabenCoposer<br>El CabenCoposer<br>El CabenCoposer<br>El CabenCoposer<br>El CabenCoposer<br>El Cabenco-transaction-tar                                                                                                    |          | Pre           Pre           Pre | epared<br>epared<br>ew<br>ew<br>ew<br>ew<br>ew<br>ew<br>ew<br>ew<br>ew<br>ew<br>ew<br>ew<br>ew                                                                                                    | <ul> <li>✓ ОК</li> <li>✓ ОК</li> </ul>               | Resource<br>Adapter<br>Enterprise<br>Application<br>Enterprise<br>Application<br>Enterprise<br>Application<br>Enterprise<br>Application<br>Enterprise<br>Application<br>Resource<br>Adapter<br>Resource             | Targets<br>SOAServer<br>SOAServer<br>BAMServer<br>BAMServer<br>BAMServer<br>SOAServer<br>AdminServer, BAMServer, | Deployme           324           313           500           300           400           385           100               |           |
| ow do L.  Instal an enterprise application Configure an enterprise application Uddate (redploy) an enterprise application Start and stop a deployed enterprise application Start and stop a deployed enterprise application Popior Els modules Instal a Web application  ystem Status  Failed (0) Critical (0) Overloaded (0) Warning (0)                                                                                                    |            | Hame &<br>AAAdapter<br>D To Zou<br>D To Zou<br>D To Service<br>D To Service<br>D To |          | Pre<br>Pre<br>Pre<br>Pre<br>Pre<br>Pre<br>Pre<br>Pre<br>Pre<br>Pre                                                                                                    | epared epared ep | <ul> <li>✓ OK</li> <li>✓ OK</li> <li>✓ OK</li> </ul> | Resource<br>Adapter<br>Enterprise<br>Application<br>Enterprise<br>Application<br>Enterprise<br>Application<br>Enterprise<br>Application<br>Enterprise<br>Application<br>Resource<br>Adapter<br>Resource<br>Resource | Targets<br>SOAServer<br>SOAServer<br>BAMServer<br>BAMServer<br>BAMServer<br>SOAServer<br>AdminGerver, BAMServer, | Deployme           324           313           500           300           400           385           100           331 |           |

15. Create the out bound connection pool with the **eis/wls/Queue** name in the Deployments using connection factory jndi/FCUBSConnectionfactory.

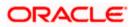

# 1.2.7 Configuring FTP Adapter

1. Login to console → Deployments → FTP Adapter → Configuration → Outbound Connection Pool → New

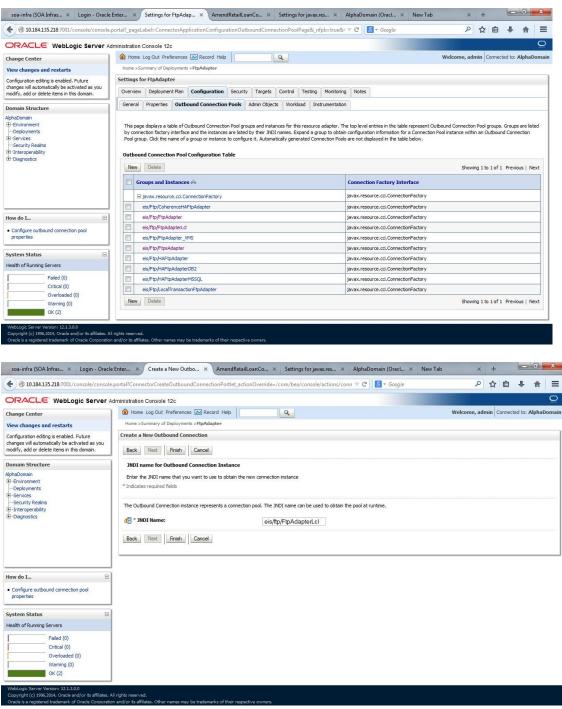

- 2. Add JNDI name as eis/ftp/FtpAdapterLcl
- 3. Click finish and save.

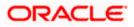

### 1.2.7.1 BIP Interactive reports configuration

The Following set of instructions can be followed if the BPEL needs to be configured with BIP interactive reports

- 1. Login to the BIP domain console, http/s:<hostname>:<port>/console.
- 2. Follow the step 1.2.1 to add the "FCJCustomProvider".

After adding, Navigate to security realms >myrealm > Users and Groups and check if the users from the schema are displayed in Users tab, and Roles from the schema are displayed under the Groups Tab.

| hange Center                                                                                    |       | 🖬 Home Log Out Preferences 🛽                        | Record Help                                                                                                    | Welcome, weblogic Connected to: bifoundation_dom |
|-------------------------------------------------------------------------------------------------|-------|-----------------------------------------------------|----------------------------------------------------------------------------------------------------|--------------------------------------------------|
| iew changes and restarts                                                                        |       | Home >Summary of Security Realms                    | >myrealm >Users and Groups                                                                                                    |                                                  |
| o pending changes exist. Click the Relea<br>onfiguration button to allow others to ed<br>omain. | t the | ettings for myrealm<br>Configuration Users and Grou | ps Roles and Policies Credential Mappings Providers Migratic                                                                              | on                                               |
| Lock & Edit                                                                                     |       | Users Groups                                        |                                                                                                    |                                                  |
| Release Configuration                                                                           |       | Groups                                              |                                                                                                    |                                                  |
| omain Structure<br>foundation_domain<br>Environment                                             | ٦.    | Some results are not displayed be                   | out each user that has been configured in this security realm.<br>ccause there are too many matches. Please customize this table to speci | ify more specific criteria.                      |
| Deployments<br>Services<br>Security Realms<br>Tinteroperability<br>Diagnostics                  |       | Vustomize this table Users New Delete               |                                                                                                    | Showing 1 to 10 of 1000 Previous   Next          |
| "Diagnostics                                                                                    |       | 📋 Name 🌣                                            | Description                                                                                                    | Provider                                         |
|                                                                                                 |       | 000ANT1                                             | Default Admin User 1                                                                                                    | FC3CustomProvider                                |
|                                                                                                 |       | 11111RM_3                                           | Sweta                                                                                                    | FCJCustomProvider                                |
|                                                                                                 | - 111 | 11111RM_4                                           | RM                                                                                                    | FCJCustomProvider                                |
|                                                                                                 |       | 112233                                              | Default Admin User 10                                                                                                    | FCJCustomProvider                                |
| ow do I                                                                                         | E     | 121212                                              | Default Admin User 10                                                                                                    | FCJCustomProvider                                |
| Manage users and groups                                                                         |       | 123456                                              | SANKER GS                                                                                                    | FCJCustomProvider                                |
| Create users                                                                                    | - 111 | 141414                                              | Default Admin User 10                                                                                                    | FCJCustomProvider                                |
| Modify users                                                                                    | - 111 | 15259A03                                            | Kumar                                                                                                    | FCJCustomProvider                                |
| Delete users                                                                                    | - 111 | 1M20862                                             | BALA                                                                                                    | FCJCustomProvider                                |
| ACCOLOMA MARCINI                                                                                |       | 20862A1                                             | Bala                                                                                                    | FCJCustomProvider                                |
| ystem Status                                                                                    | Ξ     | New Delete                                          |                                                                                                    | Showing 1 to 10 of 1000 Previous   Next          |
| ealth of Running Servers                                                                        |       |                                                     |                                                                                                    |                                                  |
| Failed (0)<br>Critical (0)<br>Overloaded (0)                                                    |       |                                                     |                                                                                                    |                                                  |

- 3. Login to the Enterprise Manager (em) http/s:<hostname>:<port>/em
  - Right click on the domain(in which BI suite is installed) under the weblogic domain
  - Go to security and then navigate to application roles

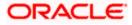

| arm_bifounda                    |                                   | Farm_                | bifoundation_domain 🕢                           |           |             |                                                                                                    | Page                                                                                                    | Logged<br>Refreshed Mar 19, 2014 6                | in as webb |  |  |
|---------------------------------|-----------------------------------|----------------------|-------------------------------------------------|-----------|-------------|----------------------------------------------------------------------------------------------------|----------------------------------------------------------------------------------------------------|---------------------------------------------------|------------|--|--|
| WebLogic D                      | Domain                            | ~ De                 | ployments                                       |           | 3           | V Fusion Middleware                                                                                                    |                                                                                                    |                                                   | Θ-         |  |  |
| Business                        | Home                              |                      |                                                 |           |             |                                                                                                    | 0.                                                                                                    |                                                   |            |  |  |
| Essbase                         | Control                           | •                    |                                                 |           |             | 25%                                                                                                    |                                                                                                    |                                                   |            |  |  |
| Metadata                        | Logs                              | 100                  |                                                 | Up        | (9)         |                                                                                                    | 75%                                                                                                    | Down (3)                                          |            |  |  |
|                                 | Port Usage                        | ,                    |                                                 |           |             |                                                                                                    |                                                                                                    |                                                   |            |  |  |
| A<br>S<br>M<br>J<br>S<br>C<br>M | Application Deployment            |                      |                                                 |           |             |                                                                                                    |                                                                                                    |                                                   |            |  |  |
|                                 | Web Services                      |                      |                                                 | Status    | Target      | Name                                                                                                    | Status                                                                                                    | Host                                              | CPU Usag   |  |  |
|                                 | ADF Domain Configuration          |                      | pplication Deployments                          |           |             | V Company WebLogic Domain                                                                                                    | D G G G S                                                                                                    | 1 June 1                                          | (9         |  |  |
|                                 | Security                          |                      | Credentials     Security Provider Configuration | -         |             | V bifoundation_domain                                                                                                    |                                                                                                    |                                                   |            |  |  |
|                                 | Metadata Repositories             |                      |                                                 | AdminServ | AdminServer | AdminServer                                                                                                    | -                                                                                                    | SOATEAM-RND2.I                                    | 0.0        |  |  |
|                                 | JDBC Data Sources                 | Application Policies | Application Policies                            |           | AdminServer | ∨ 🛄 bi_duster                                                                                                    |                                                                                                    |                                                   |            |  |  |
|                                 | System MBean Browser              |                      | Application Roles                               |           |             | bi_server1                                                                                                    | 4                                                                                                    |                                                   |            |  |  |
|                                 | "WebLogic Server Administration C | Console              | Keystore                                        |           |             | V 🛅 Business Intelligence                                                                                                    | -                                                                                                    |                                                   |            |  |  |
|                                 | General Information               |                      | System Policies                                 |           |             | Coreapplication                                                                                                    |                                                                                                    |                                                   |            |  |  |
|                                 |                                   |                      | Audit Policy                                    |           |             | Carl Essbase Servers                                                                                                    |                                                                                                    | SOATEAM-RND2.1                                    |            |  |  |
|                                 | 3                                 |                      | Audit Policy                                    |           |             | V Metadata Repositories                                                                                                    |                                                                                                    | SUM TEAM THOUGH                                   |            |  |  |
|                                 |                                   |                      |                                                 |           |             | mds-owsm                                                                                                    |                                                                                                    | SOATEAM-RND2.1                                    |            |  |  |
|                                 |                                   |                      |                                                 |           |             |                                                                                                    |                                                                                                    |                                                   |            |  |  |
|                                 |                                   |                      |                                                 |           |             | Service Center                                                                                                    |                                                                                                    |                                                   | 0          |  |  |
|                                 |                                   |                      |                                                 |           |             | Before You Begin     (1) Introduction to Oracle Fusion N     (2) Luderstanding (key Oracle Fusion     (2) Oracle veies of Oracle Fusion Nid     Tyrocal Administration Tadas     (2) Oracle Started Lings (Drade Til     (2) Introduction Fusion Nid     (2) Tathy and Stoppong Oracle F     (2) Deploying an Application Lings     (2) Deploying an Application Lings     (2) Oracle Fusion Middeware Resc.     (2) Oracle Fusion Middeware Resc.     (3) Oracle Fusion Middeware Resc.     (4) Oracle Fusion Middeware Resc.     (4) Or | on Middleware Far<br>dleware Administra<br>interprise Manager<br>iware Control<br>usion Middleware<br>Fusion Middleware<br>urces on the Web | ation Tools<br>Fusion Middleware Con<br>a Control | strol      |  |  |

- 4. After navigating to next screen as in below screenshot,
  - Select application stripe as obi
  - Click on the search button
  - Click on create button to add a role

| I •                                                                                                    |                                                                                                    |                                                                                                    |                                              |
|----------------------------------------------------------------------------------------------------|----------------------------------------------------------------------------------------------------|----------------------------------------------------------------------------------------------------|----------------------------------------------|
|                                                                                                    | bifoundation_dom                                                                                                    | ain 🗊                                                                                                    | Logged in as weblog                          |
| Farm_bifoundation_domain Application Deployments                                                                                                    | WebLogic Domain 👻                                                                                                    |                                                                                                    | Page Refreshed Mar 19, 2014 6:40:40 PM IST 0 |
| (□) Vetalogo Comain<br>○) AdmitGerver<br>ト 読いためで、<br>ト 読いためで、<br>● 読いためで、<br>● 読むためで、<br>● 読むためで、<br>● 読むたので、<br>● 読むたので、<br>● 読むたので、<br>● 読むたので、<br>● 読むたの | registered. These are also<br>☐ To manage users and (<br>2) Policy Store Provid<br>2) Search<br>Select an application mane.<br>Application mane.<br>Role To Contemport<br>10 do Nam | application roles that are created in the context<br>roups in the WebLogic Domain, use the <u>Oracle I</u><br>er<br>I enter search keyword for role name to search 1 |                                              |
|                                                                                                    | Manager                                                                                                    | Manager                                                                                                    |                                              |
|                                                                                                    |                                                                                                    |                                                                                                    |                                              |
|                                                                                                    | ≤ Membership for E                                                                                                    | ISystem                                                                                                    |                                              |
|                                                                                                    | Membership for E                                                                                                    | ISystem<br>Disolav Name Type                                                                                                    | Description                                  |
|                                                                                                    | Principal                                                                                                    | Display Name Type                                                                                                    | Description                                  |
|                                                                                                    |                                                                                                    |                                                                                                    | Description                                  |

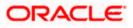

- 5. After navigating to next screen as in below screenshot,
  - Enter the role name(mandatory), display name(optional), description(optional)
  - Click on the Add button
  - In the Add Principal pop up select type as "Group"
  - In the advanced option check the checkbox and again select the type as "Group" below
    - Click on the Search button, if the roles are listed then select the roles like ALLROLES-000, ADMINROLE-000 from the list.

or

- Enter the Principal Name (mandatory), which is actually the role present in the FCUBS (ex: ALLROLES-000, ADMINROLE-000), Display Name (optional).
- After completing click on OK button in pop up window and also in the screen.

| *                                   | bifoundation don                        | nain @                         |                                  |                                                                                                    |                                 | Logged in as web                                     |
|-------------------------------------|-----------------------------------------|--------------------------------|----------------------------------|----------------------------------------------------------------------------------------------------|---------------------------------|------------------------------------------------------|
| Farm_bifoundation_domain            | WebLogic Domain +                       |                                |                                  |                                                                                                    | Page                            | Refreshed Mar 19, 2014 6:45:35 PM 1:                 |
| Application Deployments             |                                         |                                |                                  |                                                                                                    |                                 |                                                      |
| WebLogic Domain                     | Application Roles > Creat               |                                |                                  |                                                                                                    |                                 |                                                      |
| bifoundation_domain     AdminServer | Create Application                      | Role                           |                                  |                                                                                                    |                                 | OK Can                                               |
| ▷ 🚊 bi_cluster                      | General                                 |                                |                                  |                                                                                                    |                                 |                                                      |
| Business Intelligence               | Application Stripe Ob<br>* Role Name AL |                                |                                  |                                                                                                    |                                 |                                                      |
| Essbase Servers                     |                                         |                                |                                  |                                                                                                    |                                 |                                                      |
| 🛅 Metadata Repositories             | Display Name AL                         |                                |                                  |                                                                                                    |                                 |                                                      |
|                                     | Description AL                          | LROLES                         |                                  | Add Principal                                                                                                   |                                 |                                                      |
|                                     |                                         |                                | - 11-                            | Specify criteria to search and sele                                                                             | ct the application roles that y | you want to grant permissions to.                    |
|                                     | Members                                 |                                |                                  | ⊻ Search                                                                                                    |                                 |                                                      |
|                                     |                                         | need to be managed to users or | groups defined in enterprise LDA | Туре                                                                                                    | roup                            |                                                      |
|                                     | Add X Dele                              |                                | groups dennes in enterprise com  | Principal Name                                                                                                  |                                 |                                                      |
|                                     |                                         |                                | In the                           | Display Name                                                                                                    |                                 | ۷                                                    |
|                                     | Name<br>No groups or applicat           | ion roles added.               | Display Name                     | Searched Principals                                                                                             |                                 |                                                      |
|                                     |                                         |                                |                                  | Principal                                                                                                    | Display Name                    | Description                                          |
|                                     |                                         |                                |                                  | BIAdministrators                                                                                                | lenthed terre                   | BI Administrators                                    |
|                                     |                                         |                                |                                  | BIAuthors                                                                                                    |                                 | Group<br>BI Authors Group                            |
|                                     | 4                                       |                                |                                  | BIAuthors<br>BIConsumers                                                                                        |                                 | BI Authors Group<br>BI Consumers Group               |
|                                     |                                         |                                |                                  | BIPTest                                                                                                    |                                 | BIPTest                                              |
|                                     |                                         |                                |                                  |                                                                                                    |                                 | CrossDomainConn                                      |
|                                     |                                         |                                |                                  | CrossDomainConnectors                                                                                           |                                 | can make inter-<br>domain calls from                 |
|                                     |                                         |                                |                                  |                                                                                                    |                                 | foreign domains.                                     |
|                                     |                                         |                                |                                  |                                                                                                    |                                 | Deployers can view                                   |
|                                     |                                         |                                |                                  | Deployers                                                                                                    |                                 | all resource<br>attributes and deploy                |
|                                     |                                         |                                |                                  |                                                                                                    |                                 | applications.                                        |
|                                     |                                         |                                |                                  |                                                                                                    |                                 | Monitors can view<br>and modify all                  |
|                                     |                                         |                                |                                  | Monitors                                                                                                    |                                 | resource attributes                                  |
|                                     |                                         |                                |                                  | Madvanced Option                                                                                                |                                 | and notiform                                         |
|                                     |                                         |                                |                                  |                                                                                                    | al name here instead of sear    | ching from above. This option can                    |
|                                     |                                         |                                |                                  | be used for advanced                                                                                            | scenarios related to custom a   | ching from above. This option can<br>authenticators. |
|                                     |                                         |                                |                                  | Type Group  * Princip                                                                                           | al Name ALLROLES-000            |                                                      |
|                                     |                                         |                                |                                  | Displ                                                                                                    | ay Name ALLROLES-000            |                                                      |
|                                     |                                         |                                |                                  |                                                                                                    | ay name (nebrotes oro           |                                                      |
|                                     |                                         |                                |                                  |                                                                                                    |                                 | OK Cancel                                            |
|                                     |                                         |                                |                                  | 1. Contract of the second second second second second second second second second second second second second s |                                 | currect                                              |

- 6. After getting information message like "A new role added successfully", then again
  - Right click on the domain(in which BI suite is installed) under the weblogic domain
  - Go to security and then navigate to application polices

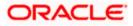

|                                                                                                    | domain                                 |                                      |                                                                             |                                                                                                    |                                                                    |                                                                            | Logged in as weblo                         |  |  |  |  |  |
|----------------------------------------------------------------------------------------------------|----------------------------------------|--------------------------------------|-----------------------------------------------------------------------------|----------------------------------------------------------------------------------------------------|--------------------------------------------------------------------|----------------------------------------------------------------------------|--------------------------------------------|--|--|--|--|--|
| Application Deplo                                                                                                    |                                        |                                      | WebLogic D                                                                  | on_domain ()                                                                                                    |                                                                    |                                                                            | Page Refreshed Mar 19, 2014 7:37:40 PM IST |  |  |  |  |  |
| Ammsei     Ammsei     Addate Cont     Business Intellig Logs     Desbase Serven     Metadata Repor     Appl     Web     ADF     Secu |                                        |                                      | I webcogic b                                                                | onder i 🗘                                                                                                    |                                                                    |                                                                            | Fige terrained the 13 Loss from the        |  |  |  |  |  |
|                                                                                                    |                                        |                                      | Application                                                                 | Policies                                                                                                    |                                                                    |                                                                            |                                            |  |  |  |  |  |
|                                                                                                    | Home                                   |                                      |                                                                             | cies are the authorization policies that<br>users and groups in the WebLogic Do                                                                                                |                                                                    |                                                                            |                                            |  |  |  |  |  |
|                                                                                                    | Control                                |                                      | 10.0                                                                        | ore Provider                                                                                                    | inder, dae une <u>ordere trebedgie e</u>                           | and accounty reading a                                                     |                                            |  |  |  |  |  |
|                                                                                                    |                                        |                                      |                                                                             | Scope WebLogic Domain<br>Provider M4.<br>Location - jørstem-jezm-deta.xml                                                                                                    |                                                                    |                                                                            |                                            |  |  |  |  |  |
|                                                                                                    | Port Usage                             |                                      |                                                                             |                                                                                                    |                                                                    |                                                                            |                                            |  |  |  |  |  |
| Metadata Repor                                                                                                    |                                        |                                      |                                                                             |                                                                                                    |                                                                    |                                                                            |                                            |  |  |  |  |  |
|                                                                                                    | Application Deployme                   | Application Deployment               |                                                                             | ication stripe in policy store , select principal type and enter search keyword to query application security grants assigned to the principals. Click on searched principal t |                                                                    |                                                                            |                                            |  |  |  |  |  |
|                                                                                                    |                                        |                                      |                                                                             | plication stripe in policy store , select<br>ned.                                                                                                    | principal type and enter search k                                  | ty grants assigned to the principals. Click on searched principal to query |                                            |  |  |  |  |  |
|                                                                                                    | ADF Domain Configur                    | ADF Domain Configuration<br>Security |                                                                             | oplication Stripe obi                                                                                                    | •                                                                  |                                                                            |                                            |  |  |  |  |  |
|                                                                                                    | Security                               |                                      |                                                                             | Credentials                                                                                                    |                                                                    |                                                                            |                                            |  |  |  |  |  |
| đ                                                                                                    | Metadata Repositorie                   | s                                    |                                                                             | Security Provider Configuration                                                                                                    |                                                                    | 0                                                                          |                                            |  |  |  |  |  |
|                                                                                                    | JDBC Data Sources                      |                                      |                                                                             | Application Policies                                                                                                    | Delete                                                             |                                                                            |                                            |  |  |  |  |  |
|                                                                                                    | System MBean Brows                     | er                                   |                                                                             | Application Roles                                                                                                    | Name                                                               | Description                                                                |                                            |  |  |  |  |  |
|                                                                                                    | WebLogic Server Adn                    | inistratio                           | n Console                                                                   | Kavetora                                                                                                    | nistrator Role                                                     | Description                                                                |                                            |  |  |  |  |  |
|                                                                                                    | WebLogic Server Administration Console |                                      |                                                                             |                                                                                                    |                                                                    |                                                                            |                                            |  |  |  |  |  |
|                                                                                                    | General Information                    |                                      | in console                                                                  | Keystore                                                                                                    | em Role                                                            |                                                                            |                                            |  |  |  |  |  |
|                                                                                                    | General Information                    | 1                                    | BIAuthor                                                                    | Keystore<br>System Policies<br>Audit Policy                                                                                                    | em Role<br>umer Role<br>or Role                                    |                                                                            |                                            |  |  |  |  |  |
|                                                                                                    | General Information                    | •                                    |                                                                             | System Policies                                                                                                    | umer Role                                                          |                                                                            |                                            |  |  |  |  |  |
|                                                                                                    | General Information                    | •                                    | BIAuthor                                                                    | System Policies                                                                                                    | umer Role                                                          |                                                                            |                                            |  |  |  |  |  |
|                                                                                                    | General Information                    | •                                    | BIAuthor                                                                    | System Polices<br>Audt Policy<br>for BIAdministrator                                                                                                    | umer Role                                                          |                                                                            |                                            |  |  |  |  |  |
|                                                                                                    | General Information                    | 1                                    | BIAuthor                                                                    | System Policies<br>Audt Policy<br>for BIAdministrator<br>ns<br>Name                                                                                                    | ume Role<br>or Role<br>Resource Type                               | Permission Actions                                                         | Permission Class                           |  |  |  |  |  |
|                                                                                                    | General Information                    | 1                                    | BIAuthor                                                                    | System Policies<br>Audt Policy<br>For BIAdministrator<br>ns<br>Name<br>ever manageRepositories                                                                                 | ume Role<br>or Role<br>Resource Type<br>oracle b.server.permission | _al_                                                                       | oracle.security.jps.ResourcePermission     |  |  |  |  |  |
|                                                                                                    | General Information                    | •                                    | BIAuthor<br>Policies I<br>Permissio<br>Resource<br>orade.bt.3<br>orade.bt.3 | System Policies<br>Audt Policy<br>for BIAdministrator<br>ns<br>Name                                                                                                    | ume Role<br>or Role<br>Resource Type                               | _al_<br>_al_                                                               |                                            |  |  |  |  |  |

- 7. After navigating to next screen as per screen shot,
  - Select the application stripe as obi, principal type as "Application Role"
  - Click on the search button
  - Select BIConsumer(it should be highlighted) from the list and click on the create like button.

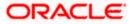

| •                                       | b | ifoundation_domai                                     | n @                                                                         |                                                              |                                                         | Logged in as weblo                                                           |
|-----------------------------------------|---|-------------------------------------------------------|-----------------------------------------------------------------------------|--------------------------------------------------------------|---------------------------------------------------------|------------------------------------------------------------------------------|
| Farm_bifoundation_domain                |   | 🖥 WebLogic Domain 👻                                   |                                                                             |                                                              |                                                         | Page Refreshed Mar 19, 2014 7:37:40 PM IST                                   |
| Application Deployments WebLogic Domain |   | To manage users and gro                               | thorization policies that an applicat<br>ups in the WebLogic Domain, use th | ion relies upon for contri<br>ie <u>Oracle WebLogic Serv</u> | oling access to its resources,<br>er Security Provider. |                                                                              |
| ▷ A bi_duster Business Intelligence     |   | Policy Store Provider                                 | e WebLogic Domain                                                           |                                                              |                                                         |                                                                              |
| Essbase Servers                         |   |                                                       | er XML                                                                      |                                                              |                                                         |                                                                              |
| Metadata Repositories                   |   |                                                       | on ./system-jazn-data.xml                                                   |                                                              |                                                         |                                                                              |
| Metadata Repositories                   |   | > Search                                              | n ./system-jazir-uata.xiii                                                  |                                                              |                                                         |                                                                              |
|                                         |   |                                                       | in policy store select principal top                                        | e and enter cearch keys                                      | word to query application requirity grapts              | assigned to the principals. Click on searched principal to query             |
|                                         |   | policies assigned                                     | in policy store, select principal typ                                       | e and enter search keyv                                      | voru to query application security grants               | assigned to the principals, click on searched principal to query             |
|                                         |   | Application Strip                                     | e obi                                                                       | •                                                            |                                                         |                                                                              |
|                                         |   |                                                       | Application Role T                                                          |                                                              |                                                         |                                                                              |
|                                         |   |                                                       |                                                                             |                                                              | 0                                                       |                                                                              |
|                                         |   |                                                       | e Starts With 🔻                                                             |                                                              | 0                                                       |                                                                              |
|                                         |   | Create Create                                         | te Like 🧪 Edit 💥 Deleti                                                     | B                                                            |                                                         |                                                                              |
|                                         |   | Principa                                              | <b>Display Name</b>                                                         | Descrip                                                      | tion                                                    |                                                                              |
|                                         |   | EIAdministrator                                       | BI Administrator Role                                                       |                                                              |                                                         |                                                                              |
|                                         |   | FIGuetam                                              | BI System Role                                                              |                                                              |                                                         |                                                                              |
|                                         |   | ElConsumer                                            | BI Consumer Role                                                            |                                                              |                                                         |                                                                              |
|                                         | • | EIAuthor                                              | BI Author Role                                                              |                                                              |                                                         |                                                                              |
|                                         | _ | ElReportViewer                                        | FCUBS Consume: Role                                                         |                                                              |                                                         |                                                                              |
|                                         |   |                                                       |                                                                             |                                                              |                                                         |                                                                              |
|                                         |   | Policies for BIConsum                                 | 2r                                                                          |                                                              |                                                         |                                                                              |
|                                         |   | Permissions                                           | 2r                                                                          |                                                              |                                                         |                                                                              |
|                                         |   | Permissions<br>Recource Name                          | 27                                                                          | Resource Type                                                | Permission Actions                                      | Penitian Class                                                               |
|                                         |   | Permissions<br>Resource Nama<br>Explore               | a                                                                           | rtd_ic_persp                                                 | dc_perspective                                          | oracle security/jps/ResourcePermission                                       |
|                                         |   | Permissions<br>Resource Nama<br>Explore<br>Att/Glance | 2r                                                                          | rtd_tc_persp<br>rtd_tc_persp                                 | dc_perspective<br>dc_perspective                        | arada securityjps.ResourcePermission<br>arada securityjps.ResourcePermission |
|                                         |   | Permissions<br>Resource Nama<br>Explore               | 25                                                                          | rtd_ic_persp                                                 | dc_perspective                                          | oracle security/jps/ResourcePermission                                       |

- 8. After navigating to next screen as per the screen shot,
  - Click on Add button , a new window "Add Principal" will be launched.
  - Select Type as "Application Role" and click on the search button
  - From the list select the role that has been created earlier in application role screen and click on OK button in pop up window and screen.

|                           | nager 11g Fusion Middleware (     | Control                              |                                                                                                    |             |               | Setup ▾ Help ▾ Log Out                      |  |  |  |  |  |  |
|---------------------------|-----------------------------------|--------------------------------------|----------------------------------------------------------------------------------------------------|-------------|---------------|---------------------------------------------|--|--|--|--|--|--|
| Farm - R Topology         |                                   |                                      |                                                                                                    |             |               |                                             |  |  |  |  |  |  |
| -                         | bifoundation1203_do               | main 🕡                               |                                                                                                    |             |               | Logged in as weblogic                       |  |  |  |  |  |  |
| E Application Deployments | WebLogic Domain 👻                 |                                      |                                                                                                    |             |               | Page Refreshed Jun 4, 2015 8:16:52 PM IST 🔇 |  |  |  |  |  |  |
| 🖂 🛅 WebLogic Domain       | Application Policies > Create App |                                      |                                                                                                    |             |               | or our                                      |  |  |  |  |  |  |
| E bifoundation1203_dom    | Create Application Gran           | t.                                   |                                                                                                    |             |               | OK Cancel                                   |  |  |  |  |  |  |
| AdminServer               | Application Stripe obi            |                                      |                                                                                                    |             |               |                                             |  |  |  |  |  |  |
| 🗄 🧾 bi_duster             | Grantee                           |                                      |                                                                                                    |             |               |                                             |  |  |  |  |  |  |
| 🗷 🛅 Business Intelligence | Select the grantees (user, grou   | p or application role) you want to a |                                                                                                    |             |               |                                             |  |  |  |  |  |  |
| E 👔 Metadata Repositories | 💠 Add % Delete                    |                                      |                                                                                                    |             |               |                                             |  |  |  |  |  |  |
|                           | Name                              | Display Name                         | Туре                                                                                                    | Description |               |                                             |  |  |  |  |  |  |
|                           | No users or groups added.         | Add Principal                        |                                                                                                    |             |               |                                             |  |  |  |  |  |  |
|                           |                                   |                                      | 7.2 X. X. X. X. X.                                                                                                    |             |               |                                             |  |  |  |  |  |  |
|                           |                                   | Specify criteria to search and       | select the application roles that you                                                                                                    |             |               |                                             |  |  |  |  |  |  |
|                           |                                   |                                      |                                                                                                    |             |               |                                             |  |  |  |  |  |  |
|                           |                                   | Туре                                 | 1. The second second seco |             |               |                                             |  |  |  |  |  |  |
|                           | Permissions                       | Principal Name                       | Starts With 💌                                                                                                    |             |               |                                             |  |  |  |  |  |  |
|                           | a local state of the              | Display Name                         | Starts With 💌                                                                                                    | ()          |               | 1                                           |  |  |  |  |  |  |
|                           | 👍 Add 🧷 Edit 💥                    | Searched Principals                  |                                                                                                    |             |               |                                             |  |  |  |  |  |  |
|                           | Permission Class                  | Principal                            | Display Name                                                                                                    | Description | Resource Type | Permission Actions                          |  |  |  |  |  |  |
|                           | No permissions added.             | BISystem                             | BI System Role                                                                                                    | Description |               |                                             |  |  |  |  |  |  |
|                           |                                   | BIAdministrator                      | BI Administrator Role                                                                                                    |             |               |                                             |  |  |  |  |  |  |
|                           |                                   | BIAuthor                             | BI Author Role                                                                                                    | -           |               |                                             |  |  |  |  |  |  |
|                           |                                   | BIConsumer                           | BI Consumer Role                                                                                                    |             |               |                                             |  |  |  |  |  |  |
|                           |                                   | BIReportViewer                       | FCUBS Consumer Role                                                                                                    |             |               |                                             |  |  |  |  |  |  |
|                           |                                   | ALLROLES                             | ALLROLES                                                                                                    | ALLROLES    |               |                                             |  |  |  |  |  |  |
|                           |                                   | authenticated-role                   | Authenticated Role                                                                                                    |             |               |                                             |  |  |  |  |  |  |
|                           |                                   | anonymous-role                       | Anonymous Role                                                                                                    |             |               |                                             |  |  |  |  |  |  |
|                           |                                   |                                      |                                                                                                    |             |               |                                             |  |  |  |  |  |  |
|                           |                                   |                                      |                                                                                                    |             |               |                                             |  |  |  |  |  |  |
|                           |                                   |                                      |                                                                                                    | OK Cancel   |               |                                             |  |  |  |  |  |  |
|                           |                                   |                                      |                                                                                                    | or concer   |               |                                             |  |  |  |  |  |  |
|                           |                                   |                                      |                                                                                                    |             |               |                                             |  |  |  |  |  |  |
|                           |                                   |                                      |                                                                                                    |             |               |                                             |  |  |  |  |  |  |
|                           |                                   |                                      |                                                                                                    |             |               |                                             |  |  |  |  |  |  |

• Click Add button under Permissions and add the two permissions one by one as mentioned below.

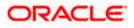

- oracle.bi.publisher.runReportOnline
- oracle.bi.publisher.accessReportOutput

| Farm 👻 💑 Topology                                                                                             |                                                 |                                                 |                  |                           |                                                 |                             |  |  |  |  |  |
|----------------------------------------------------------------------------------------------------|-------------------------------------------------|-------------------------------------------------|------------------|---------------------------|-------------------------------------------------|-----------------------------|--|--|--|--|--|
| ∃ <b>•</b>                                                                                                    | ELCM121MAT ()                                   |                                                 |                  |                           |                                                 | Logged in as infi           |  |  |  |  |  |
| Farm_ELCM121MAT                                                                                               | 🔠 WebLogic Domain 👻                             |                                                 |                  |                           | Page Refreshed                                  | Dec 10, 2014 4:15:06 PM IST |  |  |  |  |  |
| <ul> <li>Application Deployments</li> <li>WebLogic Domain</li> <li>ELCM121MAT</li> <li>AdminServer</li> </ul> | Application Policies > Create Application Grant |                                                 |                  |                           |                                                 |                             |  |  |  |  |  |
|                                                                                                    | Create Application Gran                         |                                                 | OK Cancel        |                           |                                                 |                             |  |  |  |  |  |
|                                                                                                    | Application Stripe obi                          |                                                 |                  |                           |                                                 |                             |  |  |  |  |  |
| <ul> <li>J bi_cluster</li> <li>Business Intelligence</li> <li>Essbase Servers</li> </ul>                      |                                                 | roup or application role) you want to add to th | he policy.       |                           |                                                 |                             |  |  |  |  |  |
| > 🧰 Essuase servers<br>> 🛅 Metadata Repositories                                                              | Add 💥 Delete                                    | Display Name                                    | Туре             | Description               |                                                 |                             |  |  |  |  |  |
|                                                                                                    | ALLROLES                                        | ALLROLES                                        | Application Role | ALLROLES                  |                                                 |                             |  |  |  |  |  |
|                                                                                                    | Permissions                                     | Delete                                          | Resource Nam     |                           |                                                 | Permission Actions          |  |  |  |  |  |
|                                                                                                    | oracle.security.jps.Resour                      | Pareninsian                                     |                  | e<br>sher.runReportOnline | Resource Type<br>oracle.bi.publisher.permission | _all_                       |  |  |  |  |  |
|                                                                                                    | oracle.security.jps.Resour                      |                                                 |                  | sher.accessReportOutput   | oracle.bi.publisher.permission                  | _al_                        |  |  |  |  |  |
|                                                                                                    |                                                 |                                                 |                  |                           |                                                 |                             |  |  |  |  |  |

9.

After getting information message like "A security added successfully",

- Login into the BIPublisher , http/s:<hostname>:<port>/xmlpserver
- Click on the Administration .
- Click on the Roles and Permission under Security center and check if the added role(in em) is displayed, If not restart the servers.

| ORACLE BI Publisher Enterprise                                                                                                    | Search Al                                                                                               | ×            | •     | Administration | Help 🗸   Sign Out 📿     |
|----------------------------------------------------------------------------------------------------|----------------------------------------------------------------------------------------------------|--------------|-------|----------------|-------------------------|
| Administration                                                                                                    |                                                                                                    | Home Catalog | New 🗸 | 📔 🔤 Open 🗸     | Signed In As weblogic ~ |
| Data Sources           • DBC Connection           • DBC Connection           • File           • DLP Connection           • OLAP Connection                                                                                                    | System Maintenance<br>• Server Configuration<br>• Scheduler Dagnostics<br>• Report Viewer Configuration |              |       |                |                         |
| Security Center<br>Security Centary<br>Rotes and Permissions<br>Digital Signature                                                                                                    | Runtime Configuration     Properties     Font Mappings     Currency Formats                             |              |       |                |                         |
| Delivery<br>Delivery (onfiguration<br>- Fax<br>- Fax<br>- Read<br>- Read | Integration<br>Oracle El Presentation Services<br>Oracle Endeca                                         |              |       |                |                         |
| Oracle 8[ Publisher 11.1.1.7.0 (bulki:20130303.1415)                                                                                                    |                                                                                                    |              |       |                |                         |
| 🕆 userrole_xml 💙 🖻 hostdsn_xml 💙                                                                                                    |                                                                                                    |              |       | <u>2</u> #     | how all downloads ×     |

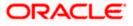

10. Then click on the Catalog , then on the folder that has been created , and then on permissions

| ORACLE BI Publish                                                                                                    | er Enter | prise                    |                                                           |                                                                       |  | 1 | Search Al | ~    |         | ø       | Administration | n   Help ∨ | Sign Out     | Ð |
|----------------------------------------------------------------------------------------------------|----------|--------------------------|-----------------------------------------------------------|-----------------------------------------------------------------------|--|---|-----------|------|---------|---------|----------------|------------|--------------|---|
| Catalog                                                                                                    |          |                          |                                                           |                                                                       |  |   |           | Home | Catalog | S New ~ | 🛅 Open 🗸       | Signed In  | As weblogic~ |   |
| Control      Control      Control |          | atio  Last<br>Open  Sche | Modified 3/13/14<br>dule   Jobs   Job<br>Modified 3/13/14 | CRaports<br>11:23 MV (Cast I)<br>11:26 MV (Cast I)<br>11:26 MV (Cease |  |   |           |      |         |         |                |            |              |   |
| Tasks                                                                                                    |          |                          |                                                           |                                                                       |  |   |           |      |         |         |                |            |              |   |
| Expand Upload<br>Expand Upload<br>Copy & Cut<br>Paste Upload<br>Copy & Cut                                                                                                    |          |                          |                                                           |                                                                       |  |   |           |      |         |         |                |            |              |   |

11. After clicking on the permissions, a new window will pop up, delete all the roles if any present on click of permissions, then click on Add button, and then click on search button in "Add Roles" window that is launched newly and select the role that has been created and click on move button and click on OK.

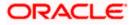

| ORACLE BI Publisher Enterprise                                                                                                    |                                                                         | Search All                                                                                                    | ×                  | 📀   Administration   Help 🗸   Sign Out 📿 |
|----------------------------------------------------------------------------------------------------|-------------------------------------------------------------------------|----------------------------------------------------------------------------------------------------|--------------------|------------------------------------------|
| Catalog                                                                                                    |                                                                         |                                                                                                    | Home Catalog Sew   | 🗸 📋 📴 Open 🗸 🛛 Signed In As 🛛 weblogic 🗸 |
| 🗷 🫅 My Folders 📃 🛄 Open   Schedu                                                                                                    | wred Folders/FCReports                                                  |                                                                                                    |                    | 0                                        |
| Permissions<br>Location /FCReports<br>Accely permis<br>Role Name                                                                                                    | sions to items within this folder<br>Read Write Dele                    | te Run Report Online Scher                                                                                                    | Lule Report Output |                                          |
| ;                                                                                                    | BI Consumer Role M<br>BI System Role Role Role Role Role Role Role Role | Roles Roles |                    |                                          |
| □ Tasks<br>□ FCReports<br>□ Expand  □ Upload<br>★ Delete  ↓ Download<br>□ Posts<br>□ Pasts ↓ ⊕ Renne                                                                                                    | Help                                                                    |                                                                                                    | OK Cancel          |                                          |
| Permissions Construction Construction Constr |                                                                         |                                                                                                    | Con Cancer         |                                          |

12. Finally, the role will be added and select the options that has to be provided for the particular role and check if the permissions is only to items within the folder if necessary.

| ORACLE                                                                                        | <b>BI Publisher</b>                                             | Enterprise |                                                                                                    |                                       |      |       | Search Al |                   | ×            |             | 0           | Administratio | n   Help 🗸   Sign Out | 0          |
|-----------------------------------------------------------------------------------------------|-----------------------------------------------------------------|------------|----------------------------------------------------------------------------------------------------|---------------------------------------|------|-------|-----------|-------------------|--------------|-------------|-------------|---------------|-----------------------|------------|
| Catalog                                                                                       |                                                                 |            |                                                                                                    |                                       |      |       |           |                   | Home         | Catalog     | New ~       | 📄 Open 🗸      | Signed In As weblogi  | <b>c</b> ~ |
| Folders     My Folders     My Folders     Shared Folde     Component     FCRepore     Samples | rii<br>hts                                                      | Open Sche  | Shared Folders/FCReports<br>Modified 3/13/14 1:28 PM<br>dula   Jobs   Job History<br>Modified 3/13/14 1:26 PM | Created By weblogic<br>  Edit   More~ |      | •     |           |                   |              |             |             |               |                       | 3          |
|                                                                                               |                                                                 |            | sions<br>n /FCReports<br>Apply permissions to iten<br>Bole Name<br>ALLROLES                                   |                                       | Read | Write | Delete    | Run Report Online | Schedule Rec | port Vew Re | eert Outout | Ĩ             |                       |            |
|                                                                                               |                                                                 | Help       |                                                                                                    |                                       |      |       |           |                   |              | ок          | Cancel      |               |                       |            |
|                                                                                               |                                                                 |            |                                                                                                    |                                       |      |       |           |                   |              |             |             |               |                       |            |
| Tasks  FCReports  Expand Colete  Copy  Paste  Permissions                                     | Upload<br>Download<br>Cut<br>Marename<br>Rename<br>Export NLIPF |            |                                                                                                    |                                       |      |       |           |                   |              |             |             |               |                       |            |

Now the reports in the folder will be accessed accordingly based on the roles.

#### Note:

In the similar way we can set the permissions at report level also for particular role.

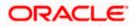

- 13. Please login in to Bi Publisher http://server:port/xmlpserver.
- 14. Click on Adminstration → JDBC connection → Add Data Source

| ORACLE BI Publisher Enterprise                                     | arch Al                                                                                                   |              |       |               |            |          |       |
|--------------------------------------------------------------------|----------------------------------------------------------------------------------------------------|--------------|-------|---------------|------------|----------|-------|
|                                                                    | uren ra                                                                                                   | ~            | 0     | Administratio | n   Help 🗸 | Sign O   | ut 드  |
| Administration Administration                                      |                                                                                                    | Home Catalog | New ~ | 🔰 🔁 Open 🗸    | Signed In  | As weblo | ogic∽ |
| • JDBC Connection • Serv<br>• JND Connection • Sch<br>• File • Sch | m Maintenance<br>ver Configuration<br>eduler Configuration<br>eduler Diagnostics<br>ort Viewer Configurat | ion          |       |               |            |          |       |
| Security Configuration     Roles and Permissions     Fort     Fort | <b>ime Configuration</b><br>perties<br>t Mappings<br>rency Formats                                        |              |       |               |            |          |       |
| Delivery                                                           | ration<br>Cle 81 Presentation Se                                                                          | rvices       |       |               |            |          |       |

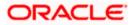

| ACLE BI Pu                                                                                                    | blisher Enterprise                                                                                                    |                                  | Search <mark>All</mark>                                                   |                        | Administration          | Help ✓   Sign C   |
|----------------------------------------------------------------------------------------------------|----------------------------------------------------------------------------------------------------|----------------------------------|---------------------------------------------------------------------------|------------------------|-------------------------|-------------------|
| nistration                                                                                                    |                                                                                                    |                                  | - I I I I I I I I I I I I I I I I I I I                                   | lome   Catalog   🧕 Nev | v 🗸 📄 Open 🗸 🛛 S        | igned In As weble |
|                                                                                                    |                                                                                                    |                                  |                                                                           |                        |                         |                   |
|                                                                                                    |                                                                                                    | - 100                            |                                                                           |                        |                         |                   |
| Data Sources                                                                                                    |                                                                                                    |                                  | System Maintenance                                                        |                        |                         |                   |
| <ul> <li>JDBC Connecti</li> <li>JNDI Connection</li> </ul>                                                                                                    |                                                                                                    |                                  | <ul> <li>Server Configuration</li> <li>Scheduler Configuration</li> </ul> |                        |                         |                   |
| <ul> <li>File</li> </ul>                                                                                                    |                                                                                                    |                                  | Scheduler Diagnostics                                                     |                        |                         |                   |
| <ul> <li>LDAP Connect</li> </ul>                                                                                                    |                                                                                                    |                                  | Report Viewer Configuration                                               |                        |                         |                   |
| <ul> <li>OLAP Connect</li> </ul>                                                                                                    | ion                                                                                                    |                                  |                                                                           |                        |                         |                   |
|                                                                                                    |                                                                                                    |                                  |                                                                           |                        |                         |                   |
| Security Center                                                                                                    |                                                                                                    |                                  | Runtime Configuration                                                     |                        |                         |                   |
| 🙌 🌢 🔹 Security Config                                                                                                    |                                                                                                    |                                  | Properties                                                                |                        |                         |                   |
| Roles and Pern                                                                                                    | nissions                                                                                                    |                                  | Font Mappings                                                             |                        |                         |                   |
| <ul> <li>Digital Signatur</li> </ul>                                                                                                    | e                                                                                                    | ,                                | Currency Formats                                                          |                        |                         |                   |
|                                                                                                    |                                                                                                    |                                  |                                                                           |                        |                         |                   |
| Delivery                                                                                                    |                                                                                                    | <b>T</b>                         | ntegration                                                                |                        |                         |                   |
| Delivery<br>Delivery Config                                                                                                    | uration                                                                                                    | 1                                | • Oracle BI Presentation Servic                                           | 20                     |                         |                   |
| <ul> <li>Printer</li> </ul>                                                                                                    |                                                                                                    |                                  | onder bit resentation bervie                                              |                        |                         |                   |
| • Fax                                                                                                    |                                                                                                    |                                  |                                                                           |                        |                         |                   |
| <ul> <li>Email</li> <li>WebDAV</li> </ul>                                                                                                    |                                                                                                    |                                  |                                                                           |                        |                         |                   |
| • HTTP                                                                                                    |                                                                                                    |                                  |                                                                           |                        |                         |                   |
| FTP                                                                                                    |                                                                                                    |                                  |                                                                           |                        |                         |                   |
| <ul> <li>CUPS Server</li> </ul>                                                                                                    |                                                                                                    |                                  |                                                                           |                        |                         |                   |
|                                                                                                    |                                                                                                    |                                  |                                                                           |                        |                         |                   |
|                                                                                                    |                                                                                                    |                                  |                                                                           |                        |                         |                   |
|                                                                                                    |                                                                                                    |                                  |                                                                           |                        |                         |                   |
|                                                                                                    |                                                                                                    |                                  |                                                                           |                        |                         |                   |
|                                                                                                    |                                                                                                    |                                  |                                                                           |                        |                         |                   |
|                                                                                                    |                                                                                                    |                                  |                                                                           |                        |                         |                   |
|                                                                                                    |                                                                                                    |                                  |                                                                           |                        |                         |                   |
|                                                                                                    |                                                                                                    |                                  |                                                                           |                        |                         |                   |
|                                                                                                    |                                                                                                    |                                  |                                                                           |                        |                         |                   |
|                                                                                                    |                                                                                                    |                                  |                                                                           |                        |                         |                   |
|                                                                                                    |                                                                                                    |                                  |                                                                           |                        |                         |                   |
|                                                                                                    |                                                                                                    |                                  |                                                                           |                        |                         |                   |
|                                                                                                    |                                                                                                    |                                  |                                                                           |                        |                         |                   |
|                                                                                                    |                                                                                                    |                                  |                                                                           |                        |                         |                   |
|                                                                                                    |                                                                                                    |                                  |                                                                           |                        |                         |                   |
|                                                                                                    |                                                                                                    |                                  |                                                                           |                        |                         |                   |
|                                                                                                    |                                                                                                    |                                  |                                                                           |                        |                         |                   |
|                                                                                                    |                                                                                                    |                                  |                                                                           |                        |                         |                   |
| 13.161.9704/xmloserver/serv                                                                                                    | et∕adm/datasource/connectionhome?tvoe=idbc&; sTkn=6                                                                                                    | ec2d6c614e97518204               |                                                                           |                        |                         |                   |
|                                                                                                    | let/adm/datasource/connectionhome?tv¤e=idbc& sTkn=6ι                                                                                                    |                                  |                                                                           |                        |                         |                   |
| ACLE BI Publi                                                                                                    | iet/adm/datasource/connectionhome?tvæ=idbc& sTkn=6r<br>s <b>her Enterprise</b>                                                                                                    | ec2d6t;614;e07518204<br>Search & |                                                                           |                        | ion   Help ∽   Sign Out |                   |
| ACLE' BI Publi                                                                                                    |                                                                                                    |                                  | 1 v J                                                                     |                        | ion   Hebyv   Sign Out  |                   |
| Stration > JDBC                                                                                                    |                                                                                                    |                                  |                                                                           |                        |                         |                   |
| Sources                                                                                                    | sher Enterprise                                                                                                    |                                  |                                                                           |                        |                         |                   |
| Sources<br>C JNDI File LDAP                                                                                                    | sher Enterprise                                                                                                    | Search A                         | Home Catalog                                                              |                        |                         |                   |
| CLE BI Publi<br>stration > JDBC<br>Sources<br>C JNDI File LDAP<br>Add Data Source                                                                                                    | Sher Enterprise                                                                                                    | Search A                         | Home Catalog                                                              |                        |                         |                   |
| Sources<br>C JNDI File LDAP<br>Mdd Data Source<br>Kasource Name                                                                                                    | sher Enterprise                                                                                                    | Search A                         | Home Catalog                                                              |                        |                         |                   |
| BI Public<br>straton JDBC<br>Sources<br>C JNDI File LDAP<br>vidd Data Source<br>a Source Name<br>19                                                                                                    | OLAP Connection String jdbc:orade:thin:@10.104.149.52:1521:SOADB                                                                                                    | Search A                         | Home Catalog                                                              |                        |                         |                   |
| ACLE BI Publi<br>Istration<br>Istration > JOBC<br>Sources<br>C JNDI File LDAP<br>Vidd Data Source<br>as Source Name<br>20202085                                                                                                    | oLAP Connection String jdbcoradetthm:@10.184.149.52:1521:SOAD8 dbcoradetthm:@10.184.149.1221:K012NEW                                                                                                    | Search A                         | Home Catalog                                                              |                        |                         |                   |
| Method Sources<br>C JINDI File LDAP<br>Method Data Source<br>2020/BS<br>21DEY                                                                                                    | oLAP Connection String jobc:orade:thin:@10.184.1392.144:1521:K012NEW jdbc:orade:thin:@10.184.1392.144:1521:K012NEW                                                                                                    | Search A                         | Home Catalog                                                              |                        |                         |                   |
| Method Sources<br>C JHDI File LDAP<br>Method Data Source<br>C JHDI File LDAP<br>Method Data Source<br>2020/2015<br>21/0E/<br>22/2015                                                                                                    | oLAP Connection String decorrade:thin:@10.104.139.132.1441521:K012REW decorrade:thin:@10.104.139.1441521:K012REW decorrade:thin:@10.104.139.1441521:K012REW decorrade:thin:@10.104.134.149.1521:00FC12C                                                                                                    | Search A                         | Home Catalog                                                              |                        |                         |                   |
| BI Publi       stration       bitration > JDBC       Sources       C       JNDI       File       LDAP       vid Data Source       as Source Name       20       2202085       210EY       3P       BE121DEY                                                                                                    | OLAP OLAP Connection String dbc:orarde:thin:@10.184.149.52:1521:S0AD8 dbc:orarde:thin:@10.184.132.144:1521:K012REW jdbc:orarde:thin:@10.184.134.132.144:1521:K012REW jdbc:orarde:thin:@10.184.134.1341:S12:ORFC12C jdbc:orarde:thin:@10.184.134.134.1351:CRFC12C                                                                                                    | Search A                         | Home Catalog                                                              |                        |                         |                   |
| BI Public<br>stration > JOBC<br>Sources<br>C JNDI File LDAP<br>Mdd Data Source c<br>a Source Name<br>202085<br>21DEV<br>JE<br>REI21DEV<br>SEL21UIT                                                                                                    | oLAP Connection String dbc:orade:thin:@10.184.149.52:1521:SOAD8 jdbc:orade:thin:@10.184.149.52:1521:SOAD8 jdbc:orade:thin:@10.184.1321:H4:1521:ND12REW jdbc:orade:thin:@10.184.1341:H3:1521:ND12REW jdbc:orade:thin:@10.184.1341:H3:1521:NDFC12C jdbc:orade:thin:@10.184.1341:H3:1521:ORFC12C jdbc:orade:thin:@10.184.1341:H3:1521:ORFC12C                                                                                                    | Search A                         | Home Catalog                                                              |                        |                         |                   |
| BI Public<br>straton > JOBC<br>Sources<br>C JNDI File LDAP<br>vid Data Source<br>202085<br>202085                                                                                                    | sher Enterprise OLAP Connection String jdbc:orade:thin:010.184.195.21521:SOADB jdbc:orade:thin:010.184.195.21521:SOADB jdbc:orade:thin:010.184.195.12144:I521:K012NEW jdbc:orade:thin:010.184.154.149:I521:ORFC12C jdbc:orade:thin:010.184.154.149:I521:ORFC12C jdbc:orade:thin:010.184.154.149:I521:ORFC12C jdbc:orade:thin:010.184.154.149:I521:ORFC12C jdbc:orade:thin:010.184.154.149:I521:ORFC12C                                                                                                    | Search A                         | Home Catalog                                                              |                        |                         |                   |
| BI Public     Bitration     Bitration     bration > JDBC     Sources     c JHDI File LDAP     dd Data Source     ta Source Name     ne     202UBS     220UBS     220UBS                                                                                                    | sher Enterprise  OLAP  Connection String pictcoradetthin:@10.184.194.52:1521:50A08 pictcoradetthin:@10.184.134.144:1521:K012NEW pictcoradetthin:@10.184.1352.144:1521:K012NEW pictcoradetthin:@10.184.134.149:1521:ORFC12C pictcoradetthin:@10.184.134.149:1521:ORFC12C pictcoradetthin:@10.184.134.149:1521:ORFC12C pictcoradetthin:@10.184.134.139:1521:ORFC12C pictcoradetthin:@10.184.134.139:1531:ORFC12C pictcoradetthin:@10.184.134.139:1531:ORFC12C pictcoradetthin:@10.184.134.139:1531:ORFC12C pictcoradetthin:@10.184.134.139:1591:ORFC12C pictcoradetthin:@10.184.134.139:1591:ORFC12C pictcoradetthin:@10.184.134.139:1591:ORFC12C pictcoradetthin:@10.184.134.139:1591:ORFC12C pictcoradetthin:@10.184.134.139:1591:ORFC12C pictcoradetthin:@10.184.134.139:1591:ORFC12C pictcoradetthin:@10.184.134.139:1591:ORFC12C pictcoradetthin:@10.184.134.134.1391:DIADIADIADIADIADIADIADIADIADIADIADIADIAD | Search A                         | Home Catalog                                                              |                        |                         |                   |
| Market Sources<br>tration > JDBC<br>Sources<br>C JNDI File LDAP<br>Md Data Source<br>La Source Name<br>ng<br>2020BS<br>2210EY<br>2210EY<br>2210EY<br>2211U/T<br>2211U/T<br>22                                                                                                    | sher Enterprise OLAP Connection String jobc:orade:thin:@10.184.194.521:521:50ADB jobc:orade:thin:@10.184.194.521:521:50ADB jobc:orade:thin:@10.184.194.521:AD12NEW jobc:orade:thin:@10.184.194.1321:AD12NEW jobc:orade:thin:@10.184.194.1951:10RFC12C jobc:orade:thin:@10.184.194.1951:21:ORFC12C jobc:orade:thin:@10.184.134.1371:521:FCPATCQ jobc:orade:thin:@10.184.1321.371:521:FCPATCQ jobc:orade:thin:@10.184.1321.371:521:FCPATCQ jobc:orade:thin:@10.184.1321.371:521:FCPATCQ jobc:orade:thin:@10.184.1321.371:521:FCPATCQ jobc:orade:thin:@10.184.1321.371:521:FCPATCQ jobc:orade:thin:@10.184.1321.371:521:FCPATCQ jobc:orade:thin:@10.184.1321.371:521:FCPATCQ jobc:orade:thin:@10.184.1321.371:521:FCPATCQ jobc:orade:thin:@10.184.1321.371:521:FCPATCQ jobc:orade:thin:@10.184.1321.371:521:FCPATCQ                                                                                                    | Search A                         | Home Catalog                                                              |                        |                         |                   |
| BI Public<br>stration<br>Sources<br>C NOI File LOAP<br>Add Data Source ta<br>ta Source Name<br>D202085<br>210EV<br>2210EV<br>2212EV<br>2212EV<br>221                                                                                                    | sher Enterprise  OLAP  Connection String pictcoradetthin:@10.184.194.52:1521:50A08 pictcoradetthin:@10.184.134.149:1521:S0A08 pictcoradetthin:@10.184.134.149:1521:08FC12C pictcoradetthin:@10.184.134.149:1521:08FC12C pictcoradetthin:@10.184.134.149:1521:08FC12C pictcoradetthin:@10.184.134.139:1521:0FC12C pictcoradetthin:@10.184.134.139:1521:0FC72C pictcoradetthin:@10.184.134.139:1521:0FC72C                                                                                                    | Search A                         | Home   Catalog                                                            |                        |                         |                   |
|                                                                                                    | sher Enterprise OLAP Connection String jobc:orade:thin:@10.184.194.521:521:50ADB jobc:orade:thin:@10.184.194.521:521:50ADB jobc:orade:thin:@10.184.194.521:AD12NEW jobc:orade:thin:@10.184.194.1321:AD12NEW jobc:orade:thin:@10.184.194.1951:10RFC12C jobc:orade:thin:@10.184.194.1951:21:ORFC12C jobc:orade:thin:@10.184.134.1371:521:FCPATCQ jobc:orade:thin:@10.184.1321.371:521:FCPATCQ jobc:orade:thin:@10.184.1321.371:521:FCPATCQ jobc:orade:thin:@10.184.1321.371:521:FCPATCQ jobc:orade:thin:@10.184.1321.371:521:FCPATCQ jobc:orade:thin:@10.184.1321.371:521:FCPATCQ jobc:orade:thin:@10.184.1321.371:521:FCPATCQ jobc:orade:thin:@10.184.1321.371:521:FCPATCQ jobc:orade:thin:@10.184.1321.371:521:FCPATCQ jobc:orade:thin:@10.184.1321.371:521:FCPATCQ jobc:orade:thin:@10.184.1321.371:521:FCPATCQ                                                                                                    | Search A                         | Home   Catalog                                                            |                        |                         |                   |
| BI Public<br>stration<br>Sources<br>C NOI File LOAP<br>Add Data Source ta<br>ta Source Name<br>D202085<br>210EV<br>2210EV<br>2212EV<br>2212EV<br>221                                                                                                    | sher Enterprise OLAP Connection String jobc:orade:thin:@10.184.194.521:521:50ADB jobc:orade:thin:@10.184.194.521:521:50ADB jobc:orade:thin:@10.184.194.521:AD12NEW jobc:orade:thin:@10.184.194.1321:AD12NEW jobc:orade:thin:@10.184.194.1951:10RFC12C jobc:orade:thin:@10.184.194.1951:21:ORFC12C jobc:orade:thin:@10.184.134.1371:521:FCPATCQ jobc:orade:thin:@10.184.1321.371:521:FCPATCQ jobc:orade:thin:@10.184.1321.371:521:FCPATCQ jobc:orade:thin:@10.184.1321.371:521:FCPATCQ jobc:orade:thin:@10.184.1321.371:521:FCPATCQ jobc:orade:thin:@10.184.1321.371:521:FCPATCQ jobc:orade:thin:@10.184.1321.371:521:FCPATCQ jobc:orade:thin:@10.184.1321.371:521:FCPATCQ jobc:orade:thin:@10.184.1321.371:521:FCPATCQ jobc:orade:thin:@10.184.1321.371:521:FCPATCQ jobc:orade:thin:@10.184.1321.371:521:FCPATCQ                                                                                                    | Search A                         | Home   Catalog                                                            |                        |                         |                   |
| BI Public<br>stration<br>Sources<br>C NOI File LOAP<br>Add Data Source ta<br>ta Source Name<br>D202085<br>210EV<br>2210EV<br>2212EV<br>2212EV<br>221                                                                                                    | sher Enterprise OLAP Connection String jobc:orade:thin:@10.184.194.521:521:50ADB jobc:orade:thin:@10.184.194.521:521:50ADB jobc:orade:thin:@10.184.194.521:AD12NEW jobc:orade:thin:@10.184.194.1321:AD12NEW jobc:orade:thin:@10.184.194.1951:10RFC12C jobc:orade:thin:@10.184.194.1951:21:ORFC12C jobc:orade:thin:@10.184.134.1371:521:FCPATCQ jobc:orade:thin:@10.184.1321.371:521:FCPATCQ jobc:orade:thin:@10.184.1321.371:521:FCPATCQ jobc:orade:thin:@10.184.1321.371:521:FCPATCQ jobc:orade:thin:@10.184.1321.371:521:FCPATCQ jobc:orade:thin:@10.184.1321.371:521:FCPATCQ jobc:orade:thin:@10.184.1321.371:521:FCPATCQ jobc:orade:thin:@10.184.1321.371:521:FCPATCQ jobc:orade:thin:@10.184.1321.371:521:FCPATCQ jobc:orade:thin:@10.184.1321.371:521:FCPATCQ jobc:orade:thin:@10.184.1321.371:521:FCPATCQ                                                                                                    | Search A                         | Home   Catalog                                                            |                        |                         |                   |
| BI Public<br>straton > DBC<br>Sources<br>C JNDI File LDAP<br>Md Data Source c<br>a Source Name<br>202085<br>21DEV<br>202085<br>21DEV<br>202085<br>202085<br>20208                                                                                                    | sher Enterprise OLAP Connection String jobc:orade:thin:@10.184.194.521:521:50ADB jobc:orade:thin:@10.184.194.521:521:50ADB jobc:orade:thin:@10.184.194.521:AD12NEW jobc:orade:thin:@10.184.194.1321:AD12NEW jobc:orade:thin:@10.184.194.1951:10RFC12C jobc:orade:thin:@10.184.194.1951:21:ORFC12C jobc:orade:thin:@10.184.134.1371:521:FCPATCQ jobc:orade:thin:@10.184.1321.371:521:FCPATCQ jobc:orade:thin:@10.184.1321.371:521:FCPATCQ jobc:orade:thin:@10.184.1321.371:521:FCPATCQ jobc:orade:thin:@10.184.1321.371:521:FCPATCQ jobc:orade:thin:@10.184.1321.371:521:FCPATCQ jobc:orade:thin:@10.184.1321.371:521:FCPATCQ jobc:orade:thin:@10.184.1321.371:521:FCPATCQ jobc:orade:thin:@10.184.1321.371:521:FCPATCQ jobc:orade:thin:@10.184.1321.371:521:FCPATCQ jobc:orade:thin:@10.184.1321.371:521:FCPATCQ                                                                                                    | Search A                         | Home   Catalog                                                            |                        |                         |                   |
| BI Public<br>stration<br>Sources<br>C NOI File LOAP<br>Add Data Source ta<br>ta Source Name<br>D202085<br>210EV<br>2210EV<br>2212EV<br>2212EV<br>221                                                                                                    | sher Enterprise OLAP Connection String jobc:orade:thin:@10.184.194.521:521:50ADB jobc:orade:thin:@10.184.194.521:521:50ADB jobc:orade:thin:@10.184.194.521:AD12NEW jobc:orade:thin:@10.184.194.1321:AD12NEW jobc:orade:thin:@10.184.194.1951:10RFC12C jobc:orade:thin:@10.184.194.1951:21:ORFC12C jobc:orade:thin:@10.184.134.1371:521:FCPATCQ jobc:orade:thin:@10.184.1321.371:521:FCPATCQ jobc:orade:thin:@10.184.1321.371:521:FCPATCQ jobc:orade:thin:@10.184.1321.371:521:FCPATCQ jobc:orade:thin:@10.184.1321.371:521:FCPATCQ jobc:orade:thin:@10.184.1321.371:521:FCPATCQ jobc:orade:thin:@10.184.1321.371:521:FCPATCQ jobc:orade:thin:@10.184.1321.371:521:FCPATCQ jobc:orade:thin:@10.184.1321.371:521:FCPATCQ jobc:orade:thin:@10.184.1321.371:521:FCPATCQ jobc:orade:thin:@10.184.1321.371:521:FCPATCQ                                                                                                    | Search A                         | Home   Catalog                                                            |                        |                         |                   |
| BI Public<br>stration<br>Sources<br>C NOI File LOAP<br>Add Data Source ta<br>ta Source Name<br>D2<br>202085<br>21DEY<br>2212EY<br>28121LUT<br>28512C<br>28512C<br>28512C                                                                                                    | sher Enterprise OLAP Connection String jobc:orade:thin:@10.184.194.521:521:50ADB jobc:orade:thin:@10.184.194.521:521:50ADB jobc:orade:thin:@10.184.194.521:AD12NEW jobc:orade:thin:@10.184.194.1321:AD12NEW jobc:orade:thin:@10.184.194.1951:10RFC12C jobc:orade:thin:@10.184.194.1951:21:ORFC12C jobc:orade:thin:@10.184.134.1371:521:FCPATCQ jobc:orade:thin:@10.184.1321.371:521:FCPATCQ jobc:orade:thin:@10.184.1321.371:521:FCPATCQ jobc:orade:thin:@10.184.1321.371:521:FCPATCQ jobc:orade:thin:@10.184.1321.371:521:FCPATCQ jobc:orade:thin:@10.184.1321.371:521:FCPATCQ jobc:orade:thin:@10.184.1321.371:521:FCPATCQ jobc:orade:thin:@10.184.1321.371:521:FCPATCQ jobc:orade:thin:@10.184.1321.371:521:FCPATCQ jobc:orade:thin:@10.184.1321.371:521:FCPATCQ jobc:orade:thin:@10.184.1321.371:521:FCPATCQ                                                                                                    | Search A                         | Home   Catalog                                                            |                        |                         |                   |
| BI Public<br>stration<br>Sources<br>C NOI File LOAP<br>Add Data Source ta<br>ta Source Name<br>D2<br>202085<br>21DEY<br>2212EY<br>28121LUT<br>28512C<br>28512C<br>28512C                                                                                                    | sher Enterprise OLAP Connection String jobc:orade:thin:@10.184.194.521:521:50ADB jobc:orade:thin:@10.184.194.521:521:50ADB jobc:orade:thin:@10.184.194.521:AD12NEW jobc:orade:thin:@10.184.194.1321:AD12NEW jobc:orade:thin:@10.184.194.1951:10RFC12C jobc:orade:thin:@10.184.194.1951:21:ORFC12C jobc:orade:thin:@10.184.134.1371:521:FCPATCQ jobc:orade:thin:@10.184.1321.371:521:FCPATCQ jobc:orade:thin:@10.184.1321.371:521:FCPATCQ jobc:orade:thin:@10.184.1321.371:521:FCPATCQ jobc:orade:thin:@10.184.1321.371:521:FCPATCQ jobc:orade:thin:@10.184.1321.371:521:FCPATCQ jobc:orade:thin:@10.184.1321.371:521:FCPATCQ jobc:orade:thin:@10.184.1321.371:521:FCPATCQ jobc:orade:thin:@10.184.1321.371:521:FCPATCQ jobc:orade:thin:@10.184.1321.371:521:FCPATCQ jobc:orade:thin:@10.184.1321.371:521:FCPATCQ                                                                                                    | Search A                         | Home   Catalog                                                            |                        |                         |                   |
| BI Public<br>istration > DBC<br>Sources<br>C NOI File LDAP<br>Add Data Source t<br>ta Source Name<br>m<br>1202085<br>1210EV<br>222085<br>1210EV<br>222085<br>122085<br>122085<br>1                                                                                                    | sher Enterprise OLAP Connection String jobc:orade:thin:@10.184.194.521:521:50ADB jobc:orade:thin:@10.184.194.521:521:50ADB jobc:orade:thin:@10.184.194.521:AD12NEW jobc:orade:thin:@10.184.194.1321:AD12NEW jobc:orade:thin:@10.184.194.1951:10RFC12C jobc:orade:thin:@10.184.194.1951:21:ORFC12C jobc:orade:thin:@10.184.134.1371:521:FCPATCQ jobc:orade:thin:@10.184.1321.371:521:FCPATCQ jobc:orade:thin:@10.184.1321.371:521:FCPATCQ jobc:orade:thin:@10.184.1321.371:521:FCPATCQ jobc:orade:thin:@10.184.1321.371:521:FCPATCQ jobc:orade:thin:@10.184.1321.371:521:FCPATCQ jobc:orade:thin:@10.184.1321.371:521:FCPATCQ jobc:orade:thin:@10.184.1321.371:521:FCPATCQ jobc:orade:thin:@10.184.1321.371:521:FCPATCQ jobc:orade:thin:@10.184.1321.371:521:FCPATCQ jobc:orade:thin:@10.184.1321.371:521:FCPATCQ                                                                                                    | Search A                         | Home   Catalog                                                            |                        |                         |                   |
| BI Public<br>istration > DBC<br>Sources<br>C NOI File LDAP<br>Add Data Source t<br>ta Source Name<br>m<br>1202085<br>1210EV<br>222085<br>1210EV<br>222085<br>122085<br>122085<br>1                                                                                                    | sher Enterprise OLAP Connection String jobc:orade:thin:@10.184.194.521:521:50ADB jobc:orade:thin:@10.184.194.521:521:50ADB jobc:orade:thin:@10.184.194.521:AD12NEW jobc:orade:thin:@10.184.194.1321:AD12NEW jobc:orade:thin:@10.184.194.1951:10RFC12C jobc:orade:thin:@10.184.194.1951:21:ORFC12C jobc:orade:thin:@10.184.134.1371:521:FCPATCQ jobc:orade:thin:@10.184.1321.371:521:FCPATCQ jobc:orade:thin:@10.184.1321.371:521:FCPATCQ jobc:orade:thin:@10.184.1321.371:521:FCPATCQ jobc:orade:thin:@10.184.1321.371:521:FCPATCQ jobc:orade:thin:@10.184.1321.371:521:FCPATCQ jobc:orade:thin:@10.184.1321.371:521:FCPATCQ jobc:orade:thin:@10.184.1321.371:521:FCPATCQ jobc:orade:thin:@10.184.1321.371:521:FCPATCQ jobc:orade:thin:@10.184.1321.371:521:FCPATCQ jobc:orade:thin:@10.184.1321.371:521:FCPATCQ                                                                                                    | Search A                         | Home   Catalog                                                            |                        |                         |                   |
| BI Public<br>istration > DBC<br>Sources<br>C NOI File LDAP<br>Add Data Source t<br>ta Source Name<br>m<br>1202085<br>1210EV<br>222085<br>1210EV<br>222085<br>122085<br>122085<br>1                                                                                                    | sher Enterprise OLAP Connection String jobc:orade:thin:@10.184.194.521:521:50ADB jobc:orade:thin:@10.184.194.521:521:50ADB jobc:orade:thin:@10.184.194.521:AD12NEW jobc:orade:thin:@10.184.194.1321:AD12NEW jobc:orade:thin:@10.184.194.1951:10RFC12C jobc:orade:thin:@10.184.194.1951:21:ORFC12C jobc:orade:thin:@10.184.194.1951:21:ORFC12C jobc:orade:thin:@10.184.1321.371:521:FCPATCQ jobc:orade:thin:@10.184.1321.371:521:FCPATCQ jobc:orade:thin:@10.184.1321.371:521:FCPATCQ jobc:orade:thin:@10.184.1321.371:521:FCPATCQ jobc:orade:thin:@10.184.1321.371:521:FCPATCQ jobc:orade:thin:@10.184.1321.371:521:FCPATCQ jobc:orade:thin:@10.184.1321.371:521:FCPATCQ jobc:orade:thin:@10.184.1321.371:521:FCPATCQ jobc:orade:thin:@10.184.1321.371:521:FCPATCQ jobc:orade:thin:@10.184.1321.371:521:FCPATCQ                                                                                                    | Search A                         | Home   Catalog                                                            |                        |                         |                   |
| BI Public<br>istration > DBC<br>Sources<br>C NOI File LDAP<br>Add Data Source t<br>ta Source Name<br>m<br>1202085<br>1210EV<br>222085<br>1210EV<br>222085<br>122085<br>122085<br>1                                                                                                    | sher Enterprise OLAP Connection String jobc:orade:thin:@10.184.194.521:521:50ADB jobc:orade:thin:@10.184.194.521:521:50ADB jobc:orade:thin:@10.184.194.521:AD12NEW jobc:orade:thin:@10.184.194.1321:AD12NEW jobc:orade:thin:@10.184.194.1951:10RFC12C jobc:orade:thin:@10.184.194.1951:21:ORFC12C jobc:orade:thin:@10.184.194.1951:21:ORFC12C jobc:orade:thin:@10.184.1321.371:521:FCPATCQ jobc:orade:thin:@10.184.1321.371:521:FCPATCQ jobc:orade:thin:@10.184.1321.371:521:FCPATCQ jobc:orade:thin:@10.184.1321.371:521:FCPATCQ jobc:orade:thin:@10.184.1321.371:521:FCPATCQ jobc:orade:thin:@10.184.1321.371:521:FCPATCQ jobc:orade:thin:@10.184.1321.371:521:FCPATCQ jobc:orade:thin:@10.184.1321.371:521:FCPATCQ jobc:orade:thin:@10.184.1321.371:521:FCPATCQ jobc:orade:thin:@10.184.1321.371:521:FCPATCQ                                                                                                    | Search A                         | Home   Catalog                                                            |                        |                         |                   |
| BI Public<br>stration<br>Sources<br>C NOI File LOAP<br>Add Data Source ta<br>ta Source Name<br>D2<br>202085<br>21DEY<br>2212EY<br>28121LUT<br>28512C<br>28512C<br>28512C                                                                                                    | sher Enterprise OLAP Connection String jobc:orade:thin:@10.184.194.521:521:50ADB jobc:orade:thin:@10.184.194.521:521:50ADB jobc:orade:thin:@10.184.194.521:AD12NEW jobc:orade:thin:@10.184.194.1321:AD12NEW jobc:orade:thin:@10.184.194.1951:10RFC12C jobc:orade:thin:@10.184.194.1951:21:ORFC12C jobc:orade:thin:@10.184.194.1951:21:ORFC12C jobc:orade:thin:@10.184.1321.371:521:FCPATCQ jobc:orade:thin:@10.184.1321.371:521:FCPATCQ jobc:orade:thin:@10.184.1321.371:521:FCPATCQ jobc:orade:thin:@10.184.1321.371:521:FCPATCQ jobc:orade:thin:@10.184.1321.371:521:FCPATCQ jobc:orade:thin:@10.184.1321.371:521:FCPATCQ jobc:orade:thin:@10.184.1321.371:521:FCPATCQ jobc:orade:thin:@10.184.1321.371:521:FCPATCQ jobc:orade:thin:@10.184.1321.371:521:FCPATCQ jobc:orade:thin:@10.184.1321.371:521:FCPATCQ                                                                                                    | Search A                         | Home   Catalog                                                            |                        |                         |                   |
| BI Public<br>straton > DBC<br>Sources<br>C JNDI File LDAP<br>Md Data Source c<br>a Source Name<br>202085<br>21DEV<br>202085<br>21DEV<br>202085<br>202085<br>20208                                                                                                    | sher Enterprise OLAP Connection String jobc:orade:thin:@10.184.194.521:521:50ADB jobc:orade:thin:@10.184.194.521:521:50ADB jobc:orade:thin:@10.184.194.521:AD12NEW jobc:orade:thin:@10.184.194.1321:AD12NEW jobc:orade:thin:@10.184.194.1951:10RFC12C jobc:orade:thin:@10.184.194.1951:21:ORFC12C jobc:orade:thin:@10.184.194.1951:21:ORFC12C jobc:orade:thin:@10.184.1321.371:521:FCPATCQ jobc:orade:thin:@10.184.1321.371:521:FCPATCQ jobc:orade:thin:@10.184.1321.371:521:FCPATCQ jobc:orade:thin:@10.184.1321.371:521:FCPATCQ jobc:orade:thin:@10.184.1321.371:521:FCPATCQ jobc:orade:thin:@10.184.1321.371:521:FCPATCQ jobc:orade:thin:@10.184.1321.371:521:FCPATCQ jobc:orade:thin:@10.184.1321.371:521:FCPATCQ jobc:orade:thin:@10.184.1321.371:521:FCPATCQ jobc:orade:thin:@10.184.1321.371:521:FCPATCQ                                                                                                    | Search A                         | Home   Catalog                                                            |                        |                         |                   |
| BI Public<br>station<br>Sources<br>Divid Title LDAP<br>dd Data Source<br>a Source Name<br>2020/05<br>2020/05<br>2020/0 | sher Enterprise OLAP Connection String jobc:orade:thin:@10.184.194.521:521:50ADB jobc:orade:thin:@10.184.194.521:521:50ADB jobc:orade:thin:@10.184.194.521:AD12NEW jobc:orade:thin:@10.184.194.1321:AD12NEW jobc:orade:thin:@10.184.194.1951:10RFC12C jobc:orade:thin:@10.184.194.1951:21:ORFC12C jobc:orade:thin:@10.184.194.1951:21:ORFC12C jobc:orade:thin:@10.184.1321.371:521:FCPATCQ jobc:orade:thin:@10.184.1321.371:521:FCPATCQ jobc:orade:thin:@10.184.1321.371:521:FCPATCQ jobc:orade:thin:@10.184.1321.371:521:FCPATCQ jobc:orade:thin:@10.184.1321.371:521:FCPATCQ jobc:orade:thin:@10.184.1321.371:521:FCPATCQ jobc:orade:thin:@10.184.1321.371:521:FCPATCQ jobc:orade:thin:@10.184.1321.371:521:FCPATCQ jobc:orade:thin:@10.184.1321.371:521:FCPATCQ jobc:orade:thin:@10.184.1321.371:521:FCPATCQ                                                                                                    | Search A                         | Home   Catalog                                                            |                        |                         |                   |

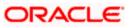

15. Please create the data source with data source name as **FCSOA** and use soa schema details to create the same.

| ORACLE              | BI Publisher Enterprise                             | Search                                                     | AI.        | ~                    | ø       | Administration | n   Help 🛩  | Sign Out     |
|---------------------|-----------------------------------------------------|------------------------------------------------------------|------------|----------------------|---------|----------------|-------------|--------------|
| Administration      |                                                     |                                                            |            | Home   Catalog       | 🤮 New 🗸 | 📔 🗁 Open 🗸     | Signed In A | As weblogic∽ |
| Administration > JC | BC > Add Data Source                                |                                                            |            |                      |         |                |             |              |
| Add Data Source     | 9                                                   |                                                            |            |                      |         |                |             |              |
|                     |                                                     |                                                            |            |                      |         |                | Apply       | Cancel       |
| General             |                                                     |                                                            |            |                      |         |                |             |              |
|                     |                                                     |                                                            |            |                      |         |                |             |              |
| TIP Please m        | ake sure to install the required JDBC driver classe |                                                            |            |                      |         |                |             |              |
|                     |                                                     | ise System User checkbox to use the BI System User for you | BI Server  | Database Connection. |         |                |             |              |
|                     | * Data Source Name                                  | FCSQA                                                      |            |                      |         |                |             |              |
|                     | * Driver Type                                       | Oracle 11g                                                 |            |                      |         |                |             |              |
|                     |                                                     | oracle.jdbc.OracleDriver                                   | _          |                      |         |                |             |              |
|                     |                                                     | Example: oracle.jdbc.OracleDriver )                        | _          |                      |         |                |             |              |
|                     | * Connection String                                 | jdbc:oracle:thin:@//ofss222783.in.oracle.com:1521/FCUBSE   | EV121      |                      |         |                |             |              |
|                     |                                                     |                                                            |            |                      |         |                |             |              |
|                     | Use System User                                     |                                                            |            |                      |         |                |             |              |
|                     |                                                     | DEV12C_SOAINFRA                                            |            |                      |         |                |             |              |
|                     |                                                     | ••••                                                       |            |                      |         |                |             |              |
|                     | Pre Process Function                                |                                                            |            |                      |         |                |             |              |
|                     | Post Process Function                               |                                                            |            |                      |         |                |             |              |
|                     |                                                     | Use Proxy Authentication                                   |            |                      |         |                |             |              |
|                     |                                                     | Test Connection                                            |            |                      |         |                |             |              |
|                     |                                                     |                                                            |            |                      |         |                |             |              |
| Backup Data S       | ource                                               |                                                            |            |                      |         |                |             |              |
|                     |                                                     |                                                            |            |                      |         |                |             |              |
| TIP To enable       | e access to a backup data source, please check th   | Use Backup Data Source checkbox and enter the necessary    | connection | n information.       |         |                |             |              |
|                     |                                                     |                                                            |            |                      |         |                |             |              |
|                     |                                                     | 🖾 Use Backup Data Source                                   |            |                      |         |                |             |              |
|                     | Connection String                                   |                                                            |            |                      |         |                |             |              |
|                     |                                                     |                                                            |            |                      |         |                |             |              |
|                     | Username                                            |                                                            |            |                      |         |                |             |              |
|                     | Password                                            |                                                            |            |                      |         |                |             |              |
|                     | 1 035001 0                                          | Test Connection                                            |            |                      |         |                |             |              |
|                     |                                                     |                                                            |            |                      |         |                |             |              |

16. Add the fcubs roles to allowed Roles under security

| ORACLE BI Publisher Enterpr                              | ise                                                                                                    |                            | Search Al                | ¥              | •       | Administration | Help ∽       | Sign Out |
|----------------------------------------------------------|----------------------------------------------------------------------------------------------------|----------------------------|--------------------------|----------------|---------|----------------|--------------|----------|
| Administration                                           |                                                                                                    |                            |                          | Home   Catalog | 🕒 New 🗸 | 📔 🗁 Open 🗸 🛛   | Signed In As | weblogic |
| -<br>Pre Proce                                           | ystem User  DEV12C_SOADIFRA Password Ss Function Ss Function Test Connection                                                                              | lon                        | .ii                      |                |         |                |              |          |
|                                                          |                                                                                                    |                            |                          |                |         |                |              |          |
| Backup Data Source                                       |                                                                                                    |                            |                          |                |         |                |              |          |
| backup Data Source                                       |                                                                                                    |                            |                          |                |         |                |              |          |
| <b>✓TIP</b> To enable access to a backup data source, pl |                                                                                                    |                            | ecessary connection info | mation.        |         |                |              |          |
| Conne                                                    | Ction String                                                                                                    | rce                        |                          |                |         |                |              |          |
|                                                          |                                                                                                    |                            |                          |                |         |                |              |          |
|                                                          | Username                                                                                                    |                            |                          |                |         |                |              |          |
|                                                          | Password                                                                                                    |                            |                          |                |         |                |              |          |
|                                                          | Test Connection                                                                                                    |                            |                          |                |         |                |              |          |
|                                                          |                                                                                                    |                            |                          |                |         |                |              |          |
| Security                                                 |                                                                                                    |                            |                          |                |         |                |              |          |
|                                                          |                                                                                                    |                            |                          |                |         |                |              |          |
| Allow Guest Access                                       | Available Role<br>BI Administra<br>BI Author Ro<br>BI System<br>BI System<br>BI System<br>BI System<br>BI System<br>BI System<br>BI System<br>FCUBS Consu | tor Role Nove<br>Role Sole | 2                        |                |         |                |              |          |

17. Click on test connection .once the connection is established succesfuly .Click on Apply.

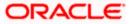

18. Please follow the steps 15 to 17 to create data source for FCUBS Schema and give the name as FCBIPBPEL

## 1.2.8 BAM Report Configuration settings

- 1. The Following set of instructions can be followed if the BPEL need to be configured with BAM reportsGenerate a deployment plan for BAM Composer Application.
- 2. Login in to console http://hostname:port/console
- 3. Click on Deployments→click on BAM Composer

| Change Center                                                                                | 💼 н  | ome Log Out Preferences 🔤 Record Help                                                                                                    | 2                        |           | We                        | lcome, weblogic                             | Connected to: dev_doma  |
|----------------------------------------------------------------------------------------------|------|----------------------------------------------------------------------------------------------------|--------------------------|-----------|---------------------------|---------------------------------------------|-------------------------|
| View changes and restarts                                                                    | Home | >Summary of Deployments                                                                                                    |                          |           |                           |                                             |                         |
| onfiguration editing is enabled. Future                                                      | Summ | ary of Deployments                                                                                                    |                          |           |                           |                                             |                         |
| hanges will automatically be activated as you<br>nodify, add or delete items in this domain. | Cont | rol Monitoring                                                                                                    |                          |           |                           |                                             |                         |
| omain Structure                                                                              |      |                                                                                                    |                          |           |                           |                                             |                         |
| v_domain<br>• Envronment<br>• Deployment<br>• Services                                       | star | page displays a list of Java EE applications and stand-alone application<br>ted, stopped, updated (redeployed), or deleted from the domain by fir<br>instal a new application or module for deployment to targets in this dor | st selecting the applica | tion name |                           |                                             |                         |
| Security Real Deployments, Level 1, 2 of 6, Sel                                              |      |                                                                                                    |                          |           |                           |                                             |                         |
| B-Interoperability<br>B-Diagnostics                                                          | 1    | stomize this table                                                                                                    |                          |           |                           |                                             |                         |
|                                                                                              | In   | ttall Update Delete Start v Stop v                                                                                                    |                          |           |                           | Showing 1 to 4                              | 7 of 47 Previous   Next |
|                                                                                              |      | Name 🚕                                                                                                    | State                    | Health    | Туре                      | Targets                                     | Deployment Order        |
|                                                                                              | 8    | AqAdapter                                                                                                    | Active                   | 🛩 ок      | Resource<br>Adapter       | soa_server1                                 | 324                     |
| ow do I E Install an enterprise application                                                  | 8    | 🗄 🕞 b2bui                                                                                                    | Active                   | 🛩 ок      | Enterprise<br>Application | soa_server1                                 | 313                     |
| Configure an enterprise application<br>Update (redeploy) an enterprise application           | <    | 🗄 📑 BamComposer                                                                                                    | Active                   | 🛩 ок      | Enterprise<br>Application | bam_server1                                 | 500                     |
| Start and stop a deployed enterprise application                                             | 8    |                                                                                                    | Active                   | 🛩 ок      | Enterprise<br>Application | bam_server1                                 | 300                     |
| Monitor the modules of an enterprise application                                             | 8    | ⊞ CoBamServer                                                                                                    | Active                   | 🖋 ОК      | Enterprise<br>Application | bam_server1                                 | 400                     |
| Deploy EJB modules<br>Install a Web application                                              |      | EoBPMComposer                                                                                                    | Active                   | 🖋 ОК      | Enterprise<br>Application | soa_server1                                 | 385                     |
| ystem Status                                                                                 | 8    | Scoherence-transaction-rar                                                                                                    | Active                   | 🛩 ок      | Resource<br>Adapter       | AdminServer,<br>bam_server1,<br>soa_server1 | 100                     |
| Failed (0)                                                                                   | 6    | CoherenceAdapter                                                                                                    | Installed                |           | Resource<br>Adapter       |                                             | 331                     |
| Critical (0)<br>Overloaded (0)                                                               | 8    | BbAdapter                                                                                                    | Active                   | 🛩 ок      | Resource<br>Adapter       | soa_server1                                 | 322                     |
| Warning (0)<br>OK (3)                                                                        | 13   | E DefaultToDoTaskFlow                                                                                                    | Active                   | 🖋 ОК      | Enterprise<br>Application | soa_server1                                 | 314                     |
| 0.(0)                                                                                        | 13   | DMS Application (12.1.3.0.0)                                                                                                    | Active                   | 🛩 ок      | Web                       | AdminServer,<br>bam_server1,                | 5                       |

4. click on Configuration Configuration  $\rightarrow$  Save

| Change Center                                                                                                    | 😭 Home Log Out Preferences 🔤 Record Help          | >                         | Q            |           |                | Welcome, weblogic Connected to: dev_doma                                                                                                    |
|----------------------------------------------------------------------------------------------------|---------------------------------------------------|---------------------------|--------------|-----------|----------------|----------------------------------------------------------------------------------------------------|
| View changes and restarts                                                                                                    | Home >Summary of Deployments >BamComposer >Summ   | nary of Deployments >Ba   | mCompose     | r         |                |                                                                                                    |
|                                                                                                    | Settings for BamComposer                          |                           |              |           |                |                                                                                                    |
| Configuration editing is enabled. Future<br>changes will automatically be activated as you<br>modify, add or delete items in this domain. | Overview Deployment Plan Configuration            | Security Targets          | Control      | Testing   | Monitoring     | Notes                                                                                                    |
| Domain Structure                                                                                                    | Application Workload Instrumentation              |                           |              |           |                |                                                                                                    |
| dev_domain                                                                                                    | Save                                              |                           |              |           |                |                                                                                                    |
| Deployments<br>Services<br>Security Realms                                                                                                | This page describes the configuration information | I that is currently defin | ed in the de | eployment | plan for the s | elected module or component.                                                                                                    |
| ⊕-Interoperability<br>⊕-Diagnostics                                                                                                    | Session cookies max age (in seconds):             | -1                        |              |           | exp            | If e span of the session cookie (in seconds) after which it<br>ires on the client. The value '-1' indicates that the cookie will<br>sst until the client's browser shuts down. Nore Info    |
|                                                                                                    | Session Invalidation Interval (in seconds):       | 60                        |              |           | doir           | time (in seconds) that WebLogic Server waits between<br>ing house-cleaning checks for timed-out and invalid sessions,<br>deleting the old sessions and freeing up memory. More Info         |
| How do I                                                                                                    | Session Timeout (in seconds):                     | 3600                      |              |           |                | e amount of time (in seconds) that a session can remain the before it is invalidated. More Info                                                                                             |
| Create a deployment plan     Update a deployment plan                                                                                     | Debug Enabled                                     |                           |              |           | Ena            | ble debugging information for this session More Info                                                                                                    |
| Start and stop a deployed enterprise     application                                                                                      | Maximum in-memory Sessions:                       | -1                        |              |           |                | e maximum number of sessions to retain in memory. The value indicates that there is no limit. More Info                                                                                     |
| Configure an enterprise application     Target an enterprise application to a server                                                      | Monitoring Attribute Name:                        |                           |              |           | sest           | cifies the name of a session attribute which is tagged with<br>sion information. For example, if this value is set to username,<br>n the username attribute is ouranteed to be unique. More |
| System Status                                                                                                    |                                                   |                           |              |           | Info           |                                                                                                    |
| Health of Running Servers                                                                                                    | Save                                              |                           |              |           |                |                                                                                                    |
| Faled (0)                                                                                                    | Save                                              |                           |              |           |                |                                                                                                    |
| Critical (0)                                                                                                    |                                                   |                           |              |           |                |                                                                                                    |
| Overloaded (0)<br>Warning (0)                                                                                                    |                                                   |                           |              |           |                |                                                                                                    |
| OK (3)                                                                                                    |                                                   |                           |              |           |                |                                                                                                    |
| WebLogic Server Version: 12.1.3.0.0                                                                                                    |                                                   |                           |              |           |                |                                                                                                    |

5. Click on Overview→check the deployment plan location

| Change Center                                                                                                    | A Home Log Out Pre             | ferences 🔤 Record H                 | elp              |            | Q         |             |                             |                                                        | Welcome, weblogic Connected to: dev_dom                                                                                                    |
|----------------------------------------------------------------------------------------------------|--------------------------------|-------------------------------------|------------------|------------|-----------|-------------|-----------------------------|--------------------------------------------------------|----------------------------------------------------------------------------------------------------|
| View changes and restarts                                                                                                    | Home >Summary of Deploy        | ments >BamComposer >Su              | nmary of Deployn | nents >Bam |           | >Summary    | of Deployments              | >BamCo                                                 | mposer                                                                                                    |
|                                                                                                    | Settings for BamComp           | acar                                |                  |            |           |             |                             |                                                        |                                                                                                    |
| Configuration editing is enabled. Future<br>changes will automatically be activated as you                                     | Overview Deployment            |                                     | Security T       | argets     | Control   | Testing     | Monitoring                  | Notes                                                  |                                                                                                    |
| modify, add or delete items in this domain.                                                                                    | Overview Deployment            | configuration                       | Security         | argets     | Loncroi   | resurig     | Moniconing                  | Notes                                                  |                                                                                                    |
| omain Structure                                                                                                    | Save                           |                                     |                  |            |           |             |                             |                                                        |                                                                                                    |
| ev_domain<br>= Environment<br>- Deployments<br>= Services<br>- Security Realms                                                 | plan, and so on. The t         |                                     | age lists the mo |            |           |             |                             |                                                        | the application files, the associated deployment<br>contained in the enterprise application. Click on the                                                                                                    |
| Interoperability<br>Diagnostics                                                                                                | Name:                          | BamComposer                         |                  |            |           |             | The                         | e name of                                              | this enterprise application. More Info                                                                                                    |
|                                                                                                    | Path:                          | / scratch/ app/ f<br>BamComposer. e |                  | ware/ soa/ | ' bam/ ap | plications/ |                             |                                                        | the source of the deployable unit on the<br>n Server. More Info                                                                                                    |
|                                                                                                    | Deployment Plan:               | / scratch/ app/ f<br>Plan3. xml     | mw12c/ Middler   | ware/ soa/ | ' bam/ ap | plications/ |                             |                                                        | the deployment plan document on the<br>n Server. More Info                                                                                                    |
| Now do I E                                                                                                    | Staging Mode:                  | nostage                             |                  |            |           |             | on                          | the Admir                                              | ether a deployment's files are copied from a source<br>nistration Server to the Managed Server's staging<br>ipplication preparation. More Info                                                                                                    |
| application<br>Configure an enterprise application<br>Create a deployment plan<br>Target an enterprise application to a server | Plan Staging Mode:             | (not specified)                     |                  |            |           |             | fror                        | n a source                                             | ether an application's deployment plan is copied<br>e on the Administration Server to the Managed<br>ing area during application preparation. More Info                                                                                                    |
| Target an enterprise application to a server     Test the modules in an enterprise     application                             | Security Model:                | DDOnly                              |                  |            |           |             |                             |                                                        | model that is used to secure a deployed<br>ore Info                                                                                                    |
| System Status E                                                                                                    | 🛃 Deployment Orde              | 500                                 |                  |            |           |             | rela                        | tive to ot                                             | alue that indicates when this unit is deployed,<br>her deployable units on a server, during<br>re Info                                                                                                    |
| Faled (0)<br>Critical (0)<br>Overloaded (0)<br>Warning (0)<br>OK (3)                                                           | den Deployment Prince<br>Name: | pal                                 |                  |            |           |             | who<br>This<br>calli<br>App | en deploy<br>s principal<br>ng out inf<br>plicationLif | that indicates the principal that should be used<br>ing the file or archive during startup and shutdown.<br>will be used to set the current subject when<br>to application code for interfaces such as<br>"ecycleListener. If no principal name is specified,<br>mymous principal will be used. Hore Info |
|                                                                                                    | Save                           |                                     |                  |            |           |             |                             |                                                        |                                                                                                    |
|                                                                                                    | Modules and Compo              |                                     |                  |            |           |             |                             |                                                        |                                                                                                    |

 Add variable and variable assignment as below to the Plan.xml in <module-name>BamComposerWeb.war</module-name> and for reference please find plan.xml file.

<variable>

```
<name>oracle.adf.view.rich.security.FRAME_BUSTING</name>
<value>never</value>
</variable>
```

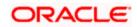

<module-descriptor external="true"> <root-element>web-app</root-element> <uri>WEB-INF/web.xml</uri> <variable-assignment> <name>oracle.adf.view.rich.security.FRAME\_BUSTING</name> <xpath>/web-app/context-param/[paramname="oracle.adf.view.rich.security.FRAME\_BUSTING"]/param-value</xpath> <origin>planbased</origin> </variable-assignment> </module-descriptor>

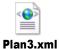

7. Stop the BAM composer application in console.

| <ul> <li>Services</li> <li>Security Realms</li> <li>Interoperability</li> <li>Diagnostics</li> </ul> |     | stomize this table                                                                                                    |                    |                                       |               |         |                           |                                             |                         |
|----------------------------------------------------------------------------------------------------|-----|----------------------------------------------------------------------------------------------------|--------------------|---------------------------------------|---------------|---------|---------------------------|---------------------------------------------|-------------------------|
|                                                                                                    |     | stall Update                                                                                                    | Delete Start v     | Stop v                                |               |         |                           | Showing 1 to 4                              | 7 of 47 Previous   Next |
|                                                                                                    |     | line in the second second seco |                    | When work completes                   |               |         |                           | 10                                          |                         |
|                                                                                                    |     | Name 🗠                                                                                                    |                    | Force Stop Now                        |               | alth    | Туре                      | Targets                                     | Deployment Order        |
|                                                                                                    |     | AqAdapter                                                                                                    |                    | Stop, but continue servicing administ | ration reques | ts OK   | Resource<br>Adapter       | soa_server1                                 | 324                     |
| w do I 🗉                                                                                             | 1   | Eb2bui                                                                                                    |                    |                                       | Active        | 🖌 ок    | Enterprise                | soa server1                                 | 313                     |
| Install an enterprise application                                                                    |     | CO CO CO                                                                                                    |                    |                                       | Active        | * UK    | Application               | soa_server1                                 | 313                     |
| Configure an enterprise application<br>Update (redeploy) an enterprise application                   |     | BamComposi                                                                                                    | er                 |                                       | Active        | 🖋 ОК    | Enterprise<br>Application | bam_server1                                 | 500                     |
| Start and stop a deployed enterprise<br>application                                                  | 13  | H BamCQServic                                                                                                    | ce                 |                                       | Active        | 🛩 ок    | Enterprise<br>Application | bam_server1                                 | 300                     |
| Monitor the modules of an enterprise application                                                     | 13  | BamServer                                                                                                    |                    |                                       | Active        | 🖋 ок    | Enterprise<br>Application | bam_server1                                 | 400                     |
| Deploy EJB modules<br>Install a Web application                                                      |     |                                                                                                    | er                 |                                       | Active        | 🛩 ок    | Enterprise<br>Application | soa_server1                                 | 385                     |
| ystem Status E                                                                                       |     | oherence-trans                                                                                                    | saction-rar        |                                       | Active        | 🖋 ок    | Resource<br>Adapter       | AdminServer,<br>bam_server1,<br>soa_server1 | 100                     |
| Failed (0)                                                                                           | 13  | CoherenceAdap                                                                                                    | oter               |                                       | Installed     |         | Resource<br>Adapter       |                                             | 331                     |
| Critical (0)<br>Overloaded (0)                                                                       | 13  | DbAdapter                                                                                                    |                    |                                       | Active        | 🛩 ок    | Resource<br>Adapter       | soa_server1                                 | 322                     |
| Warning (0)<br>OK (3)                                                                                | 13  | Default ToDo                                                                                                    | TaskFlow           |                                       | Active        | 🛩 ок    | Enterprise<br>Application | soa_server1                                 | 314                     |
| 0.10                                                                                                 |     | 🗷 🦲 DMS Applicat                                                                                                    | tion (12.1.3.0.0)  |                                       | Active        | 🖋 ок    | Web<br>Application        | AdminServer,<br>bam_server1,<br>soa_server1 | 5                       |
|                                                                                                    | 13  | 🗄 🕞 em                                                                                                    |                    |                                       | Active        | 🛩 ок    | Enterprise<br>Application | AdminServer                                 | 400                     |
|                                                                                                    | 13  |                                                                                                    | UT (12.1.0.0.0)    |                                       | Active        | Warning | Enterprise<br>Application | soa_server1                                 | 600                     |
|                                                                                                    |     |                                                                                                    | paEmb (12.1.0.0.0) |                                       | Prepared      | 🖋 ок    | Enterprise<br>Application | soa_server1                                 | 601                     |
|                                                                                                    | 13  | FileAdapter                                                                                                    |                    |                                       | Active        | 🛩 ок    | Resource<br>Adapter       | soa_server1                                 | 321                     |
|                                                                                                    | 13  | III Cofrevvo                                                                                                    |                    |                                       | Installed     |         | Enterprise<br>Application |                                             | 100                     |
|                                                                                                    | 100 | FtnAdanter                                                                                                    |                    |                                       | Active        | 🖉 ОК    | Resource                  | soa server1                                 | 325                     |

- 8. Update the deployment plan.
- 9. Click on deployments  $\rightarrow$  click on BAM Composer checkbox  $\rightarrow$  Click on update

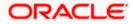

| Change Center                                                                                                    | He He         | ome Log Out Preferences 🔤 Record Help                                                                                             | Q                                             |               | We                        | sicome, weblogic                             | Connected to: dev_domai |
|----------------------------------------------------------------------------------------------------|---------------|----------------------------------------------------------------------------------------------------|-----------------------------------------------|---------------|---------------------------|----------------------------------------------|-------------------------|
| View changes and restarts                                                                                                | Home          | >Summary of Deployments >BamComposer >Summar                                                                                      | y of Deployments >BamComposer >Summary of Dep | loyments >8   | amComposer >5             | iummary of Deploy                            | ments                   |
| Configuration editing is enabled. Future                                                                                 | Summ          | ary of Deployments                                                                                                    |                                               |               |                           |                                              |                         |
| changes will automatically be activated as you<br>nodify, add or delete items in this domain.                            | Cont          | rol Monitoring                                                                                                    |                                               |               |                           |                                              |                         |
| omain Structure                                                                                                    | Thir          | page displays a list of Java EE applications and s                                                                                | tand along application modules that have been | n installed t | this domain               | Installed application                        | r and modules can be    |
| ev_dorain<br>• Environment<br>• Service<br>• Service<br>• Service<br>• Environment<br>• Interoperability<br>• Dagnostics | start<br>To i | red, stopped, updated (redeployed), or deleted<br>stall a new application or module for deployme<br>tomize this table<br>organits | from the domain by first selecting the appica | tion name     |                           |                                              |                         |
|                                                                                                    | Ins           |                                                                                                    | p.v.                                          |               |                           |                                              | of 47 Previous   Next   |
|                                                                                                    |               | Name 🏟                                                                                                    | State                                         | Health        | Туре                      | Targets                                      | Deployment Order        |
| low do L                                                                                                    | 13            | AqAdapter                                                                                                    | Active                                        | 🖋 ОК          | Resource<br>Adapter       | soa_server1                                  | 324                     |
| iow do I E                                                                                                    | 8             | € _b2bui                                                                                                    | Active                                        | 🖋 ОК          | Enterprise<br>Application | soa_server1                                  | 313                     |
| Configure an enterprise application<br>Update (redeploy) an enterprise application                                       |               |                                                                                                    | Active                                        | 🖋 ОК          | Enterprise<br>Application | bam_server1                                  | 500                     |
| Start and stop a deployed enterprise<br>application                                                                      | 10            |                                                                                                    | Active                                        | 🛩 ок          | Enterprise<br>Application | bam_server1                                  | 300                     |
| Monitor the modules of an enterprise application                                                                         | 13            | BamServer                                                                                                    | Active                                        | 🛩 ок          | Enterprise<br>Application | bam_server1                                  | 400                     |
| Deploy EJB modules<br>Install a Web application                                                                          | 8             | DBPMComposer                                                                                                    | Active                                        | 🛩 ок          | Enterprise<br>Application | soa_server1                                  | 385                     |
| ystem Status 🖂                                                                                                    | 8             | Scoherence-transaction-rar                                                                                                    | Active                                        | 🖋 ок          | Resource<br>Adapter       | AdminServer,<br>bam_server1,<br>soa_server1  | 100                     |
| Failed (0)                                                                                                    |               | ScoherenceAdapter                                                                                                    | Installed                                     |               | Resource<br>Adapter       |                                              | 331                     |
| Critical (0)<br>Overloaded (0)                                                                                           | 8             | 👸 DbAdapter                                                                                                    | Active                                        | 🛩 ок          | Resource<br>Adapter       | soa_server1                                  | 322                     |
| Warning (0)<br>OK (3)                                                                                                    | 13            | Default ToDo TaskFlow                                                                                                    | Active                                        | 🛩 ок          | Enterprise<br>Application | soa_server1                                  | 314                     |
| OK (3)                                                                                                    | 23            |                                                                                                    | Active                                        | 🗸 ок          | Web                       | AdminServer,<br>barn_server1,<br>soa_server1 | 5                       |

10. Select the Update this application in place with new deployment plan changes and click on change path button.

|                                                                                                    |                                                                                                    |                           |                                                 | 0                                          |
|----------------------------------------------------------------------------------------------------|----------------------------------------------------------------------------------------------------|---------------------------|-------------------------------------------------|--------------------------------------------|
| ORACLE WebLogic Server Adm                                                                                                    |                                                                                                    |                           |                                                 | -                                          |
| Change Center                                                                                                    | 😭 Home Log Out Preferences 🔤 Record H                                                                                                    | lþ                        | Q                                               | Welcome, weblogic Connected to: dev_domain |
| View changes and restarts                                                                                                    | Home >Summary of Deployments >BamComposer >Su                                                                                                    | imary of Deployments >Bam | Composer >Summary of Deployments >BamComposer : | Summary of Deployments                     |
| Configuration editing is enabled. Future<br>changes will automatically be activated as you<br>modify, add or delete items in this domain.                     | Update Application Assistant Back Next Finish Cancel                                                                                                    |                           |                                                 |                                            |
| Domain Structure                                                                                                    | Locate new deployment files                                                                                                    |                           |                                                 |                                            |
| dev_domain<br>⊕ Environment<br>→ Deployments<br>⊕ Services<br>→ Security Realms                                                                               | You have elected to update the BamComposer<br>Opdate this application in place with ner<br>option)                                                                                                    |                           | nges. (A deployment plan must be specified      | l for this                                 |
| Interoperability     Diagnostics                                                                                                    | Deployment plan path: /scratch/app/fm                                                                                                    | v12c/Middleware/soa/ban   | applications/plan/Plan3.xn Change Path          |                                            |
|                                                                                                    | Redeploy this application using the following the following the follo | wing deployment files:    |                                                 |                                            |
|                                                                                                    | Source path: /scratch/app/fm                                                                                                    | v12c/Middleware/soa/ban   | n/applications/BamComposer.ear Change Path      |                                            |
|                                                                                                    | Deployment plan path: /scratch/app/fm                                                                                                    | v12c/Middleware/soa/ban   | h/applications/plan/Plan3.xml Change Path       |                                            |
| How do I E                                                                                                    | Back Next Finish Cancel                                                                                                    |                           |                                                 |                                            |
| <ul> <li>Start and stop a deployed enterprise<br/>application</li> </ul>                                                                                      |                                                                                                    |                           |                                                 |                                            |
| Configure an enterprise application                                                                                                    |                                                                                                    |                           |                                                 |                                            |
| Create a deployment plan                                                                                                    |                                                                                                    |                           |                                                 |                                            |
| Target an enterprise application to a server                                                                                                    |                                                                                                    |                           |                                                 |                                            |
| Test the modules in an enterprise     application                                                                                                    |                                                                                                    |                           |                                                 |                                            |
| System Status                                                                                                    |                                                                                                    |                           |                                                 |                                            |
| Health of Running Servers                                                                                                    |                                                                                                    |                           |                                                 |                                            |
| Failed (0)                                                                                                    |                                                                                                    |                           |                                                 |                                            |
| Critical (0)                                                                                                    |                                                                                                    |                           |                                                 |                                            |
| Overloaded (0)                                                                                                    |                                                                                                    |                           |                                                 |                                            |
| Warning (0)                                                                                                    |                                                                                                    |                           |                                                 |                                            |
| OK (3)                                                                                                    |                                                                                                    |                           |                                                 |                                            |
| WebLogic Server Version: 12.1.3.0.0<br>Copyright (c) 1996,2014, Oracle and/or its affiliates. All<br>Oracle is a registered trademark of Oracle Corporation a | rights reserved.<br>and/or its affiliates. Other names may be trademarks of their                                                                                                    | respective owners.        |                                                 |                                            |

11. Select the latest plan.xml in the in the path $\rightarrow$ next $\rightarrow$ Finish

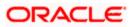

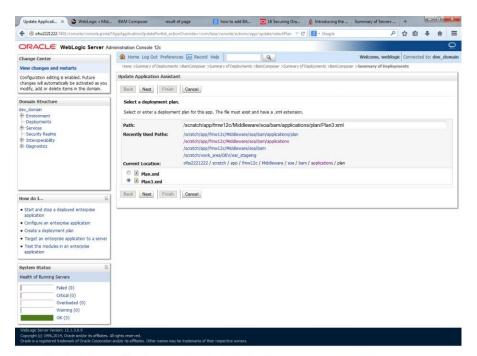

#### 🚱 🥝 🕘 🚳 🔍 🧔 🍢 🥧 🍰 📝 🛐 🧑 💇 🥥 🏹 🏷 💓 🔟 🧑 - 🕶 + 301 PM

| Change Center                                                                                                    | H H   | ome Log Out Preferences 🔤 Record Help                                                                                                    | Q                                             |                                      | We                                                                                                    | come, weblogic                                                                           | Connected to: dev_dom           |
|----------------------------------------------------------------------------------------------------|-------|----------------------------------------------------------------------------------------------------|-----------------------------------------------|--------------------------------------|----------------------------------------------------------------------------------------------------|------------------------------------------------------------------------------------------|---------------------------------|
| View changes and restarts<br>Configuration editing is enabled. Future<br>changes will automatically be activated as you<br>modify, add or delete items in this domain.                                                                                                    | Messa | <ul> <li>&gt;Summary of Deployments &gt;BamComposer &gt;Summary of Dep<br/>ges</li> <li>All changes have been activated. No restarts are necess<br/>Selected Deployments were updated.</li> </ul> |                                               | oloyments >8i                        | amComposer >S                                                                                                    | ummary of Deploy                                                                         | ments                           |
| Domain Structure                                                                                                    | Summ  | ary of Deployments                                                                                                    |                                               |                                      |                                                                                                    |                                                                                          |                                 |
| dev_domain<br>B-Environment<br>- Deployments<br>B-Services<br>- Services                                                                                                    | Cont  | rrol Monitoring                                                                                                    | ione application modules that have bee        | n installed t                        | o this domain.                                                                                                    | Installed applicatio                                                                     | ns and modules can be           |
| 8-Diagnostics                                                                                                    | Dep   | Instal a new application or module for deployment to t<br>stomize this table<br>loyments                                                                                                    | argets in this domain, click the Install b    | utton.                               |                                                                                                    |                                                                                          |                                 |
| łow do I 🖂                                                                                                    |       | stall Update Delete Start v Stop v                                                                                                    |                                               |                                      | T                                                                                                    | Showing 1 to 4                                                                           | 7 of 47 Previous   Next         |
| Install an enterprise application                                                                                                    |       | Name 🚕                                                                                                    | State                                         | Health                               | Туре                                                                                                    | Targets                                                                                  | Deployment Order                |
| Configure an enterprise application                                                                                                    | 111   | AqAdapter                                                                                                    | Active                                        | 🖉 ОК                                 | Resource<br>Adapter                                                                                                    | soa_server1                                                                              | 324                             |
| Deduce for deale Area and an enderstand                                                                                                    | _     | -                                                                                                    |                                               | -                                    |                                                                                                    |                                                                                          |                                 |
| Update (redeploy) an enterprise application     Start and stop a deployed enterprise     anglication                                                                                                    |       | 🗄 📑 b2bui                                                                                                    | Active                                        | 🖋 ОК                                 | Enterprise<br>Application                                                                                                    | soa_server1                                                                              | 313                             |
|                                                                                                    |       | BamComposer                                                                                                    | Active                                        |                                      |                                                                                                    | soa_server1<br>bam_server1                                                               | 313<br>500                      |
| Start and stop a deployed enterprise<br>application<br>Monitor the modules of an enterprise<br>application<br>Deploy EJB modules                                                                                                    | -     |                                                                                                    |                                               |                                      | Application<br>Enterprise                                                                                                    | -                                                                                        |                                 |
| Start and stop a deployed enterprise<br>application<br>Monitor the modules of an enterprise<br>application<br>Deploy EIB modules<br>Install a Web application                                                                                                    | 8     | BamComposer                                                                                                    | Preparei                                      | в 🖉 ОК                               | Application<br>Enterprise<br>Application<br>Enterprise                                                                                                    | bam_server1                                                                              | 500                             |
| Start and stop a deployed enterprise<br>application<br>Monfor the modules of an enterprise<br>application<br>Deploy EJB modules<br>Install a Web application<br>ystem Status                                                                                                    | E     | BamComposer     BamCQService                                                                                                    | Prepare<br>Active                             | и Фок<br>Фок                         | Application<br>Enterprise<br>Application<br>Enterprise<br>Application<br>Enterprise                                                                                | bam_server1                                                                              | 300                             |
| Start and top a deployed enterprise<br>application<br>Monitor the modules of an enterprise<br>application<br>Deploy EB modules<br>Instal a Veb application<br>Status E Composition<br>Status E Composi | 8     | B TabarnComposer     TabarnComposer     TabarnCoService     TabarnCoService     TabarnServer                                                                                                    | Prepare<br>Active<br>Active                   | d ♥ ОК<br>♥ ОК<br>♥ ОК               | Application<br>Enterprise<br>Application<br>Enterprise<br>Application<br>Enterprise<br>Application<br>Enterprise                                                   | bam_server1<br>bam_server1<br>bam_server1                                                | 500<br>300<br>400               |
| Start and top a deployed enterprise<br>application<br>Monitor the modules of an enterprise<br>application<br>Deploy EIB modules<br>Instalia a Web application<br>Stem Status E<br>eath of Running Servers<br>Faled (0)<br>Ordincial (0)<br>Unarriaded (0)<br>Warmo (0)                                                                                                    |       | R TBarnComposer<br>R TBarnCQService<br>R TBarnServer<br>B TBBRServer<br>B TBBRNComposer                                                                                                    | Prepare<br>Active<br>Active                   | • ок<br>• ок<br>• ок<br>• ок<br>• ок | Application<br>Enterprise<br>Application<br>Enterprise<br>Application<br>Enterprise<br>Application<br>Resource                                                     | bam_server1<br>bam_server1<br>bam_server1<br>soa_server1<br>AdminServer,<br>bam_server1, | 500<br>300<br>400<br>385        |
| Start and stop a deployed enterprise<br>application<br>Montor the modules of an enterprise<br>application<br>Deploy: DB modulus<br>Install a Web application<br>Used Status<br>eacht of Running Servers<br>Graded (0)<br>Oriccal (0)<br>Oriccal (0)                                                                                                    |       | Composer     Composer     Composer     Composer     Composer     Composer     Composer     Coherence-transaction-rar                                                                              | Prepares Prepares Active Active Active Active | • ок<br>• ок<br>• ок<br>• ок<br>• ок | Application<br>Enterprise<br>Application<br>Enterprise<br>Application<br>Enterprise<br>Application<br>Enterprise<br>Application<br>Resource<br>Adapter<br>Resource | bam_server1<br>bam_server1<br>bam_server1<br>soa_server1<br>AdminServer,<br>bam_server1, | 500<br>500<br>400<br>385<br>100 |

12. Restart the BAM Composer application in the console

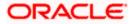

| Change Center                                                                                                    | Ho Ho                 | me Log Out Preferences 🛃 Record Help                                                                                                    | Q                                     |                              |              |                           | Welcome, admin                       | onnected to: AlphaDoma |
|----------------------------------------------------------------------------------------------------|-----------------------|----------------------------------------------------------------------------------------------------|---------------------------------------|------------------------------|--------------|---------------------------|--------------------------------------|------------------------|
| View changes and restarts                                                                                                    |                       | >BamComposer >Summary of Deployments >Ba                                                                                                    | mComposer > Summary of Deployment     | s >BamComposer >Summar       | y of Deployr | nents >Summary of         | Servers >Summary of                  |                        |
| Configuration editing is enabled. Future<br>changes will automatically be activated as you<br>modify, add or delete items in this domain.                                                                                                    | Messa                 | yments >/bam/composer >Sammary of Deploye<br>ges<br>elected Deployments have been requested to s                                                                                                    |                                       |                              |              |                           |                                      |                        |
| Domain Structure                                                                                                    | Summ                  | ary of Deployments                                                                                                    |                                       |                              |              |                           |                                      |                        |
| AphaDonan     AphaDonan     Converse     Grenoret     Grenore Clusters     Guters     Collegence Clusters     Motifies     Work Nanages     Startige and Structuren Classes     Deployments     Generos                                                                                                    | This<br>(red<br>To in | Monitoring     Monitoring     pope displays a list of Java EE applications and     played), or deleted from the domain by first is     stall a new application or module for deployme     tomize this table | electing the application name and usi | ing the controls on this pag |              | nstalled application      | s and modules can be starte          | d, stopped, updated    |
| Security Realms     Discrete and the second second se |                       |                                                                                                    | op ~                                  |                              |              |                           | Showing 1 to 48                      | of 48 Previous   Next  |
| How do I                                                                                                    |                       | Name A Servicing all e                                                                                                    | quests<br>administration requests     | State                        | Health       | Туре                      | Targets                              | Deployment Order       |
| Install an enterprise application     Configure an enterprise application                                                                                                    | 13                    | <sup>™</sup> AqAdapter                                                                                                    |                                       | Prepared                     | 🖋 ОК         | Resource<br>Adapter       | SOAServer                            | 324                    |
| Update (redeploy) an enterprise application     Start and stop a deployed enterprise                                                                                                    |                       | 🕮 🕞 Бара                                                                                                    |                                       | Prepared                     | 🖋 ОК         | Enterprise<br>Application | SOAServer                            | 313                    |
| application  Monitor the modules of an enterprise application                                                                                                    |                       | E BamComposer                                                                                                    |                                       | Prepared                     | ≪ок          | Enterprise<br>Application | BAMServer                            | 500                    |
| Deploy E38 modules     Install a Web application                                                                                                    |                       | B BamCQService                                                                                                    |                                       | Active                       | 🗸 ОК         | Enterprise<br>Application | BAMServer                            | 300                    |
|                                                                                                    |                       | B BamServer                                                                                                    |                                       | Active                       | 🖋 ОК         | Enterprise<br>Application | BAMServer                            | 400                    |
| System Status 🛛 🖂<br>Health of Running Servers                                                                                                    | 8                     |                                                                                                    |                                       | Active                       | 🖋 ОК         | Enterprise<br>Application | SOAServer                            | 385                    |
| Faled (0)                                                                                                    |                       | Scoherence-transaction-rar                                                                                                    |                                       | Active                       | 🖋 ОК         | Resource<br>Adapter       | AdminServer, BAMServer,<br>SOAServer | 100                    |
| Critical (0)<br>Overloaded (0)                                                                                                    |                       | CoherenceAdapter                                                                                                    |                                       | Installed                    |              | Resource<br>Adapter       |                                      | 331                    |
| Warning (1)<br>OK (2)                                                                                                    | 83                    | <sup>₩</sup> DbAdapter                                                                                                    |                                       | Active                       | 🖋 ок         | Resource<br>Adapter       | SOAServer                            | 322                    |
|                                                                                                    |                       | DefaultToDoTaskFlow                                                                                                    |                                       | Active                       | 🗸 ОК         | Enterprise<br>Application | SOAServer                            | 314                    |
|                                                                                                    | 10                    | DMS Application (12.1.3.0.0)                                                                                                    |                                       | Active                       | ≪ ок         | Web Application           | AdminServer, BAMServer,<br>SOAServer | 5                      |
|                                                                                                    |                       | FE FILE CMAppILIT (12.1.0.0.0)                                                                                                    |                                       |                              | 4            | Enterprise                | SOAServer                            | 600                    |

- 13. Login in to em console http://hostname:port/em
- 14. Right Click on BAM Server→Security→Application Roles

| WebLogic Domain -                                                                                                    | e Manager Fusion Middleware Cor                                  | ntrol 12c                                                                                                    |                                                                                                    |                                                                                               | 👥 weblogic 🕶 📿                                                                                                    |
|----------------------------------------------------------------------------------------------------|------------------------------------------------------------------|----------------------------------------------------------------------------------------------------|----------------------------------------------------------------------------------------------------|-----------------------------------------------------------------------------------------------|----------------------------------------------------------------------------------------------------|
| Target Navigation                                                                                                    |                                                                  | The BamServer (1)                                                                                                    |                                                                                                    |                                                                                               | Logged in as weblogic                                                                                                    |
| View -                                                                                                    |                                                                  | 🚡 Business Activity Monitoring 🕶                                                                                                    |                                                                                                    |                                                                                               | Page Refreshed Jul 23, 2015 11:17:31 AM IST 💍                                                                              |
| Vev V<br>Application Deployments<br>SoA<br>SoA<br>Burbelogic Doman<br>Burberse Active Montorn<br>BanServer (bam, ser<br>Head A Repositories<br>User Messaging Service | Home<br>Home<br>Monitoring<br>Control<br>Logs<br>Security<br>App | Application Roles<br>Application roles are the roles us<br>global poly: store when the app<br>application.<br>@ To manage users and groups<br>// Policy Store Provider<br>Scope WebL<br>Provider LDA<br>Provider LDA<br>provider LDA<br>provider LDA<br>splication Roles<br>waven of for role<br>orieffent rom application man<br>Role Name Start | sed by security aware application<br>plcations are registered. These a<br>in the WebLogic Domain, use th<br>ogic Domain<br>DpssDataSource<br>name to query roles defined by<br>e. | e also application roles th<br>e <u>Oracle WebLooic Serve</u><br>this application. Use applie | application. These roles are seeded by applications in single<br>hat are created in the context of end users accessing the |

15. Click on Create → create application role with ALL ROLES-000→Click on ADD button in the Members

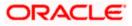

| ORACLE' Enterprise Manager Fusion M                                                                                                    | ddleware Control 12c                                                                                                    | 👥 weblogic 🕶 🔘                                                                                                    |
|----------------------------------------------------------------------------------------------------|----------------------------------------------------------------------------------------------------|----------------------------------------------------------------------------------------------------|
| Target Navigation                                                                                                    | BamServer ③<br>Business Activity Monitoring ▼                                                                                              | Logged in as <b>weblogi</b> cl 📑 ofss2221222.in.oracle.com<br>Page Refreshed <b>Jul 23, 2015 11:20:30 AM IST 💍</b> |
| Vew V<br>Capital Control Deployments<br>Sola<br>Sola<br>Sola<br>Bunderserver (Dam_server)<br>Metadata Repositores<br>User Messaging Service | Create Application Role<br>General<br>Application BamServer<br>Stripe<br>* Role Name ALLROLES-000<br>Description<br>Description<br>Members | CK Cancel                                                                                                    |
|                                                                                                    |                                                                                                    |                                                                                                    |

- 16. Select the Type as Group and add principle details be referring the below screen shot.
- 17. Login to BAM Composer  $\rightarrow$  <u>http://hostname:port/bam/composer--</u>> Click on Administrator.

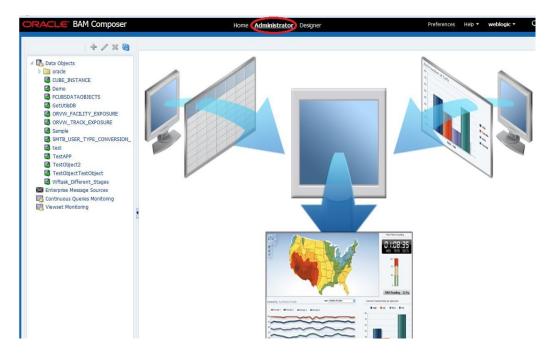

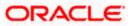

18. Go to Data Object→Right Click on CUBE\_INSTANCE→Security

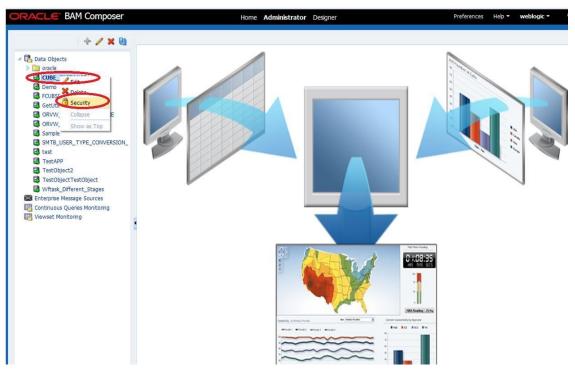

19. Click on Add button under Grant permission and search the list based on the Application Role

| ORACLE BAM Composer                                                                                                    | Home Administrator Designer Preferences                                                                                     | Help 🔻 | weblogic 🕶 |
|----------------------------------------------------------------------------------------------------|----------------------------------------------------------------------------------------------------|--------|------------|
| + / × 0                                                                                                    | GetUtilsDB (Security) ×                                                                                                    |        | 3          |
| Data Objects     Data Objects     Oracle     CUBE_INSTANCE     Demo     Demo     CUBSDATAOBJECTS                                                                                                    | Full Name     /dataobject/GetUtlsDB       Owner Type     USER       Owner Name     weblogic                                 | (      | Save       |
| GetUTIBDB<br>ORVW_FACILITY_EXPOSURE<br>ORVW_TRACK_EXPOSURE<br>Sample<br>SMTB_USER_TYPE_CONVERSION_<br>Testobject<br>TestObject2<br>TestObject1<br>Withak_Different_Stages<br>Continuous Queries Monitoring<br>Viewset Monitoring | 1. Grant permission       Add Application Roles, Groups and Users         View *       ************************************ |        | ×          |
|                                                                                                    | 2. Deny Permission     OK     Cancel       View                                                                             |        |            |

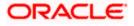

20. Move the ALLROLES-000 to Selected members.

|                                                                                                    | GetUtilsDB (Security) ×                                                                                                    |   |    | 0   |
|----------------------------------------------------------------------------------------------------|----------------------------------------------------------------------------------------------------|---|----|-----|
| Data Objects Data Objects CuBE_INSTANCE Demo CuBE_INSTANCE Demo CourseStatAOBJECTS CourseStatAOBJECTS Cours | Security Ful Name /dataobject/GetUtbDB Owner Type USER Owner Name weblogic                                                                                                    | i | 62 | Sav |
| Cettribios Cettribios | 1. Grant permission       Add Application Roles, Groups and Users         New * * * * © Detach       Name         Role Name       Read         Write       Ext         Add Application Roles, Groups and Users         Name         B BAMContentCreator         B BAMContentViewer         B BAMContentViewer |   | ×  |     |
|                                                                                                    | 2. Deny Permission     OK     Cancel       View + * X     Datach     Detach       Role Name     Read     Write                                                                                                    |   |    |     |

21. Click on read, select and Update check boxes  $\rightarrow$  Click on Save.

| + / 🗙 🖨                                                                              | GetUtilsDB (Security) ×                                 |                         |       |        |          |        |        | 21                                                                                                    |
|--------------------------------------------------------------------------------------|---------------------------------------------------------|-------------------------|-------|--------|----------|--------|--------|----------------------------------------------------------------------------------------------------|
| Data Objects     Oracle     Oute_DISTANCE     Demo     FOUSDATAOBJECTS     GetUtibDB | Full Name /datad<br>Owner Type USER<br>Owner Name weblo | object/GetUtiisE<br>gic | DВ    |        |          |        |        | <ol> <li>(1)</li> <li>(2)</li> <li>(3)</li> <li>(3)</li> <li>(4)</li> <li>(5)</li> <li>(5)</li> <li>(6)</li> <li>(6)</li> <li>(6)</li> <li>(6)</li> <li>(6)</li> <li>(6)</li> <li>(6)</li> <li>(7)</li> <li>(7)</li></ol> |
| ORVW_FACILITY_EXPOSURE                                                               | 1. Grant permission                                     |                         |       |        |          |        |        |                                                                                                    |
| Sample                                                                               | View 👻 🔶 🗙                                              | Detach                  |       |        |          |        |        |                                                                                                    |
| SMTB_USER_TYPE_CONVERSION_                                                           | Kole Name                                               | Read                    | Write | Remove | Select   | Delete | Update | Security                                                                                                    |
| test                                                                                 | BR ALLROLES-000                                         | 7                       |       |        |          |        | V      |                                                                                                    |
| TestAPP                                                                              |                                                         | <b>V</b>                | 1000  |        |          |        |        |                                                                                                    |
| TestObject2                                                                          | BAMContentCreator                                       |                         | [100] |        | <b>V</b> |        |        | E                                                                                                    |
| TestObjectTestObject Wftask_Different_Stages                                         | BAMContentViewer                                        | V                       |       |        | V        |        | V      | <u></u>                                                                                                    |
| Enterprise Message Sources<br>Continuous Queries Monitoring<br>Viewset Monitoring    |                                                         |                         |       |        |          |        |        |                                                                                                    |
|                                                                                      | 2. Deny Permission                                      |                         |       |        |          |        |        |                                                                                                    |
|                                                                                      | View 👻 🍦 💥                                              | Detach                  |       |        |          |        |        |                                                                                                    |
|                                                                                      | Role Name                                               | Read                    | Write | Remove | Select   | Delete | Update | Security                                                                                                    |
|                                                                                      | No data to display                                      |                         |       |        |          |        |        |                                                                                                    |

22. Follow the step 17 to 21 for other Data objects also.(cube\_instance,wftask\_different\_stages, ORVW\_TRACK\_EXPOSURE, ORVW\_FACILITY\_EXPOSURE, GetUtilsDB, SMTB\_USER\_TYPE\_CONVERSION\_VIEW, FCUBSDATAOBJECTS).

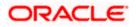

23. Click on Designer →open Project

| ORACLE BAM Composer | Home Administrator Designer                                                                                                    | Preferences Help <b>▼ weblogic ▼</b> |
|---------------------|----------------------------------------------------------------------------------------------------|--------------------------------------|
| FCUBS_BAM_Report    | Image: Second state of the second state of the second s |                                      |

24. Click on FCUBS\_BAM\_report

| ORACLE' BAM Composer                                                                                                    | Home Administrator Desi                                                                                                    | signer Preferences Help - weblogic - | C |
|----------------------------------------------------------------------------------------------------|----------------------------------------------------------------------------------------------------|--------------------------------------|---|
| FCUBS_BAM_Report 🔳 🖂 💠 🥒                                                                                                    | · × @                                                                                                    |                                      |   |
| <ul> <li>Chara Objects</li> <li>Explanation of the second second</li></ul> | Open Project         Select the project to open         Das         Image: Class BAM Report         Image: Process Analytics         Image: Process Analytics | x   Nodel   Data   Data              |   |

25. click on FCUBS\_BAM\_Report →Security

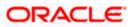

| ORACLE BAM Composer                                                                                                    | Home Administrator Designer                                                                                                    | Preferences Help <b>→ weblogic →</b> |
|----------------------------------------------------------------------------------------------------|----------------------------------------------------------------------------------------------------|--------------------------------------|
| CUUBS_BAM_Report       Open Project         Open Project       Carete         Data Objects       Security         R Paisess Queries       Security         Business Views       Security         Data Data Data Objects       Security         Business Views       Security         Data Data Data Objects       Security         Business Views       Security         Parameters       Security | Dashboard or Al   Dashboards and Alerts     Dashboards and Alerts     Dashboards are composed of one or more views   Create one     Alerts are notifications based on KPIs, Queries, or Pattern Mate   Create one |                                      |

26. Click on ADD button Under Grant Permission.

| ORACLE BAM Composer                                                                              | Hor                                                                             | me Administrator <b>Desi</b> ç | jner   |          | Preferences | Help 🔻 | weblogic | •    |
|--------------------------------------------------------------------------------------------------|---------------------------------------------------------------------------------|--------------------------------|--------|----------|-------------|--------|----------|------|
| FCUBS_BAM_Report 🗾                                                                               | FCUBS_BAM_Report (Security)                                                     | ×                              |        |          |             |        | (        | 2 🛛  |
| <ul> <li>Data Objects</li> <li>Business Queries</li> <li>KPIs</li> <li>Susiness Views</li> </ul> | G Security<br>Ful Name /project/FCUBS<br>Owner Type USER<br>Owner Name weblogic | _BAM_Report                    |        |          |             | ()     | 62       | Save |
| Dashboards Alerts                                                                                | 1. Grant permission                                                             |                                |        |          |             |        |          |      |
| Parameters                                                                                       | View - Deta                                                                     | ф                              |        |          |             |        |          |      |
|                                                                                                  |                                                                                 |                                | Remove | Security |             |        |          |      |
|                                                                                                  | BAMContencereacor                                                               |                                | V      |          |             |        |          |      |
|                                                                                                  | 👪 BAMContentViewer 🗵                                                            |                                |        |          |             |        |          |      |
|                                                                                                  |                                                                                 |                                |        |          |             |        |          |      |
|                                                                                                  | 2. Deny Permission                                                              |                                |        |          |             |        |          |      |
|                                                                                                  | View 🔻 💠 💥 🛃 Deta                                                               | ch                             |        |          |             |        |          |      |
|                                                                                                  | Role Name Read                                                                  | Write                          | Remove | Security |             |        |          |      |
|                                                                                                  | No data to display                                                              |                                |        |          |             |        |          |      |

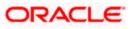

| ORACLE BAM Composer                                                                                                    |                                                      | Home             | Administrator De | signer |          | Preferences | Help 🔻 | weblo | gic <del>•</del> C |
|----------------------------------------------------------------------------------------------------|------------------------------------------------------|------------------|------------------|--------|----------|-------------|--------|-------|--------------------|
| FCUBS_BAM_Report 💌                                                                                                    | FCUBS_BAM_Report (                                   | (Security) ×     |                  |        |          |             |        |       | 3 🛛 -              |
| Compara Objects     Compara Objects     C | Full Name /proj<br>Owner Type USER<br>Owner Name web |                  | Report           |        |          |             | ١      | 62    | Save               |
| Alerts                                                                                                    | 1. Grant permission                                  |                  |                  |        |          |             |        |       |                    |
|                                                                                                    | View 🔻 👍 💥                                           | detach           |                  |        |          |             |        |       |                    |
|                                                                                                    | Role Name                                            | nnlication Roles | Groups and Users | Remove | Security |             |        |       |                    |
|                                                                                                    | Role Name<br>Add A<br>BAMContencereace               |                  |                  |        |          |             |        |       |                    |
|                                                                                                    | BAMContentViewe                                      | er 🔽             |                  |        |          |             |        |       |                    |
|                                                                                                    | 2. Deny Permission                                   |                  |                  |        |          |             |        |       |                    |
|                                                                                                    | View 🔻 💠 💥                                           | Detach           |                  |        |          |             |        |       |                    |
|                                                                                                    | Role Name                                            | Read             | Write            | Remove | Security |             |        |       |                    |
|                                                                                                    | No data to display                                   |                  |                  |        |          |             |        |       |                    |
| ofee 2221 222-7404 / ham / comnocer/faces / designer#                                                                                                    |                                                      |                  |                  |        |          |             |        |       |                    |

27. Search the List based on the Application Roles and Select the ALLROLES-000

| ORACLE BAM Composer                                                                                                    | Home Administrator <b>Designer</b> Prefe                                                                                        | rences Help <b>* weblogic *</b> |
|----------------------------------------------------------------------------------------------------|----------------------------------------------------------------------------------------------------|---------------------------------|
| FCUBS_BAM_Report 🖃                                                                                                    | FCUBS_BAM_Report (Security) ×                                                                                                   | 2 🕅 -                           |
| Control Objects     Control Objects     Control Objects     Kols     Control Objects     Kols     Control Objects     Control Objects     Control Objects     Control Objects     Control Objects | Full Name         /project/FCUBS_BAM_Report           Owner Type         USER           Owner Name         weblogic             | Getter     Save                 |
| > De parameters                                                                                                    | 1. Grant permission Add Application Roles, Groups and Users Name C. Application Role Search Yavallable Members Selected Members |                                 |
|                                                                                                    | BMArchitect<br>BMArchitect<br>ALLROLES-000<br>&<br>&<br>&<br>&<br>&<br>&<br>&<br>&<br>&<br>&<br>&<br>&<br>&                     |                                 |
|                                                                                                    | OK Cancel                                                                                                    |                                 |
|                                                                                                    |                                                                                                    |                                 |

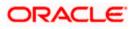

28. Move the ALLROLES-000 to Selected Members and click on ok.

| ORACLE BAM Composer                                                                                                    | Home Administrator Designer                                                                                                    | Preferences Help - weblogic - C |
|----------------------------------------------------------------------------------------------------|----------------------------------------------------------------------------------------------------|---------------------------------|
| FCUBS_BAM_Report 🔳                                                                                                    | FCUBS_BAM_Report (Security) ×                                                                                                    | 3 🖬 -                           |
| Data Objects     Galanda Control Control     Control     Contro     Control     Contr | Security Full Name /project/fCUBS_BAM_Report Owner Type USER Owner Name weblogic                                                                           | (i) (b) Save                    |
| ▷ ■ Parameters                                                                                                    | Add Application Roles, Groups and Users * Name List Application Role  Selected Members BAMArchitect BPMContent/Vewer C C C C C C C C C C C C C C C C C C C |                                 |

29. Select the Read check box for ALLROLES-000 →Click on Save

| ORACLE' BAM Composer                                                                                                    |                                                         | Home        | Administrator | Designer |             | Preferences | Help 🔻 | weblogic 🕶 |
|----------------------------------------------------------------------------------------------------|---------------------------------------------------------|-------------|---------------|----------|-------------|-------------|--------|------------|
| FCUBS_BAM_Report 🔳                                                                                                    | FCUBS_BAM_Report (                                      | Security) × |               |          |             |             |        | 3 🛛        |
| D + / X 🕅                                                                                                    | Contract Security                                       |             |               |          |             |             | 1      | Save Save  |
| <ul> <li>Contraction of the second second secon</li></ul> | Full Name /proje<br>Owner Type USER<br>Owner Name weblo |             | M_Report      |          |             |             |        |            |
| Alerts                                                                                                    | 1. Grant permission                                     |             |               |          |             |             |        |            |
| Parameters                                                                                                    | View - + ×                                              | Detach      |               |          |             |             |        |            |
|                                                                                                    | Kole Name                                               | Read        | Write         | Remove   | Security    | -           |        |            |
|                                                                                                    | NU ROLES-000                                            | 1           |               |          |             |             |        |            |
|                                                                                                    | BAMContentCreato                                        | r 📝         | V             | 1        |             |             |        |            |
|                                                                                                    | BAMContentViewer                                        | 1           | (FT)          |          | <b>[</b> ]  |             |        |            |
|                                                                                                    |                                                         |             |               |          |             |             |        |            |
|                                                                                                    | 2. Deny Permission                                      | Detach      |               |          |             |             |        |            |
|                                                                                                    | Role Name                                               | Read        | Write         | Remove   | Security    |             |        |            |
|                                                                                                    | No data to display                                      | 11000       | 111.5         | NUT NY U | and carries |             |        |            |
|                                                                                                    |                                                         |             |               |          |             |             |        |            |

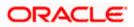

## 1.2.9 IPM configuration to edit the document

The Following set of instructions can be followed if the BPEL need to be configured with IPM configuration

- 1. Login to the console, http/s:<hostname>:<port>/console with admin user
- 2. Follow the step 1.2.1 to add the "FCJCustomProvider".

After adding, Navigate to security realms > myrealm > Users and Groups and check if the users from the schema are displayed in Users tab, and Roles from the schema are displayed under the Groups Tab.

- 3. After adding the custom authenticator,
  - Navigate to security realms >my realm > Users and Groups > Groups.

| • | Click on the New button. |
|---|--------------------------|
|   |                          |

| ange Center                                                                                                    | Home Log Out Preferen                        | nces 🐼 Record Help                                                                     | Welcome, weblogic Connected to: IPM_do |
|----------------------------------------------------------------------------------------------------|----------------------------------------------|----------------------------------------------------------------------------------------|----------------------------------------|
| ew changes and restarts                                                                                                    | Home                                         |                                                                                        |                                        |
| nfiguration editing is enabled. Future<br>anges will automatically be activated as you<br>dify, add or delete items in this domain. | Settings for myrealm Configuration Users and | Groups Roles and Policies Credential Mappings Providers Migration                      |                                        |
| main Structure                                                                                                    | Users Groups                                 |                                                                                        |                                        |
| _domain<br>Environment<br>Deployments<br>Services<br>Security Realms<br>Interoperability                                            | This page displays informa                   | tion about each group that has been configured in this security realm.                 |                                        |
| Diagnostics                                                                                                    | Groups                                       |                                                                                        |                                        |
|                                                                                                    | New Delete                                   |                                                                                        | Showing 1 to 10 of 568 Previous Nex    |
|                                                                                                    | 🔲 Name 🌣                                     | Description                                                                            | Provider                               |
|                                                                                                    | AC-BATCH                                     | Accounting Batch Operations                                                            | Fcubs                                  |
|                                                                                                    | AC-REPORTS                                   | Accounting Reports                                                                     | Fcubs                                  |
| w do I 🖂                                                                                                    | AC-RPT                                       | Accounting Reports                                                                     | Fcubs                                  |
| Manage users and groups                                                                                                    | ADMIN                                        | Admin                                                                                  | Fcubs                                  |
| Create groups                                                                                                    | AdminChannelUsers                            | AdminChannelUsers can access the admin channel.                                        | DefaultAuthenticator                   |
| Modify groups                                                                                                    | Administrators                               | Administrators can view and modify all resource attributes and start and stop servers. | DefaultAuthenticator                   |
| Delete groups                                                                                                    | ADMINROLE                                    | Admin Role                                                                             | Fcubs                                  |
|                                                                                                    | AE-MAINT-IN                                  | AEOD Maitenance                                                                        | Fcubs                                  |
| stem Status 🖂                                                                                                    | AEOD-RPT                                     | AEOD Reports                                                                           | Fcubs                                  |
| alth of Running Servers                                                                                                    | AEOD-STB                                     | Accounting Reports                                                                     | Fcubs                                  |
| Failed (0)<br>Critical (0)<br>Overloaded (0)<br>Warning (0)<br>OK (3)                                                               | New. Delete                                  |                                                                                        | Showing 1 to 10 of 568 Previous   Nex  |

- 4. After Clicking on the new button,
  - Enter the name as "IPMUserGroup"
  - Description for it (optional)
  - And select the authenticator as "DefaultAuthenticator"
  - And then click "Ok"

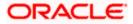

| Change Center                                                                                                    | Home Log Out Pr        | 🏦 Home Log Out Preferences 🖾 Record Help 📃 🔍 Welcome, weblogic Connected to: IPM_domai |  |  |  |  |  |  |  |
|----------------------------------------------------------------------------------------------------|------------------------|----------------------------------------------------------------------------------------|--|--|--|--|--|--|--|
| View changes and restarts                                                                                                    | Home                   |                                                                                        |  |  |  |  |  |  |  |
| Configuration editing is enabled. Future<br>changes will automatically be activated as you<br>modify, add or delete items in this domain. | Create a New Group     |                                                                                        |  |  |  |  |  |  |  |
| Domain Structure                                                                                                    | Group Properties       |                                                                                        |  |  |  |  |  |  |  |
| PM_domain<br>⊕ Environment<br>⊡Opployments<br>⊕ Services                                                                                  |                        | ies wil be used to identify your new Group.<br>ds                                      |  |  |  |  |  |  |  |
| Security Realms                                                                                                    | What would you like to | name your new Group?                                                                   |  |  |  |  |  |  |  |
| Diagnostics                                                                                                    | * Name:                | IPMUserGroup                                                                           |  |  |  |  |  |  |  |
|                                                                                                    | How would you like to  | describe the new Group?                                                                |  |  |  |  |  |  |  |
|                                                                                                    | Description:           | User group for IPM                                                                     |  |  |  |  |  |  |  |
|                                                                                                    | Please choose a provi  | ler for the group.                                                                     |  |  |  |  |  |  |  |
| How do I<br>• Create groups                                                                                                    | Provider:              | DefaultAuthenticator                                                                   |  |  |  |  |  |  |  |
| Modify groups                                                                                                    | OK Cancel              |                                                                                        |  |  |  |  |  |  |  |
| Delete groups                                                                                                    | Taxa Taxaaa            |                                                                                        |  |  |  |  |  |  |  |
| Create users     Manage users and groups                                                                                                  |                        |                                                                                        |  |  |  |  |  |  |  |
| System Status                                                                                                    |                        |                                                                                        |  |  |  |  |  |  |  |
| Health of Running Servers                                                                                                    |                        |                                                                                        |  |  |  |  |  |  |  |
| Failed (0) Critical (0) Cverloaded (0) Warning (0)                                                                                        |                        |                                                                                        |  |  |  |  |  |  |  |
| OK (3)                                                                                                    |                        |                                                                                        |  |  |  |  |  |  |  |

5. Login to the Imaging URL http/s:<hostname>:<port>/imaging with admin user

| Sign In<br>User D<br>Reasoned<br>Sign In                                                      | ORACLE: WebCenter Content: Imaging                                          |                   |
|-----------------------------------------------------------------------------------------------|-----------------------------------------------------------------------------|-------------------|
|                                                                                               |                                                                             |                   |
|                                                                                               |                                                                             |                   |
|                                                                                               |                                                                             |                   |
|                                                                                               |                                                                             |                   |
| User ID<br>Personal<br>Sign In                                                                |                                                                             |                   |
| User ID<br>Personal<br>Sign In                                                                |                                                                             |                   |
| User ID<br>Personal<br>Sign In                                                                |                                                                             |                   |
| User ID<br>Personal<br>Sign In                                                                |                                                                             |                   |
| User ID<br>Personal<br>Sign In                                                                |                                                                             |                   |
| User ID<br>Personal<br>Sign In                                                                |                                                                             |                   |
| User ID<br>Personal<br>Sign In                                                                |                                                                             |                   |
| User ID<br>Personal<br>Sign In                                                                |                                                                             | Sign In           |
| Password Password Sign In                                                                     |                                                                             |                   |
| Sign In                                                                                       |                                                                             | User ID           |
| Sign In                                                                                       |                                                                             | Password          |
|                                                                                               |                                                                             |                   |
|                                                                                               |                                                                             | Sign In           |
| Copyright (c) 2010, 2013 Oracle and/or its affiliates. Al rights reserved.                    |                                                                             |                   |
| Copyright (c) 2010, 2013 Oracle and/or its affiliates. All rights reserved. Privacy Statement |                                                                             |                   |
| Copyright (c) 2010, 2013 Grade and/or its affiliates. All rights reserved.                    |                                                                             |                   |
| Copyright (c) 2010, 2013 Oracle and/or its affiliates. Al rights reserved.                    |                                                                             |                   |
| Copyright (c) 2010, 2013 Oracle and/or its affiliates. All rights reserved. Privacy Statement |                                                                             |                   |
| Copyright (c) 2010, 2013 Orade and/or its affiliates. All rights reserved. Privacy Statement  |                                                                             |                   |
| Copyright (c) 2010, 2013 Grade and/or its affiliates. Al rights reserved. Privacy Statement   |                                                                             |                   |
| Copyright (c) 2010, 2013 Oracle and/or its affiliates. Al rights reserved. Privacy Statement  |                                                                             |                   |
| Copyright (c) 2010, 2013 Orade and/or its affiliates. All rights reserved. Privacy Statement  |                                                                             |                   |
| Copyright (c) 2010, 2013 Orade and/or its affiliates. All rights reserved. Privacy Statement  |                                                                             |                   |
| Copyright (c) 2010, 2013 Grade and/or its affiliates. All rights reserved. Privacy Statement  |                                                                             |                   |
| Copyright (c) 2010, 2013 Oracle and/or its affliates. All rights reserved. Privacy Statement  |                                                                             |                   |
| Copyright (c) 2010, 2013 Oracle and/or its affliates. All rights reserved. Privacy Statement  |                                                                             |                   |
|                                                                                               | Copyright (c) 2010, 2013 Oracle and/or its affiliates. All rights reserved. | Privacy Statement |
|                                                                                               |                                                                             |                   |

- a. Navigate to Manage Applications
- b. Click on the FLEXCUBE
- c. Then click on the modify on the right pane

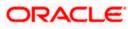

| ORACLE WebCenter Content:                                             | Imaging                                                                                                    | Lagged in as weblogic   Help   Refresh   Preferences   Lagout   About | <u> </u>               |
|-----------------------------------------------------------------------|----------------------------------------------------------------------------------------------------|-----------------------------------------------------------------------|------------------------|
| a ⊉ Tools<br>a Q, Manage Searches<br>■ 13 Manage Applications9        | FLEXCIBE: Application Summary<br>Sectorial Properties<br>Applications 1<br>Applications fLECORE<br>Description<br>Figure 10<br>Figure 10<br>Figur |                                                                       | Prodfy 🕻 Ordete 🕱 Occe |
| ALCOR                                                                 | BTHED Detailbilities            Type         Longh         Sole         Preside         Default         Nume           B         0         0         0         0         0         0         0         0         0         0         0         0         0         0         0         0         0         0         0         0         0         0         0         0         0         0         0         0         0         0         0         0         0         0         0         0         0         0         0         0         0         0         0         0         0         0         0         0         0         0         0         0         0         0         0         0         0         0         0         0         0         0         0         0         0         0         0         0         0         0         0         0         0         0         0         0         0         0         0         0         0         0         0         0         0         0         0         0         0         0         0         0         0         0         0         0                                                                                                    |                                                                       |                        |
|                                                                       | Pritaneling     Price     Price                                                                                                    |                                                                       |                        |
| © ☐ Manage Inputs<br>© @ Manage Connections<br>© @ Manage connections | Wanther configuration has not keen kelled.<br>In Appellication has not keen kelled<br>Statistication of the second second sec                                                                                                    |                                                                       |                        |
| Copyright (c) 2010, 2015 Gracie and/or its affiliates. All rights     | resonal                                                                                                    |                                                                       | Privacy Statement      |

- 6. After clicking on the modify button,
  - a. Navigate to Document Security
  - b. Click on Add button
  - c. Click on Search button in the pop up window
  - d. Select the "IPMUserGroup"
  - e. Click on Add
  - f. IPMUserGroup will be listed in the panel, select view ,write,annotate Standard,Annotate Restricted and Annotate Hidden checkboxes.
  - g. Finally click on the submit button on the right corner

| ORACLE WebCenter Conten                                                                                                    | t: Imaging                                                                                                    | Lagged in as weblogic : thelp : Preferences : Lagant : About |
|----------------------------------------------------------------------------------------------------|----------------------------------------------------------------------------------------------------|--------------------------------------------------------------|
| Bearches<br>1989_00                                                                                                    | Control Applications Application Scatter Decompt Party model with Applications Applications Applications Scattering Control Applications Applications Applications Scattering Control Applications Applications Scattering Control Applications Applications Applica | Creat Red Red Talant                                         |
| D 🖉 Tools<br>D 🖓 Manage Searches 🛛 🔮<br>USEP_3D                                                                                                    | general (jester general)<br>Tale (nourthermen View Witz Delta Out Luck date: Stellar Antidat Antidat<br>S Administrator<br>S Administrator<br>S S S S S S S S S S S S S S S S S S S                                                                                                     |                                                              |
| B Hange Applications 3                                                                                                    | Med Security Member     Image: Control of the Control of the Control o                      |                                                              |
| © [2] Manage Inputs<br>© [3] Manage Connections<br>⇒ I <sup>an</sup> Manage Security<br>CoyligHt (d) 2010, 2015 Grade and/or its afflictes. All rig | ta normal,                                                                                                    | Prince Statement                                             |

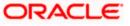

- 7. After clicking on the submit button,
  - a. Navigate to Manage Searches
  - b. Click on the available search (ex: USER\_ID in this doc)
  - c. Click on the modify

| ORACLE WebCenter Con                        | ntent: Imaging                                                                                    |                      |        |                 |                   | Logged in a | as weblogic   Help   R | efresh   i | Preferences   Logout   About |
|---------------------------------------------|---------------------------------------------------------------------------------------------------|----------------------|--------|-----------------|-------------------|-------------|------------------------|------------|------------------------------|
| 🗉 😂 Searches                                |                                                                                                   |                      |        |                 |                   |             |                        | -          |                              |
| USER_ID                                     | USER_ID: Search Summary                                                                           |                      |        |                 |                   |             |                        |            | nodify 🗙 Delete 🔀 C          |
| 표 🖉 Tools<br>미 역, Manage Searches<br>USBR_D | Properties Search Name USER_JD Description Instructions Maximum Search Reals 0 Results Formatting |                      |        |                 |                   |             |                        |            |                              |
|                                             | Source Application DOCID                                                                          | Document C           |        | cument Created  | Document Batch Id | Document Id |                        |            |                              |
|                                             | FLEXCUBE DOCID                                                                                    | Date<br>Document C   | B)     |                 | Document Batch Id |             |                        |            |                              |
|                                             | Document Created Cont     Parameters                                                              |                      |        | - Document Crea |                   |             |                        |            |                              |
|                                             | Parameter Name Prompt Text<br>Document Created Document Create                                    | Operator Te          | ext De | efault Value    | Picklist          | Required    | Read Only              | _          |                              |
|                                             | Security                                                                                          |                      |        | 1               | Grant             |             |                        | _          |                              |
|                                             | Type Security Member                                                                              | View                 | Modify | Delete          | Access            |             |                        |            |                              |
|                                             | Administrators                                                                                    | ~                    | ~      | ~               | ~                 |             |                        |            |                              |
|                                             | □Audit History                                                                                    |                      |        |                 |                   |             |                        |            |                              |
|                                             | Date Type                                                                                         | User Name            |        |                 |                   |             |                        |            |                              |
|                                             | 7/2/2014 Definition Create                                                                        | ARU1                 |        |                 |                   |             |                        |            |                              |
|                                             | 7/4/2014 Definition Modify<br>7/4/2014 Definition Modify                                          | weblogic<br>weblogic |        |                 |                   |             |                        |            |                              |
| 🗉 🔁 Manage Applications                     | 7/4/2014 Definition Modify<br>7/4/2014 Definition Modify                                          | weblogic             |        |                 |                   |             |                        |            |                              |
| 🗉 🛐 Manage Inputs                           | 7/4/2014 Definition Modify                                                                        | weblogic             |        |                 |                   |             |                        |            |                              |
|                                             | 7/4/2014 Definition Modify                                                                        | weblogic             |        |                 |                   |             |                        |            |                              |
| II 🔄 Manage Connections                     | 7/4/2014 Definition Modify                                                                        | weblogic             |        |                 |                   |             |                        |            |                              |
| T 🖙 Manage Security                         |                                                                                                   |                      |        |                 |                   |             |                        |            |                              |

- 8. After clicking on the modify button,
  - a. Navigate to Document Security
  - b. Click on Add button
  - c. Click on Search button in the pop up window
  - d. Select the "IPMUserGroup"
  - e. Click on Add
  - f. IPMUserGroup will be listed in the panel; don't select any checkbox except the default view checkbox.
  - g. Finally click on the submit button on the right corner

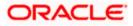

| ORACLE' WebCenter Conter                                                                       | t: Imaging                                                                                                    | Logged in as weblogic   Help   Refresh   Preferences   Logout   About O |
|------------------------------------------------------------------------------------------------|----------------------------------------------------------------------------------------------------|-------------------------------------------------------------------------|
| B (b) Searches<br>USER_ID<br>B (c) Tools                                                       | Properties Results Formatting Conditions Parameters<br>Security Neview and Test Review Settings<br>USER_ID: Search Security<br>Provide search rights for the search. Select "Next" when you have finahed with search security.<br>(a) Adg (3) Copy (2) Remove<br>Type Security Member<br>Type Security Member<br>(a) Adg (2) Copy (2) Remove<br>(b) Adg (2) Copy (2) Remove<br>(c) Add (2) Copy (2) Remove<br>(c) Add (2) Copy (2) Remove<br>(c) Add (2) Copy (2) Remove<br>(c) Add (2) Copy (2) Remove<br>(c) Add (2) Copy (2) Remove<br>(c) Add (2) Copy (2) Remove<br>(c) Add (2) Copy (2) Remove<br>(c) Add (2) Copy (2) Remove<br>(c) Add (2) Copy (2) Remove<br>(c) Add (2) Copy (2) Remove<br>(c) Add (2) Copy (c) Add (2) Copy (c) Add (2) C | Cancel Reck Next Comm                                                   |
| E Q Manage Searches                                                                            | Administrators                                                                                                    |                                                                         |
| USER_ID                                                                                        | IPMUserGroup                                                                                                    |                                                                         |
| i 문 Manage Applications<br>i 급 Manage Inputs<br>a 급 Manage Connections<br>이 IP Manage Security | Add Security Hember       Image: Constant for groups or users. Use the first input to search for an used to with a group of the constant of the search for more begroup with Y and exting with Y >) Lave the text input blank to none begroup with Y and exting with Y >) Lave the text input blank to none begroup with Y and exting with Y >) Lave the text input blank to none begroup with Y and exting with Y >) Lave the text input blank to none begroup with Y and exting with Y >) Lave the text input blank to none begroup with Y and exting with Y >) Lave the text input blank to none begroup with Y and exting with Y >) Lave the text input blank to none begroup with Y and exting with Y >) Lave the text input blank to none begroup with Y and exting with Y >) Lave the text input blank to none begroup with Y and exting with Y >) Lave the text input blank to none begroup with Y and exting with Y >) Lave the text input blank to none begroup with Y >) Lave the text input blank to none begroup with Y and exting with Y >) Lave the text input blank to none begroup with Y >) Lave the text input blank to none begroup with Y >) Lave the text input blank to none begroup with Y >) Lave the text input blank to none begroup with Y >) Lave the text input blank to none begroup with Y > (and the heat to none begroup with Y >) Lave the text input blank to none begroup with Y >) Lave the text input blank to none begroup with Y > (and the heat to none begroup with Y >) Lave the text input blank to none begroup with Y > (and the heat to none begroup with Y > (and the heat to none begroup with Y >) Lave the text input blank to none begroup with Y > (and the heat to none begroup with Y > (and the heat to none begroup with Y > (and the heat to none begroup with Y > (and the heat to none begroup with Y > (and the heat to none begroup with Y > (and the heat to none begroup with Y > (and the heat to none begroup with Y > (and the heat to none begroup with Y > (and the heat to none begroup with Y > (and the heat                                                                                |                                                                         |

9. Copy the FCJJPSProvider.jar to location

<ORACLE\_HOME >\user\_projects\domains\<domian name>\lib

- Go to the location '<ORACLE\_HOME>\ user\_projects\domains\<Domain\_created>\config\fmwconfig'
  - a. Open 'jps-config.xml' file. Search for '<serviceProviders>' tag and add the following code between '<serviceProviders>' and '</serviceProviders>' tags.

<serviceProvider class="oracle.security.jps.internal.idstore.generic.GenericIdentityStoreProvider" name="custom.generic.provider" type="IDENTITY\_STORE"> <description>DB IdentityStore Provider</description> </serviceProvider>

b. Similarly, Search for '<serviceInstances>' tag and add the following code between '<serviceInstances>' and '</serviceInstances>' tags.

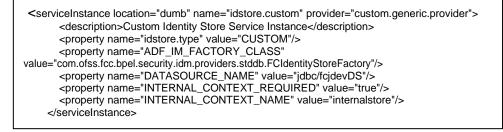

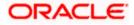

Make sure that the JNDI (jdbc/fcjdevDS) matches the value given during property file creation.

c. Search for '<jpsContexts default="default">' tag and add the following code between '<jpsContexts default="default">' and '</jpsContexts>', preferably after the default 'jpsContext'.

<jpsContext name="internalstore"> <serviceInstanceRef ref="credstore"/> <serviceInstanceRef ref="keystore"/> <serviceInstanceRef ref="policystore.xml"/> <serviceInstanceRef ref="audit"/> </jpsContext>

# 1.2.10 Configuring Superviser Roles in EM

1. Right click on soa-infra. Select security → Application Roles

| RACLE Enterprise                                                                                                    | Manager F                                       | usion Middleware Control 12 | 2c 🔚 WebLogic Domain 🔻 🗤                                                                           | weblogic 🔻      |
|----------------------------------------------------------------------------------------------------|-------------------------------------------------|-----------------------------|----------------------------------------------------------------------------------------------------|-----------------|
| rget Navigation                                                                                                    |                                                 |                             | Mar 21, 2016                                                                                       | 12:30:59 PM IST |
| ew 🔻                                                                                                    |                                                 |                             | The Lay board                                                                                      | 12100105111101  |
| A Home                                                                                                    | •                                               | essing the application      |                                                                                                    | ed. These are a |
| Monitoring                                                                                                    | ><br>>                                          | ne <u>Oracle WebLoo</u>     | gic Server Security Provider.                                                                      |                 |
| SOA Deployment<br>Manage Partitions<br>Work Manager Groups                                                                                                  | •                                               |                             | application stripe to search if application uses a stripe that is different from application name. | Detacl          |
| Resequencing Groups<br>Service Engines<br>Bindings<br>Services and References                                                                               | ervice Engines .0]<br>ndings .ss [1.0]          |                             | Description                                                                                        |                 |
| Business Events                                                                                                    |                                                 |                             |                                                                                                    |                 |
| SOA Administration                                                                                                    | •                                               |                             |                                                                                                    |                 |
| Security                                                                                                    | ► Ap                                            | plication Policies          |                                                                                                    |                 |
| Administration                                                                                                    | ► Ap                                            | plication Roles             |                                                                                                    |                 |
| Target Sitemap<br>Target Information                                                                                                    |                                                 |                             |                                                                                                    |                 |
| +; CRDCProcess [1:<br>+; CreateCorporateC<br>+; CreateCorporateC<br>+; CreateCorporateC<br>+; CreateCorporateC<br>+; CreateCurporateC<br>+; DBUtility [1:0] | ustomer [2.0]<br>ustomer [3.0]<br>ustomer [3.1] |                             |                                                                                                    |                 |

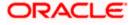

## 2. Search the Application Roles with "Starts with" option.

| DR/                                  | ACLE' Ent                                       | erprise Mana                               | ager Fusion Middle                                  | eware Control 12c                           | i i i i i i i i i i i i i i i i i i i                                                                                                   | /ebLogic Domain 🔻 weblo         | logic 🔻   |  |
|--------------------------------------|-------------------------------------------------|--------------------------------------------|-----------------------------------------------------|---------------------------------------------|----------------------------------------------------------------------------------------------------|---------------------------------|-----------|--|
|                                      | soa-infra 🗿                                     |                                            |                                                     |                                             |                                                                                                    | Mar 21, 2016 12:30              | 0.50 DM I |  |
|                                      |                                                 | e *                                        |                                                     |                                             |                                                                                                    | Mar 21, 2010 12:30              | 0:59 PM 1 |  |
|                                      | ation Roles                                     |                                            |                                                     |                                             |                                                                                                    |                                 |           |  |
|                                      |                                                 |                                            | y aware applications<br>t of end users acces        |                                             | the application. These roles are seeded by applications in single global policy store when the ap                                       | plications are registered. Thes | se are a  |  |
| To mana                              | age users and grou                              | ps in the WebLo                            | gic Domain, use the                                 | e <u>Oracle WebLogic</u>                    | Server Security Provider.                                                                                                    |                                 |           |  |
| Policy                               | Store Provider                                  |                                            |                                                     |                                             |                                                                                                    |                                 |           |  |
| Searcl                               | ь                                               |                                            |                                                     |                                             |                                                                                                    |                                 |           |  |
|                                      |                                                 | name to query ro                           | les defined by this                                 | application. Use ap                         | lication stripe to search if application uses a stripe that is different from application name.                                         |                                 |           |  |
|                                      |                                                 |                                            |                                                     |                                             |                                                                                                    |                                 |           |  |
|                                      | Role Na                                         | me Starts With                             | י 🔳                                                 |                                             |                                                                                                    |                                 |           |  |
| View 🔻                               | Create                                          | 🖹 Create Li                                | ike 💉 Edit                                          | X Delete                                    | arch application roles                                                                                                    | <b>F</b>                        | Detac     |  |
|                                      |                                                 |                                            |                                                     |                                             |                                                                                                    |                                 |           |  |
| Role                                 | Name                                            |                                            | Display Name                                        |                                             | Description                                                                                                    |                                 |           |  |
| defaul                               | It_Composer                                     |                                            | Composer for the                                    | Default Partition                           | A composer is responsible for making changes to composite artifacts, such as business rul                                               | es in a business process, sec   | curity po |  |
| defaul                               | It_Deployer                                     |                                            | Composite Deploy                                    | yer for the Default P                       | A deployer is responsible for deploying new applications, upgrading existing applications, and managing the continuous integratio       |                                 |           |  |
| defaul                               | It_Tester                                       |                                            | Tester for the Defa                                 | ult Partition                               | A tester performs integrated black box testing on preproduction systems. A system tester typically runs tests using a combination of    |                                 |           |  |
| defaul                               | It_ApplicationOpera                             | tor                                        | Application Operat                                  | tor for the Default Pa                      | An application operator is responsible for handling customer complaints and making decisions on requests that result in faults in t     |                                 |           |  |
| defaul                               | It_Monitor                                      |                                            | Monitor for the Def                                 | ault Partition                              | A default partition monitor is responsible for ensuring the successful operations of the deployed applications on the default partition |                                 |           |  |
| Middle                               | ewareOperator                                   |                                            | SOA MiddleWare 0                                    | Operator                                    | A middleware operator is responsible for ensuring operational continuity. A middleware operator is also the main point of contact w.    |                                 |           |  |
| Middle                               | ewareAdministrator                              |                                            | SOA Middleware A                                    | dministrator                                | A middleware administrator is responsible for ensuring the continuous availability of the middleware servers, but is not always resp    |                                 |           |  |
| SOAA                                 | dmin                                            |                                            | SOA Admin Role                                      |                                             | SOA application admin role, has full privilege for performing any operations including security related                                 |                                 |           |  |
| SOAO                                 | perator                                         |                                            | SOA operator Role                                   | 9                                           | SOA application operator, for common operational tasks like start, stop, monitor, backups                                               |                                 |           |  |
| SOAM                                 | lonitor                                         |                                            | SOA Monitor Role                                    |                                             | SOA application monitor role, has read-only privileges for monitoring                                                                   |                                 |           |  |
| SOAA                                 | uditAdmin                                       |                                            | SOA Audit Admin F                                   | Role                                        | SOA audit administrator role, can perform audit configuratoin and administration                                                        |                                 |           |  |
| SOAAuditViewer SOA Audit Viewer Role |                                                 | Role                                       | SOA audit viewer role, can view audit records       |                                             |                                                                                                    |                                 |           |  |
| 00/04                                | BPMWorkflowAdmin BPM Workflow System Admin Role |                                            | tem Admin Role                                      | BPM Workflow Administrator Application Role |                                                                                                    |                                 |           |  |
|                                      | WorkflowCustomize BPM Workflow Customize Role   |                                            | stomize Role                                        | BPM Workflow Customize Application Role     |                                                                                                    |                                 |           |  |
| BPMW                                 |                                                 | BPMAGAdmin BPM Activity Guide Admin Role B |                                                     | Admin Role                                  | BPM Activity Guide Administrator Application Role                                                                                       |                                 |           |  |
| BPMW<br>BPMW                         | GAdmin                                          | 2                                          |                                                     |                                             | BPM Organization Administrator Application Role                                                                                         |                                 |           |  |
| BPMW<br>BPMW<br>BPMA                 |                                                 |                                            | BPMOrganizationAdmin BPM Organization Admin role BF |                                             | BPM Organization Administrator Application Role                                                                                         |                                 |           |  |

## 3. Select the SOAAdmin Role and Click on 'Edit option'.

|            | ACLE Ent            | erprise Manage          | r Fusion Middle                | eware Control 12c    | 陆 WebLogic Domain 🔻 🛛 weblogic 👻                                                                                                    |
|------------|---------------------|-------------------------|--------------------------------|----------------------|----------------------------------------------------------------------------------------------------|
|            | soa-infra 👩         |                         |                                |                      | Mar 21, 2016 12:30:59 PM 15                                                                                                    |
| 1          |                     |                         |                                |                      | Mar 21, 2016 12130154 PM IS                                                                                                    |
|            | ation Roles         |                         |                                |                      |                                                                                                    |
| pplication | roles that are crea | ted in the context of e | nd users acces                 | ssing the applicati  | o the application. These roles are seeded by applications in single global policy store when the applications are registered. These are als<br>on.<br>: Server Security Provider. |
| Policy     | Store Provider      |                         |                                |                      |                                                                                                    |
|            |                     |                         |                                |                      |                                                                                                    |
| Searc      |                     |                         |                                |                      |                                                                                                    |
| nter sear  |                     |                         | defined by this                | application. Use a   | pplication stripe to search if application uses a stripe that is different from application name.                                                                                 |
|            | Role Na             | me Starts With          |                                | •                    |                                                                                                    |
| View -     | 📶 Create            | Treate Like             | / Edit                         | × Delete             | III Detach                                                                                                    |
| -          |                     |                         | Edit t                         | he selected applic   | tion role                                                                                                    |
|            |                     |                         |                                |                      |                                                                                                    |
|            | Name                |                         | play Name                      |                      | Description                                                                                                    |
|            | It_Composer         |                         |                                | Default Partition    | A composer is responsible for making changes to composite artifacts, such as business rules in a business process, security poli-                                                 |
|            | It_Deployer         |                         |                                | er for the Default   |                                                                                                    |
|            | It_Tester           |                         | ster for the Defa              |                      | A tester performs integrated black box testing on preproduction systems. A system tester typically runs tests using a combination of                                              |
|            | It_ApplicationOpera |                         |                                | or for the Default I |                                                                                                    |
|            | It_Monitor          |                         | nitor for the Def              |                      | A default partition monitor is responsible for ensuring the successful operations of the deployed applications on the default partition                                           |
|            | ewareOperator       |                         | A MiddleWare                   |                      | A middleware operator is responsible for ensuring operational continuity. A middleware operator is also the main point of contact w.                                              |
|            | ewareAdministrator  |                         | A Middleware A                 | dministrator         | A middleware administrator is responsible for ensuring the continuous availability of the middleware servers, but is not always resp                                              |
| SOAA       |                     |                         | A Admin Role                   |                      | SOA application admin role, has full privilege for performing any operations including security related                                                                           |
|            | perator             |                         | A operator Role                | <b>1</b> 0           | SOA application operator, for common operational tasks like start, stop, monitor, backups                                                                                         |
|            | Ionitor             |                         | A Monitor Role                 |                      | SOA application monitor role, has read-only privileges for monitoring                                                                                                    |
|            | uditAdmin           |                         |                                |                      | SOA audit administrator role, can perform audit configuration and administration                                                                                                  |
|            | uditViewer          |                         | SOA Audit Viewer Role          |                      | SOA audit viewer role, can view audit records                                                                                                    |
|            | VorkflowAdmin       |                         | BPM Workflow System Admin Role |                      | BPM Workflow Administrator Application Role                                                                                                    |
|            | VorkflowCustomize   |                         | M Workflow Cu                  |                      | BPM Workflow Customize Application Role                                                                                                    |
|            | GAdmin              |                         | M Activity Guide               |                      | BPM Activity Guide Administrator Application Role                                                                                                    |
|            | OrganizationAdmin   | BP                      | M Organization                 | Admin role           | BPM Organization Administrator Application Role<br>SOA Designer                                                                                                    |
| врмс       | esigner             |                         | ADesigner                      |                      |                                                                                                    |

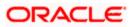

4. Click on the ADD button and provide the Type as Group from drop down.

|                                        | Role : SOAAdmin<br>s the group of users designed | l at the enterprise level and typ | pically used to assign a privilege ( | or permission. A role can also contain other rol | les as members.       | OK Cance |
|----------------------------------------|--------------------------------------------------|-----------------------------------|--------------------------------------|--------------------------------------------------|-----------------------|----------|
|                                        |                                                  |                                   |                                      |                                                  |                       |          |
| Application Stripe so                  | Add Principal                                    |                                   |                                      |                                                  |                       |          |
| Role Name So<br>Display Name So        | Specify criteria to search an                    | nd select the application roles   | s that you want to grant permissior  | ns to.                                           |                       |          |
| Description St<br>pe<br>re             |                                                  | Type Gro                          | oup                                  |                                                  |                       |          |
|                                        |                                                  | Principal Name Sta                | arts With                            |                                                  |                       |          |
| Members<br>An application role may nee |                                                  | Display Name Sta                  | arts With 💌                          | •                                                |                       |          |
| View 🔻 🕂 Add                           | Searched Principals                              |                                   |                                      |                                                  |                       |          |
| Name                                   | View v 🔄 Detach                                  |                                   |                                      |                                                  | /P                    | e        |
| Administrators                         | Principal                                        | Display Name                      | Description                          |                                                  | rol                   | up       |
|                                        | No search conducted                              |                                   |                                      |                                                  |                       |          |
|                                        |                                                  |                                   |                                      |                                                  |                       |          |
|                                        | Advanced Option                                  |                                   |                                      |                                                  |                       |          |
|                                        | Check to enter princip                           | al name here instead of sear      | rching from above. This option car   | n be used for advanced scenarios related to cu   | ustom authenticators. |          |
|                                        |                                                  |                                   |                                      |                                                  | OK Cancel             |          |
|                                        |                                                  |                                   |                                      |                                                  |                       |          |

5. Provide the principal name as (EX:ALLROLES-000) Param\_val which is mapped to the OR\_ADMINROLE in the cstb\_param table and search the role.Click on ok.

|                                                                                                    | nterprise Manager Fusion                   | Middleware Control 12c       |                                   |                                                                                                    | 🐚 WebLogic Domain     | • weblogic • •••           |
|----------------------------------------------------------------------------------------------------|--------------------------------------------|------------------------------|-----------------------------------|----------------------------------------------------------------------------------------------------|-----------------------|----------------------------|
| te 1 soa-infra o                                                                                                    | ture 👻                                     |                              |                                   |                                                                                                    | Mar 3                 | 21, 2016 12:34:21 PM IST 🕥 |
| Edit Application R<br>Role (or Enterprise Role) is 1<br>General                                                                                                    |                                            | the enterprise level and typ | ically used to assign a privilege | or permission. A role can also contain other r                                                                   | oles as members.      | OK Cancel                  |
| Application Stripe so                                                                                                    |                                            |                              |                                   |                                                                                                    |                       |                            |
| Role Name S(                                                                                                    | Add Principal                              |                              |                                   |                                                                                                    |                       |                            |
| Display Name St                                                                                                    | Specify criteria to search and :<br>Search | select the application roles | that you want to grant permission | ins to.                                                                                                    |                       |                            |
| Description St<br>pt                                                                                                    |                                            | Type Gro                     | up                                |                                                                                                    |                       |                            |
|                                                                                                    |                                            | Principal Name Sta           | ts With 💌 ALLROLES-000            |                                                                                                    |                       |                            |
| Members<br>An application role may nee                                                                                                    |                                            | Display Name Sta             | rts With                          | Þ                                                                                                    |                       |                            |
| View - + Add                                                                                                    | Searched Principals                        |                              |                                   | Search roles                                                                                                    |                       |                            |
| Name                                                                                                    | View - 🕅 Detach                            |                              |                                   |                                                                                                    |                       | /pe                        |
| Administrators                                                                                                    | Principal                                  | Display Name                 | Description                       |                                                                                                    |                       | roup                       |
|                                                                                                    | ALLROLES-000                               |                              | ALLROLES-000                      |                                                                                                    |                       |                            |
|                                                                                                    |                                            |                              |                                   |                                                                                                    |                       |                            |
|                                                                                                    | Advanced Option                            |                              |                                   |                                                                                                    |                       |                            |
| and the second second se | Check to enter principal                   | name here instead of searc   | thing from above. This option ca  | n be used for advanced scenarios related to c                                                                    | ustom authenticators. |                            |
| and the second second se |                                            |                              |                                   |                                                                                                    | OK Cancel             |                            |
| the second second second second second second second second second second second second second second second se                                                                                                    |                                            |                              |                                   | and the second second second second second second second second second second second second second second second |                       | Contract of the second     |
|                                                                                                    |                                            |                              |                                   |                                                                                                    |                       |                            |
|                                                                                                    |                                            |                              |                                   |                                                                                                    |                       |                            |
|                                                                                                    |                                            |                              |                                   |                                                                                                    |                       |                            |
| and the second second second                                                                                                    |                                            |                              |                                   |                                                                                                    |                       |                            |
|                                                                                                    |                                            |                              |                                   |                                                                                                    |                       |                            |
| 0.184.133.168:7401/em/faces/as                                                                                                    | s/security/editAppRole?type=ora            | icle_soainfra⌖=/Doma         | ain_soa_domain/soa_domain/soa     | _server1/soa-infra#                                                                                              |                       |                            |

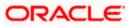

6. Click Ok .

## 1.2.11 Email Driver Configuration

The Following set of instructions can be followed if the BPEL need to be configured with Email Driver configurations

- 1. Login to EM console
- 2. Navigate to User Messaging Service
- 3. Right click usermessagingdriver-email (soa\_server1)
- 4. Click on Email Driver Properties

|                                                                           | orise Manager Fusi      | on Mic     |
|---------------------------------------------------------------------------|-------------------------|------------|
| 📲 WebLogic Domain 🔻                                                       |                         |            |
| Target Navigation                                                         |                         | ۰          |
| View 🔻                                                                    |                         | ê.         |
| Application Deployments                                                   | 5                       |            |
| D 🛅 SOA                                                                   |                         | En         |
| WebLogic Domain                                                           |                         | 11         |
| Business Activity Monito                                                  | ring                    | Vi         |
| <ul> <li>Metadata Repositories</li> <li>User Messaging Service</li> </ul> |                         |            |
| Liser messaging bervice                                                   | -email (bam_server1)    |            |
| a usermessagingdı                                                         |                         |            |
| ausermessagingserve                                                       | Home                    | _          |
| 🐉 usermessagingserve                                                      | Control                 | -          |
|                                                                           | Logs                    | - <b>F</b> |
|                                                                           | Performance Summary     |            |
|                                                                           | Email Driver Properties |            |
|                                                                           | System MBean Browser    |            |
|                                                                           | Target Information      |            |
|                                                                           |                         |            |

- 5. .Enter the sender Address and default sender address (This id will be used as sender address).
- 6. .Enter the supported protocols (SMTP)

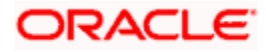

| -                                                                                                    | A                           | 1.0                                                                                                    |                     | transfer and the stall                                                                                           |                       |
|----------------------------------------------------------------------------------------------------|-----------------------------|----------------------------------------------------------------------------------------------------|---------------------|----------------------------------------------------------------------------------------------------|-----------------------|
| Target Navigation                                                                                                    | tusermessagingdriv          |                                                                                                    |                     | and the second second second second second second second second second second second second second second second | ofss2221222.in.orade. |
| View 🕶                                                                                                    | Liser Messaging Email Drive | er •                                                                                                    |                     | Page Refreshed Jun 11, 2                                                                                         | 015 11:09:57 AM IST   |
| Compare the second second | Edit Driver Properti        |                                                                                                    |                     |                                                                                                    | OK Cancel             |
| Metadata Repositories                                                                                                    | Name                        | FCUBS121                                                                                                    | Supported Protocols | SMTP                                                                                                    |                       |
| User Messaging Service                                                                                                    | Driver Type                 | User Messaging Email Driver                                                                                                    | Supported Carriers  |                                                                                                    |                       |
| i usermessagingdriver-email (bam_server 1)                                                                                                    | -                           | Domain                                                                                                    |                     | Use Sender Addresses                                                                                             |                       |
| usermessagingdriver-email (soa_ser<br>usermessagingserver (bam server 1)                                                                                                    | Configuration Level         | O Cluster                                                                                                    |                     |                                                                                                    |                       |
| usermessagingserver (soa_server 1)                                                                                                    |                             | Cluster Name                                                                                                    | Sender Address      | Use Default Sender Address                                                                                       |                       |
| ter aschressagnigser ver (sob_ser ver t)                                                                                                    | Supported Delivery Types    | EMAIL                                                                                                    |                     | EMAIL:xxx@xxx.xom                                                                                                |                       |
|                                                                                                    | Capability                  | SEND, RECEIVE                                                                                                    |                     |                                                                                                    |                       |
|                                                                                                    | Supported Content Types     | *                                                                                                    | Cost                |                                                                                                    |                       |
|                                                                                                    |                             | DELIVERY_TO_GATEWAY_SUCCESS,<br>DELIVERY_TO_GATEWAY_FAILURE,<br>USER_REPLY_ACKNOWLEDGEMENT_SUCCESS,<br>USER_REPLY_ACKNOWLEDGEMENT_FAILURE |                     | Supports Cancel<br>Supports Replace<br>Supports Status Poling<br>Supports Status Poling                          |                       |

7. Select the mail access protocol (IMAP) as per the mail server specification

| Name                      | Description                                                                                                    | Mandatory | Encoded<br>Credential | Value |   |
|---------------------------|----------------------------------------------------------------------------------------------------|-----------|-----------------------|-------|---|
| E-mail Receiving Protocol | E-mail receiving protocol. The possible<br>values are IMAP and POP3.                                                                                                    |           |                       | IMAP  | Â |
| Connection Retry Limit    | This value specifies the number of times<br>to retry connecting to the incoming mail<br>server, if the connection is lost due to<br>some reason. The default value is -1<br>which means no limit to the number of<br>tries.                                                    |           |                       | -1    | E |
| Message Cleanup Frequen   | The frequency to permanently remove<br>deleted messages. The unit is in seconds<br>and the default value is 600 seconds. A<br>(c) negative value indicates the messages<br>should not be expunged. For the POP3<br>protocol, the message is expunged after<br>it is processed. |           |                       | 600   |   |
|                           | Whether the driver should mark the<br>messages deleted after they have been                                                                                                    |           |                       |       | - |

- 8. Enter the Receive folder in the mailbox (INBOX)
- 9. Enter the Outgoing mail server hostname or IP
- 10. .Enter the outgoing mail server port
- 11. .Enter the outgoing default from address
- 12. Enter the Outgoing user name and password if required

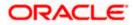

| Name                         | Description                                                                                                    | Mandatory | Encoded<br>Credential | Value               |   |
|------------------------------|----------------------------------------------------------------------------------------------------|-----------|-----------------------|---------------------|---|
| Outgoing Mail Server         | The name of the SMTP server.<br>Mandatory only if e-mail sending is<br>required.                                                    |           |                       | xxxxx               | - |
| Outgoing Mail Server Port    | Outgoing Mail Server Port                                                                                                    |           |                       | 25                  |   |
| Outgoing Mail Server Securit | The security used by SMTP server.<br>t Possible values are None, TLS and SSL.<br>Default value is None.                             |           |                       | None                | W |
| Default From Address         | Deprecated. Use Default Sender Address<br>instead. The default FROM address (if<br>one is not provided in the outgoing<br>message). |           |                       | xxx@xxx.com         |   |
| Outgoing Username            | The username used for SMTP<br>authentication. Required only if SMTP<br>authentication is supported by the SMTP<br>server.           |           |                       |                     |   |
|                              | The second and for out to                                                                                                    |           |                       | e ta det ca ta co u | * |

13. Navigate to SOA Administration ->Workflow Properties

| ORACLE                                                                                                    | Interprise Manager Fus                                               | ion Middleware Control 12c                                                                                                    | 👥 weblogic 🔻 🤇                                                                                           |
|----------------------------------------------------------------------------------------------------|----------------------------------------------------------------------|----------------------------------------------------------------------------------------------------|----------------------------------------------------------------------------------------------------|
| 🖥 WebLogic Domain 🤊                                                                                                    |                                                                      |                                                                                                    |                                                                                                    |
| Target Navigatio                                                                                                    |                                                                      | 會 soa-infra ⑧<br>芸 SOA Infrastructure ▼                                                                                                    | Logged in as <b>weblogi</b> cl 📃 ofss2221222.in.orade.o<br>Page Refreshed Jun 11, 2015 11:15:16 AM IST 🕻 |
| <ul> <li>Application Depl</li> <li>SOA</li> <li>SOA</li> <li>Soa-infra <sup>4</sup></li> <li>WebLogic Don</li> <li>Business Activ</li> <li>Metadata Reg</li> <li>User Messagir</li> <li>Usermessa</li> <li>usermessa</li> </ul> |                                                                      | Mailer         Task           Information         Al charges made in this page require a server restart to take effect.           Workflow Notification Properties         Before configuring the Workflow Notification, configure the Messaging Service Driver. Go to the Messaging Driver page           * Notification Node         Email •           Idotification Service         Image | P Related Links v Apply Revert                                                                           |
| සියි usermessa                                                                                                    | Service Engines   Bindings  Services and References  Business Events | * Email : From Address (xxx@xxx.com<br>* Email : Actionable Address (ggg@ggg.com<br>* Email : Reply To Address (xxx@xxx.com                                                                                                    |                                                                                                    |
|                                                                                                    | SOA Administration  Security  Administration  Target Information     | Common Properties cation Configuration Properties<br>BPEL Properties<br>BPMN Properties<br>Mediator Properties                                                                                                    |                                                                                                    |
|                                                                                                    |                                                                      | Workflow Properties<br>B2B Server Properties<br>Cross References<br>Token Configurations<br>Auto Purge                                                                                                    |                                                                                                    |

14. Select the notification mode as Email/ALL and enter the from address Actionable address and reply to Address.

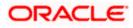

# 1.2.12 TimeOut Settings for BPEL

1. The Following set of instructions has to be configured for BPEL Login in to Console (http://hostname:port/console)

#### 2. Click on Deployments

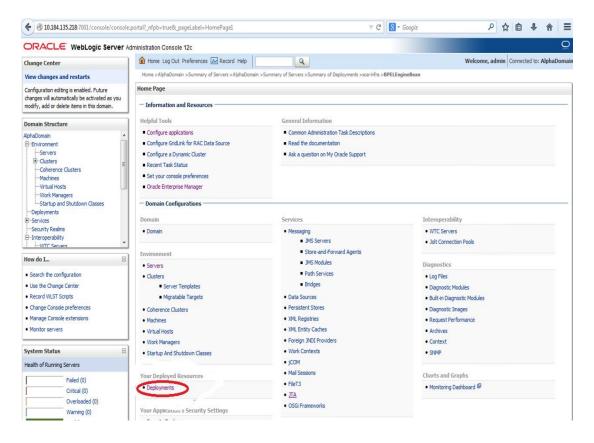

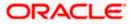

3. Click on "soa-infra" application under deployments.

| Security Realms                                                          | 🔲 Name 🗇                                     | State     | Health | Туре                      | Targets                              | Deployment Order |
|--------------------------------------------------------------------------|----------------------------------------------|-----------|--------|---------------------------|--------------------------------------|------------------|
| Interoperability                                                         |                                              |           |        |                           |                                      |                  |
| WTC Servers                                                              | oracle.wsm.console.core.view(1.0, 12, 1.3.0) | Active    | 9      | Library                   | AdminServer                          | 311              |
| ow do I 🖂                                                                | oracle.wsm.seedpolicies(2.0, 12. 1. 3)       | Active    |        | Library                   | AdminServer, BAMServer,<br>SOAServer | 100              |
| Install an enterprise application<br>Configure an enterprise application | CradeAppsAdapter                             | Active    | 🖋 ок   | Resource<br>Adapter       | SOAServer                            | 328              |
| Update (redeploy) an enterprise application                              |                                              |           |        | Resource                  |                                      |                  |
| Start and stop a deployed enterprise application                         | CradeBamAdapter                              | Installed |        | Adapter                   |                                      | 329              |
| Monitor the modules of an enterprise application                         | CradeBPMBACServerApp                         | Active    | 🖋 ОК   | Enterprise<br>Application | SOAServer                            | 384              |
| Deploy EJB modules<br>Install a Web application                          | Crade8PMComposerRolesApp                     | Active    | 🖋 ок   | Enterprise<br>Application | SOAServer                            | 382              |
| rstem Status                                                             | CradeBPMProcessRolesApp                      | Active    | 🖋 ок   | Enterprise<br>Application | SOAServer                            | 381              |
| ealth of Running Servers                                                 | GradeBPMWorkspace                            | Active    | 🖋 ОК   | Enterprise<br>Application | SOAServer                            | 383              |
| Failed (0)<br>Critical (0)                                               | orai18n-adf(11,11.1.1.0)                     | Active    |        | Library                   | AdminServer, BAMServer,<br>SOAServer | 100              |
| Overloaded (0)<br>Warning (0)                                            | owasp.esapi(2.0, 12. 1. 3)                   | Active    |        | Library                   | AdminServer, BAMServer,<br>SOAServer | 100              |
| OK (2)                                                                   | SAPAdapter                                   | Installed |        | Resource<br>Adapter       |                                      | 335              |
|                                                                          | GimpleApprovalTaskFlow                       | Active    | 🖋 ок   | Enterprise<br>Application | SOAServer                            | 386              |
|                                                                          | 🗇 🖻 🕞 soa-infra                              | Active    | 🖋 ОК   | Enterprise<br>Application | SOAServer                            | 350              |
|                                                                          | E Boo-webapps                                | Active    | 🖋 ок   | Enterprise<br>Application | SOAServer                            | 360              |
|                                                                          | 🗐 👘 soa.em                                   | Active    | )      | Library                   | AdminServer                          | 100              |
|                                                                          | SocketAdapter                                | Installed |        | Resource<br>Adapter       |                                      | 326              |
|                                                                          | state-management-provider-memory-rar-12.1.3  | Active    | 🖋 ок   | Resource<br>Adapter       | AdminServer, BAMServer,<br>SOAServer | 100              |
|                                                                          | UIX(11,12.1.3.0.0)                           | Active    |        | Library                   | AdminServer, BAMServer,<br>SOAServer | 100              |

## 4. Go to EJBs, click on BPELEngineBean $\rightarrow$ Configuration $\rightarrow$ set Transaction TimeOut to 300.

| B2BInstanceMessageBean                       | EJB |  |
|----------------------------------------------|-----|--|
| B2BIntegratorBean                            | EJB |  |
| B2BMetadataUtilityBean                       | EJB |  |
| B2BStarterBeanWLS                            | EJB |  |
| B2BUtilityBean                               | EJB |  |
| 6 BAMActionMDB                               | EJB |  |
| BeamActionMDB                                | EJB |  |
| BottleneckDetectionBean                      | EJB |  |
| BPELActivityManagerBean                      | EJB |  |
| BPELAudit TraiBean                           | EJB |  |
| BPELCacheRegistryBean                        | EJB |  |
| BPELCacheStoreBean                           | EJB |  |
| BPELClusterBean                              | EJB |  |
| BPELDeliveryBean                             | EJB |  |
| BPELDispatcherBean                           | EJB |  |
| BPELEngineBean                               | EJB |  |
| BPELFinde BPELEngineBean, Level 3, 22 of 106 | EJB |  |
| BPELInstanceManagerBean                      | EJB |  |
| BPELKeyGeneratorBean                         | EJB |  |
| BPELProcessManagerBean                       | EJB |  |
| BPELSensorValuesBean                         | EJB |  |
| BPELServerManagerBean                        | EJB |  |
| BPEL TestInstanceManager                     | EJB |  |
| BpmAGProcessBrokerServiceBean                | EJB |  |
| BpmAppServiceBean                            | EJB |  |
| BPMDataObjectSecurityService                 | EJB |  |
| BPMNActivityManagerBean                      | EJB |  |
| BPMNAudit TrailBean                          | EJB |  |
| BPMNClusterBean                              | EJB |  |

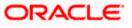

| rmmachines 1000                                                                                           | Name:                           |                                                      | C <sup>e</sup> S - Google<br>→ C C C C C C C C C C C C C C C C C C C                                                                                                    |
|----------------------------------------------------------------------------------------------------|---------------------------------|------------------------------------------------------|----------------------------------------------------------------------------------------------------|
| Virtual Hosts                                                                                             | Name:                           | BPELEngineBean                                       | The name of this bean. More Into                                                                                                    |
| Work Managers<br>Startup and Shutdown Classes                                                             | Туре:                           | stateless                                            | The EJB type (session, entity, or message). More Info                                                                                                    |
| Deployments<br>Services<br>Security Realms                                                                | Transaction Type:               | Container                                            | The bean's transaction type. More Info                                                                                                    |
| Interoperability                                                                                          | EJB Class Name:                 | com.collaxa.cube.engine.ejb.impl.bpel.8PELEngineBean | EJ8 Class Name More Info                                                                                                    |
| do I                                                                                                    | - Pool Configuration            |                                                      |                                                                                                    |
| onfigure Version 2.X EJBs                                                                                 | Initial Beans in Free Pool:     | 100                                                  | The initial number of beans in the free pool. More Info                                                                                                    |
| iew deployment status of EJBs<br>et EJB target servers and clusters<br>lpdate (redeploy) EJBs<br>top EJBs | Max Beans in Free Pool:         | 1000                                                 | The maximum number of beans in the free pool. When an EB has been in<br>the free pool for the number of seconds goedfied in Idd Threaut, and the<br>total number of beans in the free pool approaches the maximum beans in<br>free pool specified in this field, idle beans are removed from the free<br>pool. More Inflo |
| tem Status 🖂                                                                                              | Idle Timeout:                   | 0                                                    | The maximum length of time (in seconds) an E38 should remain in the cache<br>or free pool before it is passivated or removed. More Info                                                                                                    |
| th of Running Servers                                                                                     | - Enterprise Bean Configuration |                                                      |                                                                                                    |
| Failed (0)<br>Critical (0)<br>Overloaded (0)                                                              | Network Access Point:           |                                                      | Custom network channel that the EJB uses for network<br>communications. More Info                                                                                                    |
| Warning (0)<br>OK (2)                                                                                     | Run As Principal Name:          |                                                      | The security principal to be used as the run-as principal for a bean that has<br>security-identity specified in its ejb-jar.xml file. More Info                                                                                                    |
|                                                                                                    | Create As Principal Name:       |                                                      | The principal to be used when ejbCreate would otherwise run with an<br>anonymous principal. More Info                                                                                                    |
|                                                                                                    | Remove As Principal Name:       |                                                      | The principal to be used when ejbRemove would otherwise run with an<br>anonymous principal. More Info                                                                                                    |
|                                                                                                    | Passivate As Principal Name:    |                                                      | The principal to be used when ejbPassivate would otherwise run with an<br>anonymous principal. More Info                                                                                                    |
|                                                                                                    | JNDI Name:                      |                                                      | The JNDI name of an EJB, resource, or reference in WebLogic Server. More Info                                                                                                    |
|                                                                                                    | Local JNDI Name:                |                                                      | The JNDI name for a bean's local Home. More Info                                                                                                    |
|                                                                                                    | 👸 Dispatch Policy:              |                                                      | Designates which server execute thread pool the EJB should run in. More $\ensuremath{Info}\xspace$ .                                                                                                    |
|                                                                                                    |                                 |                                                      |                                                                                                    |

5. Go to EJBs $\rightarrow$ BPEL DeliveryBean $\rightarrow$  Configuration $\rightarrow$ set Transaction TimeOut to 300

|                                                   | <br> |  |
|---------------------------------------------------|------|--|
| B2BUtilityBean                                    | EJB  |  |
| BAMActionMDB                                      | EJB  |  |
| BeamActionMDB                                     | EJB  |  |
| BottleneckDetectionBean                           | EJB  |  |
| BPELActivityManagerBean                           | EJB  |  |
| BPELAudit TraiBean                                | EJB  |  |
| BPELCacheRegistryBean                             | EJB  |  |
| BPELCacheStoreBean                                | EJB  |  |
| BPELClusterBean                                   | EJB  |  |
| BPELDelivervBean                                  | EJB  |  |
| BPELDispatch BPELDeliveryBean, Level 3, 20 of 106 | EJB  |  |
| BPELEngineBean                                    | EJB  |  |
| BPELFinderBean                                    | EJB  |  |
| BPELInstanceManagerBean                           | EJB  |  |
| BPELKeyGeneratorBean                              | EJB  |  |
| BPELProcessManagerBean                            | EJB  |  |
| BPELSensorValuesBean                              | EJB  |  |
| BPELServerManagerBean                             | EJB  |  |
| BPELTestInstanceManager                           | EJB  |  |
| BpmAGProcessBrokerServiceBean                     | EJB  |  |
| BpmAppServiceBean                                 | EJB  |  |
| BPMDataObjectSecurityService                      | EJB  |  |
| BPMNActivityManagerBean                           | EJB  |  |
| BPMNAuditTraiBean                                 | EJB  |  |
| BPMNClusterBean                                   | EJB  |  |
| BPMNDeliveryBean                                  | EJB  |  |
| BPMNDispatcherBean                                | EJB  |  |
| BPMNEngineBean                                    | EJB  |  |
| BPMNFinderBean                                    | EJB  |  |

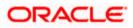

|                                                                                                    | Type:                           | stateless                                              | The EJB type (session, entity, or message). More Info                                                                                                    |
|----------------------------------------------------------------------------------------------------|---------------------------------|--------------------------------------------------------|----------------------------------------------------------------------------------------------------|
|                                                                                                    | Transaction Type:               | Container                                              | The bean's transaction type. More Info                                                                                                    |
|                                                                                                    | EJB Class Name:                 | com.collaxa.cube.engine.ejb.impl.bpel.BPELDeliveryBean | EJB Class Name More Info                                                                                                    |
|                                                                                                    | - Pool Configuration            |                                                        |                                                                                                    |
| low do I                                                                                                    | Initial Beans in Free Pool:     | 200                                                    | The initial number of beans in the free pool. More Info                                                                                                    |
| Configure Version 2.X EJBs     View deployment status of EJBs     Set EJB target servers and clusters     Update (redeploy) EJBs | Max Beans in Free Pool:         | 1000                                                   | The maximum number of beans in the free pool. When an EJB<br>has been in the free pool for the number of seconds specified in<br>Idle Timeout; and the total number of beans in the free pool<br>approaches the maximum beans in free pool specified in the<br>field, idle beans are removed from the free pool. More Info |
| • Stop EJBs                                                                                                    | Idle Timeout:                   | 0                                                      | The maximum length of time (in seconds) an EJB should remain<br>in the cache or free pool before it is passivated or<br>removed. More Info                                                                                                    |
| lealth of Running Servers                                                                                                    | — Enterprise Bean Configu       | mbion                                                  |                                                                                                    |
| Falled (0)                                                                                                    | Network Access Point:           | 14001                                                  | Custom network channel that the EJB uses for network<br>communications. More Info                                                                                                    |
| Critical (0)<br>Overloaded (0)<br>Warning (0)<br>OK (4)                                                                          | Run As Principal Name:          |                                                        | The security principal to be used as the run-as principal for a<br>bean that has security dentity specified in its ejb-jar.xml<br>file. More Info                                                                                                    |
|                                                                                                    | Create As Principal Name:       |                                                        | The principal to be used when ejbCreate would otherwise run<br>with an anonymous principal. More Info                                                                                                    |
|                                                                                                    | Remove As Principal<br>Name:    |                                                        | The principal to be used when ejbRemove would otherwise run<br>with an anonymous principal. More Info                                                                                                    |
|                                                                                                    | Passivate As Principal<br>Name: |                                                        | The principal to be used when ejbPassivate would otherwise run<br>with an anonymous principal. More Info                                                                                                    |
|                                                                                                    | JNDI Name:                      |                                                        | The JNDI name of an EJB, resource, or reference in WebLogic<br>Server. More Info                                                                                                    |
|                                                                                                    | Local JNDI Name:                |                                                        | The JNDI name for a bean's local Home. More Info                                                                                                    |
|                                                                                                    | 👩 Dispatch Policy:              |                                                        | Designates which server execute thread pool the EJB should run<br>in. More Info                                                                                                    |
|                                                                                                    | Transaction Timeout:            | 1800                                                   | The transaction timeout value, in seconds. More Info                                                                                                    |

- 6. Login in to Console  $\rightarrow$  JTA
- 7. Set the JTA timeout according to the below condition. Make sure BPELEngineBean + BPELDeliveryBean is <= JTA timeout(e.g. 300+300<=600)

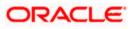

| ORACLE WebLogic Server                                                                                                    | Administration Console 12c                                                                                   |                                          | Ģ                                                                                                    |  |  |  |  |  |
|----------------------------------------------------------------------------------------------------|----------------------------------------------------------------------------------------------------|------------------------------------------|----------------------------------------------------------------------------------------------------|--|--|--|--|--|
| Change Center                                                                                                    | 🙆 Home Log Out Preferences 🔤 Record Help                                                                     | Q                                        | Welcome, weblogic Connected to: dev_dom                                                                                                    |  |  |  |  |  |
| View changes and restarts                                                                                                    | Home >Summary of Deployments >dev_domain                                                                     | Home >Summary of Deployments >dev_domain |                                                                                                    |  |  |  |  |  |
| Configuration editing is enabled. Future<br>changes wil automatically be activated as you<br>modify, add or delete items in this domain. | Settings for dev_domain                                                                                      |                                          |                                                                                                    |  |  |  |  |  |
|                                                                                                    |                                                                                                    | Service Security Notes                   |                                                                                                    |  |  |  |  |  |
| Domain Structure                                                                                                    | General JTA JPA EJBs Web Applications Logg                                                                   | ing Log Filters                          |                                                                                                    |  |  |  |  |  |
| lev_domain<br>B-Environment<br>Deployments<br>Services<br>Security Realms                                                                | Save<br>Use this page to define the Java Transaction API (JTA) configuration of this WebLogic Server domain. |                                          |                                                                                                    |  |  |  |  |  |
| (Ð-interoperability<br>Ð-Dagnostics                                                                                                    | Timeout Seconds:                                                                                             | 3600                                     | Specifies the maximum amount of time, in seconds, an active<br>transaction is allowed to be in the first phase of a two-phase<br>commit transaction. If the specified amount of time expires, the<br>transaction is automatically roled back. More Info |  |  |  |  |  |
|                                                                                                    | Abandon Timeout Seconds:                                                                                     | 86400                                    | Specifies the maximum amount of time, in seconds, a<br>transaction manager persists in attempting to complete the<br>second phase of a two-phase commit transaction. More Info                                                                          |  |  |  |  |  |
| <b>łow do I</b><br>• Configure domain JTA options                                                                                        | Before Completion Iteration Limit:                                                                           | 10                                       | The maximum number of cycles that the transaction manager<br>performs the beforeCompletion synchronization callback for this<br>WebLogic Server domain. <b>More Info</b>                                                                                |  |  |  |  |  |
| Configure advanced domain JTA options                                                                                                    | Max Transactions:                                                                                            | 10000                                    | The maximum number of simultaneous in-progress transactions<br>allowed on a server in this WebLogic Server domain. More Info.<br>The maximum number of unique transaction names for which<br>statistics are maintained. More Info                       |  |  |  |  |  |
| System Status<br>Health of Running Servers                                                                                               | Max Unique Name Statistics:                                                                                  | 1000                                     |                                                                                                    |  |  |  |  |  |
| Failed (0)           Critical (0)           Overloaded (0)           Warning (0)           OK (4)                                        | Checkpoint Interval Seconds:                                                                                 | 300                                      | The interval at which the transaction manager creates a new<br>transaction log file and checks all old transaction log files to see if<br>they are ready to be deleted. More Info                                                                       |  |  |  |  |  |
|                                                                                                    | Write recovery logs when determiners configured                                                              |                                          | Indicates two-phase transaction recovery logs are written even<br>if one or more determiners are configured. More Info                                                                                                    |  |  |  |  |  |
|                                                                                                    | Determiners:                                                                                                 |                                          | Specifies a list of one or more transaction resources<br>(determiners) separated by line breaks. A determiner's in-doubt<br>transaction records are used during transaction recovery when a<br>TLog is not present. More Info                           |  |  |  |  |  |
|                                                                                                    | ☑ Forget Heuristics                                                                                          |                                          | Specifies whether the transaction manager automatically<br>performs an XA Resource forget operation for heuristic<br>transaction completions — Morge Tefn                                                                                               |  |  |  |  |  |

Login in to EM console (http://host:port/em)→SOA adminstration→BPEL
 Properties→MoreConfigpropeties→ SyncMaxWaitTime.Change the SyncMaxWaitTime to 200 secs

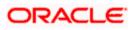

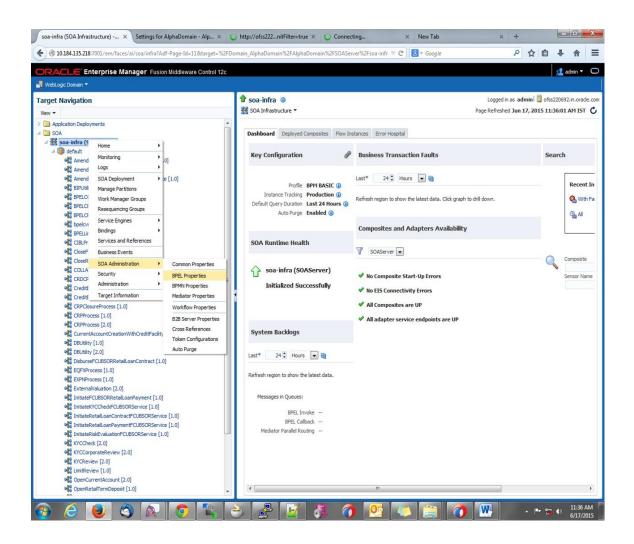

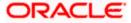

| 0 10.184.135.218:7001/em/faces/as/browser/mbeans?Adf-Page-Id=1                                                                                                    |        | ern=oracle.as                                                | .soainfra.config%3Aname%      | 3Dbpel%2C*8ttarg ♥ C 8 + Google                                                                                                 | ٩                  | ☆ É         |                | ۱î   |
|----------------------------------------------------------------------------------------------------|--------|--------------------------------------------------------------|-------------------------------|----------------------------------------------------------------------------------------------------|--------------------|-------------|----------------|------|
| RACLE Enterprise Manager Fusion Middleware Contro<br>WebLogic Domain -                                                                                                    | ol 12c |                                                              |                               |                                                                                                    |                    |             | 🎎 admir        |      |
| ange Center ()                                                                                                    | •      | soa-infra                                                    | 0                             | Logge                                                                                                    | d in as ad         | Imin 📃 o    | fss220692.in.  | orac |
| the Change v is Recording v                                                                                                    |        | Bod Infrastructure *     Page Refreshed Jun 17, 2015 11:37:3 |                               |                                                                                                    |                    |             |                | IST  |
| rget Navigation                                                                                                    | S      | /stem MBe                                                    | an Browser                    |                                                                                                    |                    |             |                |      |
| ew •                                                                                                    |        | Application Defined MBeans: BPELConfig:bpel     Apply Rev    |                               |                                                                                                    |                    |             |                |      |
|                                                                                                    |        | 1 Inform                                                     |                               |                                                                                                    |                    |             |                |      |
| Application Deployments SOA  SOA  SOA  Soa-infra (SOAServer)                                                                                                    | î î    | The cha                                                      |                               | not managed by the configuration session. The changes will be applied im                                                        | mediately.         | . You canno | t undo the ch  | ang  |
| ⊿ @ default                                                                                                    |        | Show M                                                       | Bean Information              |                                                                                                    |                    |             |                |      |
| AmendFCUBSORNFRetailLoanContract [1.0]                                                                                                    |        |                                                              |                               |                                                                                                    |                    |             |                |      |
| AmendFCUBSORRetailLoanContract [1.0]                                                                                                    |        | -                                                            | Operations Notifications      |                                                                                                    |                    |             |                |      |
| Ma AmendRetailLoanContractFCUBSORService [1.0]                                                                                                    |        | Name                                                         |                               | Description<br>a separate location from the rest of the instance scope data                                                     | Access             | Value       |                |      |
| BIPUtility [1.0]                                                                                                    |        |                                                              |                               | specify the number of invoke messages that can be kept in the                                                                   |                    |             |                |      |
| BPELCOLLATProcess [1.0]                                                                                                    |        |                                                              |                               | in-memory cache, once the engine hits this limit, it would push the                                                             |                    |             |                |      |
| BPELCRPClosureProcess [1.0]                                                                                                    |        | 22 Maximu                                                    | mNumberOfInvokeMessagesIr     | message to dispatcher in-memory cache, instead it would save the                                                                | RW                 | 100000      |                |      |
| BPELCRPProcess [1.0]                                                                                                    |        |                                                              |                               | message in the db and these saved messages can be recovered using<br>recovery job, you can use value -1 to disable              |                    |             |                |      |
| bpelcvnprocess [1.0]                                                                                                    |        | 100 100 10                                                   |                               | This value specifies the maximum number of times an invoke or callback                                                          | 10000              | 120         |                |      |
| BPELLimitReview [1.0]                                                                                                    |        | 23 MaxRed                                                    | overAttempt                   | or activity will be recovered                                                                                                   | RW                 | 2           |                |      |
| Ga ClatProcess [1.0]                                                                                                    |        | 24 MinBPE                                                    |                               | The minimum time duration for BPEL to do a real wait that involves a                                                            | RW                 | 2           |                |      |
| CloseRetail.coanContractFCUBSORService [1.0]                                                                                                    | =      | 25 objectN                                                   |                               | dehydration<br>The MBean's unique JMX name                                                                                      | R                  | anala an    | .soainfra.conf |      |
| COLLATProcess [1.0]                                                                                                    |        |                                                              | yDeliveryPolicy               | Changes whether the one-way invocation messages are delivered                                                                   | RW                 | async.pe    |                | ig:  |
| CRDCProcess [1.0]                                                                                                    |        | 20 Onevva                                                    | yDeliver yPolicy              | flag to enable or disable coherence cache for boel service engine, use                                                          | RVV                | async.pe    | ersist         |      |
| G CreditBureauBPEL [1.0]                                                                                                    | 1      | 27 Quality                                                   | OfService                     | CacheEnabled for enabling coherence.                                                                                            | RW                 | DirectWr    | ite            |      |
| କାର୍କ୍ସି CreditBureauHandler [1.0]<br>କାର୍କ୍ସ CRPClosureProcess [1.0]                                                                                                    |        | 28 Quality                                                   | DfServiceAuditStorePolicyUse[ | flag to enable or disable coherence cache for bpel service engine when auditStorePolicy is set to async                         | RW                 | false       |                |      |
| GRPProcess [1.0]                                                                                                    |        | 29 Quality                                                   | OfServiceOneWayDeliveryPoli   | flag to enable or disable coherence cache for bpel service engine when<br>oneWayDeliveryPolicy is set to async                  | RW                 | false       |                |      |
| CRPProcess [2.0]                                                                                                    |        | 30 ReadOr                                                    | ly                            | If true, it indicates that this MBean is a read only MBean.                                                                     | R                  | false       |                |      |
| CurrentAccountCreationWithCreditFacility [1.0]                                                                                                    |        | 31 Recove                                                    | ryConfig                      | Recovery Configuration                                                                                                    | RW javax.managemen |             |                |      |
| 에는 DBUtility [1.0]<br>에는 DBUtility [2.0]                                                                                                    |        | 32 Recurrin                                                  | ngMaxMessageRaiseSize         | Number of messages to recover during recurring recovery                                                                         | RW                 | 50          |                |      |
| Ga DisburseFCUBSORRetailLoanContract [1.0]                                                                                                    |        | 33 Restart                                                   | Needed                        | Indicates whether a restart is needed.                                                                                          | R                  | false       |                |      |
| Constant Second Source and Second Second Sec |        | 34 SpecCo                                                    | mpliance                      | Sets how the implementation is compliant to the spec                                                                            | RW                 | suggest     |                |      |
| EXPNProcess [1.0]                                                                                                    |        | 35 Startup                                                   | MaxMessageRaiseSize           | Number of messages to recover during startup recovery                                                                           | RW                 | 50          |                |      |
| ExternalValuation [2.0]                                                                                                    |        | 36 StatsLa                                                   | stN                           | The size of the "most recently processed" request list                                                                          | RW                 | -1          |                |      |
| ala InitiateFCUBSORRetaiLoanPayment [1.0]                                                                                                    |        | 37 SyncMa                                                    | xWaitTime                     | The maximum time a request/response operation will take before it times out. The default value is 45 seconds.                   | RW                 | 45          | $\supset$      |      |
| InitiateKYCCheckFCUBSORService [1.0]                                                                                                    |        | 38 System                                                    | MBean                         | If true, it indicates that this MBean is a System MBean.                                                                        | R                  | false       |                |      |
| ବ୍ଷ୍ମି InitiateRetailLoanContractFCUBSORService [1.0]<br>ବ୍ୟୁ InitiateRetailLoanPaymentFCUBSORService [1.0]                                                                                                    |        | 39 Validate                                                  | YMI                           | If set to "true" the engine will apply schema validation for incoming and<br>outgoing xml documents. The default value "false". | RW                 | false       |                |      |
| InitiateRiskEvaluationFCUBSORService [1.0]                                                                                                    |        | 40 Version                                                   |                               | version of the config file                                                                                                    | R                  | 11.1.0      |                |      |
| Ha KYCCheck [2.0]                                                                                                    |        | 41 Visible                                                   |                               | If true, it indicates that this MBean is visible to current user.                                                               | R                  | true        |                |      |
| KYCCorporateReview [2.0]                                                                                                    | -      | •                                                            |                               | m                                                                                                    |                    |             |                |      |

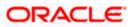

# 1.3 Integrating Oracle FLEXCUBE UBS and Scheduler

Before deploying the Oracle FLEXCUBE UBS EAR file, you need to carry out the following tasks.

## 1.3.1 Running Backend Scripts

You need to compile certain tables pertaining to Scheduler in the schema to which the Application points. The version of Quartz to be used is Latest Qualified Version.

Follow the steps given below:

- 1. Download Quartz Latest Qualified Version.gz file from the following URL: http://www.quartz-scheduler.org/download/download-catalog.html
- 1. Extract the gz file.
- 2. Open the folder 'Quartz-Latest Qualified Version \docs\dbTables' folder and run 'tables\_oracle.sql' (this is specific to Oracle Database) in the schema.

For details on latest version of the software qualified with Oracle FLEXCUBE, refer to the release certificate.

# 1.4 Integrating Oracle FLEXCUBE UBS and BIP Reports

You can integrate Oracle FLEXCUBE UBS and BIP reports. The details are available in the chapter 'BIP Web Service Reports'.

### 1.4.1 Deploying Application Through Application Server's Admin Console

#### Deployment from Weblogic Administration Console

You can find the details pertaining to the deployment of Application using Weblogic Administration Console in the chapter 'Deploying Oracle FLEXCUBE Application on Weblogic'.

# 1.5 Integrating Oracle FLEXCUBE UBS and MBean

In order to integrate Oracle FLEXCUBE UBS and MBean, you need to follow the below steps before deploying the Oracle FLEXCUBE UBS EAR file created with MBean as a Plugin.

### 1.5.1 Startup Script Modification

By default, the TopLink used in MBean uses Oracle xml parser internally. However, Weblogic Server has to use JAXPlatform.

To change the system property, follow the steps given below:

- 1. Go to the Weblogic domain home folder.
  - c) Based on the operating system used, open 'startWeblogic.cmd' or 'startWeblogic.sh' from the folder 'bin'.

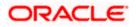

 d) Search for 'WLS\_REDIRECT\_LOG'. After '%JAVA\_OPTIONS%' add the following code under 'if' and 'else' conditions.

"-Dtoplink.xml.platform=oracle.toplink.platform.xml.jaxp.JAXPPlatform"

Now, the details will look like this:

```
if "%WLS REDIRECT LOG%"=="" (
   echo Starting WLS with line:
   echo %JAVA HOME%\bin\java %JAVA VM% %MEM ARGS% -
Dweblogic.Name=%SERVER NAME% -
Djava.security.policy=%WL HOME%\server\lib\weblogic.policy
%JAVA OPTIONS% %PROXY SETTINGS% %SERVER CLASS%
   %JAVA HOME%\bin\java %JAVA VM% %MEM ARGS% -
Dweblogic.Name=%SERVER NAME% -
Djava.security.policy=%WL HOME%\server\lib\weblogic.policy
%JAVA OPTIONS% -
Dtoplink.xml.platform=oracle.toplink.platform.xml.jaxp.JAXPPlatform
%PROXY SETTINGS% %SERVER CLASS%
) else (
   echo Redirecting output from WLS window to %WLS REDIRECT LOG%
   %JAVA HOME%\bin\java %JAVA VM% %MEM ARGS% -
Dweblogic.Name=%SERVER NAME% -
Djava.security.policy=%WL HOME%\server\lib\weblogic.policy
%JAVA_OPTIONS% -
```

Dtoplink.xml.platform=oracle.toplink.platform.xml.jaxp.JAXPPlatform
%PROXY\_SETTINGS% %SERVER\_CLASS% >"%WLS\_REDIRECT\_LOG%" 2>&1

)

e) Restart the Weblogic server.

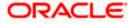

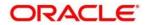

Setting up Plug - Ins [February] [2024] Version 14.7.3.0.0

Oracle Financial Services Software Limited Oracle Park Off Western Express Highway Goregaon (East) Mumbai, Maharashtra 400 063 India

Worldwide Inquiries: Phone: +91 22 6718 3000 Fax:+91 22 6718 3001 https://www.oracle.com/industries/financial-services/index.html

Copyright © [2007], [2024], Oracle and/or its affiliates. All rights reserved.

Oracle and Java are registered trademarks of Oracle and/or its affiliates. Other names may be trademarks of their respective owners.

U.S. GOVERNMENT END USERS: Oracle programs, including any operating system, integrated software, any programs installed on the hardware, and/or documentation, delivered to U.S. Government end users are "commercial computer software" pursuant to the applicable Federal Acquisition Regulation and agency-specific supplemental regulations. As such, use, duplication, disclosure, modification, and adaptation of the programs, including any operating system, integrated software, any programs installed on the hardware, and/or documentation, shall be subject to license terms and license restrictions applicable to the programs. No other rights are granted to the U.S. Government.

This software or hardware is developed for general use in a variety of information management applications. It is not developed or intended for use in any inherently dangerous applications, including applications that may create a risk of personal injury. If you use this software or hardware in dangerous applications, then you shall be responsible to take all appropriate failsafe, backup, redundancy, and other measures to ensure its safe use. Oracle Corporation and its affiliates disclaim any liability for any damages caused by use of this software or hardware in dangerous applications.

This software and related documentation are provided under a license agreement containing restrictions on use and disclosure and are protected by intellectual property laws. Except as expressly permitted in your license agreement or allowed by law, you may not use, copy, reproduce, translate, broadcast, modify, license, transmit, distribute, exhibit, perform, publish or display any part, in any form, or by any means. Reverse engineering, disassembly, or decompilation of this software, unless required by law for interoperability, is prohibited.

The information contained herein is subject to change without notice and is not warranted to be error-free. If you find any errors, please report them to us in writing.

This software or hardware and documentation may provide access to or information on content, products and services from third parties. Oracle Corporation and its affiliates are not responsible for and expressly disclaim all warranties of any kind with respect to third-party content, products, and services. Oracle Corporation and its affiliates will not be responsible for any loss, costs, or damages incurred due to your access to or use of third-party content, products, or services.